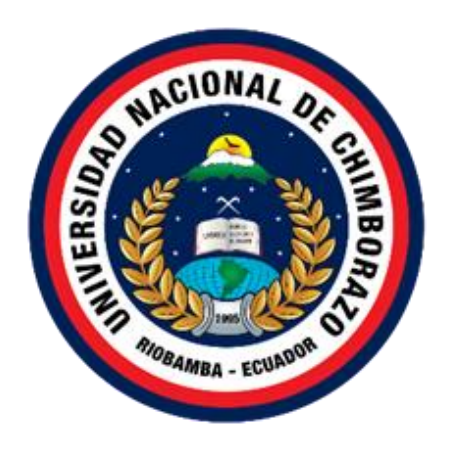

## **UNIVERSIDAD NACIONAL DE CHIMBORAZO**

# **FACULTAD DE INGENIERÍA**

# **CARRERA DE INGENIERÍA EN SISTEMAS Y COMPUTACIÓN METODOLOGÍA BDD APLICADA AL DESARROLLO DEL SISTEMA WEB PARA EVALUAR LA CALIDAD DE LOS SERVICIOS TURÍSTICOS COMUNITARIOS RURALES DEL CANTÓN RIOBAMBA**

# **Trabajo de Titulación para optar al Título de Ingeniero en Sistemas y Computación**

**Autor:**

Delgado Taday Luis Julio

**Tutora:**

MsC. Pamela Alexandra Buñay Guisñan

**Riobamba – Ecuador 2022**

#### <span id="page-1-0"></span>**DERECHO DE AUDITORIA**

Yo, Luis Julio Delgado Taday, con cédula de ciudadanía 0604459495, autor del trabajo de investigación titulado: METODOLOGÍA BDD APLICADA AL DESARROLLO DEL SISTEMA WEB PARA EVALUAR LA CALIDAD DE LOS SERVICIOS TURÍSTICOS COMUNITARIOS RURALES DEL CANTÓN RIOBAMBA, certifico que la producción, ideas, opiniones, criterios, contenidos y conclusiones expuestas son de mí exclusiva responsabilidad.

Asimismo, cedo a la Universidad Nacional de Chimborazo, en forma no exclusiva, los derechos para su uso, comunicación pública, distribución, divulgación y/o reproducción total o parcial, por medio físico o digital; en esta cesión se entiende que el cesionario no podrá obtener beneficios económicos. La posible reclamación de terceros respecto de los derechos de autor (a) de la obra referida, será de mi entera responsabilidad; librando a la Universidad Nacional de Chimborazo de posibles obligaciones.

En Riobamba, 25 de mayo del 2022

Luis Julio Delgado Taday C.I: 0604459495

\_\_\_\_\_\_\_\_\_\_\_\_\_\_\_\_\_\_\_\_\_\_\_\_\_

#### <span id="page-2-0"></span>DICTAMEN FAVORABLE DEL TUTOR Y MIEMBROS DE TRIBUNAL

## DICTAMEN FAVORABLE DEL TUTOR Y MIEMBROS DE TRIBUNAL

Quienes suscribimos, catedráticos designados Tutor y Miembros del Tribunal de Grado para la evaluación del trabajo de investigación METODOLOGÍA BDD APLICADA AL DESARROLLO DEL SISTEMA WEB PARA EVALUAR LA CALIDAD DE LOS SERVICIOS TURÍSTICOS COMUNITARIOS RURALES DEL CANTÓN RIOBAMBA, presentado por Luis Julio Delgado Taday, con cédula de identidad número 0604459495, certificamos que recomendamos la APROBACIÓN de este con fines de titulación. Previamente se ha asesorado durante el desarrollo, revisado y evaluado el trabajo de investigación escrito y escuchada la sustentación por parte de su autor; no teniendo más nada que observar.

De conformidad a la normativa aplicable firmamos, en Riobamba 25 de mayo del 2022.

MsC. Ana Congacha PRESIDENTE DEL TRIBUNAL DE **GRADO** 

MsC. Lady Espinoza MIEMBRO DEL TRIBUNAL DE **GRADO** 

PhD. Mirvan Narvaez MIEMBRO DEL TRIBUNAL DE **GRADO** 

> MsC. Pamela Buñay **TUTORA**

fma

Estelantorise

Firma

Luis Julio Delgado Taday C.I.: 060445949-5

#### <span id="page-3-0"></span>**CERTIFICADO DE LOS MIEBROS DEL TRIBUNAL**

#### CERTIFICADO DE LOS MIEBROS DEL TRIBUNAL

Quienes suscribimos, catedráticos designados Miembros del Tribunal de Grado para la evaluación del trabajo de investigación METODOLOGÍA BDD APLICADA AL DESARROLLO DEL SISTEMA WEB PARA EVALUAR LA CALIDAD DE LOS SERVICIOS TURÍSTICOS COMUNITARIOS RURALES DEL CANTÓN RIOBAMBA, presentado por Luis Julio Delgado Taday, con cédula de identidad número 0604459495, bajo la tutoría de MsC. Pamela Buñay; certificamos que recomendamos la APROBACIÓN de este con fines de titulación. Previamente se ha evaluado el trabajo de investigación y escuchada la sustentación por parte de su autor; no teniendo más nada que observar.

De conformidad a la normativa aplicable firmamos, en Riobamba 25 mayo del 2022.

MsC. Ana Congacha PRESIDENTE DEL TRIBUNAL DE **GRADO** 

MsC. Lady Espinoza MIEMBRO DEL TRIBUNAL DE **GRADO** 

PhD. Miryan Narvaez MIEMBRO DEL TRIBUNAL DE **GRADO** 

> MsC. Pamela Buñay **TUTORA**

Estelo Nosadez Firma

#### <span id="page-4-0"></span>**CERTIFICADO ANTIPLAGIO**

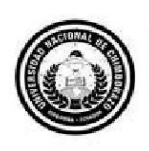

Dirección Académica VICERRECTORADO ACADÉMICO

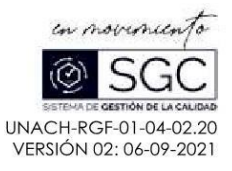

# CERTIFICACIÓN

Que, Luis Julio Delgado Taday con CC: 0604459495, estudiante de la Carrera de INGENIERÍA EN SISTEMAS Y COMPUTACIÓN, NO VIGENTE, Facultad de INGENIERÍA; ha trabajado bajo mi tutoría el trabajo de investigación titulado " METODOLOGÍA BDD APLICADA AL DESARROLLO DEL SISTEMA WEB PARA EVALUAR LA CALIDAD DE LOS SERVICIOS TURÍSTICOS COMUNITARIOS RURALES DEL CANTÓN RIOBAMBA.", cumple con el 6 %, de acuerdo al reporte del sistema Anti plagio URKUND, porcentaje aceptado de acuerdo a la reglamentación institucional, por consiguiente autorizo continuar con el proceso.

Riobamba, 16 de mayo de 2022

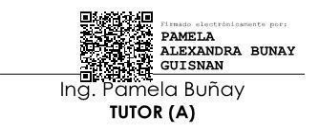

Campus Norte | Av. Antonio José de Sucre, Km 1 1/2 via a Guano | Teléfonos: (593-3) 3730880 - Ext.: 1255

#### <span id="page-5-0"></span>**DEDICATORIA**

*Dedico este proyecto de investigación a mis padres Franco Delgado y Rosario Taday, a mis hermanos y toda mi familia que de alguna u otra manera me ayudaron y apoyaron incondicionalmente para cumplir esta meta.*

*Especialmente dedico a mi esposa Janneth y a mi hija Marjorie y a mi hijo Nayib por ser mi motivo fundamental de superación.* 

**Luis Delgado** 

#### <span id="page-6-0"></span>**AGRADECIMIENTO**

*Agradezco a la Universidad Nacional de Chimborazo, la cual se convirtió en mi segundo hogar y que me ha brindado la oportunidad de adquirir nuevos conocimientos para mi vida profesional.*

*Agradezco a mi tutora; MsC. Pamela Buñay, a mis docentes; MsC. Estela Narváez y MsC. Lady Espinoza quienes me han guiado durante el desarrollo de este trabajo de investigación y que me han brindado todos sus conocimientos y experiencia.*

*A mis padres Franco Delgado y Rosario Taday, a mis hermanos; Alberto, Fausto y David que me han apoyado incondicionalmente para alcanzar este gran objetivo.*

*Agradezco a mi esposa Janneth que ha sido el pilar fundamental de mi vida, que siempre me ha apoyado y motivado a pesar de los momentos difíciles.*

#### **Luis Delgado**

## <span id="page-7-0"></span>ÍNDICE GENERAL

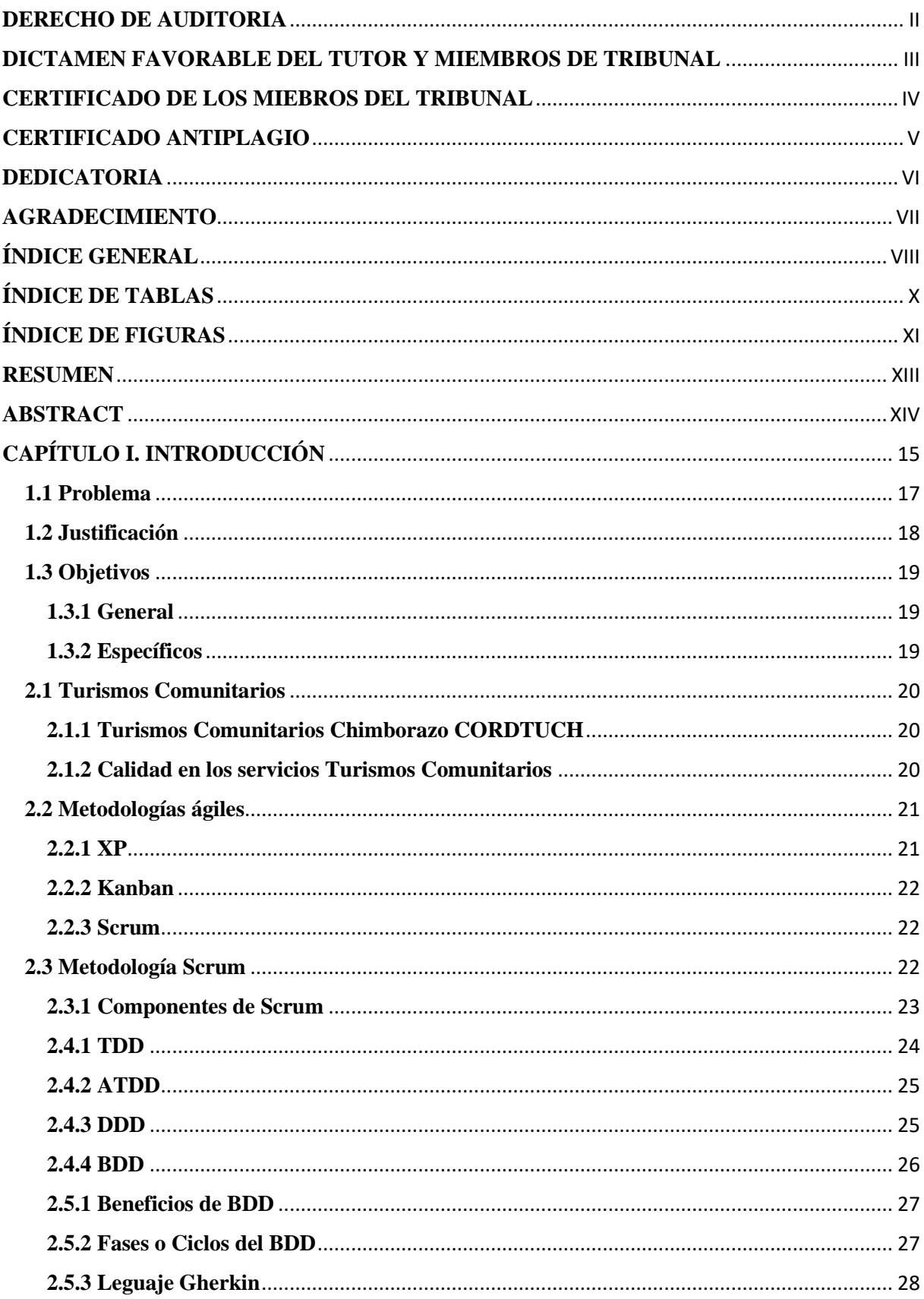

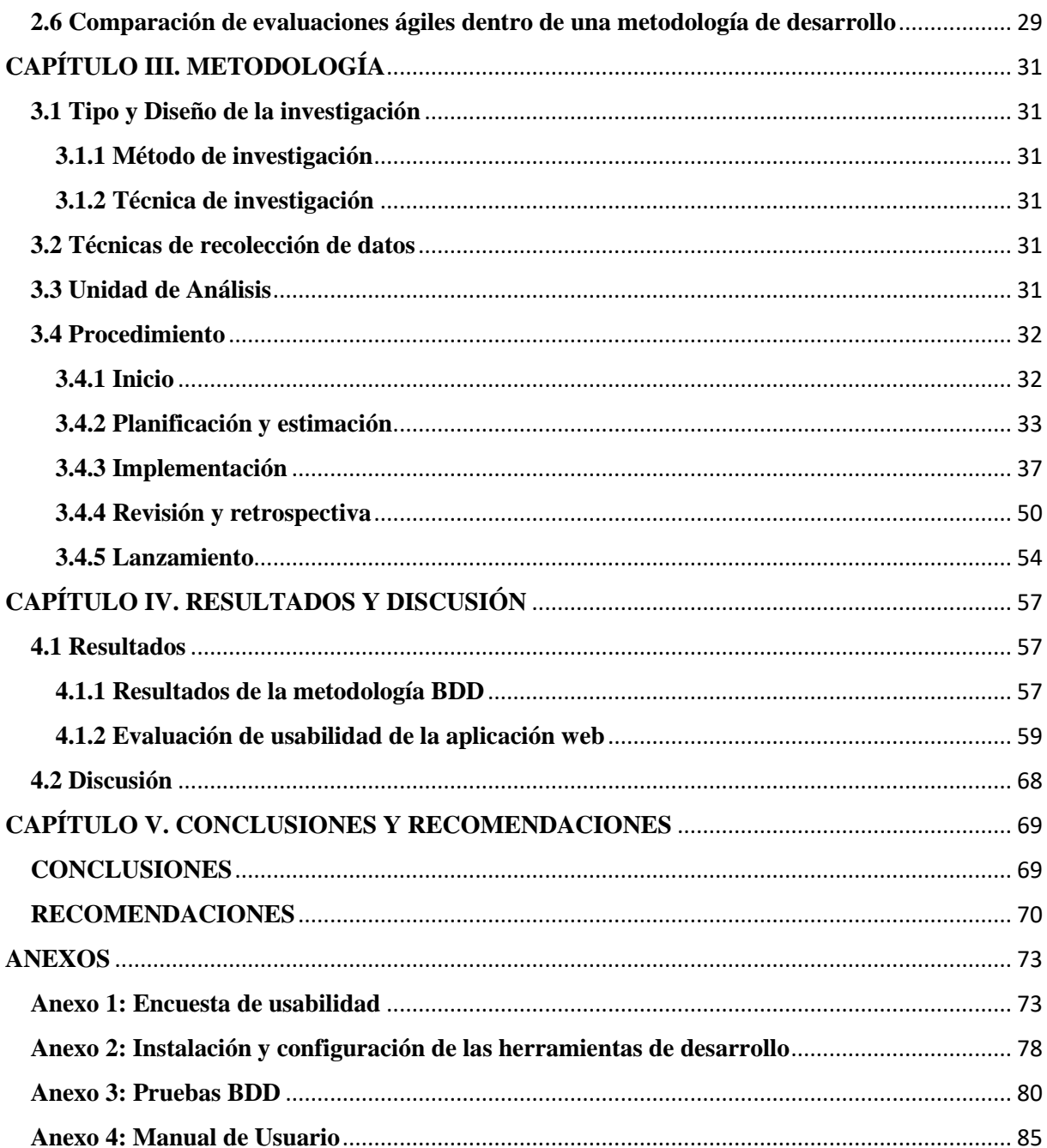

# <span id="page-9-0"></span>ÍNDICE DE TABLAS

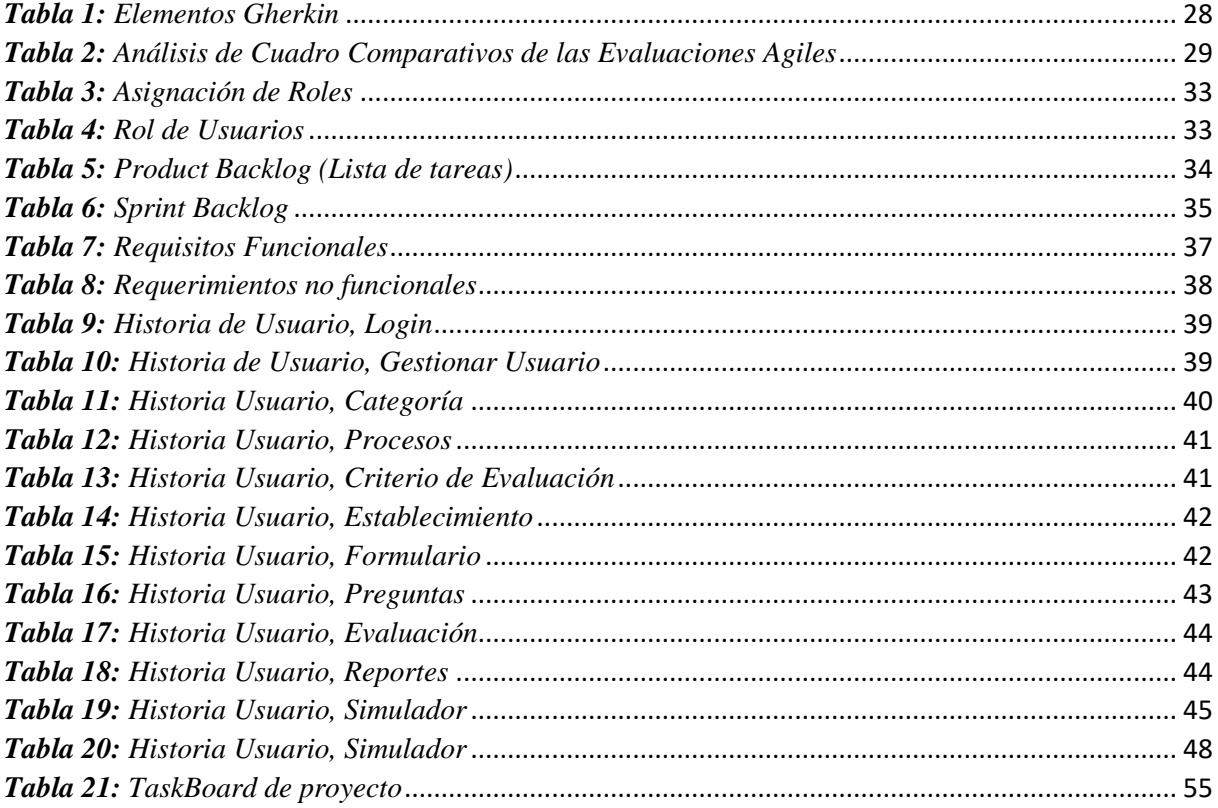

## <span id="page-10-0"></span>ÍNDICE DE FIGURAS

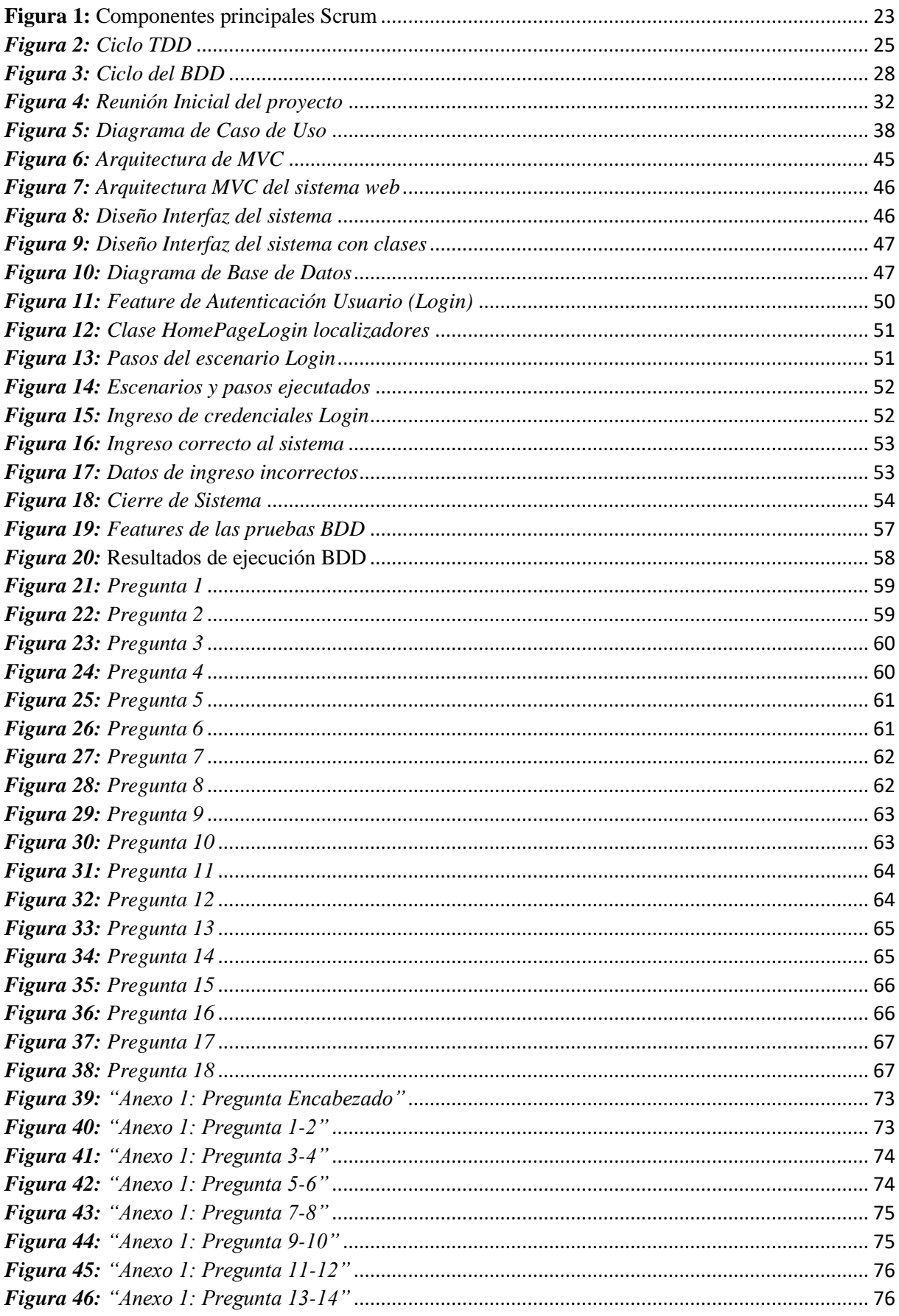

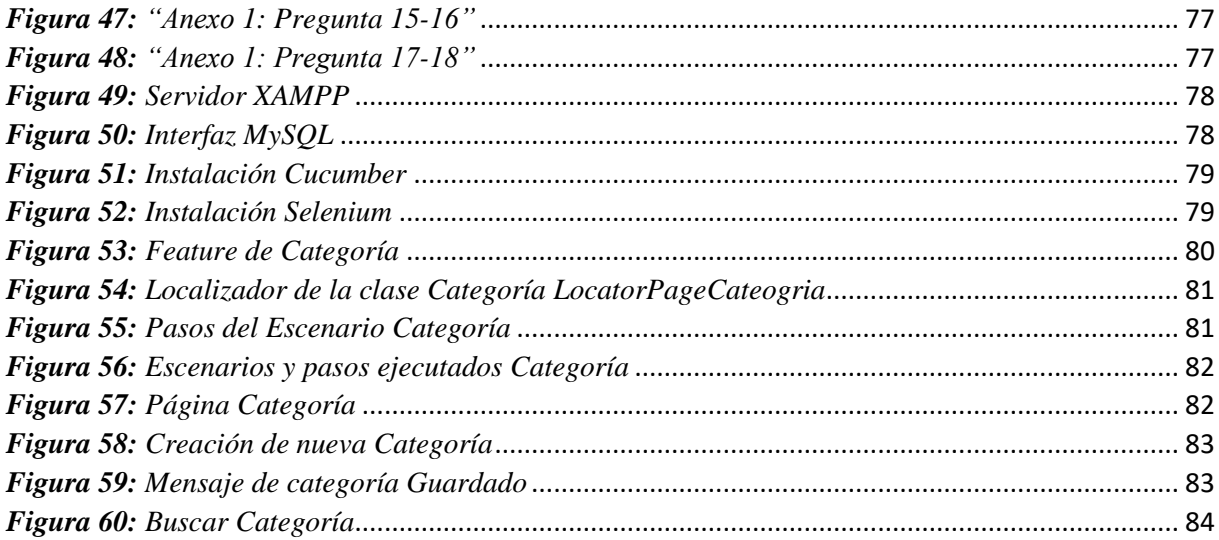

#### **RESUMEN**

<span id="page-12-0"></span>En la gestión de proyectos de desarrollo de software, las metodologías ágiles han aportado gran valor en la mejora y optimización de los tiempos y recursos de desarrollo. La metodología BDD (Behaviour-Driven Development) se considera como un proceso diseñado para el apoyo a la gestión y entrega de proyectos de desarrollo de software, permitiendo mejorar el tiempo de desarrollo, entender las funcionalidades de un sistema web.

La actividad turística se considera destructiva cuando no es utilizada de forma adecuada, puede acabar con la riqueza de los patrimonios naturales y culturales de cualquier país. La limitada calidad en las ofertas turísticas comunitarias en los sectores rurales es el resultado de desconocer los estándares y buenas prácticas por parte de los centros turísticos comunitarios, provocando diversos problemas tales como: la ausencia de accesibilidad para el turismo inclusivo, incorrecta organización dentro de las comunidades, ausencia de señalización de sus servicios y áreas.

Por tal motivo el objetivo de la investigación fue aplicar la metodología ágil BDD al desarrollo del sistema web para evaluar la calidad de servicios turísticos comunitarios de las parroquias rurales del cantón Riobamba. Esta investigación se basó en un enfoque cuantitativo, se realizó la evaluación de la usabilidad del sistema web mediante el método heurístico de Nielsen aplicando una encuesta a varios usuarios expertos, obteniendo como resultado que el 59.72% están "totalmente de acuerdo" y el 40.28% está de "acuerdo" con los criterios de usabilidad establecidos, por lo tanto, se concluye que el sistema web es usable.

**Palabras clave:** Metodologías Ágiles, Scrum, Usabilidad, Desarrollo guiado por comportamiento (BDD), Turismo.

#### <span id="page-13-0"></span>**ABSTRACT**

Agile methodologies have provided great value in improving and optimizing development time and resources in managing software development projects. The BDD (Behaviour-Driven Development) methodology is considered a process designed to support the management and delivery of software development projects, improve the development time, and understand the functionalities of a web system.

Tourism activity is considered destructive when it is not used correctly. It can destroy the richness of any country's natural and cultural heritage. The limited quality of community tourism offered in rural areas is the result of not knowing the standards and good practices of community tourism centers, causing several problems such as lack of accessibility for inclusive tourism, an incorrect organization within the communities, and lack of signage of their services and areas.

For this reason, the objective of the research was to apply the agile BDD methodology to develop a web system to evaluate the quality of community tourism services in rural parishes of Riobamba. This research was based on a quantitative approach. The evaluation of the web system usability was performed using the heuristic method of Nielsen by applying a survey to several expert users. The result was 59.72% are "totally agree" and 40.28% are "agree" with the usability criteria established. Therefore, it is concluded that the web system is usable. Keywords: Agile Methodologies, Scrum, Usability, Behavior Driven Development (BDD), Tourism.

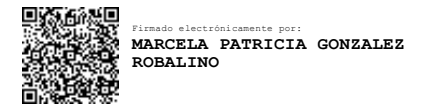

Reviewed by: Mgs. Marcela González Robalino  **English Professor** c.c. 0603017708

#### <span id="page-14-0"></span>**CAPÍTULO I. INTRODUCCIÓN**

 Según la Organización Mundial del Turismo (OMT, 2016) el turismo es un fenómeno social, cultural y económico relacionado con movimientos de personas a lugares fuera de su residencia. En tanto la oferta turística se considera como un conjunto de bienes, productos y servicios de recursos e infraestructura que dispone en el mercado para ser consumidos por los turistas nacionales y extranjeros (Glosarios, 2018).

El turismo rural agrupa un conjunto de modalidades turísticas que se desarrollan afuera de las ciudades, en el medio natural, con el objetivo de satisfacer las motivaciones de los visitantes y contribuir al desarrollo local de los sectores rurales, propiciando la sustentabilidad y sostenibilidad (Camargo, 2018).

El presente proyecto aborda la problemática de la limitada calidad en la oferta turística comunitaria en las parroquias rurales del cantón Riobamba, resultante del desconocimiento de estándares y buenas prácticas en los servicios y la satisfacción de los turistas. Los centros turísticos comunitarios desconocen de algunas o todas las condiciones mínimas que se debe cumplir, como, por ejemplo: servicios básicos, actividades y servicios, atractivos turísticos, productos turísticos, talento humano, cultura y mercado. Obtenido del proyecto de investigación: CALIDAD Y OFERTA DE SERVICIOS TURÍSTICOS COMUNITARIOS DE LAS PARROQUIAS RURALES DEL CANTÓN RIOBAMBA.

Para el mejoramiento en los servicios de centros turísticos comunitarios se desarrolló un sistema que permite evaluar la calidad de servicios y ofertas turísticas, mediante indicadores establecidos y proporcionados por los investigadores del proyecto denominado: CALIDAD Y OFERTA DE SERVICIOS TURÍSTICOS COMUNITARIOS DE LAS PARROQUIAS RURALES DEL CANTÓN RIOBAMBA.

Fundamentalmente se contó con el respaldo de los 11 emprendimientos de turismo comunitario que forman parte de la oferta turística de las parroquias rurales del cantón Riobamba, y de los investigadores del proyecto de investigación.

El sistema fue desarrollado aplicando la metodología Scrum, que es una metodología de desarrollo ágil hibrido que permite mejorar la productividad del desarrollo de software (Villa, 2019). Además, se utilizó la metodología de desarrollo BDD (Behaviour-Driven Development) para validar el comportamiento del sistema en cada uno de los escenarios en el que se ha utilizado, esta metodología permite desarrollar, probar y pensar el código desde la perspectiva del usuario. De igual modo la usabilidad se evaluó mediante la intervención de usuarios

expertos usando el método heurístico de Nielsen, los cuales han valorado que los elementos de la interfaz de usuario correspondan con los principios de usabilidad establecidos a partir de una lista heurística.

En este documento se presenta 5 capítulos los cuales están organizados de la siguiente manera: Capítulo I; es una sección inicial para contextualizar el contenido del trabajo de investigación en el cual se aborda el problema, la justificación y objetivos, Capítulo II; en el cual se recopila las principales consideraciones teóricas para enmarcar el objeto de estudio, Capítulo III; en donde se detalla el tipo y diseño de la investigación, la unidad de análisis, las técnicas de recolección de datos y el procedimiento, Capítulo IV; en el que se realiza la interpretación, análisis y discusión de los resultados de la investigación, finalizando con el Capítulo V; en donde expone las conclusiones y recomendaciones en base al proyecto realizado.

#### <span id="page-16-0"></span>**1.1 Problema**

En la actualidad, la actividad turística, se considera destructiva cuando no es utilizada de forma adecuada, y puede acabar con la riqueza de los patrimonios naturales y culturales de cualquier país.

Por esta razón es importante abordar la problemática de la limitada calidad en las ofertas turísticas comunitarias en los sectores rurales, resultante del desconocimiento de estándares y buenas prácticas, por ejemplo: servicios básicos, actividades y servicios, atractivos turísticos, productos turísticos, talento humano, cultura y mercado, que son las condiciones mínimas que se debe cumplir pero que gran parte de los centros turísticos comunitarios desconocen de aquello.

Por tal motivo, se desarrolló el sistema informático, que permite realizar el diagnóstico para evaluar la calidad de los servicios turísticos comunitarios de las parroquias rurales del cantón Riobamba, utilizando la metodología de desarrollo Scrum y dentro de esta las pruebas BDD. De igual manera se evaluó la usabilidad del sistema mediante el análisis heurístico de Nielsen.

#### <span id="page-17-0"></span>**1.2 Justificación**

Ecuador es uno de los países megadiversos del planeta; se habitan innumerables formas de vida convirtiendo en un centro mundial de interés en biodiversidad, gracias a sus distintas regiones con características únicas en cuanto la altitud, temperatura, humedad lo que ha dado lugar a ecosistemas variados en un territorio relativamente pequeño (Pacheco & Serrano, 2007). Por eso es considerado un destino turístico fascinante, con recursos naturales, tradiciones vivas, patrimonio cultural, riqueza étnica y biológica.

Según Pacheco & Serrano (2007) el panorama del turismo comunitario en Ecuador es prometedor, sin embargo, presentan serias deficiencias en áreas de hospitalidad, procesos de gestión y de seguridad, comunicación y servicios de salud, para lo cual plantea que se deben tomar en cuenta ciertos puntos importantes como incorporar programas de entrenamiento en lenguas extranjeras, capacitación en programas del contexto comunitario sin provocar efectos nocivos ambientales, socioculturales, económicos y psicológicos, estos aspectos al convertirse en buenas prácticas, no solo mejoran el ambiente para los visitantes sino su entorno que va de la mano con el principio de calidad de vida o buen vivir de las comunidades.

En la actualidad los centros turísticos comunitarios del cantón Riobamba desconocen de algunos o todos los parámetros mínimos que deben cumplir para ofertar productos o servicios de calidad. El proyecto de investigación; CALIDAD Y OFERTA DE SERVICIOS TURÍSTICOS COMUNITARIOS DE LAS PARROQUIAS RURALES DEL CANTÓN RIOBAMBA, impulsado por docentes y estudiantes de la Universidad Nacional de Chimborazo tiene como fin, contribuir al desarrollo del turismo rural a través de la identificación de la problemática de calidad en la oferta turística comunitaria de la localidad. Dicho proceso requería de un sistema que permita la automatización de los procesos de autoevaluación, evaluación de la calidad y oferta de los servicios turísticos comunitarios.

Se planteó desarrollar un sistema web que permita automatizar los procesos para evaluar la calidad de los servicios turísticos comunitarios de las parroquias rurales del cantón Riobamba, el mismo que se diseñó y elaboró usando la metodología BDD (Behaviour-Driven Development) que permite conocer el comportamiento del sistema aún antes que sea desarrollado. Además, es importante recalcar que esta metodología permite generar una colaboración y comunicación eficiente en el equipo mediante un lenguaje común, permitiendo construir y entregar un software de alta calidad y valor de una manera más rápida.

## <span id="page-18-0"></span>**1.3 Objetivos**

## <span id="page-18-1"></span>**1.3.1 General**

Aplicar la metodología ágil BDD al desarrollo del sistema web para evaluar la calidad de servicios turísticos comunitarios de las parroquias rurales del cantón Riobamba.

## <span id="page-18-2"></span>**1.3.2 Específicos**

.

- Analizar la metodología de desarrollo ágil BDD basado en comportamiento para el desarrollo de software.
- Desarrollar el sistema web según los indicadores de servicios turísticos comunitarios de las parroquias rurales de cantón Riobamba.
- Evaluar la usabilidad del sistema web de servicios turísticos comunitarios de las parroquias rurales de cantón Riobamba.

#### **CAPÍTULO II. MARCO TEÓRICO**

#### <span id="page-19-0"></span>**2.1 Turismos Comunitarios**

Según el Fondo Mundial para la Naturaleza - World Wide FundforNature, en ingles WWF Internacional (2001), define al turismo comunitario o al "ecoturismo comunitario" a aquel turismo que la comunidad local tiene un control sustancial de participar en el desarrollo y manejo de las actividades, además gran parte de los beneficios se quedan para la misma comunidad, destacando la dimensión social dentro del proceso.

El turismo al formar parte de uno de los principales sectores económicos a nivel mundial, que opera como fuente de oportunidades para la modernización socioeconómica y cultural de una determinada área geográfica (Orgaz, 2016), es una estrategia de desarrollo en los países donde se hallan grandes índices de pobreza, permitiendo al turista visitante entrar en contacto con comunidades rurales locales, las cuales conservan su identidad cultural como elemento de diferenciación generando para sí mismos una fuente de ingresos adicionales y complementarios a sus actividades diarias.

Dentro de este marco es importante mencionar que Ecuador es considerado un destino turístico principalmente por su mega diversidad ambiental y cultural, ha permite que la imagen como país se fortalezca y se posicione a nivel internacional generando un efecto de crecimiento de la actividad turística en el país (Social, 2018).

#### <span id="page-19-1"></span>**2.1.1 Turismos Comunitarios Chimborazo CORDTUCH**

En el año 2006 se creó La Corporación para el desarrollo de Turismo Comunitario de Chimborazo CORDTUCH, reconocida por Acuerdo Ministerial No. 235 del CODENPE (Consejo de Desarrollo de las Nacionalidades y Pueblos del Ecuador). La CORDTUCH, está constituida por 11 iniciativas de turismo comunitario, distribuidas en cinco cantones del territorio de la provincia: Riobamba, Guano, Colta, Guamote y Alausí, cuyo objetivo es promover y fortalecer las actividades turísticas comunitarias en la provincia de Chimborazo con estrategias para diversificar sus labores productivas desde una perspectiva sostenible (Equator, 2022).

#### <span id="page-19-2"></span>**2.1.2 Calidad en los servicios Turismos Comunitarios**

Según el Ministerio de Turismo del Ecuador (2021) la calidad de un servicio turístico representa el principal factor de competitividad con miras a un modelo de desarrollo sostenible de los destinos turísticos. Además, la demanda turística se ha vuelto más exigente con relación a la calidad, precio del producto o servicio turístico consumido.

En este mismo marco el MINTUR, a través de la Dirección de Calidad y en cumplimiento de sus competencias, tiene como objetivo la generación e implementación del Sistema Nacional de Calidad Turística (SNCT) con la intención de promover una cultura de excelencia, permitiendo a largo plazo que Ecuador se posicione como una verdadera potencia turística a nivel internacional (Mintur, 2021).

#### <span id="page-20-0"></span>**2.2 Metodologías ágiles**

Las metodologías ágiles han surgido para dar solución a problemas que aparecen en pequeños proyectos donde los requerimientos y el entorno del sistema cambian constantemente. Actualmente las empresas giran en un entorno global acelerado y cambia constantemente a una velocidad increíble, además es importante reducir al máximo el tiempo de desarrollo de un software manteniendo la alta calidad (Molina, Dávila, & Vite, 2018).

En la actualidad estas metodologías agiles han tomado gran popularidad, debido a los beneficios que tienen como son la flexibilidad y gestión de proyectos de una forma mucho más ágil, cumpliendo así con la entrega de productos software funcionales en menor tiempo posible, sin importar su complejidad. Dentro de estas metodologías se fomenta mucho la comunicación entre las pronas involucradas en el proyecto, ya sea entre los miembros del equipo y el representante del cliente, previniendo de esta manera en gran parte errores que no se han detectado y que pueden llevar a retrasos en la entrega del proyecto, de igual manera mejorando la toma de decisiones en beneficio del desarrollo del proyecto (Mercado-Ramos et al., 2015).

Dentro de este grupo metodologías agiles existen varias metodologías entre las cuales se puede mencionar; XP, SCRUM, KANBAN, entre otras.

#### <span id="page-20-1"></span>**2.2.1 XP**

Esta metodología está diseñada para entregar el producto software al cliente en el momento en que lo necesitan, además ayuda a los desarrolladores a responder a los requerimientos cambiantes, aún en fases avanzadas del ciclo de vida del desarrollo (Grau, 2016).

#### *2.2.1.1 Ciclo de vida de XP*

Al igual que otras metodologías, tanto ágiles como tradicionales, el ciclo de vida de XP incluye:

- **a)** Fase de Exploración. donde se debe entender lo que el cliente necesita.
- **b)** Fase de Planificación. donde se debe estimar el esfuerzo.
- **c)** Fase de Iteraciones. donde se debe crear la solución.
- **d)** Fase de puesta en producción. donde se debe entregar el producto final al cliente.

#### <span id="page-21-0"></span>**2.2.2 Kanban**

Según Kanbanize (2021) esta metodología ha ido ganando popularidad durante los últimos años. Inicialmente fue aplicada en procesos de fabricación y con el tiempo se ha convertido en una metodología muy utilizada por los desarrolladores de software.

La palabra Kanban tiene un significado al componerse de dos términos japoneses que son; "Kan" que significa visual y "ban" que significa tablero o tarjeta. El tablero visual está compuesto por tres columnas: "Por hacer", "En proceso" y "Hecho", si se aplica bien y funciona correctamente, serviría como una fuente e información, demuestra dónde están los cuellos de botella en el proceso y qué es lo que impide que el flujo de trabajo sea continuo e ininterrumpido.

Esta metodología contiene una serie de principios básicos con el fin de obtener el máximo rendimiento de su flujo de trabajo:

- **a)** Principio 1: Empezar con lo que hace ahora.
- **b)** Principio 2: Comprometerse a buscar e implementar cambios incrementales y evolutivos.
- **c)** Principio 3: Respetar los procesos, las responsabilidades y los cargos actuales.
- **d)** Principio 4: Animar el liderazgo en todos los niveles.

#### <span id="page-21-1"></span>**2.2.3 Scrum**

Es una Metodología de desarrollo ágil, con varias ventajas en la ejecución de proyectos de desarrollo de software, tales como: la entrega del producto en la fecha prevista o inclusive antes de lo señalado, aumento significativo de la productividad, motivacional dentro de las empresas.

#### <span id="page-21-2"></span>**2.3 Metodología Scrum**

Esta metodología representa una alternativa importante frente a escenarios de requerimientos cambiantes, se centra en las actividades de gerencia, principalmente en la realización de una planificación adaptativa y un desarrollo incremental del software, proyectando a entregas de productos funcionales en un menor tiempo. (Godoy et al., 2014)

Además, Espinoza de la Cruz (2019) resaltan que la metodología Scrum se enfoca en elevar al máximo la productividad y eficacia de un equipo de trabajo, esta metodología es flexible y entre los miembros del equipo de desarrollo pueden organizarse en la forma de interactuar entre ellos, tiene como idea la creación de ciclos breves para el desarrollo, denominadas iteraciones o "Sprints".

#### <span id="page-22-0"></span>**2.3.1 Componentes de Scrum**

En la Figura 1 se puede observar los principales componentes del equipo dentro la metodología Scrum, en el cual está el cliente o conocido en esta metodología como *Stakeholder, Product Owner, Scrum Master* y equipo de desarrollo. Entre cada uno de ellos existen canales de comunicación establecidos, además de que maneja ciertas funciones específicas.

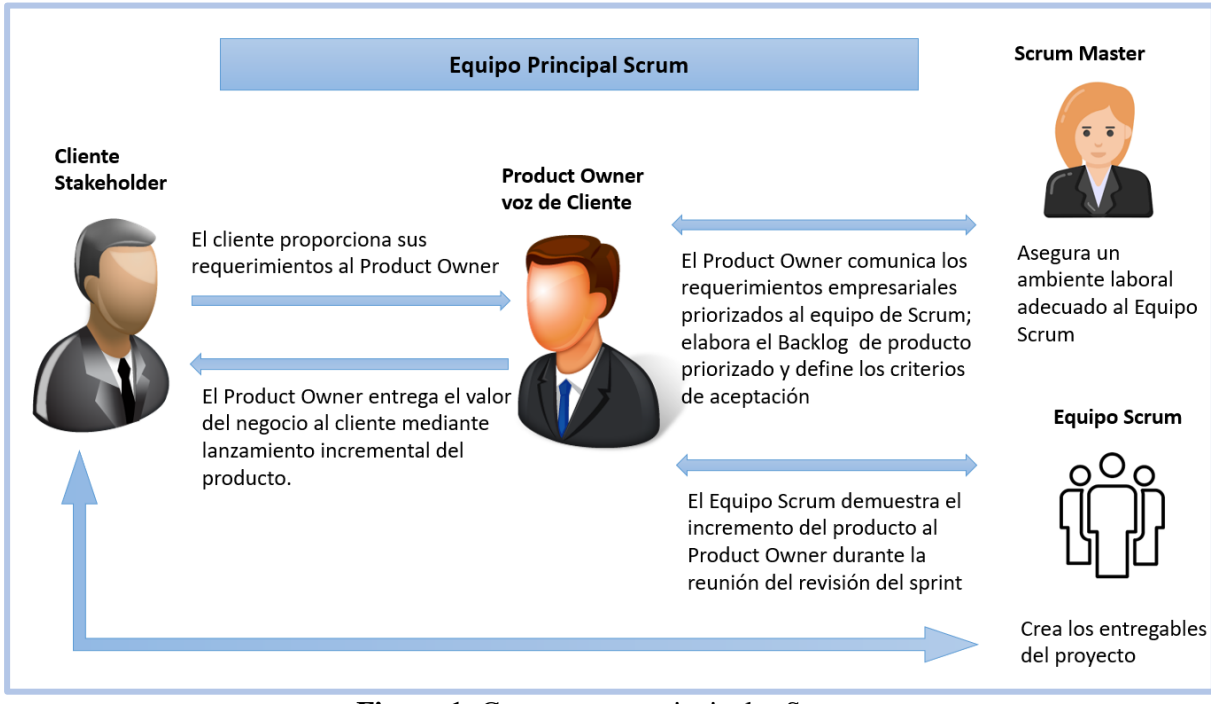

**Figura 1:** Componentes principales Scrum *Fuente: Elaboración propia a partir* (Villa, 2019)

<span id="page-22-1"></span>A continuación, se detalla algunas de las definiciones que se usa dentro del Scrum para definir los elementos:

**Product Backlog:** es la lista de necesidades del cliente (historias de usuario).

**Sprint Backlog:** es la lista de tareas que se realiza en el Sprint.

**Sprint:** es la interacción o incremento en el cual se desarrolla las actividades planificadas.

**Incremento:** es parte de un sprint terminado y totalmente operativa.

En el Scrum se desarrolla reuniones semanales para planificar, retroalimentar y revisar los avances de las actividades. Estas reuniones pueden ser de 3 tipos:

**Backlog:** se decide los objetivos y el trabajo, vendría a ser el Sprint 0.

**Seguimiento de Sprint:** se realizan preguntas referentes a que se ha hecho, que se hará hasta la próxima reunión y para solucionar problemas que han surgido.

**Revisión de Sprint:** se presentan los resultados finales, ya sea un demo o una versión del producto.

#### **2.4 Pruebas de software para metodologías ágiles**

Dentro de las metodologías de desarrollo ágiles existen complementos para automatizar las pruebas de software las cuales son fundamentales para asegurar la calidad del software antes de ser implementado en producción.

#### <span id="page-23-0"></span>**2.4.1 TDD**

Test-Driven Development (Desarrollo Dirigido por Tests) o TDD es una práctica que consiste en escribir primero las pruebas, después escribir el código fuente que pase la prueba satisfactoriamente, y por último refactorizar el código escrito (Herranz, 2011). Esta técnica surgió como una práctica de diseño de software orientado a pruebas, que inicialmente fue presentado por Kent Beck y Ward Cunmingham como parte de XP, sin embargo, al pasar los años, el uso se ha ido ampliando. Actualmente se utilizan para hacer pequeñas pruebas de unidad que garanticen la cohesión de las clases, así como en pruebas de integración que aseguren la calidad del diseño y separación de incumbencias (KeepCoding, 2020).

Este método se radica en tres sub-prácticas que son: automatización, test-first y refactorización las cuales se detalla a continuación:

- **a) Automatización:** Si lo que se pretende es probar que funciona bien o mal el software, las pruebas se deben realizar en el código y se debe probar con una sola corrida del código de prueba.
- **b) Test-First:** Las pruebas se escribe antes del propio código que se va a probar.
- **c) Refactorización:** Se altera la estructura interna del código sin cambiar su comportamiento externo.

El ciclo de vida del TDD inicia escribiendo nuevas pruebas, las cuales se ejecutan y validan para después codificar y nuevamente ejecutar, si existen errores a ser corregidos se refactoriza el código y nuevamente se ejecuta las pruebas hasta que sea satisfactorio el resultado. Todo este proceso se puede observar en la Figura 2.

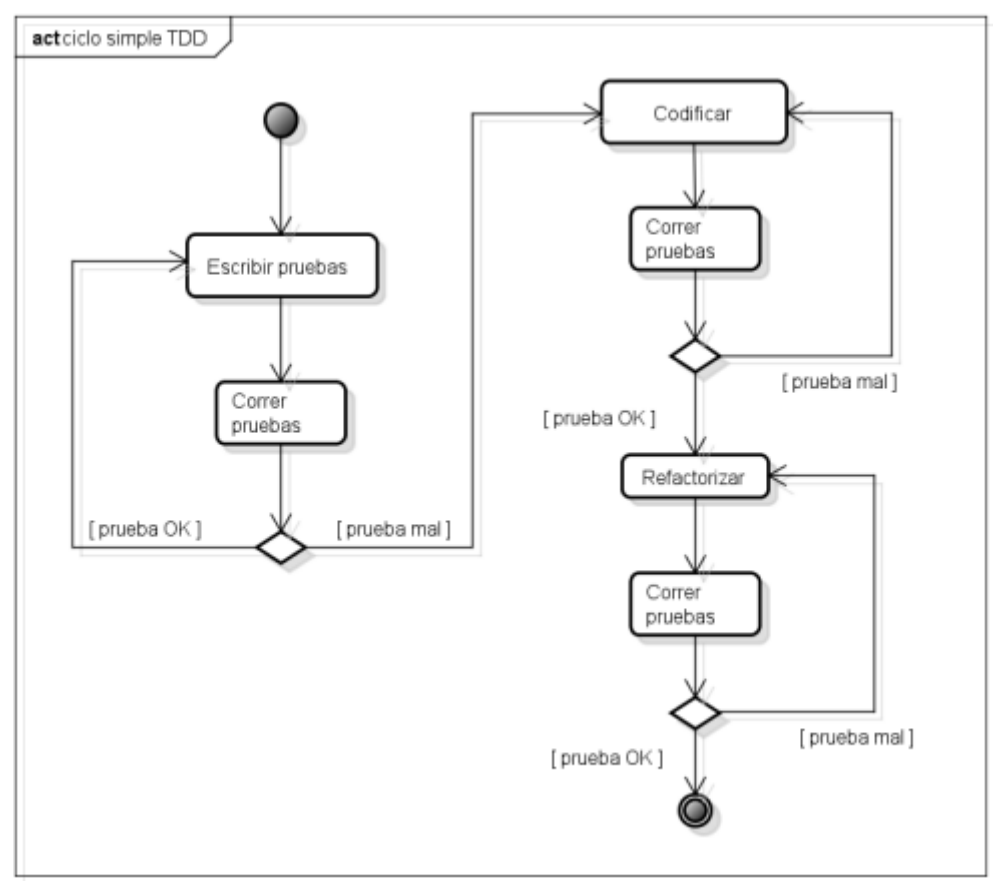

*Figura 2: Ciclo TDD Fuente: Elaboración Propia a partir de* (Cordero, 2018)

## <span id="page-24-2"></span><span id="page-24-0"></span>**2.4.2 ATDD**

Acceptance Test Driven Development (Desarrollo Dirigido por Test de Aceptación) o ATDD es una práctica de diseño de software en donde se obtiene el producto a partir de las pruebas de aceptación, se basa en la misma notación de las pruebas TDD con la diferencia de que los programadores que escriben pruebas de unidad también hacen las pruebas de aceptación de usuarios. La idea es tomar cada requerimiento, en la forma de una *User Story*, luego construir varias pruebas de aceptación del usuario de las cuales se van a construir las pruebas automáticas de aceptación para finalmente escribir el código (Cordero, 2018).

También los atributos de calidad pueden incluirse en los criterios de aceptación, aunque no provengan de *User Stories* y ser incorporadas a las pruebas de aceptación correspondientes (Cordero, 2018).

#### <span id="page-24-1"></span>**2.4.3 DDD**

El *Domain Driven Desing* se considera como una filosofía para el desarrollo software, está diseñada para manejar la creación y mantenimiento, también se define como colección de patrones principios y prácticas que se aplican para manipular la complejidad del diseño de

software. DDD es el descubrimiento de lo que es necesario escribir, porque es necesario escribir y cuanto esfuerzo hay que utilizar para ello (Associates, 2019).

### *2.4.3.1 Principios de DDD*

Los principios en las cueles se basan son:

- **a)** Foco en el dominio central: la razón de ser del proyecto que lo desarrolla.
- **b)** Aprendizaje a treves de la colaboración: es menos en acerca de patrones de diseño, y resuelve problemas a través de colaboración.
- **c)** Creación de modelos atreves de exploración y experimentación: es fundamental crear modelos para DDD ya que es el artefacto, que resuelve problemas complejos del dominio.
- **d)** La comunicación: la creación de lenguaje ubicuo.
- **e)** Entendimiento de la aplicabilidad del modelo.
- **f)** Evolución constante del modelo.

#### <span id="page-25-0"></span>**2.4.4 BDD**

Es un proceso diseñado para apoyar a la gestión y la entrega de proyectos de desarrollo de software, mejorando la comunicación entre los desarrolladores y clientes, de este modo, se garantiza que todos los proyectos se centren en la entrega de lo que realmente necesita el cliente, cumpliendo con todos los requisitos (Digité, 2021).

#### **2.5 Behaviour-Driven Development (BDD)**

Behaviour-Driven Development (Desarrollo Dirigido por Comportamiento) o BDD es una combinación de técnicas y principios del TDD con ideas del "Domain-Driven Design" (Diseño Dirigido por Dominios), análisis y diseño orientado a objetos (POO).

El BDD es un proceso diseñado para apoyar a la gestión y la entrega de proyectos de desarrollo de software, mejorando la comunicación entre los desarrolladores y clientes, de este modo, se garantiza que todos los proyectos se centren en la entrega de lo que realmente necesita el cliente, cumpliendo con todos los requisitos (Digité, 2021).

Se puede definir como un conjunto de prácticas y técnicas de ingeniería que se implementa en las pruebas del desarrollo de software, independientemente de la metodología que se esté utilizando. Estas prácticas fomentan la colaboración y el descubrimiento generando conversaciones alrededor de ejemplos concretos para entender como las funciones o *features* que proveen valor al negocio. Además, permite expresar requerimientos de forma que permitan ser evaluados que guían al desarrollo y verifican validad a las funciones agilizando el proceso de la documentación (Iterative, 2021).

BDD fue inventado por Dan North a mediados del 2000 la cual fue creado inicialmente como una forma fácil de enseñar el TDD.

#### <span id="page-26-0"></span>**2.5.1 Beneficios de BDD**

A continuación, se menciona los principales beneficios al implementar las pruebas BDD:

- **a) Reducción de costos. -** los costos monetarios para el negocio se reduce gracias a que existe un mayor enfoque en lo que se desea hacer o lo que necesita el negocio, no se desperdicia el tiempo al tratar de comprender la visión y los objetivos.
- **b) Los cambios son más fáciles y seguros de realizar. –** el tener un *feedback* constante, se lleva mejor un seguimiento del estado del proyecto, cuando se realiza cambios la implementación es suficientemente flexible para adaptarse a los cambios.
- **c) Releases más rápidos.** para que los lanzamientos o *releases* sean más rápidos se debe principalmente a las pruebas automatizadas que permiten acelerar el ciclo de los lanzamientos y también al hecho de saber y comprender qué es lo que se espera que el sistema haga.

#### <span id="page-26-1"></span>**2.5.2 Fases o Ciclos del BDD**

Este conjunto de prácticas y técnicas tratan de enfocar el esfuerzo de desarrollo en descubrir y entregar las características que brindarán un verdadero valor comercial y evitar aquellas que no lo hacen, por ejemplo, cuando un equipo crea una función que no está alineada con los objetivos comerciales implícitos en el proyecto, el esfuerzo se desperdicia en el negocio. Usando BDD se evita este tipo de esfuerzos en vano al ayudar a los equipos a concentrarse en funciones que están alineadas con los objetivos comerciales del negocio (SMART, 2015).

En la Figura 3 se puede observar el procedimiento para llevar a cabo las pruebas dentro del BDD, empiezan definiendo los escenarios que se va a tener dentro del uso del software, las cuales se ejecutan y se verifica el correcto funcionamiento de estas.

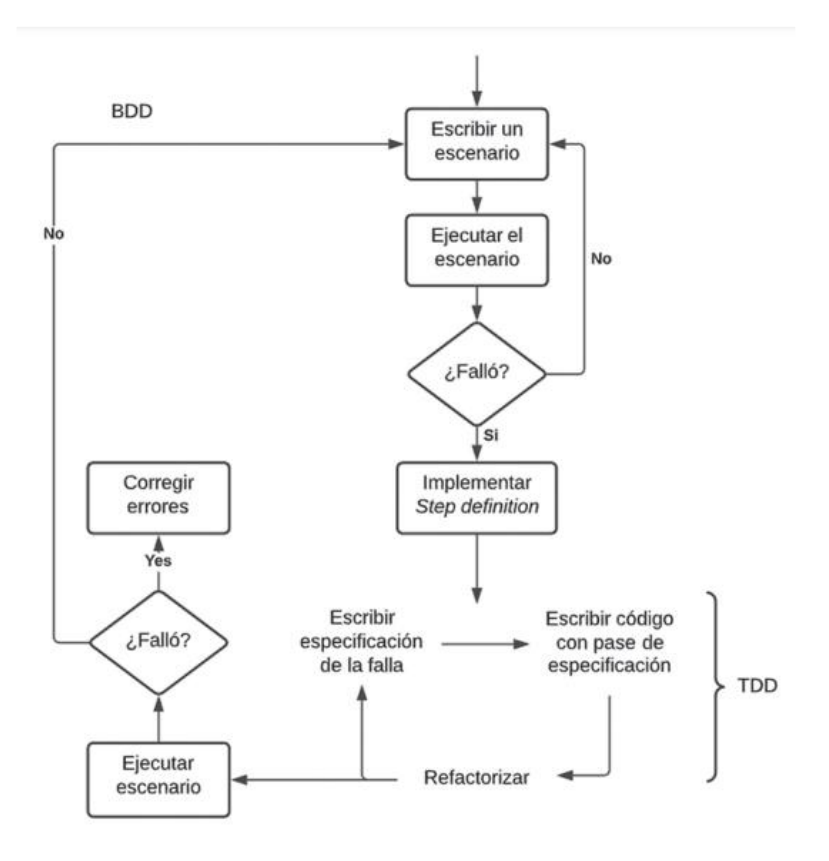

*Figura 3: Ciclo del BDD Fuente: Elaboración propia a partir de* (Gustavo, 2021)

#### <span id="page-27-2"></span><span id="page-27-0"></span>**2.5.3 Leguaje Gherkin**

Para especificar las pruebas BDD en una historia de usuario se deben definir bajo el patrón básico de *Gherkin* que es un lenguaje no técnico que puede ser leído por cualquier persona (como lenguaje natural) el cual permite expresar comportamientos que debe tener un producto software. Este lenguaje maneja una estructura denominada "Given When Then" cuyos elementos se detallan en la Tabla 1.

<span id="page-27-1"></span>

| <b>SINTAXIS</b>    | <b>PROPOSITO</b>                                                      |
|--------------------|-----------------------------------------------------------------------|
| Feature            | Proporciona una descripción única de escenarios de alto nivel.        |
| Scenario o Example | Contiene las reglas del negocio la cuales consiste básicamente en una |
|                    | definición en el patrón "Given-When-Then".                            |
| Background         | Ocasionalmente, se encuentra cuando se repiten los mismos GIVEN       |
|                    | en muchos scenario de un feature.                                     |
| Given              | Describe el contexto inicial del sistema.                             |

*Tabla 1: Elementos Gherkin*

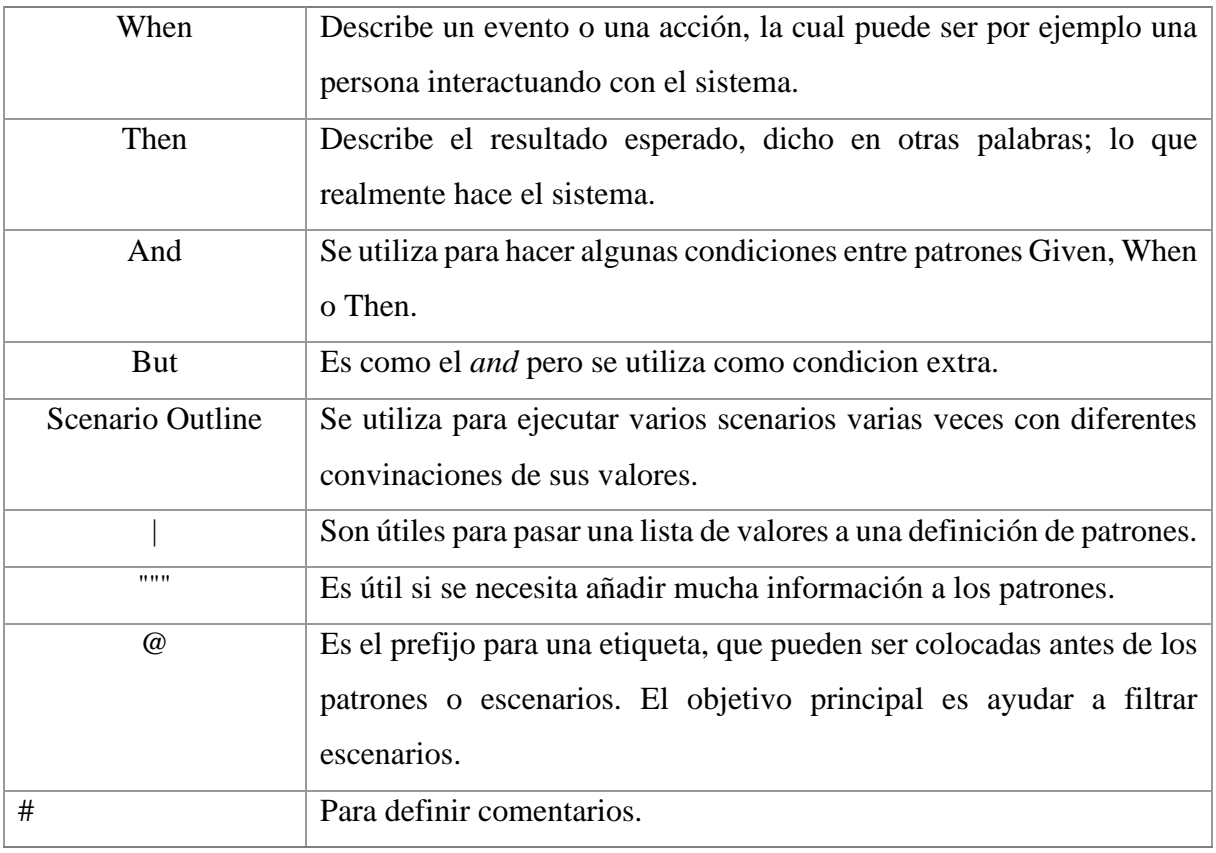

*Fuente: Elaboración propia a partir de* (Vergara, Sergio, 2020)

## <span id="page-28-1"></span><span id="page-28-0"></span>**2.6 Comparación de evaluaciones ágiles dentro de una metodología de desarrollo**

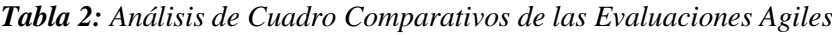

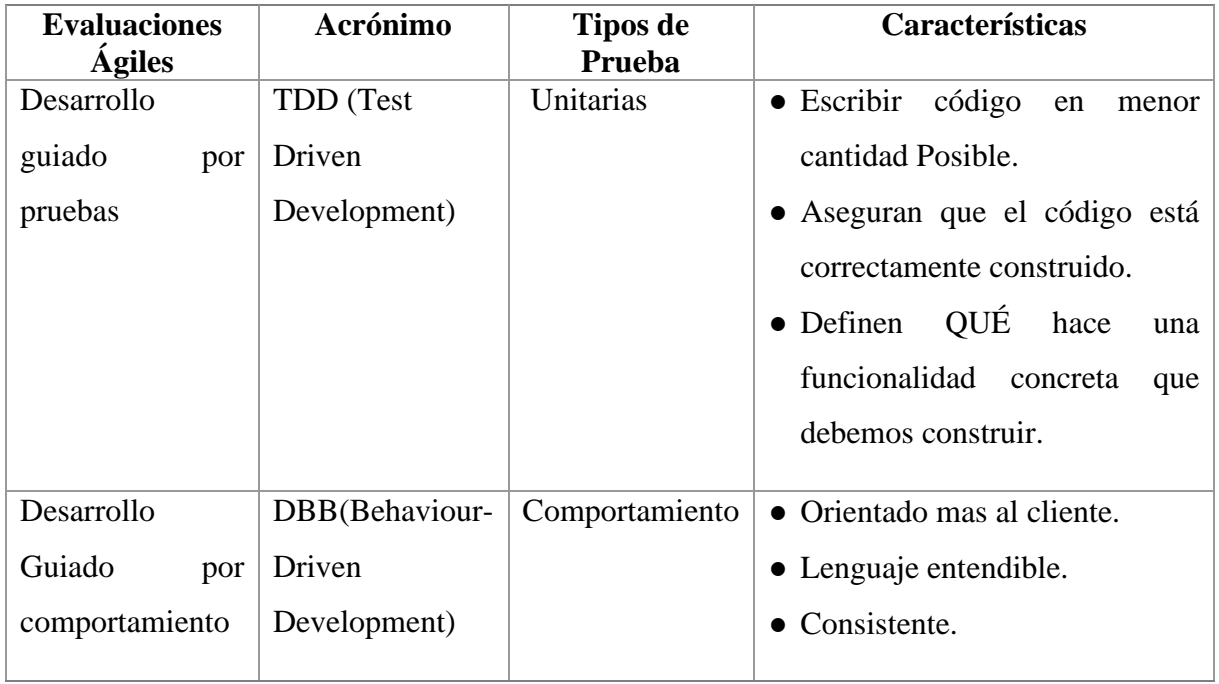

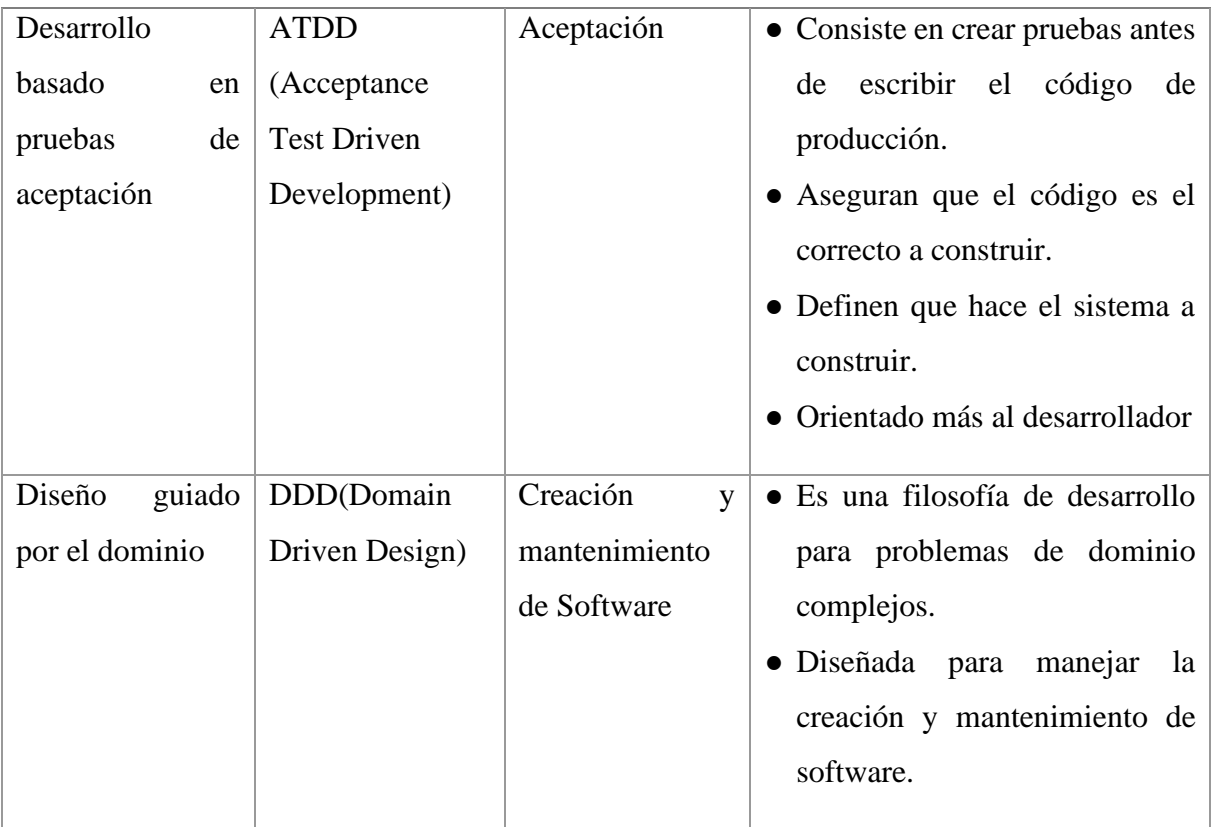

*Fuente: Elaboración propia a partir de* (Torres, 2016)

## <span id="page-30-0"></span>**CAPÍTULO III. METODOLOGÍA**

El objetivo de la presente investigación es el desarrollo de un sistema web que permita realizar la evaluación de los centros turísticos comunitarios de las parroquias del cantón Riobamba usando la metodología Scrum, y BDD como parte del objetivo de la investigación.

#### <span id="page-30-1"></span>**3.1 Tipo y Diseño de la investigación**

Esta investigación se basó en un enfoque cuantitativo, se realizó la evaluación sobre la usabilidad del sistema web, mediante el uso del método heurístico de Nielsen aplicando las encuestas a los usuarios expertos.

#### <span id="page-30-2"></span>**3.1.1 Método de investigación**

Esta investigación se basó en el enfoque deductivo iniciando con el estudio de los centros turísticos comunitarios, metodologías agiles, y los test, hasta llegar al estudio de la técnica de uso BDD desarrollo basado en comportamiento del sistema.

#### <span id="page-30-3"></span>**3.1.2 Técnica de investigación**

Según la fuente de la información la técnica fue documental, la recolección de información se basó en las fuentes bibliográficas como revistas científicas, libros y otras publicaciones que fue fundamental para sustentar la investigación.

#### <span id="page-30-4"></span>**3.2 Técnicas de recolección de datos**

La técnica utilizada fue la encuesta de tipo descriptivos con la finalidad de conocer el grado de usabilidad del sistema web.

#### <span id="page-30-5"></span>**3.3 Unidad de Análisis**

Los centros turísticos comunitarios de las parroquias rurales del cantón Riobamba, actualmente no cuentan con el conocimiento de los reglamentos existentes, esto provoca que se cumpla con las condiciones mínimas para proveer de un servicio de calidad a los visitantes.

Para evaluar la usabilidad del sistema se aplicó una encuesta basada en el método heurístico de Nielsen. Las encuestas fueron aplicadas a los usuarios expertos.

#### <span id="page-31-0"></span>**3.4 Procedimiento**

En este apartado se describe el desarrollo del sistema web basado en la metodología de desarrollo Scrum, y la aplicación de BDD desarrollo basado en comportamiento para las pruebas de alto nivel, contienen 5 fases que son: inicio, planificación, implementación, revisión y lanzamiento aplicando las pruebas de BDD.

#### <span id="page-31-1"></span>**3.4.1 Inicio**

En la fase inicial se ha mantenido reuniones para definir las necesidades y los requerimientos del sistema web a desarrollar. Además, dentro de esta fase se ha podido establecer el personal involucrado para el proyecto, y los roles de usuario que va a tener el sistema web como se detalla en la Figura 4.

| <b>LUIS Delgado</b><br>Paula Moren<br>Pamela Buñay                                                                                                    |  |                                |                         |                                                                                                    |                                         |                                      |                         |           |                        |  |  |
|----------------------------------------------------------------------------------------------------|--|--------------------------------|-------------------------|----------------------------------------------------------------------------------------------------|-----------------------------------------|--------------------------------------|-------------------------|-----------|------------------------|--|--|
| о<br>$H$ 5.<br>GESTION_CALIDAD_DIAGNOSTICO_CHECK_LIST_MODELO [Modo de compatibilidad] - Excel<br>A Paula Elizabeth Moreno Aquirre<br><b>CRN</b><br>回<br>$\mathbf{r}$                                                                                                    |  |                                |                         |                                                                                                    |                                         |                                      |                         |           | $\times$               |  |  |
| Disposición de página<br>O.<br>¿Qué desea hacer?<br>Archivo<br>Insertar<br>Fórmulas<br><b>Datos</b><br>Vista<br>Avuda<br>Revisar<br>Inicio                                                                                                    |  |                                |                         |                                                                                                    |                                         |                                      |                         |           | Q Compartir            |  |  |
| Y6<br>$\cdot$ 10 $\cdot$ A <sup>A</sup><br>Arial<br>General<br>$\equiv$<br>IP)<br>Formato<br>目<br>Pegar<br>$\mathcal{L}^{\infty}$<br>医器<br>$\cdots$ $\alpha$ - $\Delta$ -<br>$\overline{+}$<br>$S - 96$<br>N K S<br>000<br>condicional - como tabla - celda -<br>Estilos<br>$\Gamma_0$<br>Portapapeles G<br>Fuente<br>$\frac{1}{2}$<br>Alineación<br>$\Gamma_{\rm H}^-$<br>Número |  |                                |                         | <b>Blu</b> Insertar -<br>का<br>Me<br><b>Eliminar</b><br>$\overline{\mathbf{v}}$<br>Enviar a<br>Dar formato Estilos de<br>Ordenary Buscary<br>E Formato -<br>$\sigma$ .<br>filtrar - seleccionar -<br>MindManager<br>MindManager<br>Celdas<br>Edición |                                         |                                      |                         |           |                        |  |  |
| $f_{\rm x}$<br>M11<br>E<br>$\times$<br>3<br>Í<br>E<br>B<br>$\mathbf{C}$<br>D<br>U.<br>$\mathbf{A}$                                                                                                    |  | K L M N<br>CRITERIO INICIAL DE |                         |                                                                                                    | $\Omega$                                | P                                    | $\alpha$                | R         | $\left  \cdot \right $ |  |  |
| $\frac{1}{2}$<br>No.<br><b>NUMERALES</b>                                                                                                    |  |                                | CALLIFICACION           |                                                                                                    |                                         |                                      |                         |           |                        |  |  |
| $\sqrt{5}$<br>6                                                                                                    |  |                                |                         | <b>NIS</b><br>D                                                                                                    |                                         |                                      | <b>GESTION DE SERV</b>  |           |                        |  |  |
| <b>4. CONTEXTO DE LA ORGANIZACIÓN</b><br>4.1 COMPRENSION DE LA ORGANIZACIÓN Y SU CONTEXTO<br>$\overline{7}$                                                                                                    |  |                                | 3                       |                                                                                                    | <b>GESTION</b><br><b>ADMINISTRATIVA</b> | <b>GESTION DE</b><br>CALIDAD         | <b>ALOJAMINE</b><br>TO: | A&B       | OP<br>TU               |  |  |
| Se determinan las cuestiones externas e internas que son pertinentes para el propósito y dirección estratégica de la<br>1<br>organización.<br>8                                                                                                    |  |                                |                         |                                                                                                    | $\mathbf{x}$                            |                                      |                         |           |                        |  |  |
| $\overline{2}$<br>Se realiza el seguimiento y la revisión de la información sobre estas cuestiones externas e internas.<br>$\overline{9}$                                                                                                    |  |                                |                         |                                                                                                    |                                         | x                                    |                         |           |                        |  |  |
| 10<br>4.2 COMPRENSION DE LAS NECESIDADES Y EXPECTATIVAS DE LAS PARTES INTERESADAS<br>Se ha determinado las partes interesadas y los requisitos de estas partes interesadas para el sistema de gestión de                                                                                                    |  |                                |                         |                                                                                                    |                                         |                                      |                         |           |                        |  |  |
| $\overline{3}$<br>Calidad.<br>11                                                                                                    |  |                                | $\overline{\mathbf{3}}$ |                                                                                                    | $\mathbf{x}$                            |                                      |                         |           |                        |  |  |
| 12<br>4 Se realiza el seguimiento y la revisión de la información sobre estas partes interesadas y sus regulsitos.<br>13<br>4.3 DETERMINACION DEL ALCANCE DEL SISTEMA DE GESTION DE CALIDAD                                                                                                    |  |                                |                         |                                                                                                    |                                         | ਨ                                    |                         |           |                        |  |  |
| El alcance del SGC, se ha determinado según.<br>5<br>Procesos operativos, productos y servicios, instalaciones físicas, ubicación geográfica<br>14                                                                                                    |  |                                |                         |                                                                                                    |                                         | ж                                    |                         |           |                        |  |  |
| El alcance del SGC se ha determinado teniendo en cuenta los problemas externos e internos, las partes interesadas y<br>6                                                                                                    |  |                                |                         |                                                                                                    |                                         | x                                    |                         |           |                        |  |  |
| 15<br>sus productos y servicios?<br>16<br>$\overline{7}$<br>Se tiene disponible y documentado el alcance del Sistema de Gestion.                                                                                                    |  |                                |                         |                                                                                                    |                                         |                                      |                         |           |                        |  |  |
|                                                                                                    |  |                                |                         |                                                                                                    |                                         |                                      |                         |           |                        |  |  |
| $\circledast$<br><b>ISO 9001-2015 PROCESOS</b><br>ISO 9001-2015 RUBRICA<br>$\vert \vert \vert$<br>$1 - 2 - 3$<br>ISO 9001-2015<br><b>CRITERIOS</b>                                                                                                    |  |                                |                         |                                                                                                    |                                         |                                      |                         | $\,$ $\,$ |                        |  |  |
| Listo                                                                                                    |  |                                |                         |                                                                                                    |                                         | 開                                    |                         |           | $+ 91%$                |  |  |
| $\mathcal{Q}$<br>$\boxdot$ if $\blacksquare$ <b>00:16:00</b> $\mathcal{L}$<br>œ<br>$\circ$                                                                                                    |  |                                |                         |                                                                                                    |                                         | $18^{\circ}$ C Lluvia ligera $\land$ | <b>6 ₩ ESP</b>          | 30/6/2021 | 局                      |  |  |

*Figura 4: Reunión Inicial del proyecto Fuente: Elaboración propia* 

#### <span id="page-31-2"></span>*3.4.1.1 Personal involucrado*

Dentro de la metodología scrum se establece los roles y funcionalidades a cumplir del personal involucrado dentro de proyecto, la cual se detalla en la Tabla 3.

#### *Tabla 3: Asignación de Roles*

<span id="page-32-1"></span>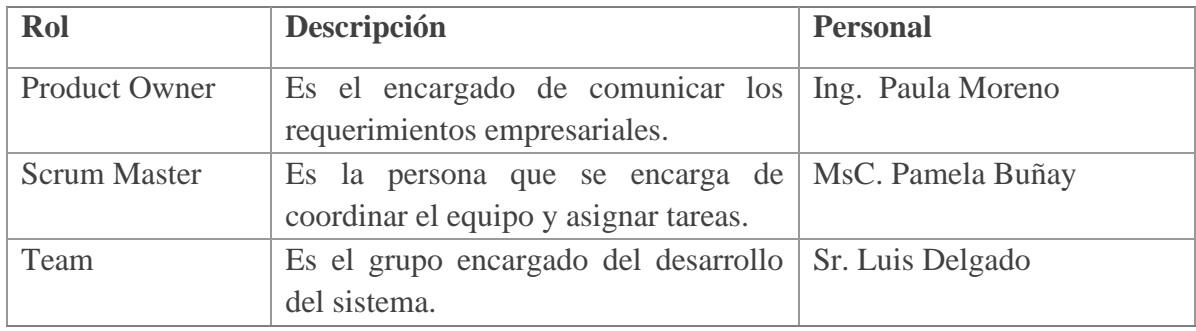

*Fuente: Elaboración propia* 

## *3.4.1.2 Roles del sistema*

En la Tabla 4 se definen los roles de usuarios que se va a usar para acceder al sistema web y también la responsabilidad o el acceso que tendrá al estar dentro del sistema.

<span id="page-32-2"></span>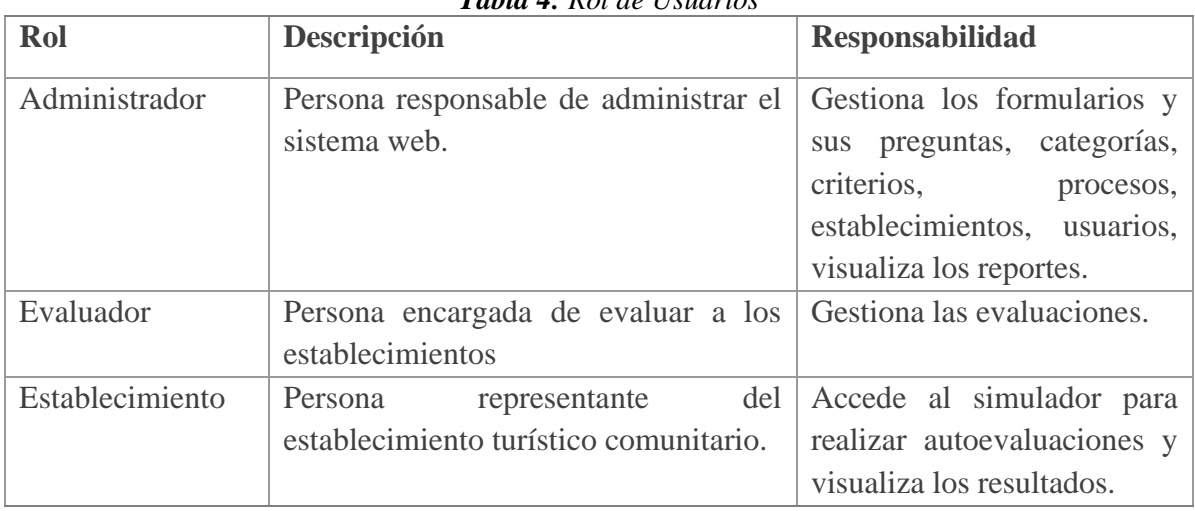

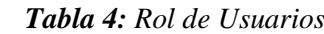

*Fuente: Elaboración propia* 

## <span id="page-32-0"></span>**3.4.2 Planificación y estimación**

En esta fase se procede a crear las historias de usuario, identificar las tareas (*Product Backlog*) así como la planificación (*Sprint Backlog*) que permitirán desarrollar con éxito el sistema web.

## *3.4.2.1 Product Backlog*

Es un listado de todas las tareas que se aspira realizar durante el desarrollo del proyecto. En la Tabla 5 se puede observar la lista de tareas definidas para este proyecto, están categorizadas como HT (Historias Técnicas) y HU (Historias de Usuario) con sus respectivas numeraciones y el esfuerzo estimado para cada una en un rango de 1 (menos esfuerzo) al 5 (más esfuerzo).

<span id="page-33-0"></span>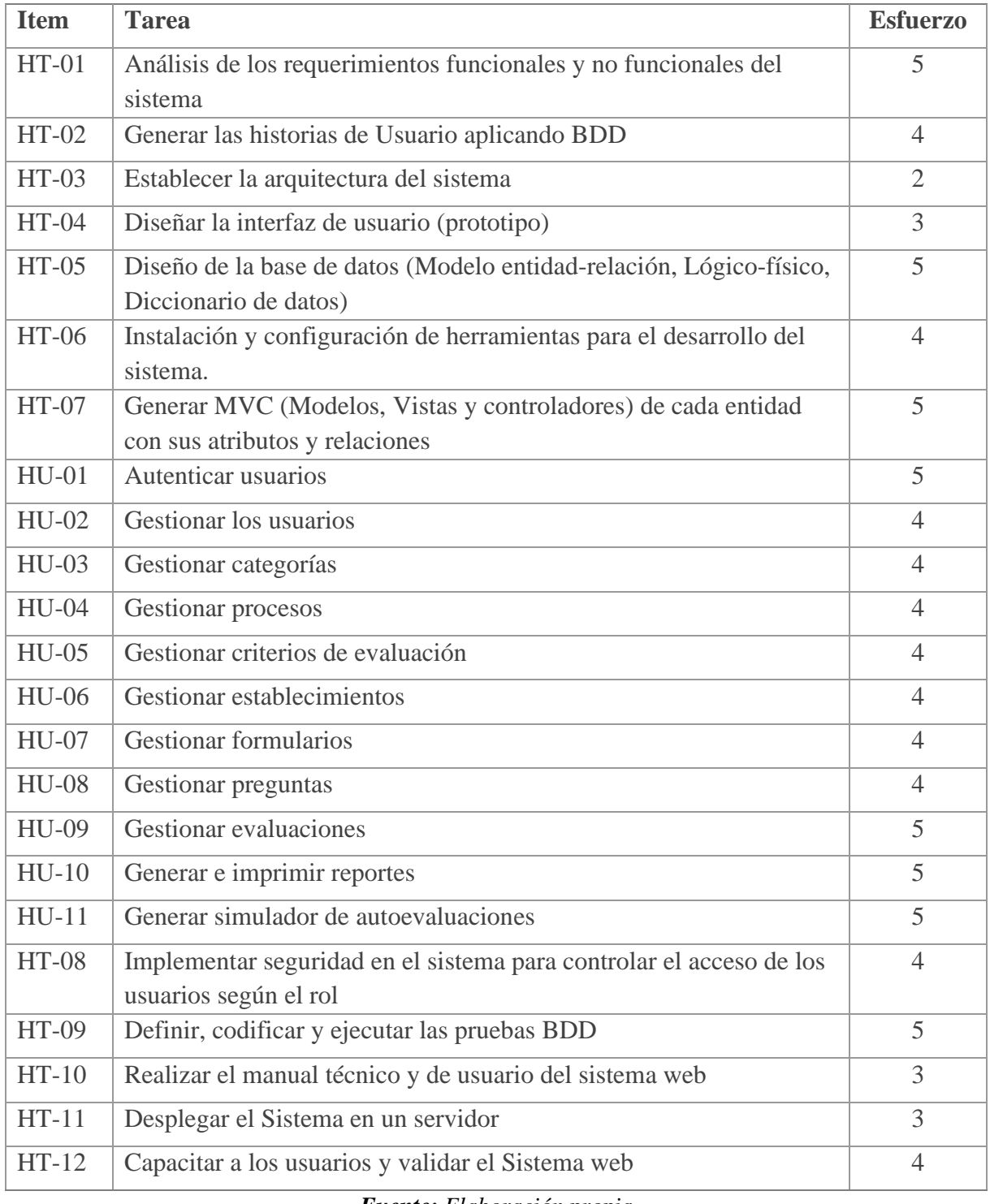

### *Tabla 5: Product Backlog (Lista de tareas)*

*Fuente: Elaboración propia* 

## *3.4.2.2 Sprint Backlog*

En esta sección se ha dividido el trabajo en un elemento denominado *Sprint Backlog*, presentando las tareas, donde el equipo debe completar en un tiempo estimado.

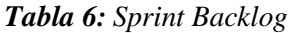

<span id="page-34-0"></span>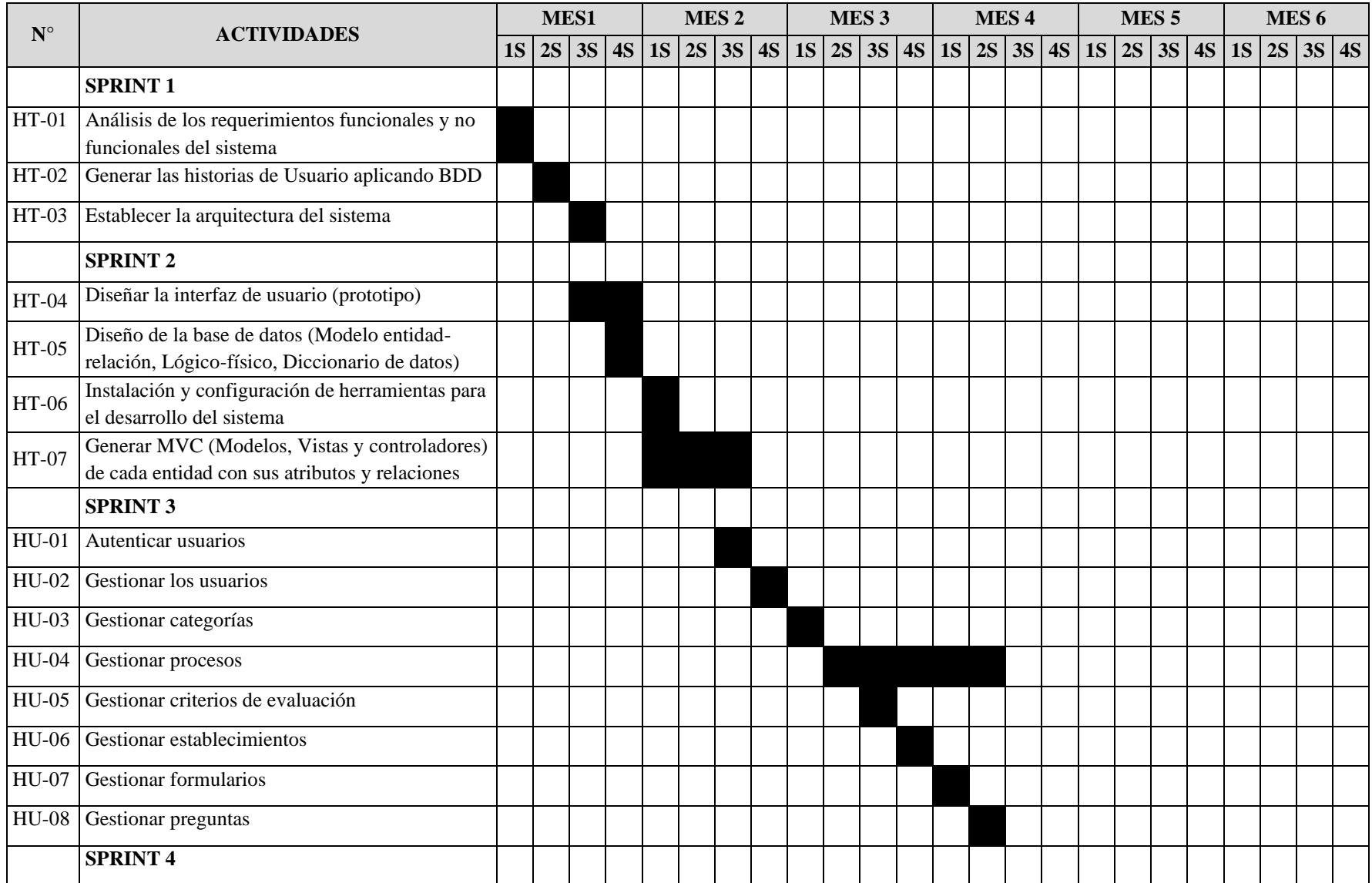

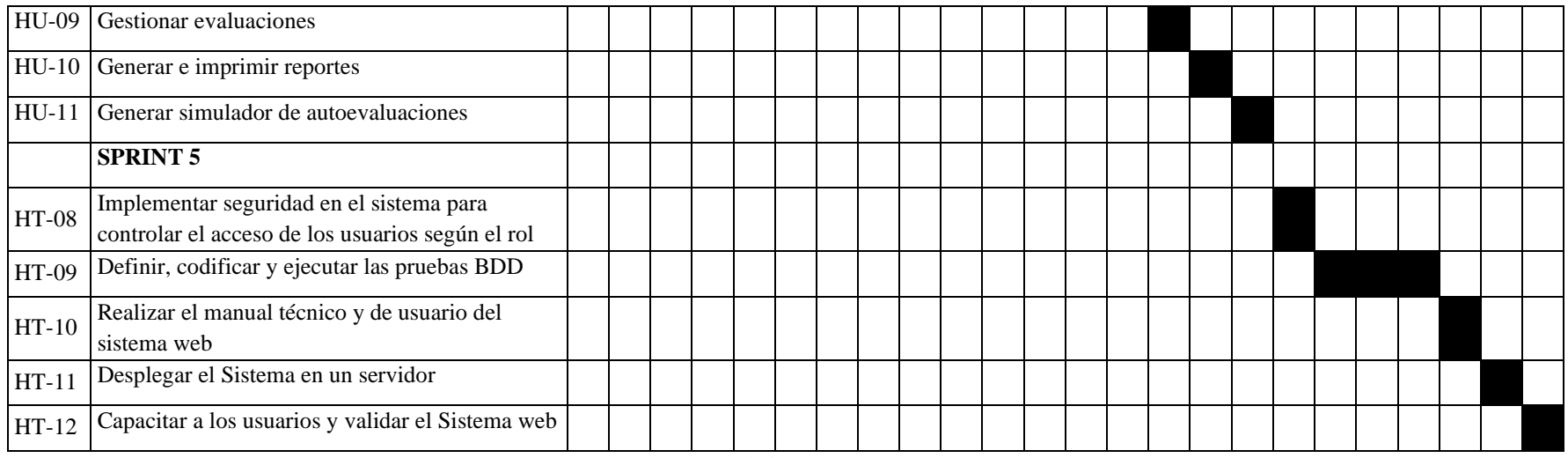

*Fuente: Elaboración propia*
## **3.4.3 Implementación**

# *3.4.3.1 Requerimientos Funcionales*

En la Tabla 7 se puede observar la lista de los requerimientos funcionales establecidos en las reuniones iniciales.

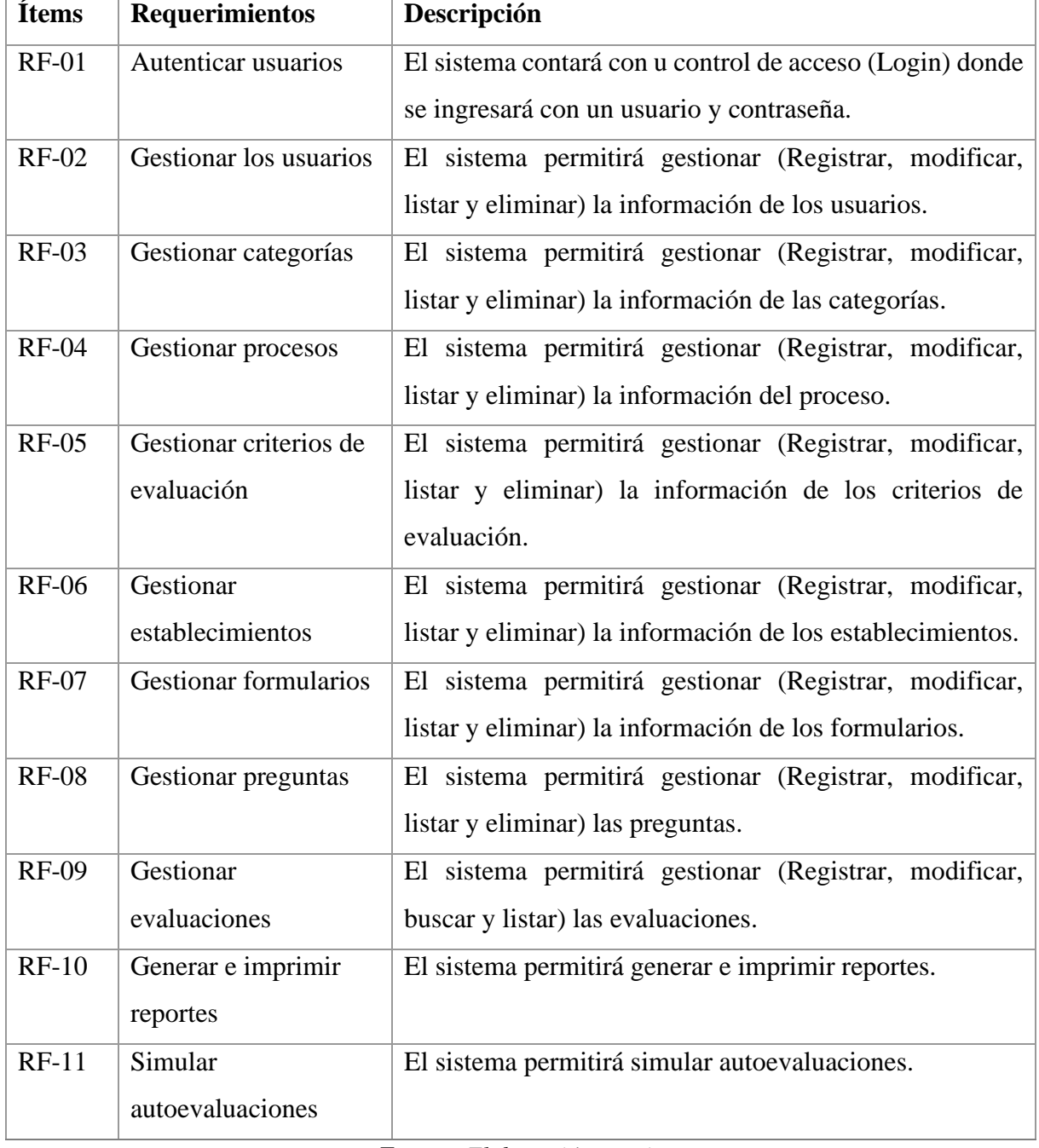

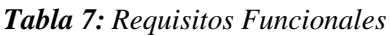

*Fuente: Elaboración propia* 

## *3.4.3.2 Requerimientos No Funcionales*

En la Tabla 8 se puede observar la lista de requerimientos no funcionales considerados para ser implementados sistema web.

| <b>Requisitos</b> | Descripción                                                |  |  |  |  |  |
|-------------------|------------------------------------------------------------|--|--|--|--|--|
| Usabilidad        | El sistema web deberá ser sencillo, intuitivo, fácil de    |  |  |  |  |  |
|                   | aprendizaje, y cumplir con las funciones deseadas.         |  |  |  |  |  |
| Seguridad         | El sistema contara con un control de acceso a la           |  |  |  |  |  |
|                   | información.                                               |  |  |  |  |  |
| Funcionalidad     | El sistema deberá responder a las peticiones solicitadas y |  |  |  |  |  |
|                   | mostro los datos reales de las actividades que realiza.    |  |  |  |  |  |

*Tabla 8: Requerimientos no funcionales*

*Fuente: Elaboración propia* 

## *3.4.3.3 Diagrama de Caso de Uso*

Una vez definido los roles y funcionalidades se ha diseñado el caso de uso para cada uno de los usuarios dentro del sistema como se puede observar en la Figura 5 el cual permite entender gráficamente las funcionalidades que le corresponde a cada usuario.

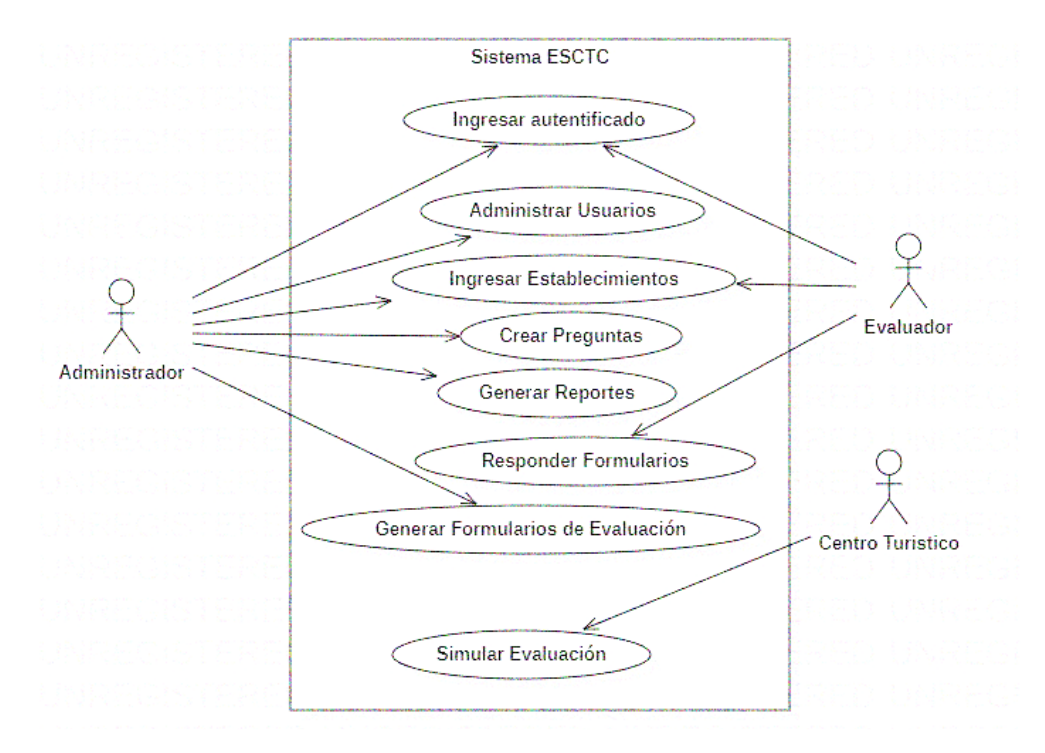

*Figura 5: Diagrama de Caso de Uso Fuente: Elaboración propia* 

## *3.4.3.4 Historias de usuario basados en BDD*

Para la elaboración de *product backlog* del *Sprint* se ha elaborado un listado de requisitos del sistema en forma de historia de usuarios las cuales representa la visión del producto desde la perspectiva del usuario como se muestra en las siguientes Tablas.

#### *Tabla 9: Historia de Usuario, Login*

| $HU-01$<br>Autentificar usuario (Login)                                                            |  |  |  |  |
|----------------------------------------------------------------------------------------------------|--|--|--|--|
| <b>Funcionalidad:</b>                                                                              |  |  |  |  |
| Como usuario quiero Ingresar al sistema web mediante las credenciales de acceso.                   |  |  |  |  |
| Criterios de aceptación:                                                                           |  |  |  |  |
| <b>Escenario 1:</b> Dada la página principal del sistema, el usuario ingresa los datos de          |  |  |  |  |
| identificación correctos y pulsa el botón "Iniciar Sesión". Ingresa al sistema web donde se        |  |  |  |  |
| muestra la interfaz según el tipo de Usuario.                                                      |  |  |  |  |
| <b>Escenario 2:</b> Dada la página principal del sistema el usuario ingresa los datos de           |  |  |  |  |
| identificación incorrectos, por lo tanto, se muestra un mensaje de error de datos.                 |  |  |  |  |
| <b>Escenario 3:</b> Dado un usuario que haya iniciado sesión y se encuentre en la página principal |  |  |  |  |
| pulsa sobre el botón "Salir" entonces se cierra la sesión del sistema.                             |  |  |  |  |
| <b>Conversación:</b> Todos los usuarios deben identificarse con las credenciales para poder        |  |  |  |  |
| ingresar al sistema. Cuando las credenciales son válidas se accede al sistema web; como            |  |  |  |  |
| administrador tendrá acceso a todos los módulos, como evaluador solo tendrá acceso a los           |  |  |  |  |
| módulos de evaluación, como representante solo tendrá acceso al módulo de simulación.              |  |  |  |  |
| Finalmente, los usuarios que estén dentro del sistema dispondrán de un botón "Salir" para          |  |  |  |  |
| finalizar sesión.                                                                                  |  |  |  |  |
| <b>Esfuerzo: 5</b>                                                                                 |  |  |  |  |
| Fuente: Elaboración propia                                                                         |  |  |  |  |

*Tabla 10: Historia de Usuario, Gestionar Usuario*

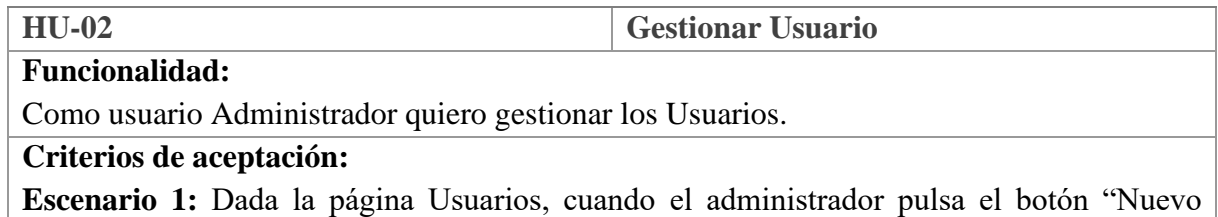

Usuario", se despliega un formulario donde llena los datos y finalmente da clic en el botón "Registrar", entonces se crea el nuevo usuario.

**Escenario 2:** Dada la página Usuario, el administrador pulsa el botón "Editar" de uno de los usuarios, se despliega una ventana para modificar los datos, una vez modificado pulsa el botón "Guardar".

**Escenario 3:** Dada la página usuario; el administrador pulsa el botón "Eliminar" de uno de los usuarios, donde se despliega una ventana emergente de confirmación en donde se pulsa el botón "SI" para eliminar de manera permanente el usuario.

**Escenario 4:** Dada la página usuario; el administrador pulsa el botón "Buscar", ingresa las primeras letras y se muestra los datos de coincidencia.

# **Conversación:**

El usuario administrador puede gestionar los usuarios, por ello dispone de un espacio en donde aparecerá una lista de todos los usuarios registrados hasta el momento donde se podrá seleccionar un usuario para editar o eliminar según se requiera. Para ingresar un nuevo usuario existe un botón "Nuevo Usuario", al dar clic se despliega un formulario en donde se solicita llenar la información requerida. Antes de eliminar un usuario se despliega una ventana emergente de confirmación.

**Esfuerzo: 4**

*Fuente: Elaboración propia* 

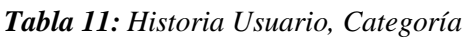

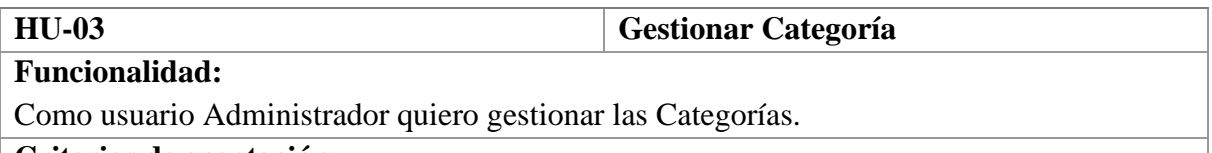

## **Criterios de aceptación:**

**Escenario 1:** Dada la página Categoría, cuando el administrador pulsa el botón "Nueva Categoría", se despliega un formulario, en donde llena los datos y pulsa el botón "Registrar", entonces se crea la nueva Categoría.

**Escenario 2:** Dada la página Categoría; el administrador pulsa el botón "Editar", donde se despliega una nueva ventana para modificar los datos, una vez modificado pulsa el botón "Guardar".

**Escenario 4:** Dada la página Categoría; el administrador pulsa el botón "Eliminar" de una Categoría, donde se despliega una ventana emergente de confirmación, pulsa el botón "SI" para eliminar de manera permanente la Categoría.

**Escenario 4:** Dada la página Categoría; el administrador pulsa el botón "Buscar", ingresa las primeras letras y se muestra los datos de coincidencia.

# **Conversación:**

El usuario administrador puede gestionar las categorías, por ello dispone de un espacio en donde aparecerá una lista de todas las categorías registradas hasta el momento donde se podrá seleccionar una para editar o eliminar según se requiera. Para ingresar una nueva categoría existe un botón "Nueva Categoría", al dar clic se despliega un formulario en donde se solicita llenar la información requerida. Antes de eliminar una categoría se despliega una ventana emergente de confirmación.

**Esfuerzo: 4**

*Fuente: Elaboración propia* 

#### *Tabla 12: Historia Usuario, Procesos*

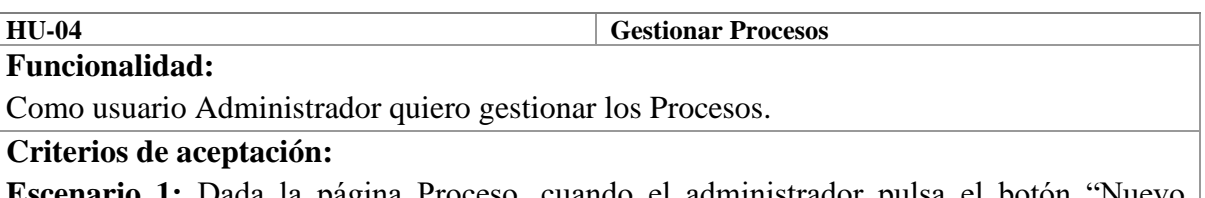

**Escenario 1:** Dada la página Proceso, cuando el administrador pulsa el botón "Nuevo Proceso", se despliega un formulario donde llena los datos y pulsa el botón "Registrar", entonces se crea el nuevo proceso.

**Escenario 2:** Dada la página Proceso, el administrador pulsa el botón "Editar" de uno de los procesos, se despliega una ventana para modificar los datos, una vez modificado pulsa el botón "Guardar".

**Escenario 3:** Dada la página Proceso; el administrador pulsa el botón "Eliminar" de uno de los procesos, donde se despliega una ventana emergente de confirmación en donde se pulsa el botón "SI" para eliminar de manera permanente el proceso.

**Escenario 4:** Dada la página Proceso; el administrador pulsa el botón "Buscar", ingresa las primeras letras y se muestra los datos de coincidencia.

## **Conversación:**

El usuario administrador puede gestionar los Procesos por ello dispone de un espacio en donde aparecerá una lista de todos los procesos registrados hasta el momento donde se podrá seleccionar cada uno para editar o eliminar según se requiera. Para ingresar un proceso existe un botón "Nuevo Proceso", al dar clic se despliega un formulario en donde se solicita llenar la información requerida. Antes de eliminar un proceso se despliega una ventana emergente de confirmación.

**Esfuerzo: 4**

*Fuente: Elaboración propia* 

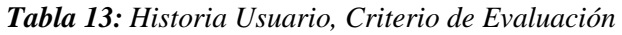

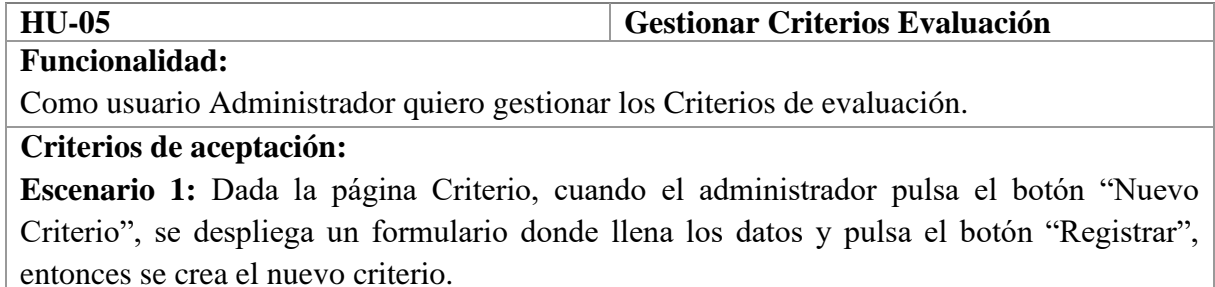

**Escenario 2:** Dada la página Criterio, el administrador pulsa el botón "Editar" de uno de los criterios, se despliega una ventana para modificar los datos, una vez modificado pulsa el botón "Guardar".

**Escenario 3:** Dada la página Criterio; el administrador pulsa el botón "Eliminar" de uno de los criterios, donde se despliega una ventana emergente de confirmación en donde se pulsa el botón "SI" para eliminar de manera permanente el criterio.

**Escenario 4:** Dada la página Criterio; el administrador pulsa el botón "Buscar", ingresa las primeras letras y se muestra los datos de coincidencia.

**Conversación:**

El usuario administrador puede gestionar los Criterios de evaluación por ello dispone de un espacio en donde aparecerá una lista de todos los criterios registrados hasta el momento donde se podrá seleccionar cada uno para editar o eliminar según se requiera. Para ingresar un criterio existe un botón "Nuevo Criterio", al dar clic se despliega un formulario en donde se solicita llenar la información requerida. Antes de eliminar un criterio se despliega una ventana emergente de confirmación.

**Esfuerzo: 4**

#### *Fuente: Elaboración propia*

#### *Tabla 14: Historia Usuario, Establecimiento*

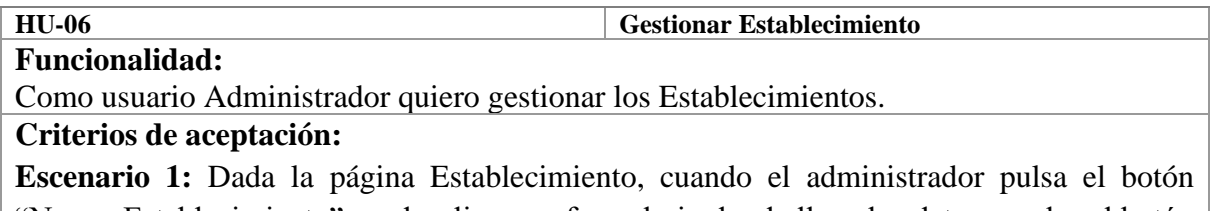

"Nuevo Establecimiento", se despliega un formulario donde llena los datos y pulsa el botón "Registrar", entonces se crea el nuevo establecimiento.

**Escenario 2:** Dada la página Establecimiento, el administrador pulsa el botón "Editar" de uno de los establecimientos, se despliega una ventana para modificar los datos, una vez modificado pulsa el botón "Guardar".

**Escenario 3:** Dada la página Establecimiento; el administrador pulsa el botón "Eliminar" de uno de los establecimientos, donde se despliega una ventana emergente de confirmación en donde se pulsa el botón "SI" para eliminar de manera permanente el establecimiento.

**Escenario 4:** Dada la página Establecimiento; el administrador pulsa el botón "Buscar", ingresa las primeras letras y se muestra los datos de coincidencia.

**Conversación:**

El usuario administrador puede gestionar los Establecimientos por ello dispone de un espacio en donde aparecerá una lista de todos los establecimientos registrados hasta el momento donde se podrá seleccionar cada uno para editar o eliminar según se requiera. Para ingresar un establecimiento existe un botón "Nuevo Establecimiento", al dar clic se despliega un formulario en donde se solicita llenar la información requerida. Antes de eliminar un establecimiento se despliega una ventana emergente de confirmación.

**Esfuerzo: 4**

*Fuente: Elaboración propia* 

|  | Tabla 15: Historia Usuario, Formulario |  |
|--|----------------------------------------|--|
|  |                                        |  |

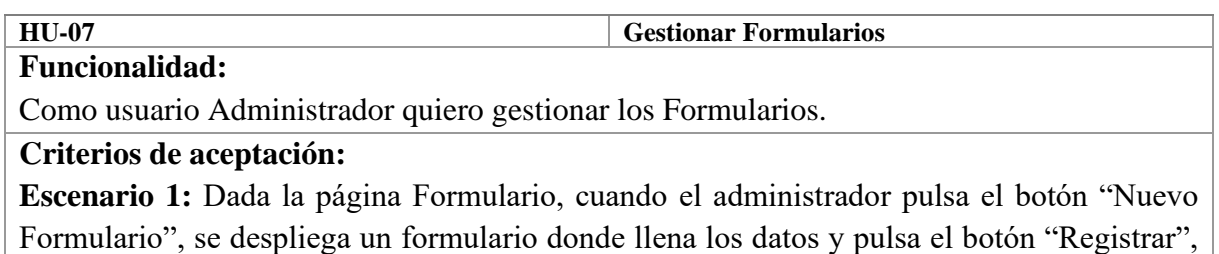

entonces se crea el nuevo formulario en el cual se puede agregar las preguntas para una evaluación.

**Escenario 2:** Dada la página Formulario, el administrador pulsa el botón "Editar" de uno de los formularios, se despliega una ventana en donde se agrega y modifica las preguntas y la información, una vez modificado pulsa el botón "Guardar".

**Escenario 3:** Dada la página Formulario; el administrador pulsa el botón "Eliminar" de uno de los formularios, donde se despliega una ventana emergente de confirmación en donde se pulsa el botón "SI" para eliminar de manera permanente el formulario.

**Escenario 4:** Dada la página Formulario; el administrador pulsa el botón "Buscar", ingresa las primeras letras y se muestra los datos de coincidencia.

## **Conversación:**

El usuario administrador puede gestionar los Formularios por ello dispone de un espacio en donde aparecerá una lista de todos los Formularios registrados hasta el momento donde se podrá seleccionar cada uno para editar o eliminar. Para ingresar un Formulario existe un botón "Nuevo Formulario", al dar clic se despliega un formulario en donde solicita llenar la información requerida. Antes de eliminar un Formulario se despliega una ventana emergente de confirmación.

**Esfuerzo: 4**

*Fuente: Elaboración propia* 

#### *Tabla 16: Historia Usuario, Preguntas*

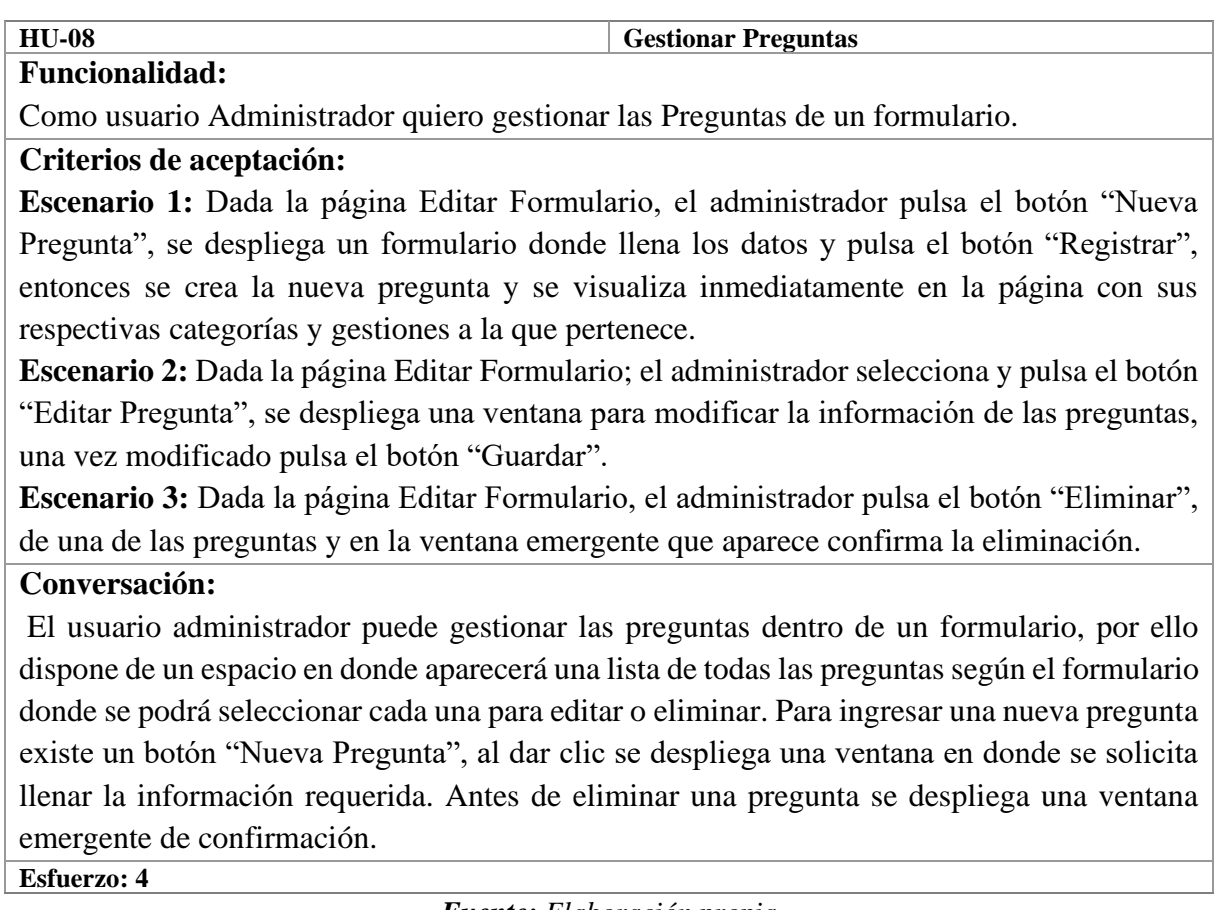

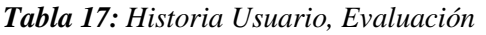

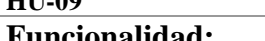

**HU-09 Gestionar Evaluación** 

# **Funcionalidad:**

Como usuario Evaluador quiero gestionar las evaluaciones

## **Criterios de aceptación:**

**Escenario 1:** Dada la página Evaluación, el evaluador visualiza las indicaciones iniciales, pulsa el botón "Continuar", se despliega una lista de formularios y establecimientos a seleccionar, una vez seleccionado pulsa el botón "Iniciar Evaluación" con lo cual procede a evaluar con los criterios establecidos.

**Escenario 2:** Dada la página Evaluación, el evaluador una vez finalizada respondido todas las preguntas pulsa el botón "Finalizar Evaluación", entonces se guardará la evaluación y acto seguido se mostrará el resultado detallado.

## **Conversación:**

El usuario evaluador puede gestionar las Evaluaciones por ello dispone de un espacio en donde realiza las evaluaciones, empezando con las indicaciones iniciales y procediendo a elegir el establecimiento y formulario a evaluar, en donde se despliega las preguntas con los criterios de evaluación que deben ser seleccionados, una vez finalizada la evaluación se despliega los resultados con los detalles de la evaluación realizada.

**Esfuerzo: 5**

## *Fuente: Elaboración propia*

## *Tabla 18: Historia Usuario, Reportes*

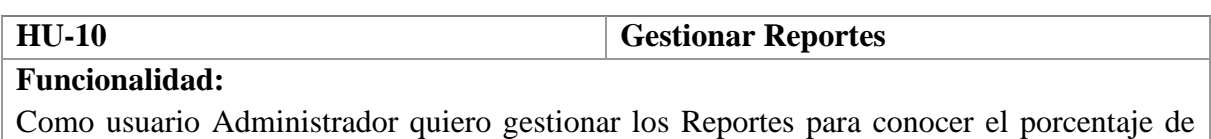

calificación de cada evaluación realizada a los establecimientos.

## **Criterios de aceptación:**

**Escenario 1:** Dada la página Reportes, el administrador selecciona un establecimiento y pulsa el botón "Ver Evaluación", se despliega una lista de todas las evaluaciones realizadas del establecimiento seleccionado, elige una de la lista pulsando el botón "Ver Reporte" y se desplegará una ventana con toda la información de la evaluación seleccionada la misma que se podrá imprimir.

**Escenario 2:** Dada la página Reportes, el administrador selecciona un establecimiento y pulsa el botón "Ver Evaluación", se despliega una lista de todas las evaluaciones realizadas del establecimiento seleccionado, elige una de la lista y pulsa el botón "Eliminar" en donde aparece una venta de confirmación para eliminar.

**Conversación:** Dada la página Reportes, el administrador elige el establecimiento requerido y pulsa el botón "Ver Evaluaciones", se despliega una lista de todas las evaluaciones realizadas al establecimiento seleccionado, al dar clic en el botón "Ver Reporte se despliega una nueva ventana con toda la información de los resultados que se puede imprimir.

## **Esfuerzo: 5**

#### *Tabla 19: Historia Usuario, Simulador*

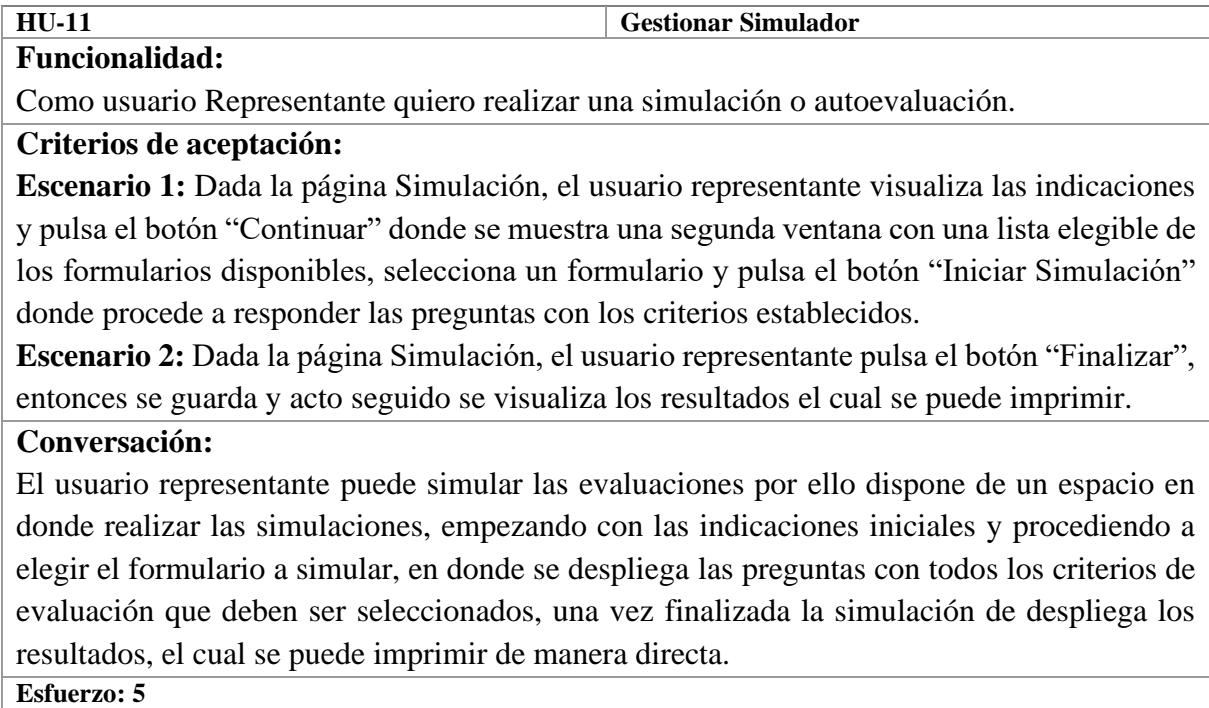

*Fuente: Elaboración propia*

## *3.4.3.5 Arquitectura del sistema (MVC)*

Para el desarrollo del sistema se utilizó el patrón de arquitectura de software MVC (Model, View, Controller). Esta arquitectura separa el código fuente en tres capaz diferentes; la interfaz de usuario, la lógica de negocio y el controlador que conecta a las otras capaz, como se puede apreciar en la Figura 6.

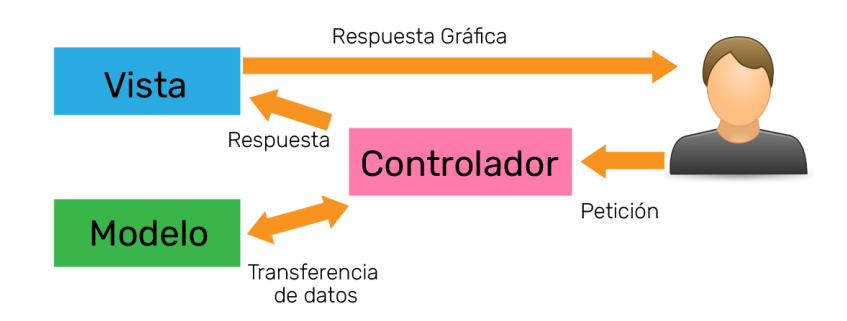

*Figura 6: Arquitectura de MVC Fuente: Elaboración propia*

En la Figura 7 se puede observar la arquitectura MVC implementada, en donde se ha generado cada uno de los modelos, los respectivos controladores y las vistas de cada una.

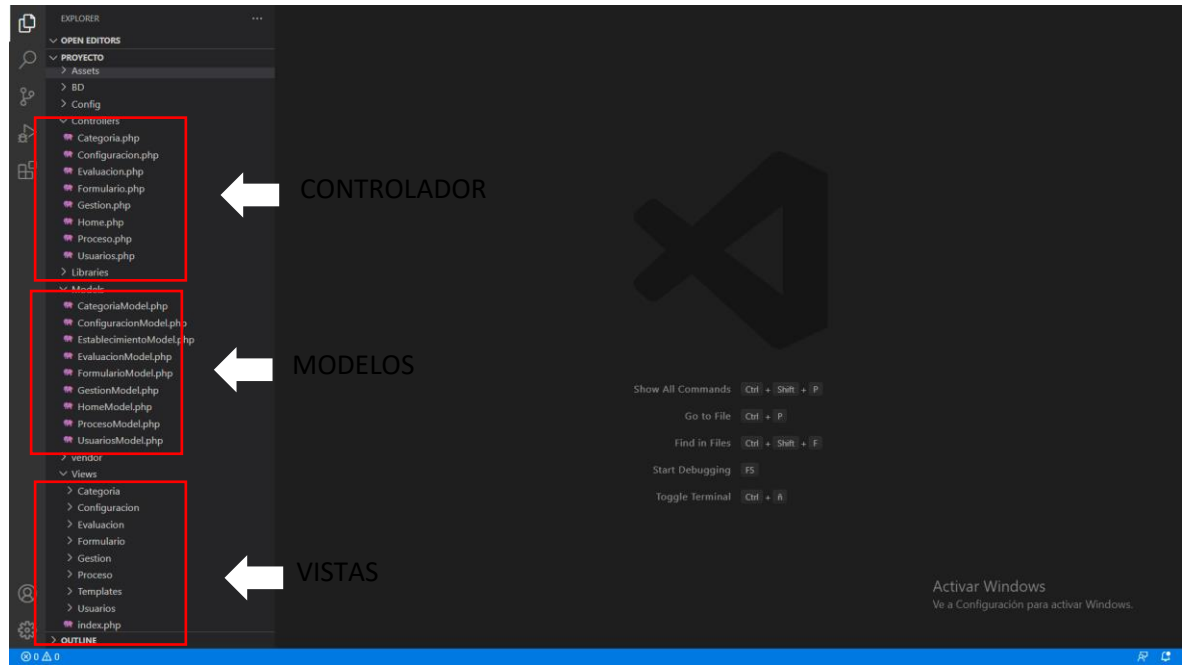

*Figura 7: Arquitectura MVC del sistema web Fuente: Elaboración propia*

# *3.4.3.6 Diseño de interfaz de usuario (Prototipo)*

Antes de realizar el sistema web fue necesario generar un prototipo de la interfaz de usuario que se va a usar como punto de partida para el desarrollo, ver la Figura 8 y 9.

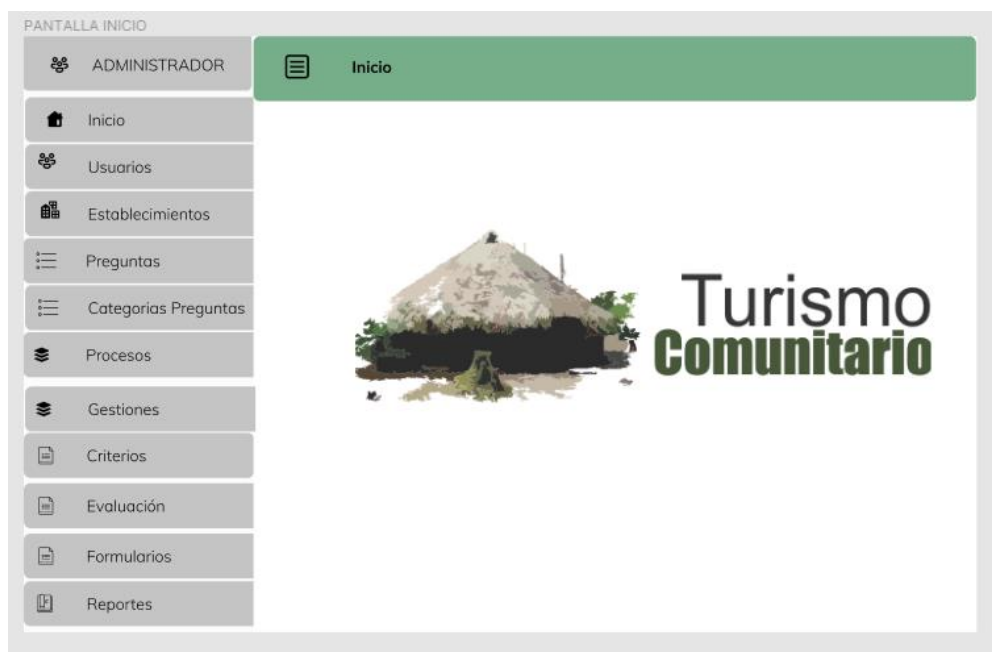

*Figura 8: Diseño Interfaz del sistema Fuente: Elaboración propia*

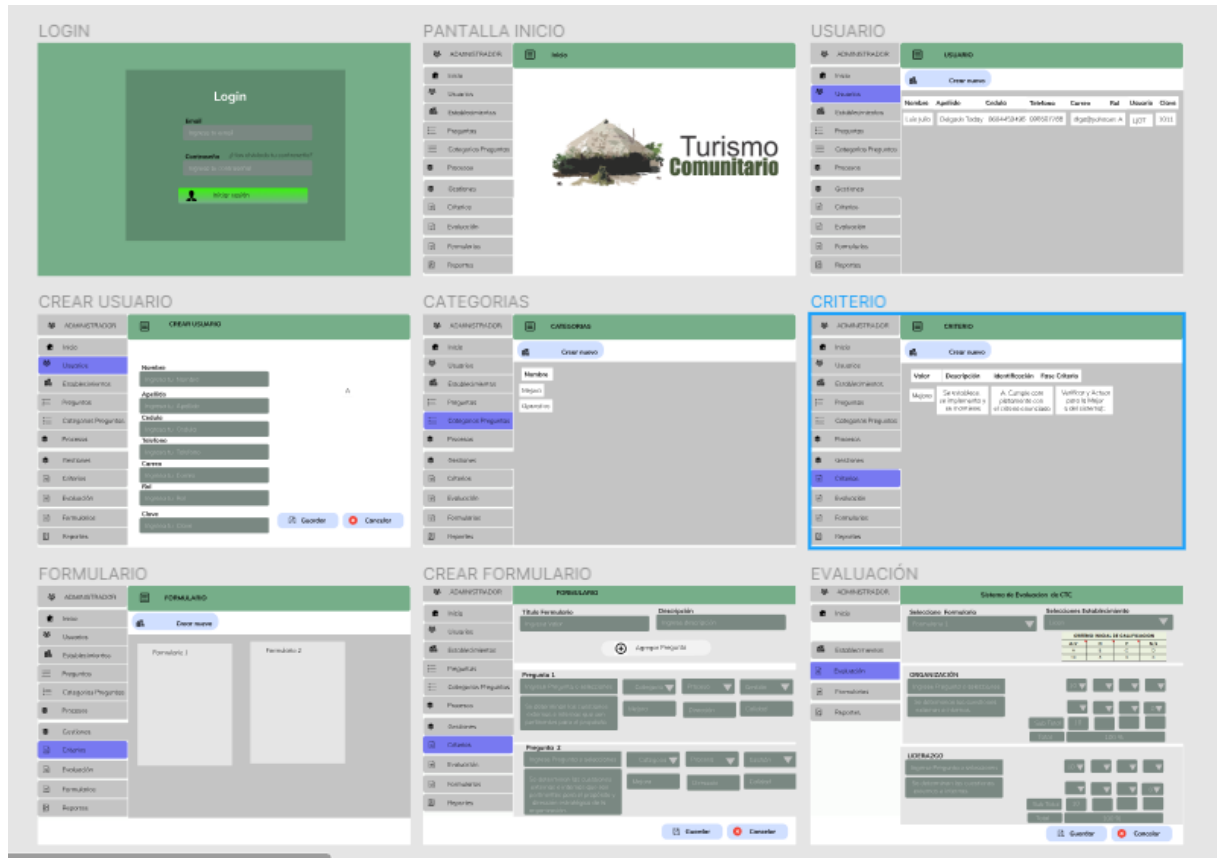

*Figura 9: Diseño Interfaz del sistema con clases Fuente: Elaboración propia*

## *3.4.3.7 Diseño de la base de datos*

**a) Diagrama de la base de datos**

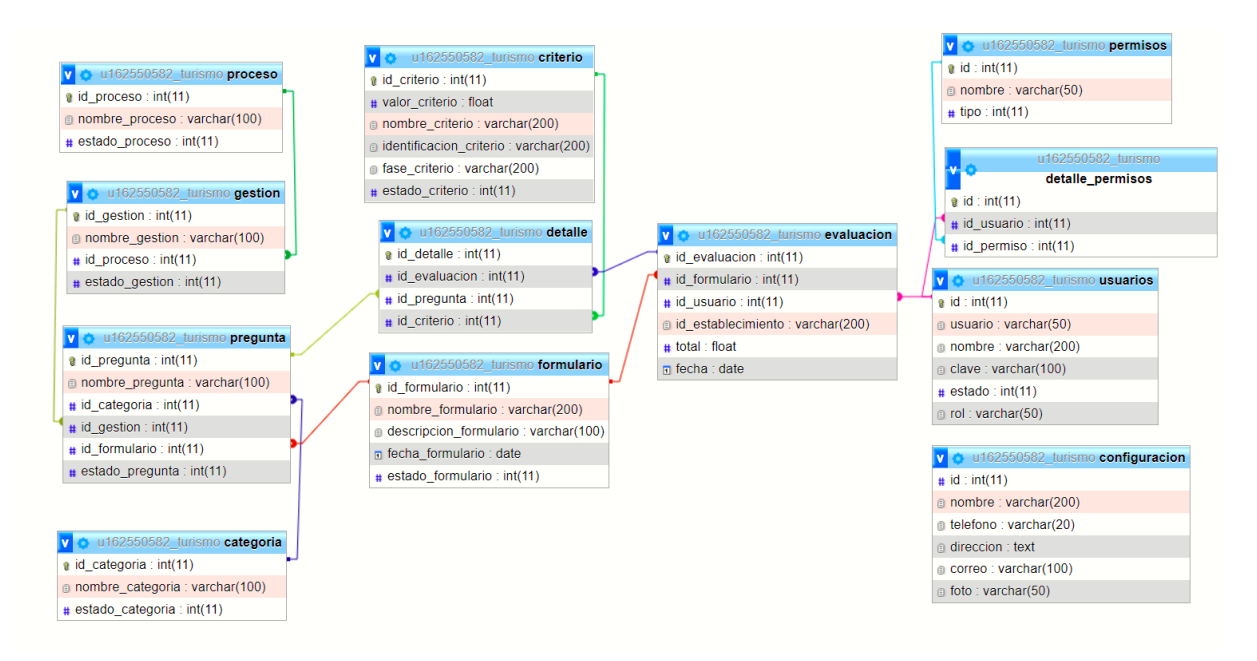

*Figura 10: Diagrama de Base de Datos Fuente: Elaboración propia*

## **b) Diccionario de datos**

| <b>Nombre</b>           | <b>Tipo</b>     | <b>Nulo</b>    | <b>Extra</b>                  | restricción                                                                           |
|-------------------------|-----------------|----------------|-------------------------------|---------------------------------------------------------------------------------------|
|                         |                 |                |                               |                                                                                       |
| id_categoria            | int(11)         | N <sub>o</sub> | Auto_increment                |                                                                                       |
| nombre_categoria        | varchar $(100)$ | No             |                               |                                                                                       |
| estado_categoria        | int(11)         | No             |                               |                                                                                       |
| id_criterio             | int(11)         | N <sub>o</sub> | Auto_increment                |                                                                                       |
| valor_criterio          | float           | N <sub>o</sub> |                               |                                                                                       |
| nombre_criterio         | varchar(200)    | N <sub>o</sub> |                               |                                                                                       |
| identificación_criterio | varchar $(200)$ | No             |                               |                                                                                       |
| fase_criterio           | varchar(200)    | N <sub>o</sub> |                               |                                                                                       |
| estado_criterio         | int(11)         | No             |                               |                                                                                       |
| id_detalle              | int(11)         | No             | Auto_increment                | evaluación.id_evaluacion<br><b>ON UPDATE</b><br><b>RESTRICT</b><br>ON DELETE RESTRICT |
| id_evaluacion           | int(11)         | N <sub>o</sub> |                               | evaluación.id_evaluacion<br><b>ON UPDATE</b><br><b>RESTRICT</b><br>ON DELETE RESTRICT |
| id_pregunta             | int(11)         | N <sub>o</sub> |                               | pregunta.id_pregunta<br><b>ON UPDATE</b><br><b>RESTRICT</b><br>ON DELETE RESTRICT     |
| id_criterio             | int(11)         | N <sub>o</sub> |                               | criterio.id_criterio<br><b>ON UPDATE</b><br><b>RESTRICT</b><br>ON DELETE RESTRICT     |
| id_evaluacion           | int(11)         | No             | Auto_increment                |                                                                                       |
| id_formulario           | int(11)         | N <sub>o</sub> | Auto_increment                | formulario.id formulario<br><b>ON UPDATE</b><br><b>RESTRICT</b><br>ON DELETE RESTRICT |
| id usuario              | int(11)         | No             | Auto_increment                | usuario.id_usuario<br><b>ON UPDATE</b><br><b>RESTRICT</b><br>ON DELETE RESTRICT       |
| id_establecimiento      | int(11)         | No             |                               |                                                                                       |
| total                   | Float           | Si             |                               |                                                                                       |
| fecha                   | Date            | Si             |                               |                                                                                       |
| id_formulario           | int(11)         | No             | Auto_increment                |                                                                                       |
| nombre_formulario       | varchar(200)    | No             | Formulario sin<br>nombre      |                                                                                       |
| descripcion_formulario  | varchar $(200)$ | No             | Formulario sin<br>descripción |                                                                                       |
| fecha_formulario        | Date            | No             |                               |                                                                                       |

*Tabla 20: Historia Usuario, Simulador*

| estado_formulario    | int(11)         | No             |                  |                                                                                       |
|----------------------|-----------------|----------------|------------------|---------------------------------------------------------------------------------------|
| id_gestion           | int(11)         | No             | Auto_increment   |                                                                                       |
| nombre_gestion       | varchar $(100)$ | No             |                  |                                                                                       |
| id_proceso           | int(11)         | No             |                  | proceso.id_proceso<br><b>ON UPDATE</b><br><b>RESTRICT</b><br>ON DELETE RESTRICT       |
| estado_gestion       | int(11)         | No             |                  |                                                                                       |
| id_permiso           | int(11)         | No             | Auto_increment   |                                                                                       |
| nombre_permiso       | varchar(50)     | No             |                  |                                                                                       |
| tipo_permiso         | int(11)         | No             |                  |                                                                                       |
| id_pregunta          | int(11)         | No             | Auto_increment   |                                                                                       |
| nombre_pregunta      | varchar $(100)$ | No             |                  |                                                                                       |
| id_categoria         | int(11)         | No             |                  | categoria.id_categoria<br><b>ON UPDATE</b><br><b>RESTRICT</b><br>ON DELETE RESTRICT   |
| id_gestion           | int(11)         | N <sub>o</sub> |                  | gestion.id_gestion<br><b>ON UPDATE</b><br><b>RESTRICT</b><br>ON DELETE RESTRICT       |
| id_formulario        | int(11)         | N <sub>o</sub> |                  | formulario.id_formulario<br><b>ON UPDATE</b><br><b>RESTRICT</b><br>ON DELETE RESTRICT |
| estado_pregunta      | int(11)         | N <sub>o</sub> |                  |                                                                                       |
| id_proceso           | int(11)         | No             | Auto_increment   |                                                                                       |
| nombre_proceso       | varchar $(100)$ | No             |                  |                                                                                       |
| estado_proceso       | int(11)         | No             | $\mathbf{1}$     |                                                                                       |
| id_usuario           | int(11)         | No             | Auto_increment   |                                                                                       |
| usuario_usuario      | varchar(50)     | $\rm No$       |                  |                                                                                       |
| nombre_usuario       | varchar $(200)$ |                |                  |                                                                                       |
| clave usuario        | varchar $(100)$ | No             |                  |                                                                                       |
| estado_usuario       | int(11)         | No             | $\mathbf{1}$     |                                                                                       |
| rol usuario          | varchar(50)     |                | $\boldsymbol{0}$ |                                                                                       |
| id_configuracion     | int(11)         |                |                  |                                                                                       |
| nombre_configuración | varchar $(100)$ | No             |                  |                                                                                       |
| id_detallepermiso    | int(11)         | No             | Auto_increment   |                                                                                       |
| id_usuario           | int(11)         | No             |                  | usuario.id_usuario<br>ON UPDATE<br><b>RESTRICT</b><br>ON DELETE RESTRICT              |
| id_permiso           | int(11)         | No             | Auto_increment   | permiso.id_permiso<br><b>ON UPDATE</b><br><b>RESTRICT</b><br>ON DELETE RESTRICT       |

*Fuente: Elaboración propia*

### *3.4.3.8 Instalación y configuración de las herramientas*

Las herramientas utilizadas se detallan en el anexo 2.

#### **3.4.4 Revisión y retrospectiva**

Para evaluar la funcionalidad del sistema web fue necesario aplicar las pruebas BDD utilizando el lenguaje Gherkin, se estructura con 5 palabras claves con las que se construyen sentencias que describen las funcionalidades del sistema. Esta estructura se debe guardar como un archivo con la extensión "feature" para que sea detectado al momento de ejecutar, como se muestra en la Figura 11, en donde se crea con el nombre de la funcionalidad, basado en el título de la historia de usuario con todos los escenarios posibles.

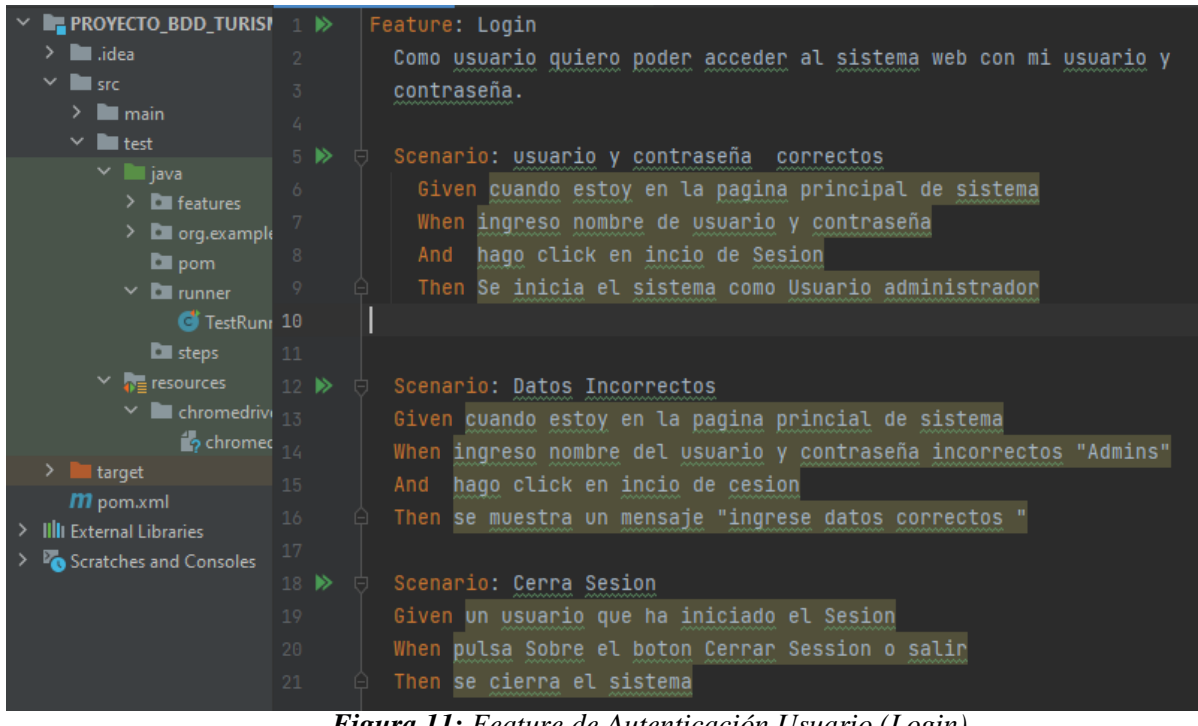

*Figura 11: Feature de Autenticación Usuario (Login) Fuente: Elaboración propia*

Luego de realizar los *features*, se creó los localizadores para cada uno de los escenarios, los cuales se los guarda en una clase, en este caso se lo denomina "HomePageLogin", como se muestra en la Figura 12.

Seguidamente se procede a crear todos los pasos para ejecutar los escenarios de la funcionalidad las cuales se localizarán en la clase "TestBase", como se detalla en la Figura 13.

Una vez terminado de realizar los pasos, se procede a ejecutar desde la clase "Runner"; si el código no tiene ningún error la simulación se ejecuta y en la consola de salida se genera los mensajes de cuantos escenarios y pasos se ejecutaron correctamente, tal y como se detalla en la Figura 14.

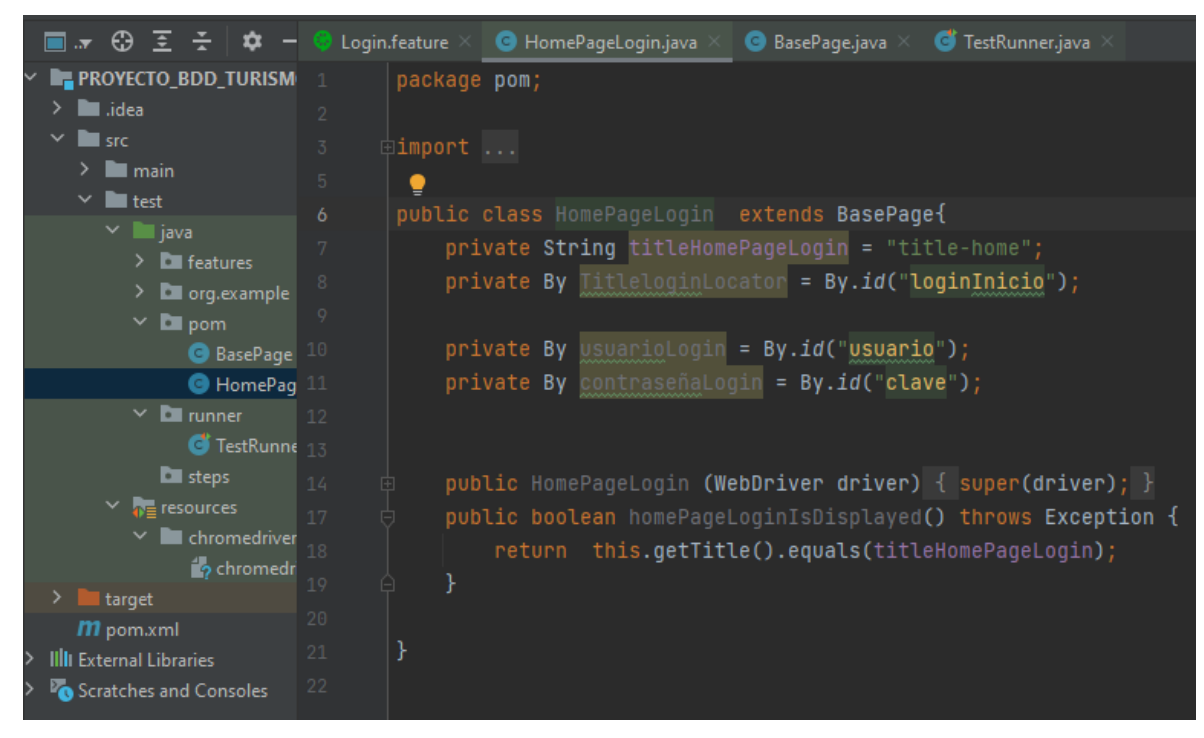

*Figura 12: Clase HomePageLogin localizadores Fuente: Elaboración propia*

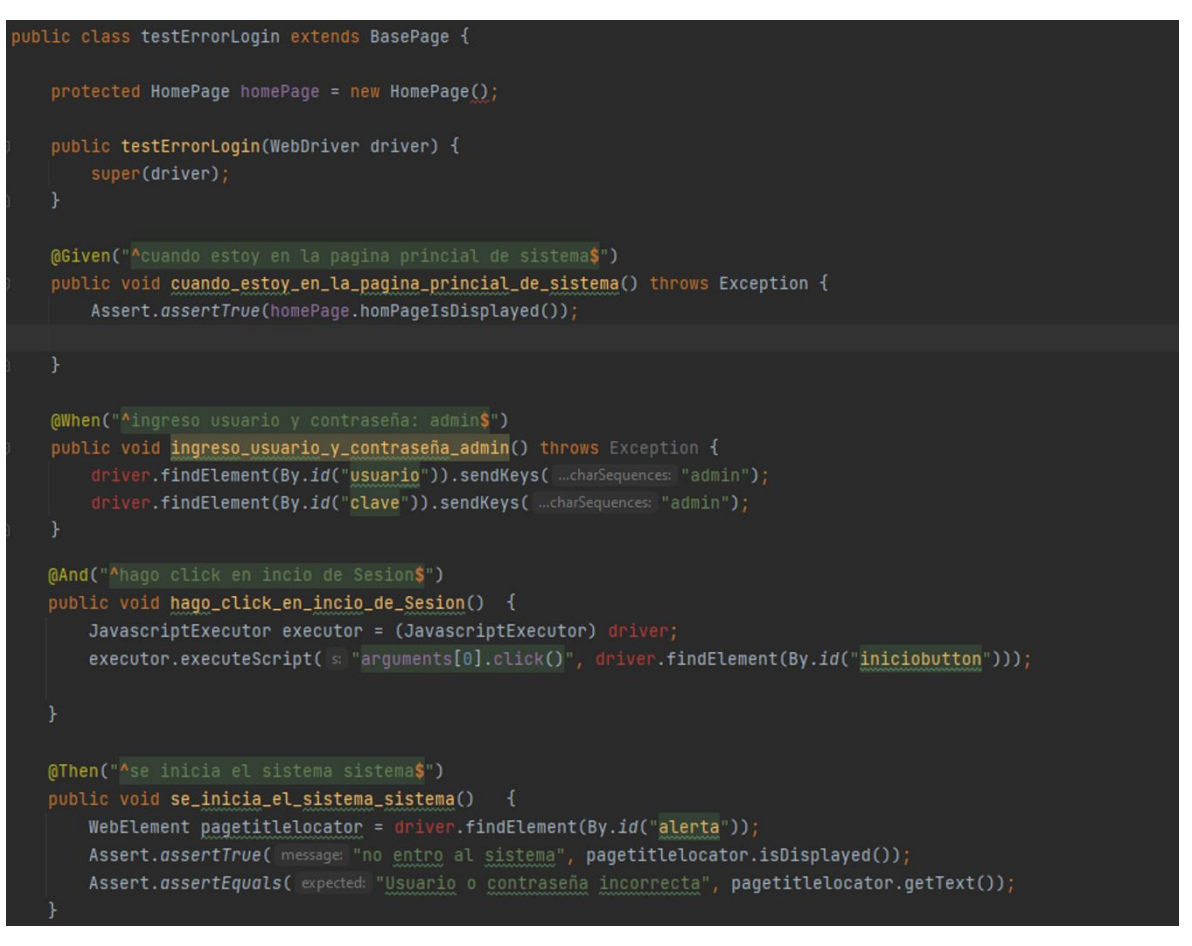

*Figura 13: Pasos del escenario Login Fuente: Elaboración propia*

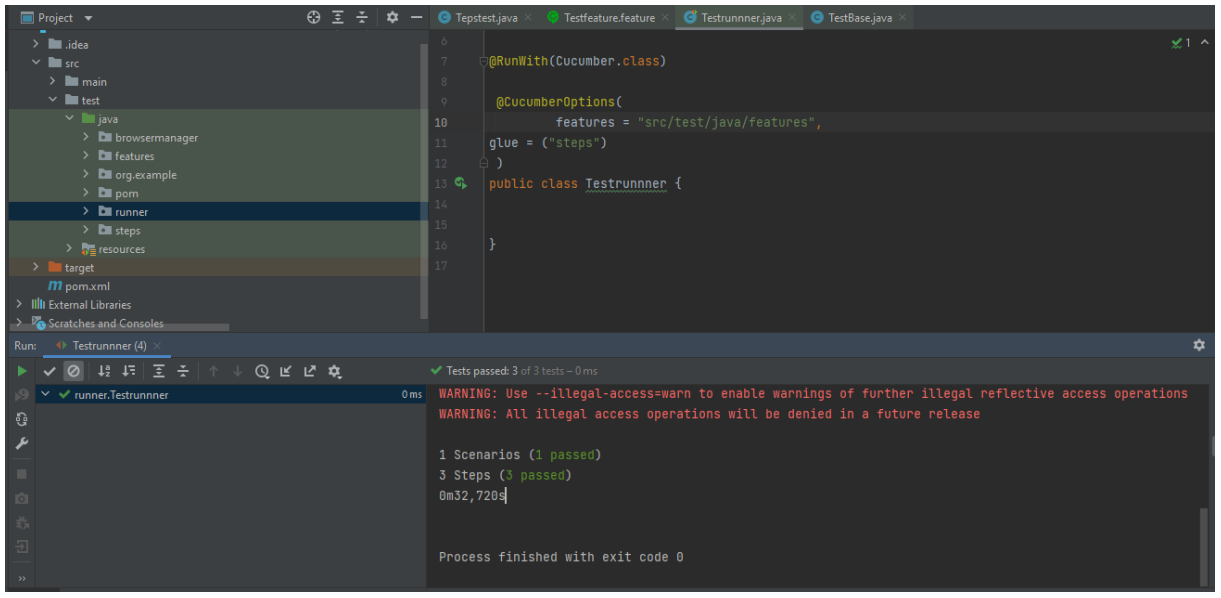

*Figura 14: Escenarios y pasos ejecutados Fuente: Elaboración propia*

Una vez ejecutado inmediatamente se despliega en el navegador el simulador web Driver para simular la autenticación de usuario, realizando todos los escenarios definidos como se muestra en las Figuras 15, 16, 17 y 18.

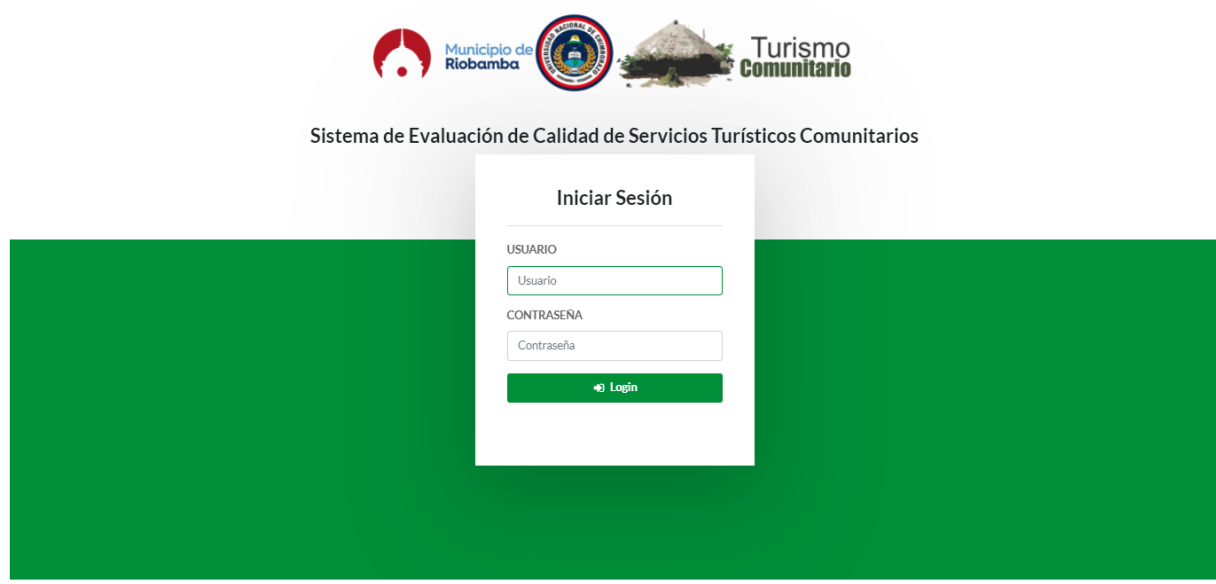

*Figura 15: Ingreso de credenciales Login Fuente: Elaboración propia*

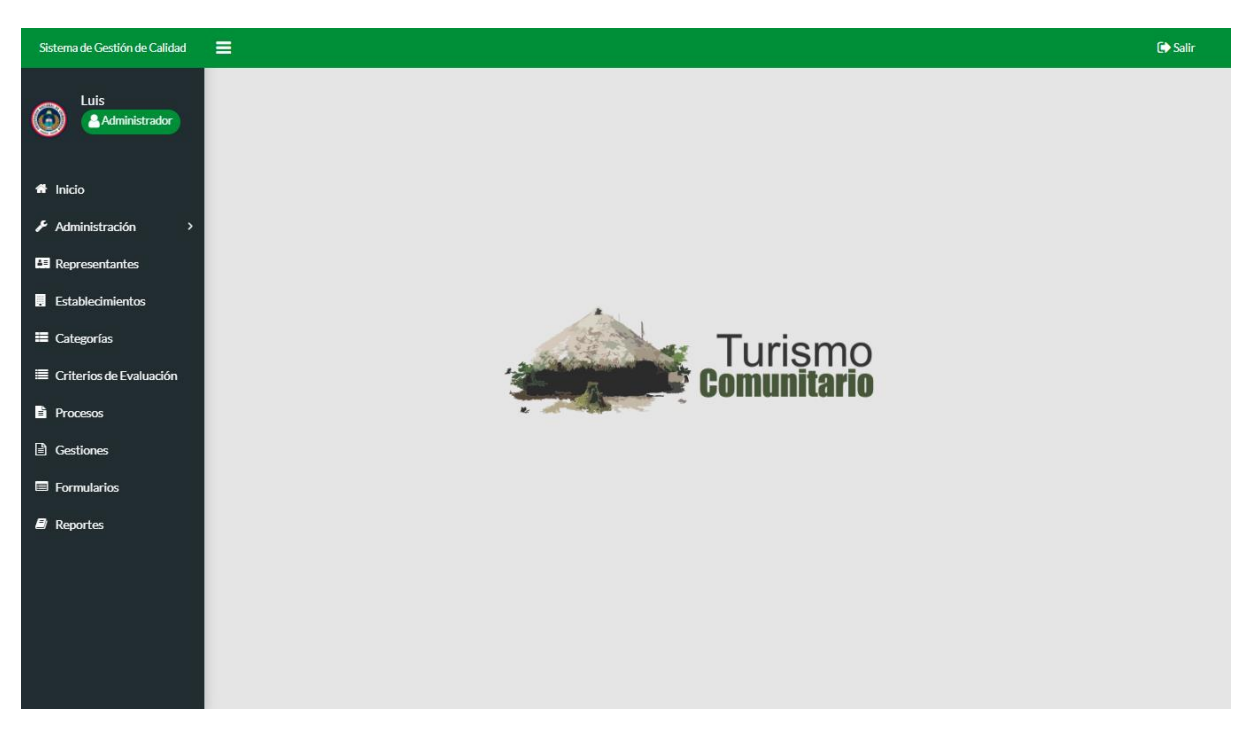

*Figura 16: Ingreso correcto al sistema Fuente: Elaboración propia*

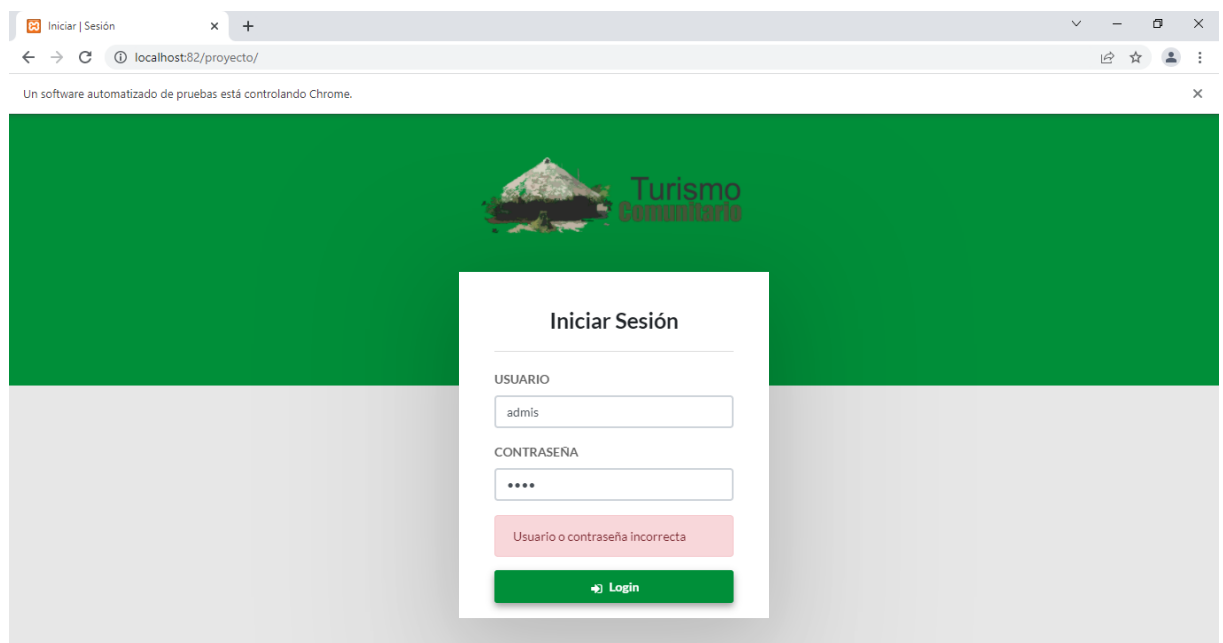

*Figura 17: Datos de ingreso incorrectos Fuente: Elaboración propia*

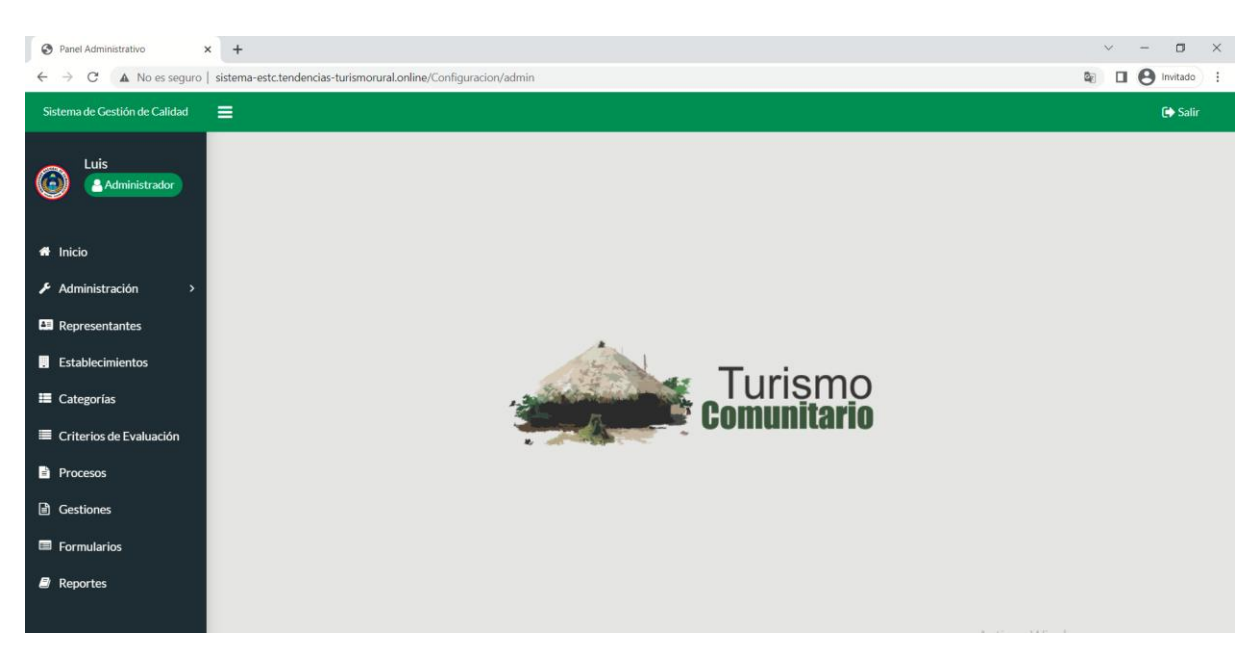

*Figura 18: Cierre de Sistema Fuente: Elaboración propia*

De la misma manera se procedió a crear los *features* para cada una de las clases tomando en cuenta las historias de usuario con sus respectivos escenarios, como se puede constatar en el anexo 2.

#### **3.4.5 Lanzamiento**

Una vez desarrollado y probado el sistema web se implementó en un servidor web con un dominio público, para que puedan acceder todos los usuarios a través de un navegador de internet.

En esta fase se detalla todas las actividades que se realizan para la finalización del desarrollo del sistema, estableciendo el denominado Sprint BurnDown Chart, consiste en una representación gráfica del trabajo concluido y las actividades pendientes del proyecto. Para validar la funcionalidad o conformidad de la elaboración de cada historia de usuario se realizaron pruebas de funcionalidad por cada historia de usuario y se verificaron que cumplan con lo establecido en el Product Backlok y Sprint Backlok. La Tabla 21, muestra el TaskBoard donde se aprecia los Sprints y las Historias de Usuario que han sido finalizadas.

# *Tabla 21: TaskBoard de proyecto*

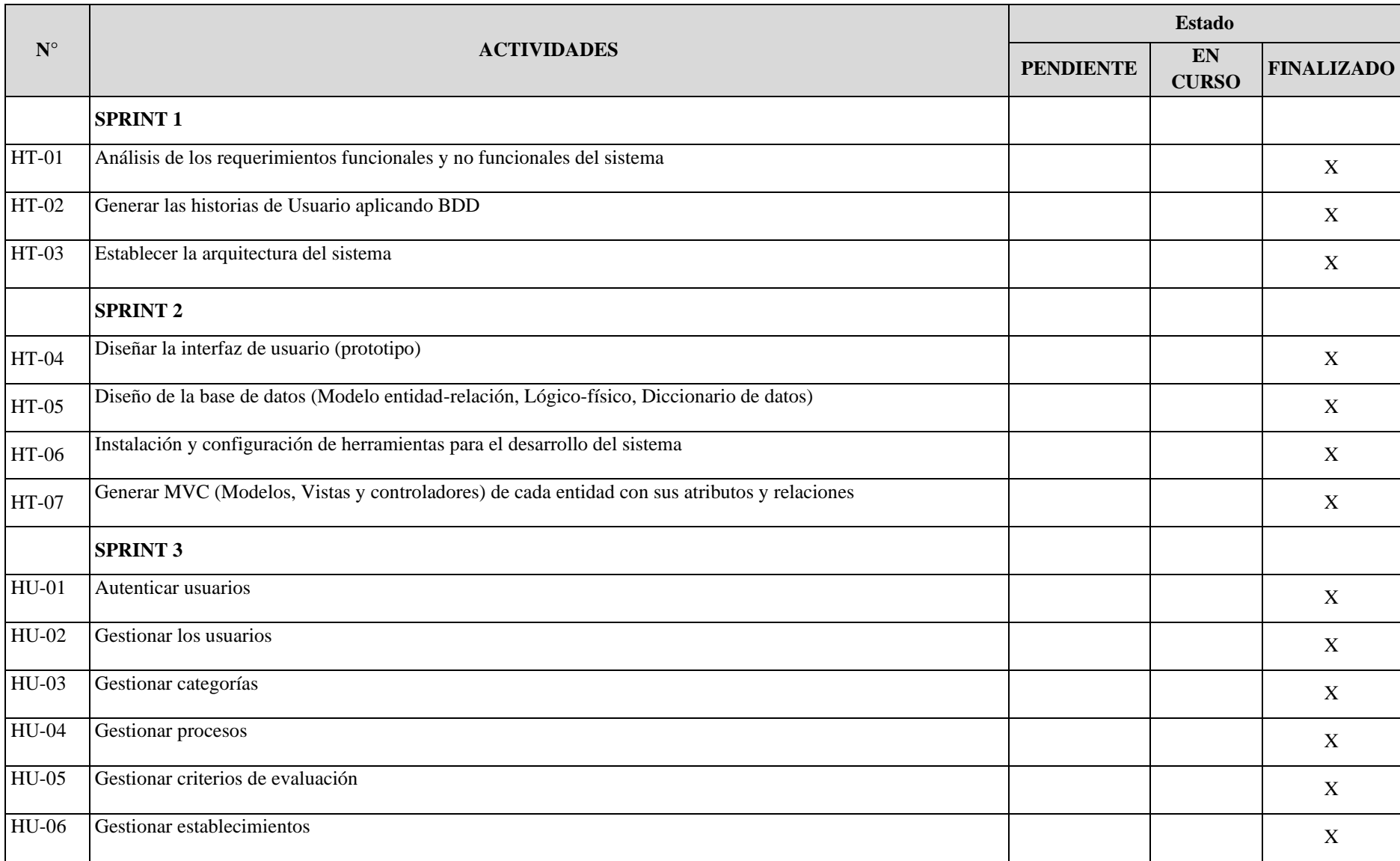

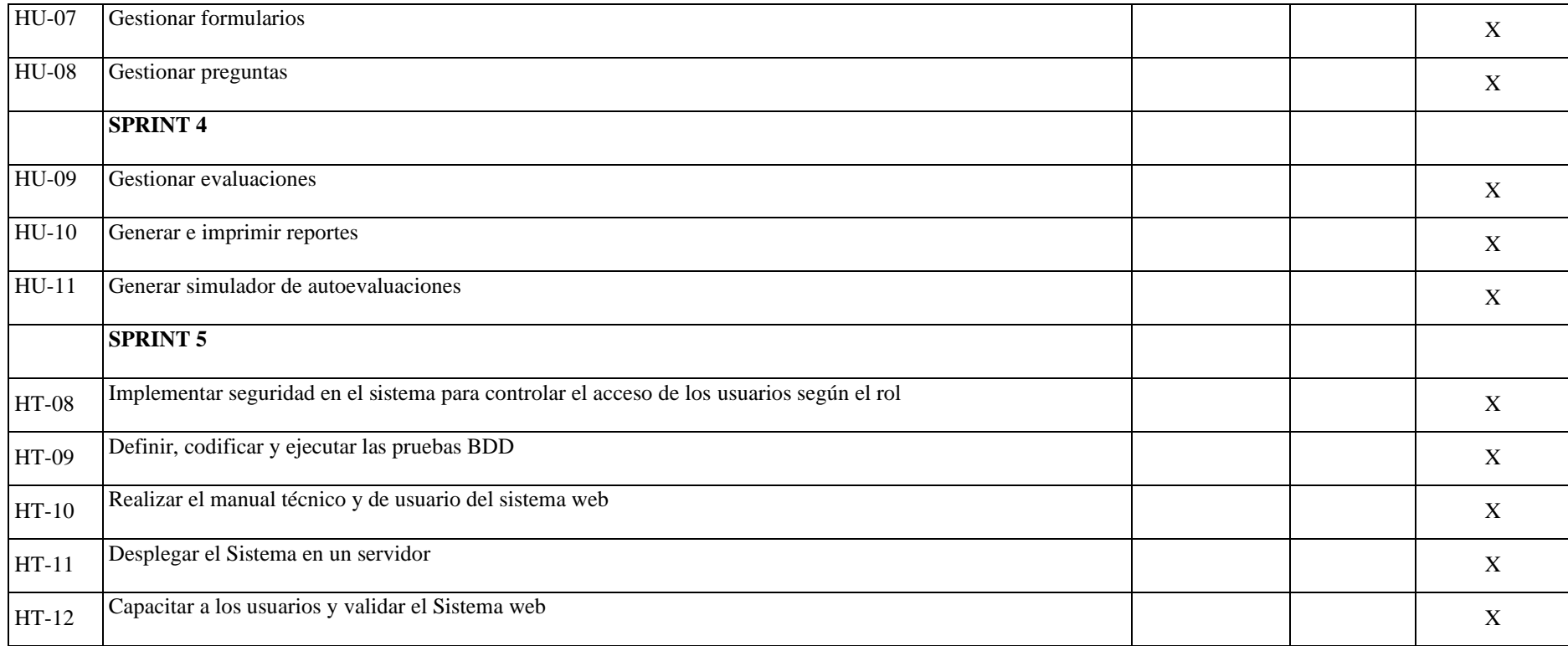

 *Fuente: Elaboración propia*

# **CAPÍTULO IV. RESULTADOS Y DISCUSIÓN**

## **4.1 Resultados**

Se desarrolló el sistema web para evaluar la calidad y servicios turísticos de los centros turísticos comunitarios de las parroquias rurales del catón Riobamba, utilizando la metodología de desarrollo Scrum y aplicando la metodología BDD para realizar las pruebas de funcionalidad del sistema como parte de la investigación.

## **4.1.1 Resultados de la metodología BDD**

Para cada uno de los requerimientos funcionales del sistema web se creó los archivos con la extención *feature*, en las que se describe los escenarios y pasos para cada clase del sistema. Además, se creó los archivos *Test* que conecta con sus respectivos *features* y en la que se describe los procesos a ejecutarse, como se muestra en la Figura 19.

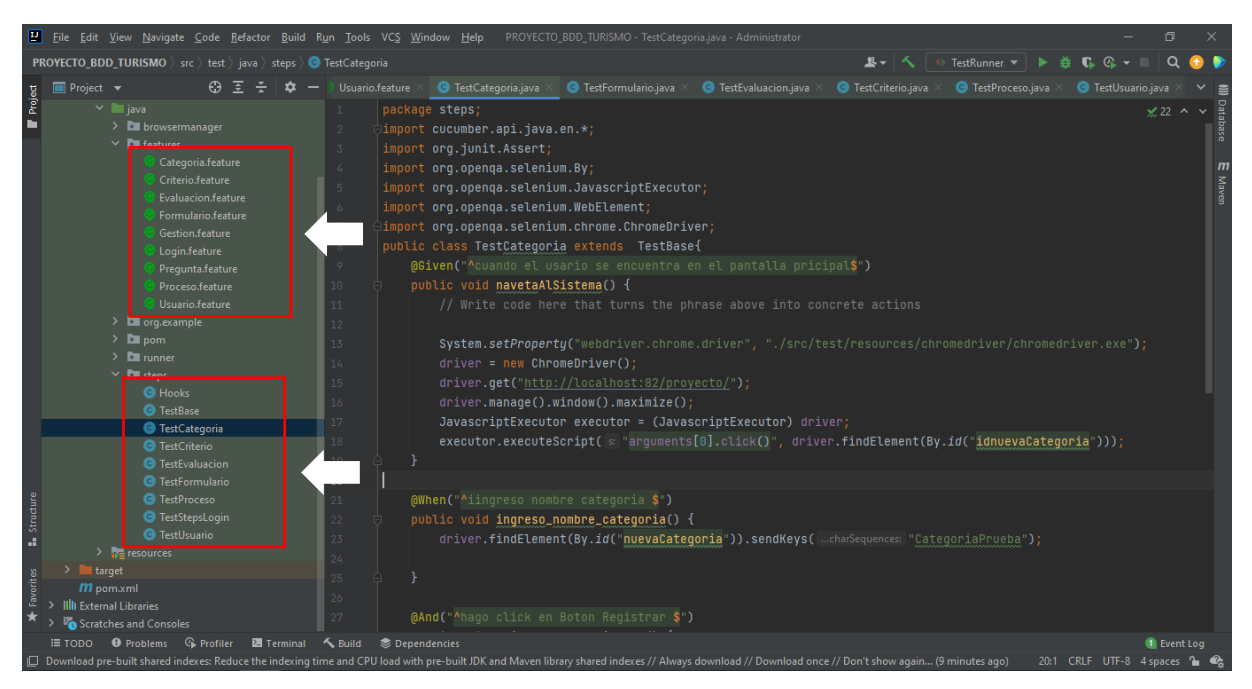

*Figura 19: Features de las pruebas BDD Fuente: Elaboración propia*

Una vez ejecutado los *Test* los resultados obtenidos se mostrarán de manera similar a la Figura 20, en donde aparece el total de escenarios y pasos ejecutados.

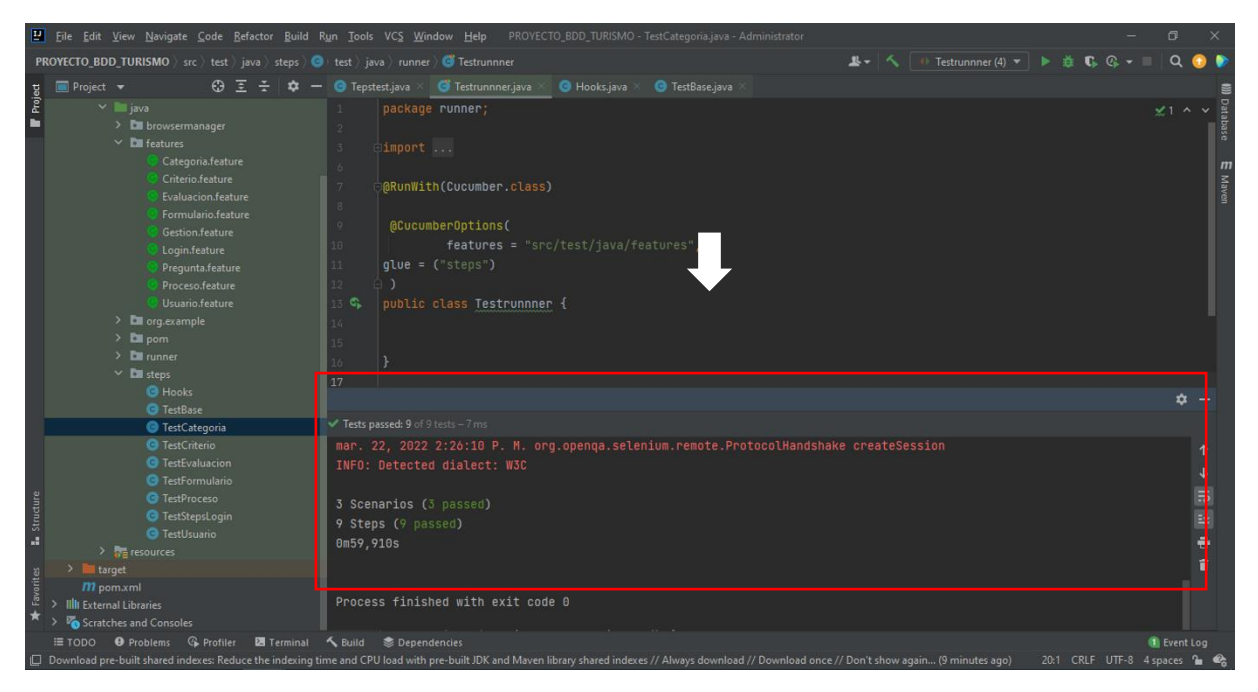

*Figura 20:* Resultados de ejecución BDD *Fuente: Elaboración propia*

## **4.1.2 Evaluación de usabilidad de la aplicación web**

Se evaluó la usabilidad del sistema web mediante cuestionarios basados en el análisis heurístico de Nielsen, se aplicó a varios usuarios expertos obteniendo los siguientes resultados:

**Pregunta: 1:** ¿Identifica la institución a la que pertenece el sitio web, visualizando la información mostrada en la página principal?

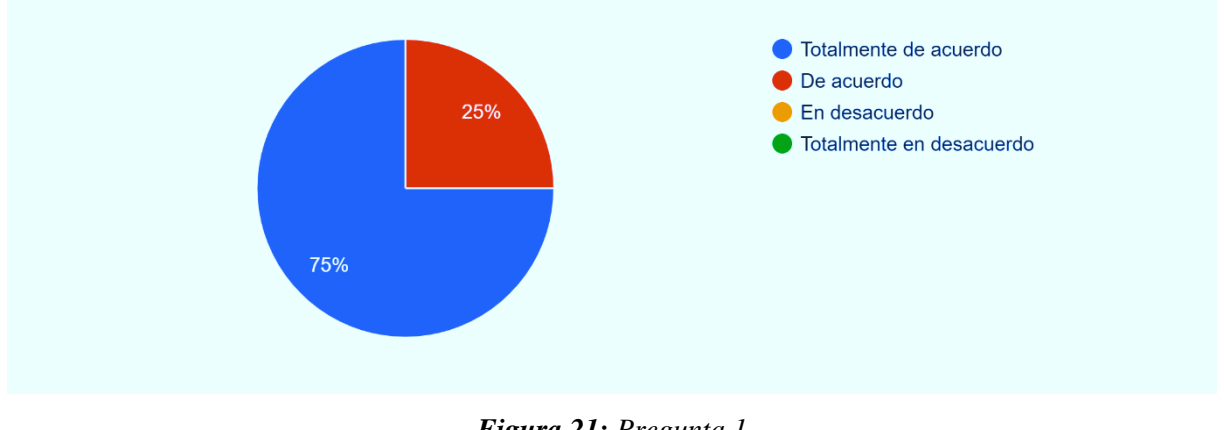

*Figura 21: Pregunta 1 Fuente: Elaboración propia*

**Interpretación:** En la Figura 21 se observa que el 75% está totalmente de acuerdo en que se identifica la institución a la que pertenece el sitio web, mientras 25% que está de acuerdo.

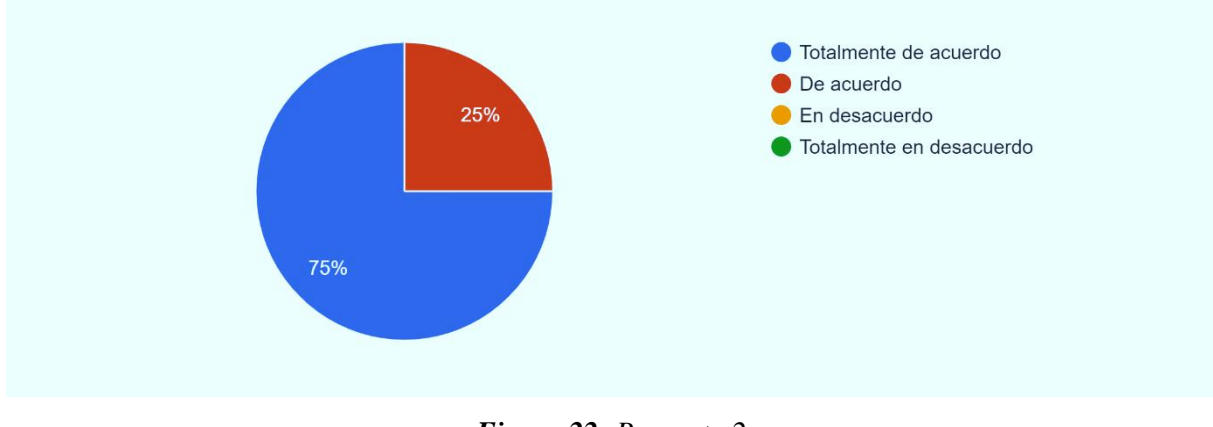

**Pregunta 2:** ¿Los colores empleados respetan la comodidad visual del usuario?

*Figura 22: Pregunta 2 Fuente: Elaboración propia*

**Interpretación:** En la Figura 22 se observa que el 75% está totalmente de acuerdo que los colores empleados respetan la comodidad visual, mientras que 25% está de acuerdo.

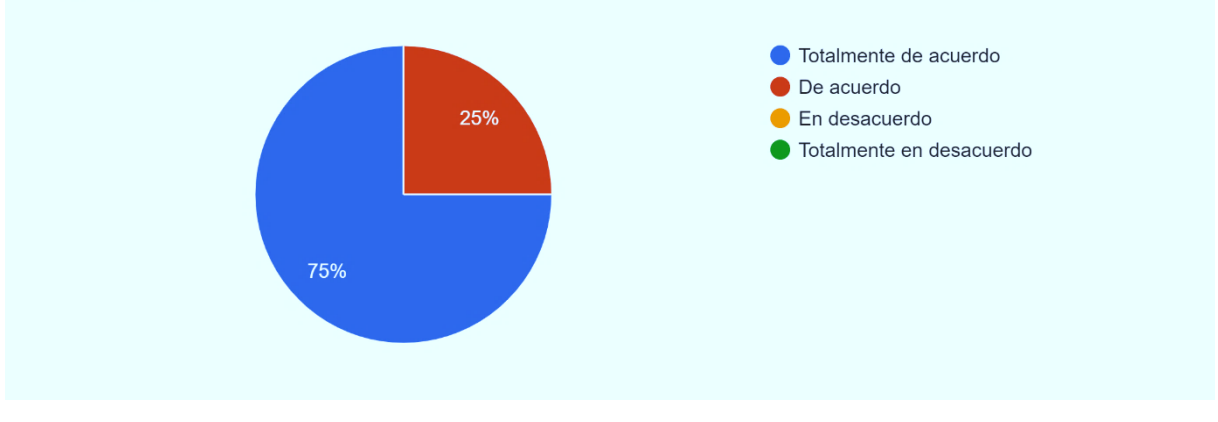

**Pregunta 3:** ¿La información de las pantallas es clara y resulta suficiente para su comprensión?

*Figura 23: Pregunta 3*

*Fuente: Elaboración propia*

**Interpretación:** En la Figura 23 se observa que el 75% está totalmente de acuerdo que la información de las pantallas es clara y resulta suficiente para la comprensión, mientras que 25% está de acuerdo.

**Pregunta 4:** ¿La elección de opciones se realiza mediante un menú y botones claros y fácilmente accesibles?

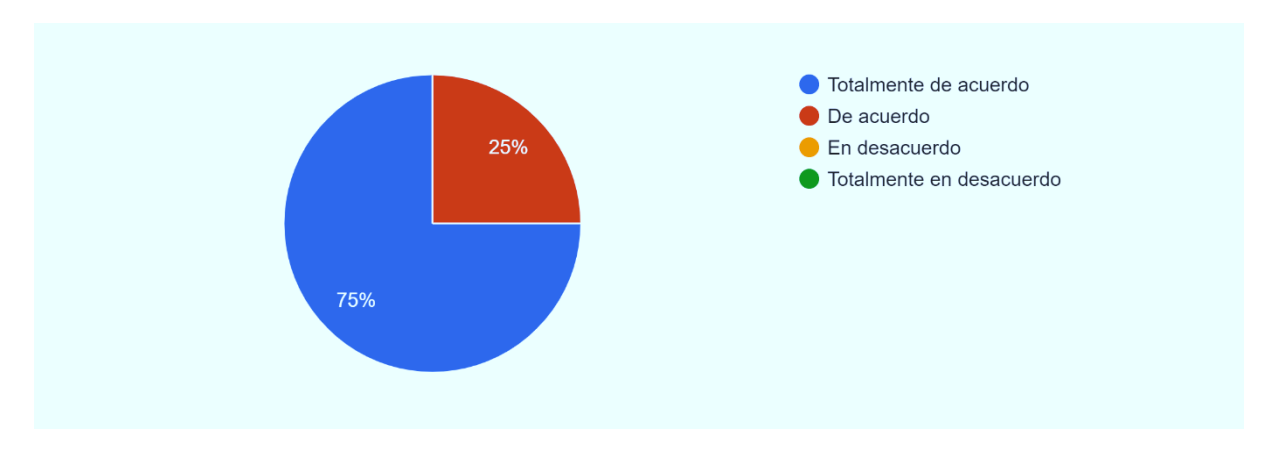

*Figura 24: Pregunta 4 Fuente: Elaboración propia*

**Interpretación:** En la Figura 24 se observa que el 75% de los encuestados están totalmente de acuerdo que las elecciones de opciones que se realiza mediante un menú y los botones son fácilmente accesibles, mientras que el 25% está de acuerdo.

**Pregunta 5:** ¿El diseño del sistema web es consistente en el esquema de colores en todas las páginas, es decir color de fondo, color de botones?

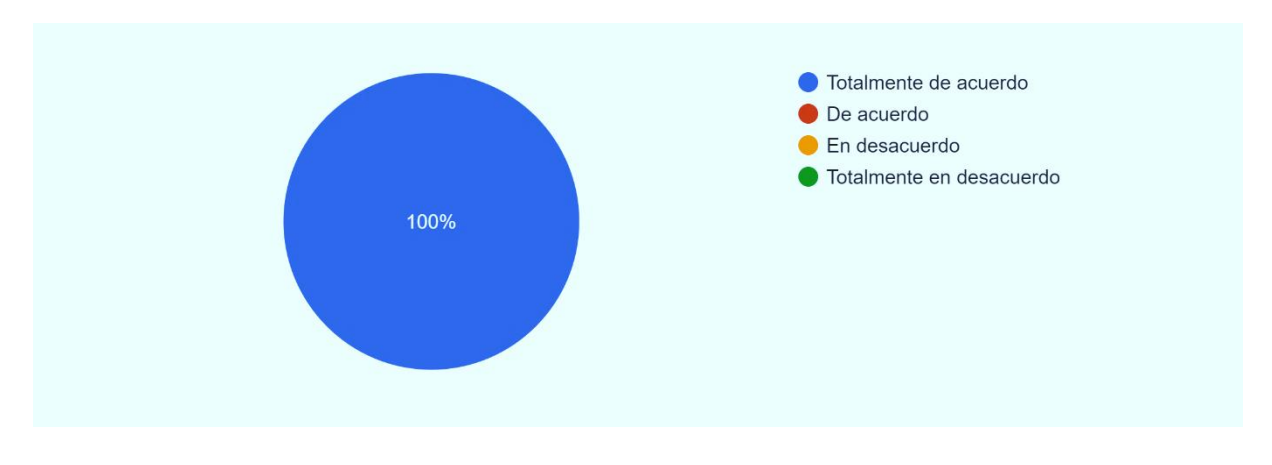

*Figura 25: Pregunta 5 Fuente: Elaboración propia*

**Interpretación:** En la Figura 25 se observa que el 100% de los encuestados están totalmente de acuerdo con el diseño del sistema web.

**Pregunta 6:** ¿El sistema permite suficiente intercambio de información entre el software y el usuario?

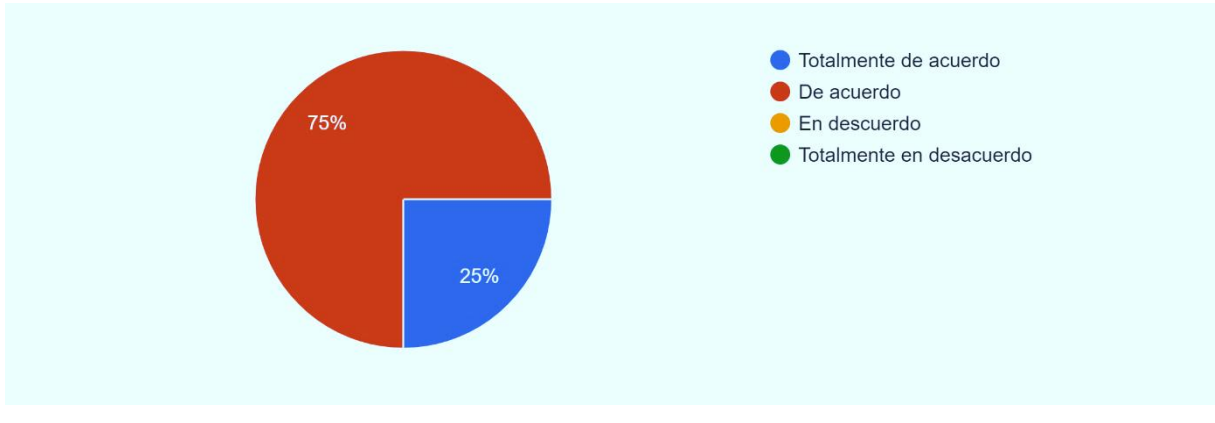

*Figura 26: Pregunta 6 Fuente: Elaboración propia*

**Interpretación:** En la Figura 26 se observa que el 75% de los encuestados están de acuerdo que el sistema permite intercambio de información entre el software y el usuario, mientras que el 25% están totalmente de acuerdo.

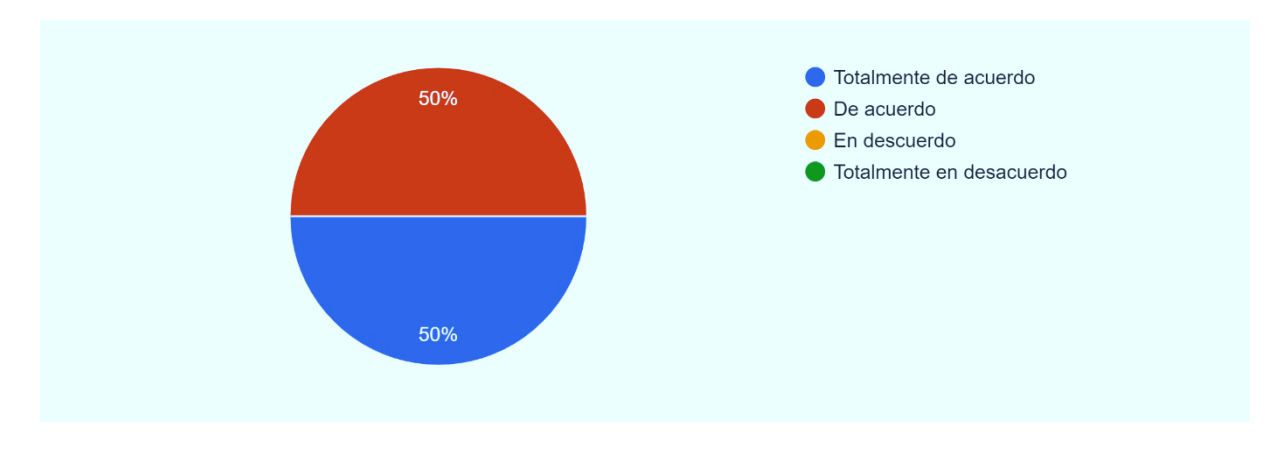

**Pregunta 7:** ¿El sistema ayudo convenientemente cuando se introduce algún dato incorrecto?

*Figura 27: Pregunta 7 Fuente: Elaboración propia*

**Interpretación:** En la Figura 27 se observa que el 50% de los encuestados está de acuerdo con que el sistema ayuda convenientemente cuando se introduce algún dato incorrecto, mientras que el 50% está totalmente de acuerdo.

**Pregunta 8:** ¿Cómo usuario se puede encontrar libertad en las elecciones que se realiza en las diferentes pantallas?

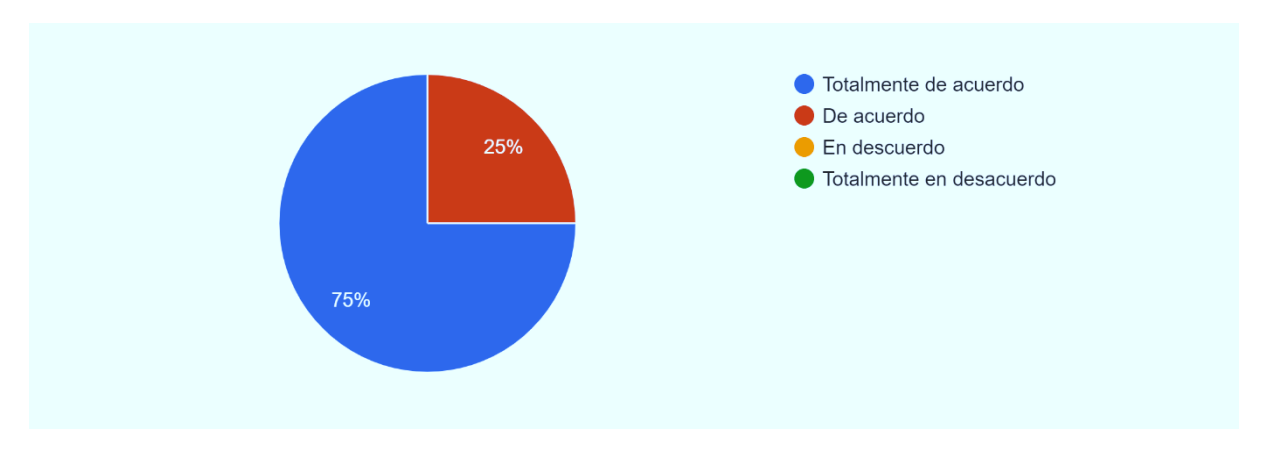

*Figura 28: Pregunta 8 Fuente: Elaboración propia*

**Interpretación:** En la Figura 28 se refleja que el 75% de los encuestados están totalmente de acuerdo que como usuario pudo encontrar la libertad en las elecciones que se realiza en diferentes pantallas, mientras el 25% está de acuerdo.

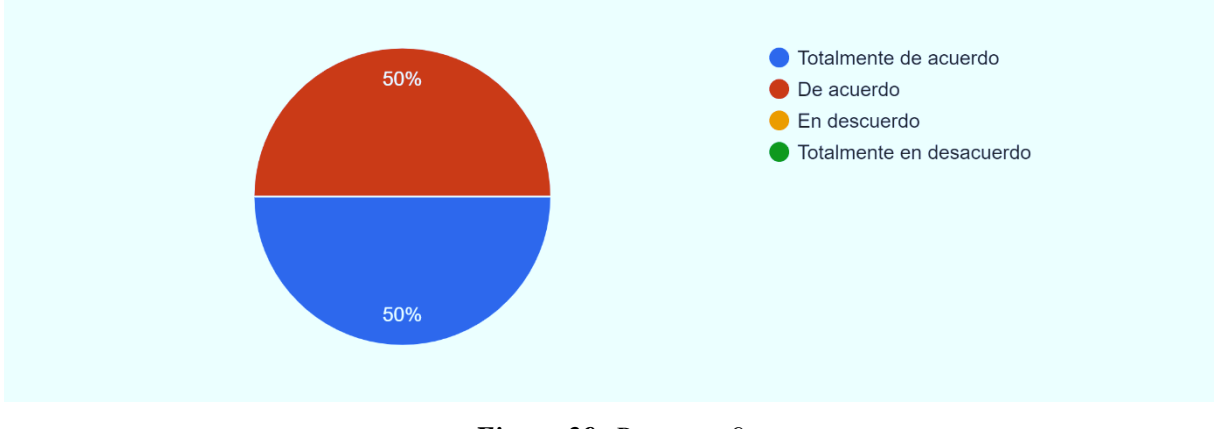

**Pregunta 9:** ¿Se puede encontrar suficiente número de opciones en cada petición?

*Figura 29: Pregunta 9 Fuente: Elaboración propia*

**Interpretación:** En la Figura 29 se observa que el 50% de los encuestados está totalmente de acuerdo que hay suficiente número de opciones en cada petición, mientras el 50% está de acuerdo.

**Pregunta 10:** ¿El sistema ha resultado ser de fácil manejo?

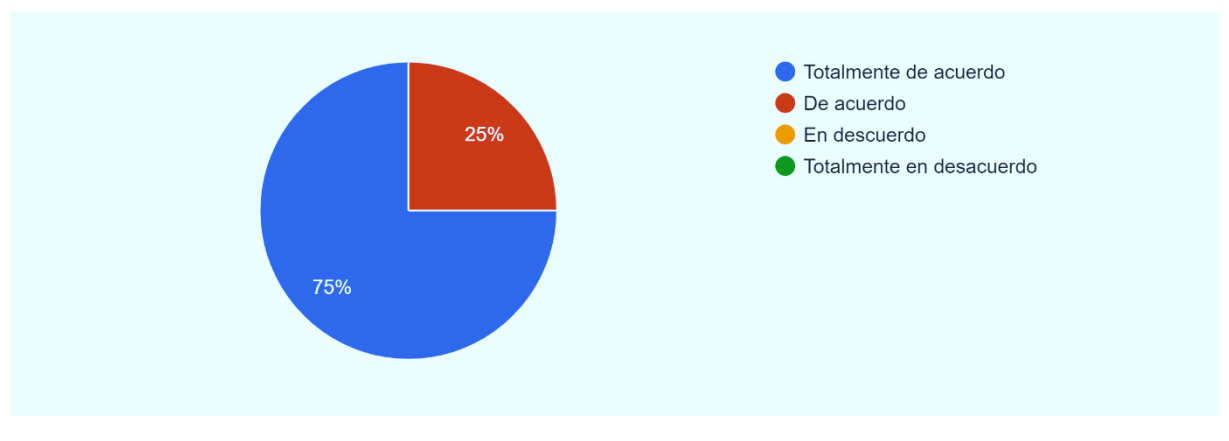

*Figura 30: Pregunta 10 Fuente: Elaboración propia*

**Interpretación:** En la Figura 30 se refleja que el 75% de los encuestados está totalmente de acuerdo que el sistema ha resultado ser fácil de manejo, mientras un 25% considera que está de acuerdo.

Pregunta 11: ¿El sistema es intuitivo?

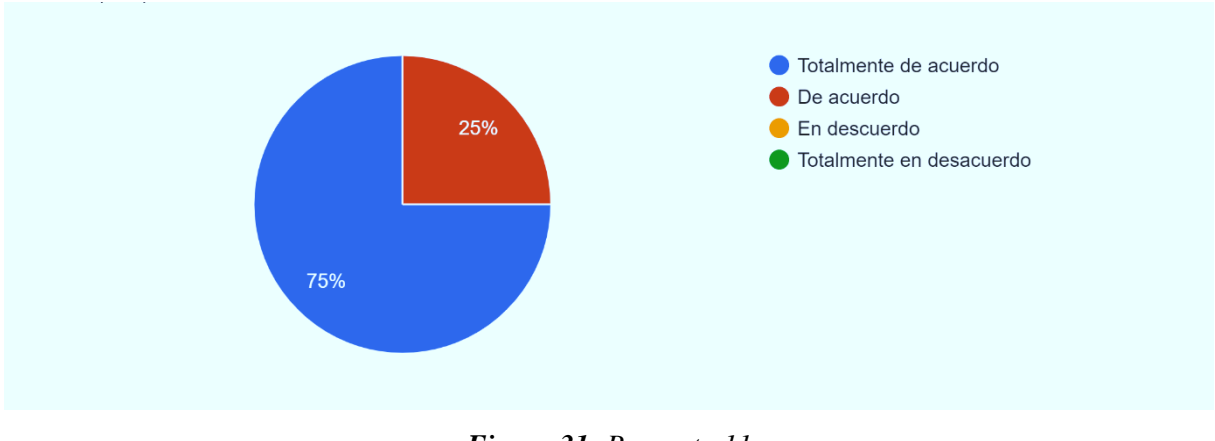

*Figura 31: Pregunta 11 Fuente: Elaboración propia*

**Interpretación:** En la Figura 31 se observa que el 75% de los encuestados está totalmente de acuerdo con que el sistema es intuitivo, mientras que un 25% está de acuerdo.

**Pregunta 12:** *i*Es posible moverse con facilidad de una parte a otra en el sistema web?

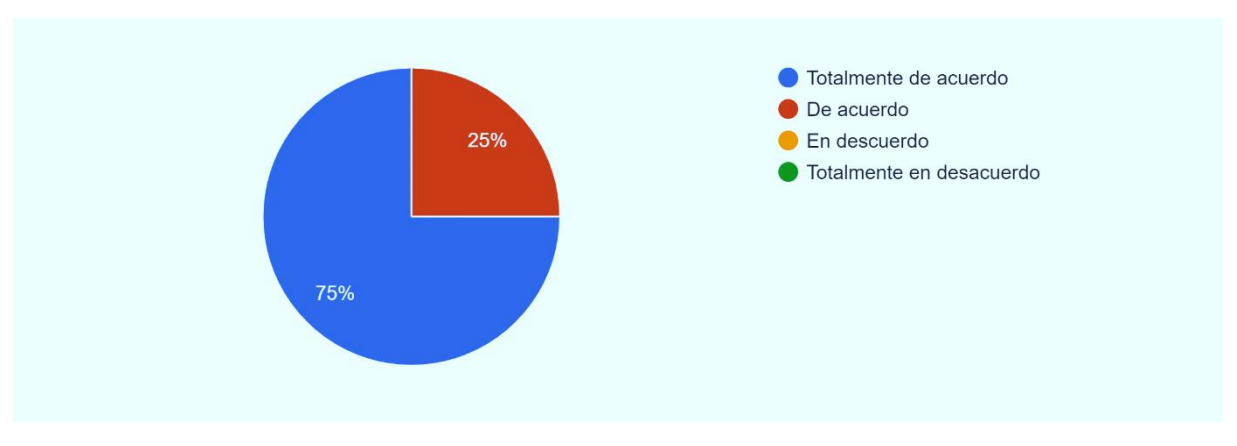

*Figura 32: Pregunta 12 Fuente: Elaboración propia*

**Interpretación:** En la Figura 32 se refleja que el 75% de los encuestados está totalmente de acuerdo que es fácil de moverse de una parte a otra del sistema web, mientras que 25% está de acuerdo.

**Pregunta 13:** ¿Las búsquedas son rápidas y sencillas?

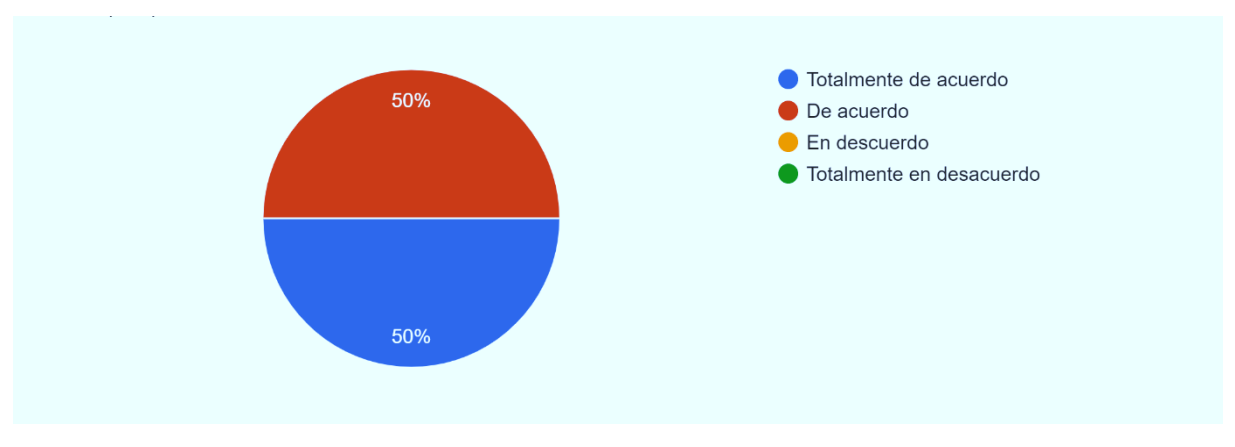

*Figura 33: Pregunta 13 Fuente: Elaboración propia*

**Interpretación:** En la Figura 33 se refleja que el 50% de los encuestados está totalmente de acuerdo que las búsquedas resultan rápidas y sencillas, mientras que 50% está de acuerdo.

**Pregunta 14:** ¿La elaboración de formularios resulta fácil de realizar?

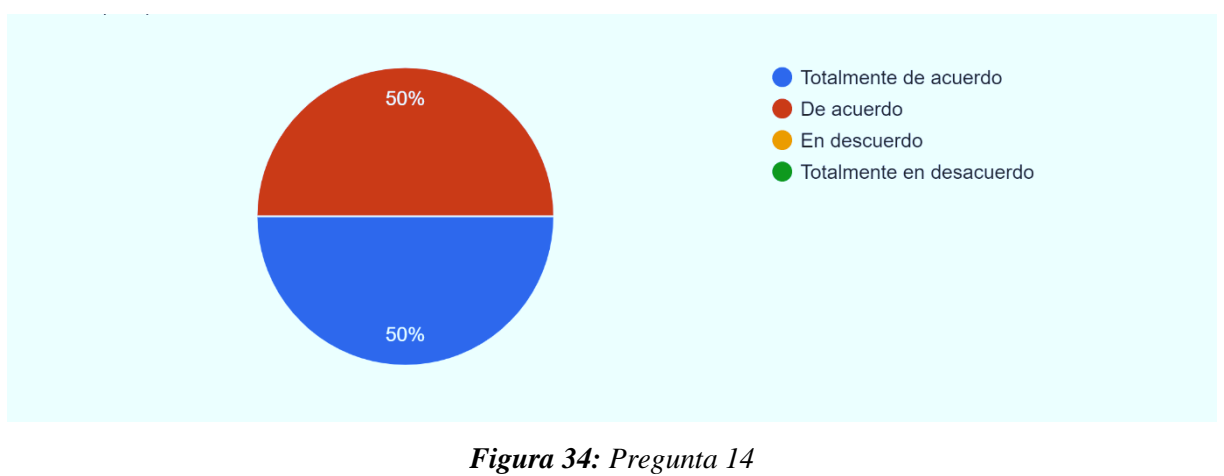

*Fuente: Elaboración propia*

**Interpretación:** En la Figura 34 se refleja que el 50% de los encuestados está totalmente de acuerdo que la elaboración de formularios resulta fácil, mientras que 50% está de acuerdo.

**Pregunta 15:** ¿El sistema permite el uso de tabulador en el formulario, ubicando los campos de modo tabularse siga el orden lógico de las respuestas?

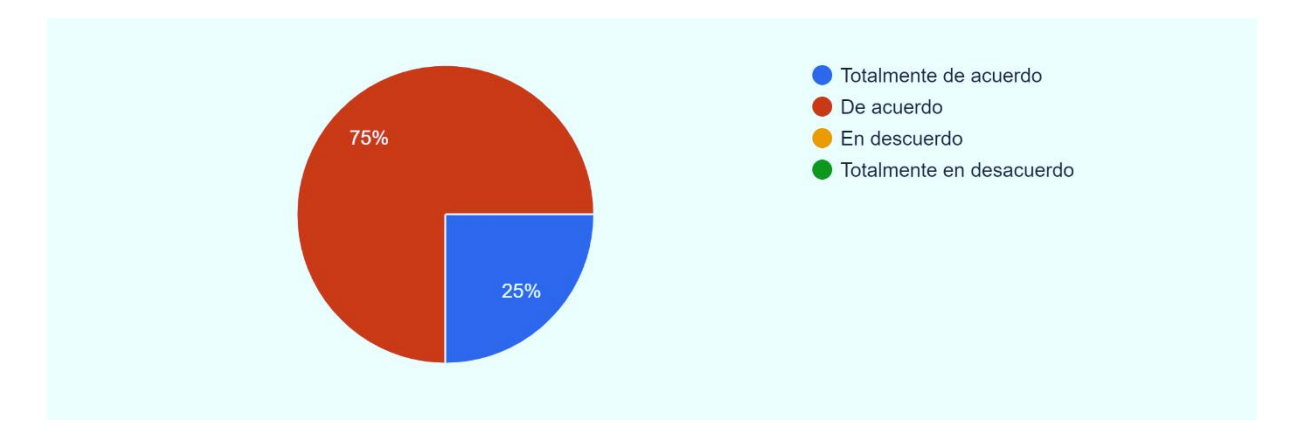

*Figura 35: Pregunta 15 Fuente: Elaboración propia*

**Interpretación:** En la Figura 35 se refleja que el 75% de los encuestados está de acuerdo que el sistema permite el uso de tabulador en formularios y sigue el orden lógico de las respuestas, mientras que 25% está totalmente de acuerdo.

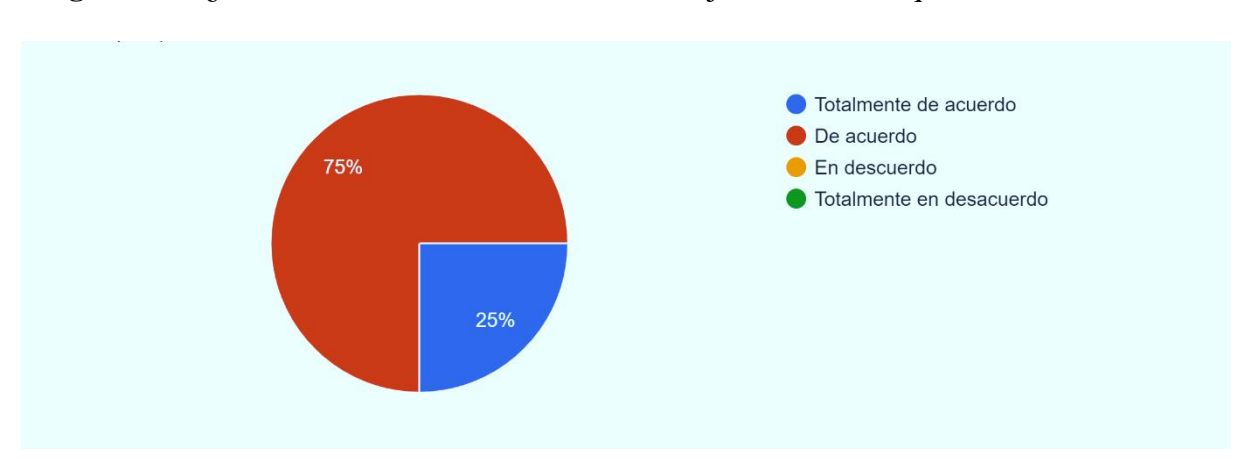

**Pregunta 16:** *i*.El sistema detecta los errores de manejo e informa lo que se debe hacer?

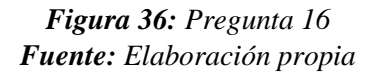

**Interpretación:** En la Figura 36 se refleja que el 75% de los encuestados está de acuerdo que el sistema detecta los errores de manejo e informa lo que se debe hacer, mientras que el 25% está totalmente de acuerdo.

**Pregunta 17:** *i*No han surgido errores que obliguen a interrumpir las acciones dentro del sistema?

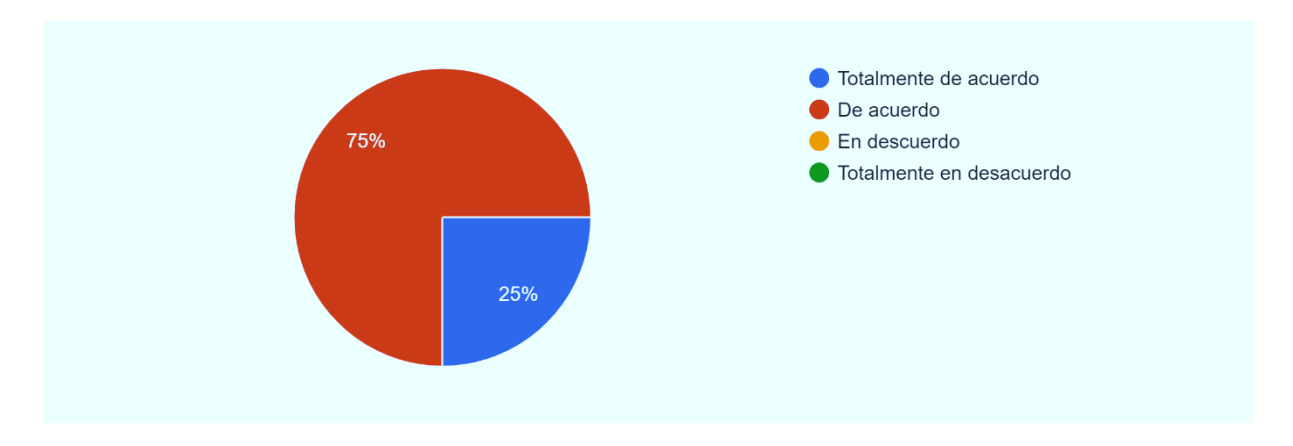

*Figura 37: Pregunta 17 Fuente: Elaboración propia*

**Interpretación:** En la Figura 37 se refleja que el 75% de los encuestados está de acuerdo que no ha surgido errores que obliguen a interrumpir las acciones del sistema, mientras que 25% está totalmente de acuerdo.

**Pregunta 18:** ¿La velocidad de acceso a la información y el paso de una pantalla a otra es apropiada?

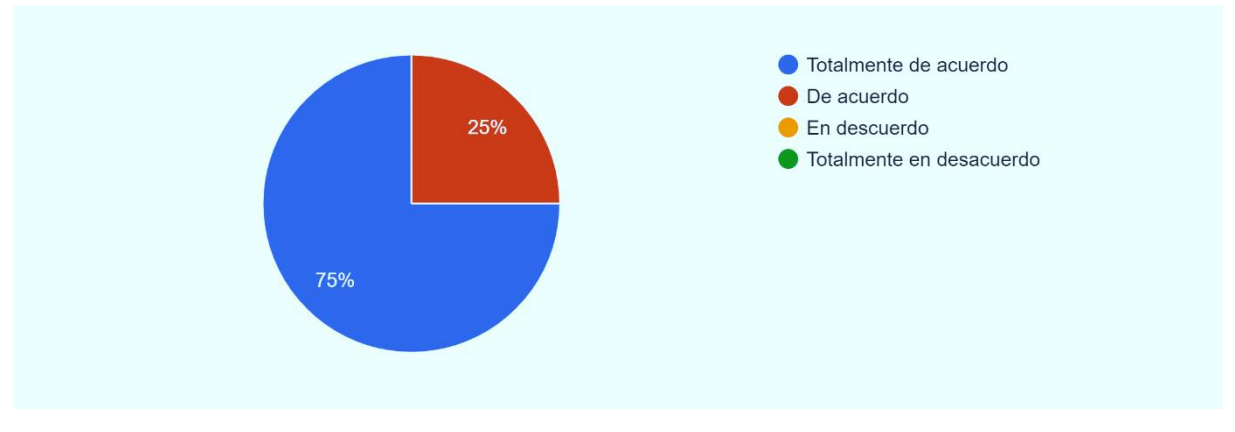

*Figura 38: Pregunta 18 Fuente: Elaboración propia*

**Interpretación:** En la Figura 38 se refleja que el 75% de los encuestados está totalmente de acuerdo que la velocidad de acceso a la información y el paso de una pantalla a otra es apropiada, mientras que 25% está de acuerdo.

#### **4.2 Discusión**

La metodología BDD es una técnica que ha permitido mejorar el tiempo de desarrollo, entender las funcionalidades que debe tener el sistema web aún antes de empezar a codificar. Según Jhon Ferguson Smart (SMART, 2015), BDD no es una metodología de desarrollo de software, por lo tanto, no es un reemplazo para Scrum, XP, Kanban, RUP o cualquier metodología que se esté utilizando, al contrario, BDD se basa y mejora las ideas de muchas de estas metodologías. Además, no es indispensable trabajar con alguna metodología especifica ya que esta técnica se acopla a cualquier metodología de desarrollo ágil, siendo esta una gran ventaja.

Coincidiendo con Vergara (2019) BDD permite desarrollar, probar y pensar el código desde la perspectiva del usuario, integrando a todo el equipo a un objetivo en común. Además, Jhon Ferguson Smart (SMART, 2015) en su libro "BDD in Action" resalta que BDD es un mecanismo para fomentar la colaboración y descubrimiento a través de ejemplos del mundo real.

También permite asegurar la calidad de software y ayuda a los equipos a enfocar sus esfuerzos en identificar, comprender y construir características relevantes del sistema web asegurando que estas características estén bien diseñadas e implementadas. Se debe tener en cuenta que el objetivo del BDD no es generar criterios de aceptación o archivos de *feature*, ni automatizar o testear el software, aun cuando contiene todos estos elementos, el objetivo principal es que el software realmente tenga el impacto en el negocio.

Una vez realizada la evaluación de usabilidad mediante el uso del método heurístico de Nielsen la cual se aplicó con varios usuarios expertos, obteniendo un promedio que el 59.72% están "totalmente de acuerdo" y el 40.28% está de "acuerdo" con los criterios de usabilidad establecidos, por lo tanto, se determina que la usabilidad del sistema web es aceptable.

## **CAPÍTULO V. CONCLUSIONES Y RECOMENDACIONES**

#### **CONCLUSIONES**

Se analizó la metodología de desarrollo BDD, concluyendo que fue la más adecuada para el desarrollo del sistema web de evaluación de la calidad de servicios turísticos comunitarios de las parroquias rurales del cantón Riobamba, al ser una metodología de desarrollo ágil orientado al comportamiento del software, ha permitido entender las funcionalidades del sistema web antes de empezar a codificar, mejorando así el tiempo de desarrollo.

Se desarrolló el sistema web aplicando la metodología Scrum y las pruebas ágiles BDD que se basa en el desarrollo guiado por comportamiento. Esta técnica se aplicó en diferentes etapas del proyecto; durante la fase de inicio, permitió entender los requerimientos mediante el planteamiento de los escenarios en un lenguaje de fácil entendimiento (Gherkin) y definir el comportamiento del sistema para establecer las historias de usuario, en la implementación facilitó la realización de las pruebas de funcionalidad para verificar si el software fue desarrollado acorde a los requerimientos usuario.

Se realizó la evaluación de la usabilidad del sistema web, mediante el uso del método heurístico de Nielsen aplicando una encuesta a varios usuarios expertos, obteniendo un promedio que el 59.72% están "totalmente de acuerdo" y el 40.28% está de "acuerdo" con los criterios de usabilidad establecidos; presentación, interactividad, manejo y funcionamiento, se concluye que el sistema web es altamente usable.

#### **RECOMENDACIONES**

Al utilizar BDD se recomienda validar el comportamiento del sistema ejecutando pruebas una y otra vez mediante el uso de una herramienta de automatización de software para testing.

Al momento de crear los *features* en el lenguaje gherkin, se recomienda detallar de manera simple los escenarios y pasos, priorizando la funcionalidad con la intención de no tener inconvenientes durante el desarrollo.

Al momento de desarrollar sistemas web se recomienda cumplir con los requerimientos funcionales establecidos y apegándose a los conceptos de usabilidad para garantizar una mejor calidad del software. Además, elegir una metodología de desarrollo apropiada para agilizar los procesos de desarrollo, ahorrando tiempo y recursos.

#### **BIBLIOGRAFIA**

- Associates, J. P. (2019). *Agile Academy*. Obtenido de https://jeronimopalacios.com/software/domain-driven-development/
- Camargo, I. (2018). Turismo rural + Turismo social: Potencialidades de su fusión para el desarrollo local cubano. *Revista Economía y Desarrollo*.
- Cordero, R. T. (2018). *RUBÉN TEJERA CORDERO*. Obtenido de Desarrollo Dirigido por Tests de Aceptación (ATDD): https://rubentejera.com/desarrollo-dirigido-por-tests-deaceptacion-atdd/
- Digité. (2021). *Desarrollo Dirigido por el Comportamiento o BDD (Behavior Driven Development)*. Obtenido de https://www.digite.com/es/agile/desarrollo-dirigido-porel-comportamiento/
- Equator. (2022). *Nature-based actions advancing sustainable development.* Obtenido de https://www.equatorinitiative.org/2020/04/24/solution11244/
- Glosarios. (2018). *glosarios*. Obtenido de https://glosarios.servidoralicante.com/turismo/oferta-turistica
- Grau, J. L. (2016). *Proagilist*. Obtenido de La Metodología XP: https://proagilist.es/blog/agilidad-y-gestion-agil/agile-scrum/la-metodologia-xp/
- Gustavo. (2021). *Hostinger*. Obtenido de ¿Qué es AJAX y cómo funciona?: https://www.hostinger.es/tutoriales/que-es-ajax
- Herranz, J. I. (2011). *TDD como metodología de diseño de software*. Obtenido de https://www.paradigmadigital.com/dev/tdd-como-metodologia-de-diseno-de-software/
- *Iterative*. (2021). Obtenido de BDD en la práctica: https://iterative.me/bdd-en-la-practica/
- KeepCoding. (2020). *KeepCoding*. Obtenido de ¿Qué es y para qué sirve el TDD?: https://keepcoding.io/blog/que-es-y-para-que-sirve-tdd-para-ios/
- Mercado-Ramos, V. H., Zapata, J., & Ceballos, Y. F. (2015). Herramientas y buenas prácticas para el aseguramiento de calidad de software con metodologías ágiles. *de Investigación Desarrollo e Innovación: RIDI.*
- Mintur. (2021). *Ecuador Calidad Turística*. Obtenido de https://servicios.turismo.gob.ec/ingreso-a-la-seccion-privada/50-ecuador-calidadturistica/231-ecuador-calidad-turistica
- Molina, K., Dávila, J., & Vite, H. (2018). Metodologías ágiles frente a las tradicionales en el proceso de desarrollo de software. *Espirales revista multidisciplinaria de investigación*.
- OMT. (2016). *Entender el turismo: Glosario Básico.* Obtenido de https://webunwto.s3-euwest-1.amazonaws.com/imported\_images/39099/glossarysprev.pdf
- Orgaz, F. (2016). El turismo como motor potencial para el desarrollo económico de zonas fronterizas en vías de desarrollo. Un estudio de caso. *El Periplo Sustentable*.
- Pacheco, K. F., & Serrano, A. L. (2007). Turismo comunitario en Ecuador, una visión empresarial. En *Turismo comunitario en Ecuador: desarrollo y sostenibilidad social* (págs. 64-76). Editorial Abya Yala.
- Portillo, A. F.-O. (2017). Obtenido de http://dehesa.unex.es/bitstream/handle/10662/6617/TFGUEX\_2017\_Sanchez-Oro\_Portillo.pdf?sequence=1&isAllowed=y
- SMART, J. F. (2015). *BDD in Action.* Manning Publications Co.
- Social. (2018). Comunicación turística 2.0 en Ecuador. *Revista Latina de Comunicación Social*, 633 - 647.
- Torres, T. (2016). Análisis y adaptación de BDD en un desarrollo semi-ágil: un caso de estudio.
- Vargas. (2020). Implementación de autómatas celulares usando desarrollo dirigido por comportamiento. *SENA*, 48-66.
- Vergara, S. (2019). Obtenido de ¿Qué es BDD?: https://www.itdo.com/blog/que-es-bddbehavior-driven-development/
- Vergara, Sergio. (2020). *ITDO*. Obtenido de Ejemplos de BDD (Behavior Driven Development) con Gherkin: https://www.itdo.com/blog/ejemplos-bdd-behaviordriven-development-con-gherkin/
- Villa, P. E. (2019). Propuesta de arquitectura de microservicios, metodología Scrum. *Revista cuatrimestral de divulgación científica*, 6-10.

WWF Internacional. (2001). *Directrices para el desarrollo del turismo comunitario.* Obtenido de http://d2ouvy59p0dg6k.cloudfront.net/downloads/directrices\_para\_el\_ecoturismo\_co munitario\_wwf.pdf
#### **ANEXOS**

#### **Anexo 1: Encuesta de usabilidad**

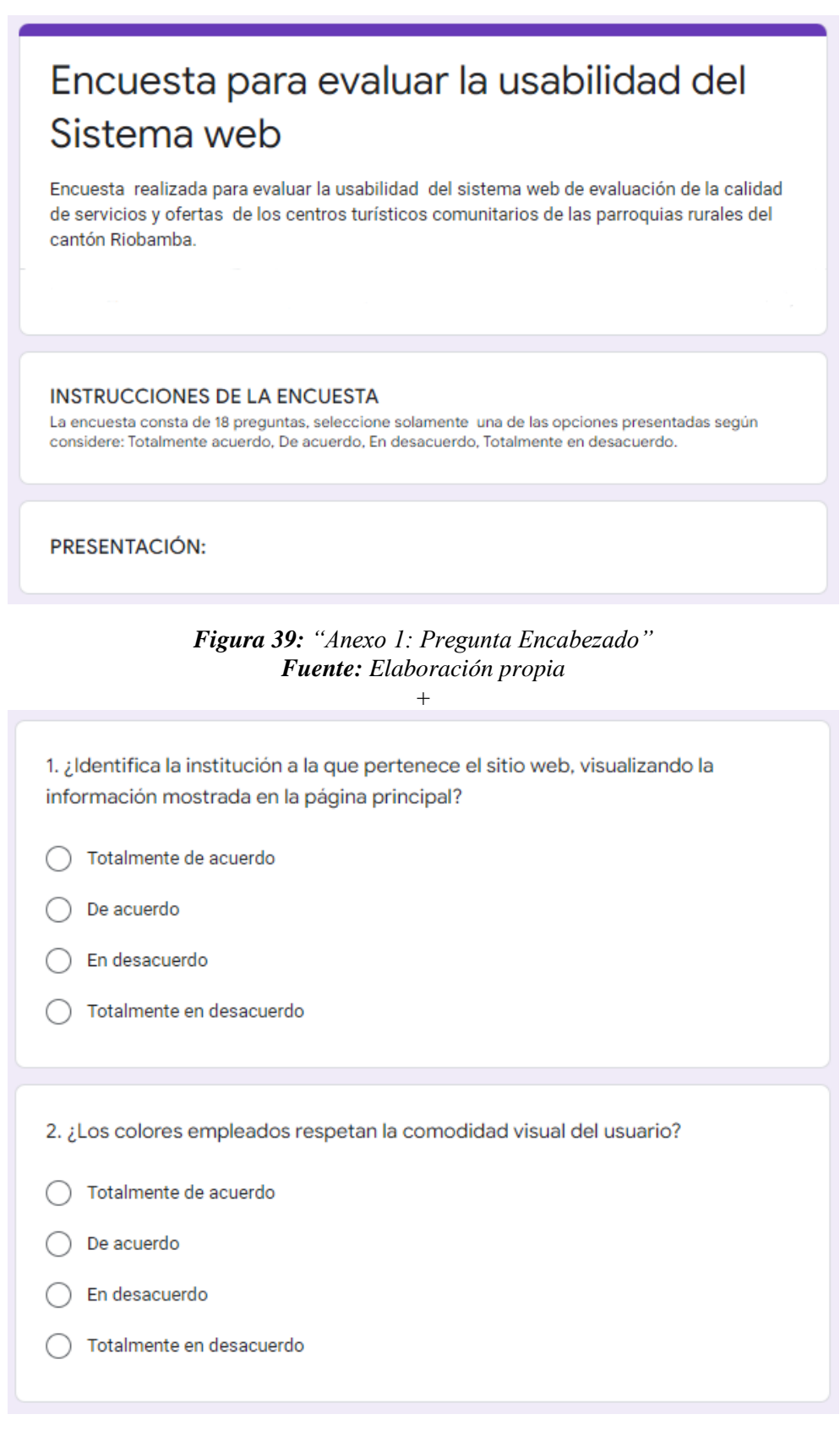

#### *Figura 40: "Anexo 1: Pregunta 1-2" Fuente: Elaboración propia*

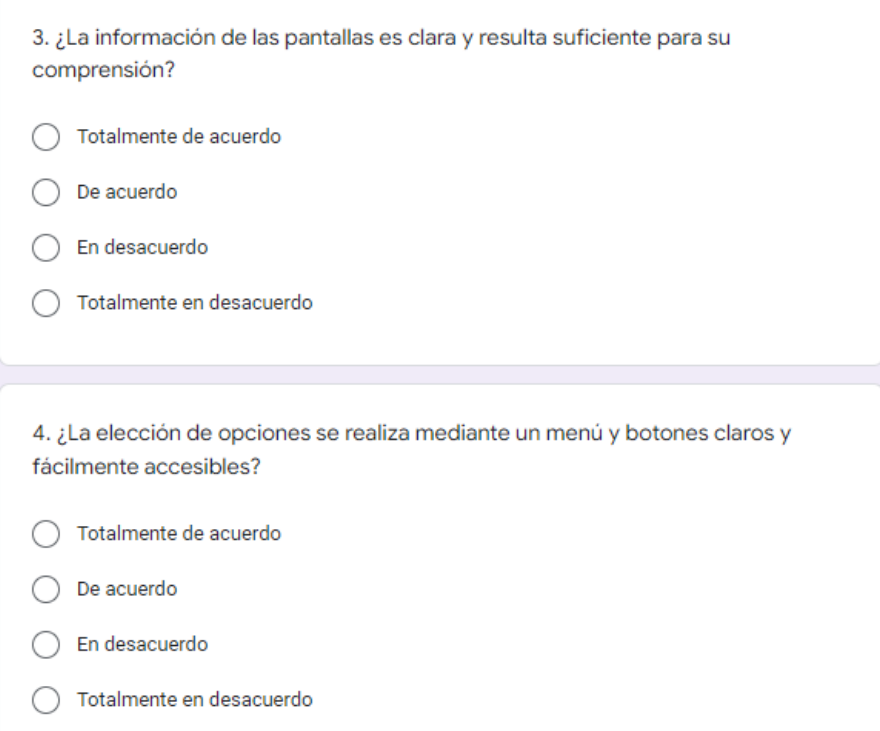

#### *Figura 41: "Anexo 1: Pregunta 3-4" Fuente: Elaboración propia*

5. ¿El diseño del sistema web es consistente en el esquema de colores en todas las páginas, es decir; color de fondo, color de botones? ◯ Totalmente de acuerdo De acuerdo  $\bigcap$ ◯ En desacuerdo ◯ Totalmente en desacuerdo INTERACTIVIDAD: 6. ¿El sistema permite suficiente intercambio de información entre el software y el usuario? ◯ Totalmente de acuerdo  $\bigcirc$  De acuerdo ◯ En descuerdo ◯ Totalmente en desacuerdo

#### *Figura 42: "Anexo 1: Pregunta 5-6" Fuente: Elaboración propia*

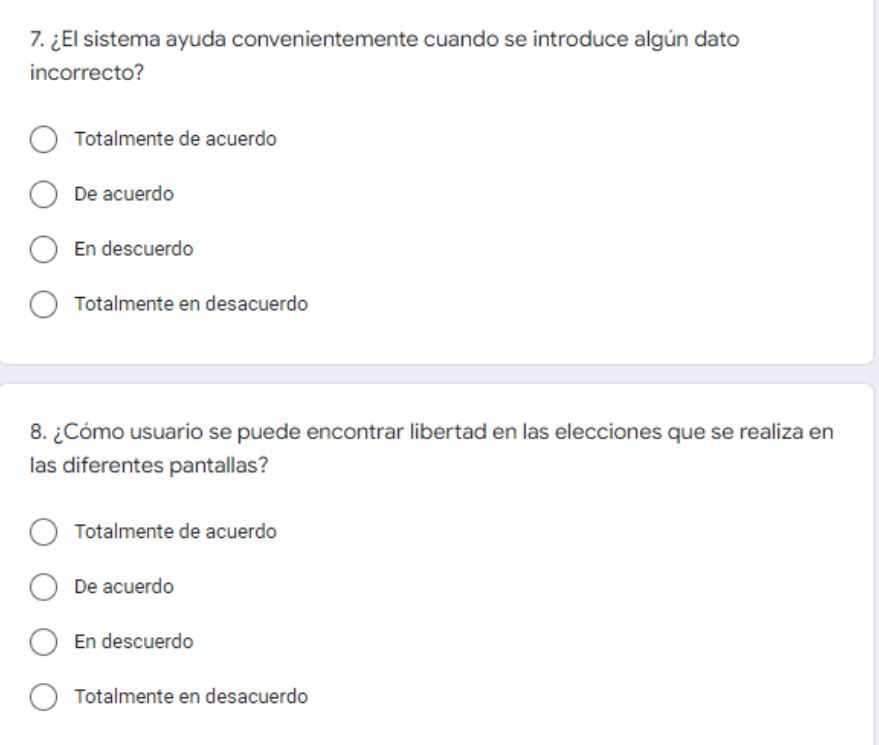

#### *Figura 43: "Anexo 1: Pregunta 7-8" Fuente: Elaboración propia*

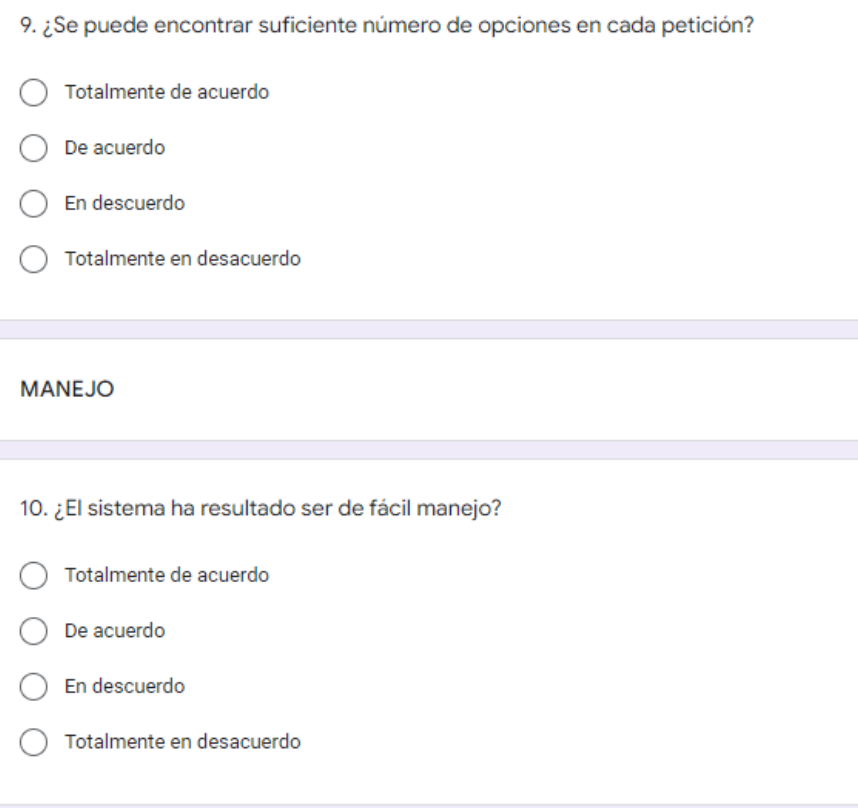

#### *Figura 44: "Anexo 1: Pregunta 9-10" Fuente: Elaboración propia*

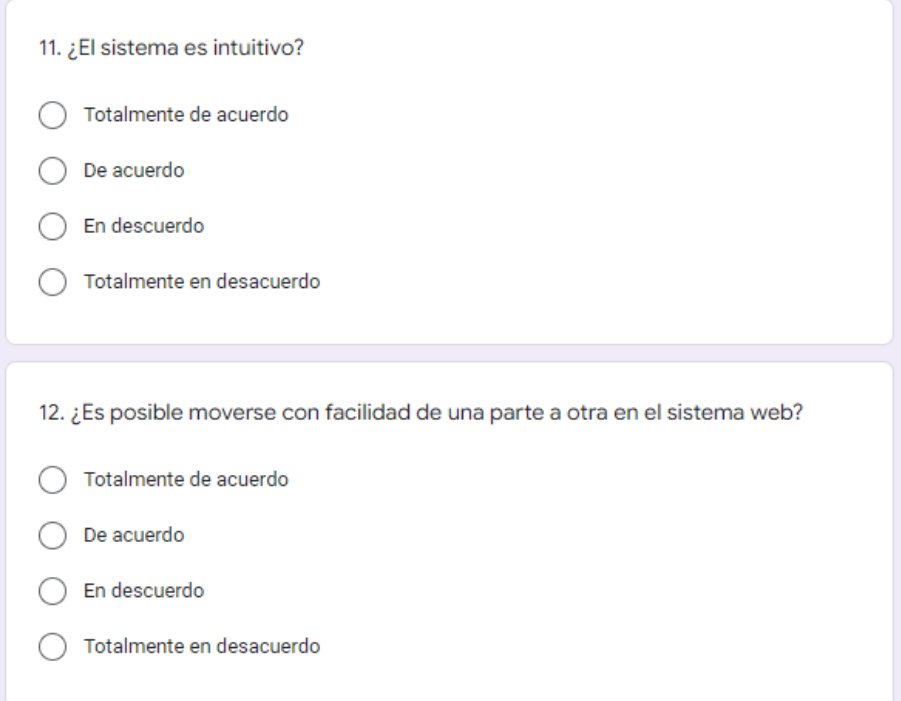

#### *Figura 45: "Anexo 1: Pregunta 11-12" Fuente: Elaboración propia*

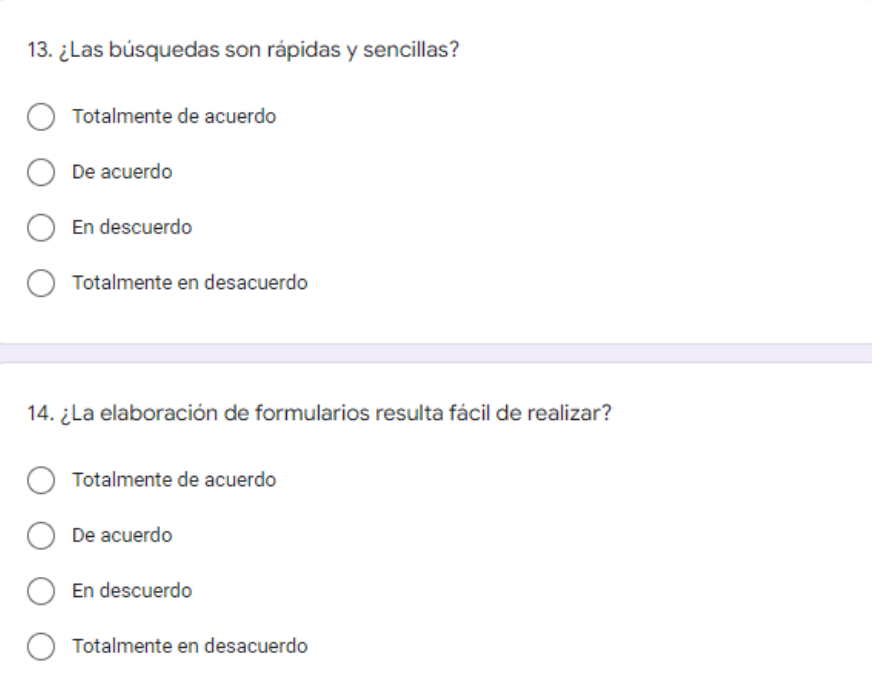

*Figura 46: "Anexo 1: Pregunta 13-14" Fuente: Elaboración propia*

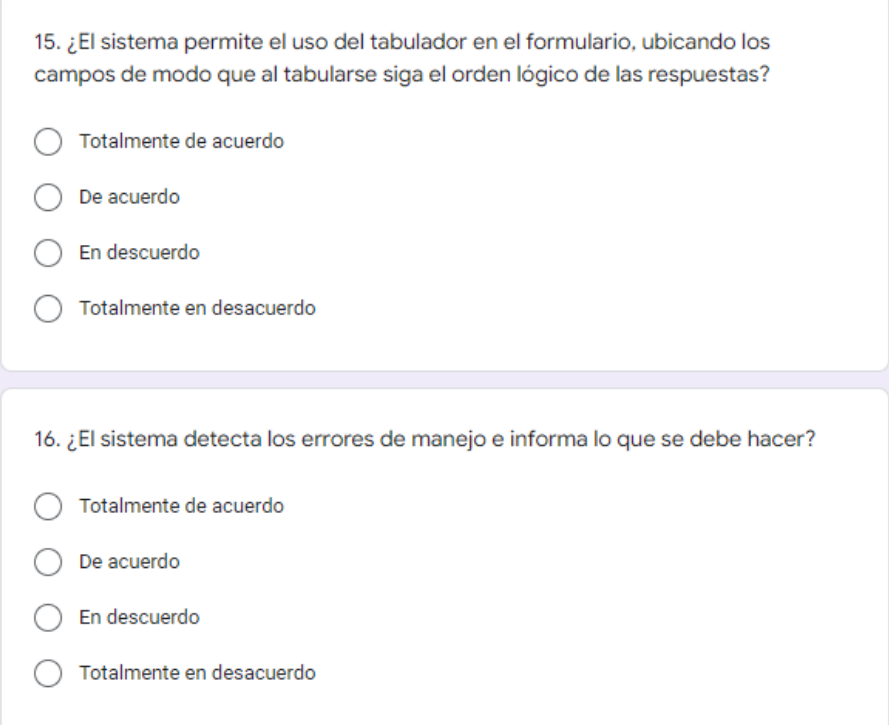

#### *Figura 47: "Anexo 1: Pregunta 15-16" Fuente: Elaboración propia*

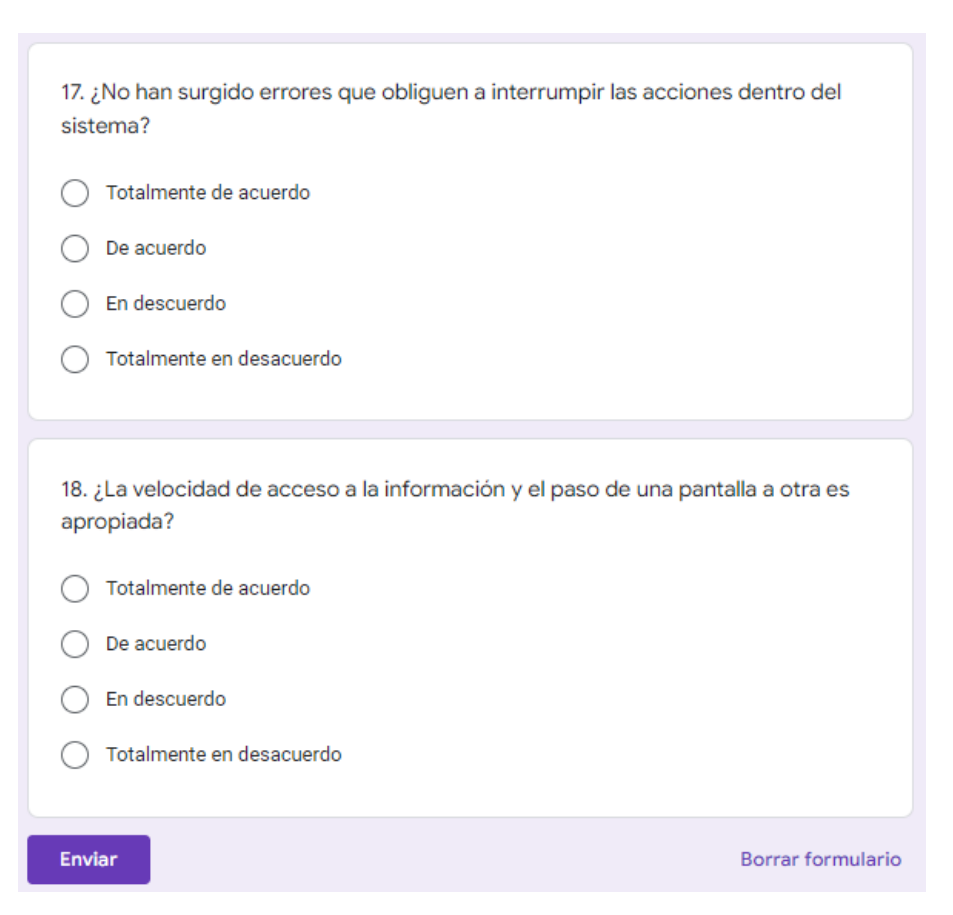

*Figura 48: "Anexo 1: Pregunta 17-18" Fuente: Elaboración propia*

#### **Anexo 2: Instalación y configuración de las herramientas de desarrollo**

Para iniciar con la codificación del sistema web se ha instalado y configurado previamente las herramientas que se van a utilizar. Para levantar el servidor local se ha usado el software XAMPP que permite gestionar el servidor web Apache, la base de datos MySQL, los intérpretes para el lenguaje PHP. Como se observa en la Figura 49, la interfaz del software XAMPP donde están los servidores a los cuales se accede por medio del localhost. En la Figura 50 se puede observar la interfaz del gestor de base de datos MySQL.

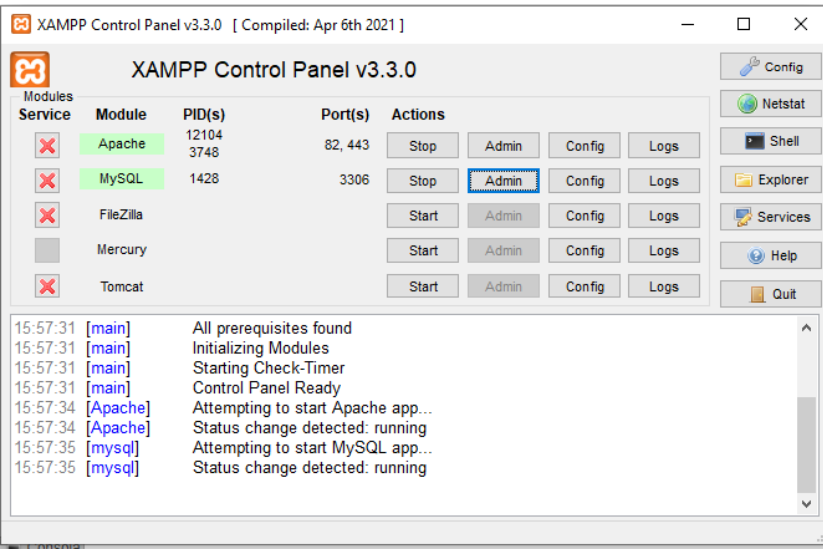

## *Figura 49: Servidor XAMPP Fuente: Elaboración propia*

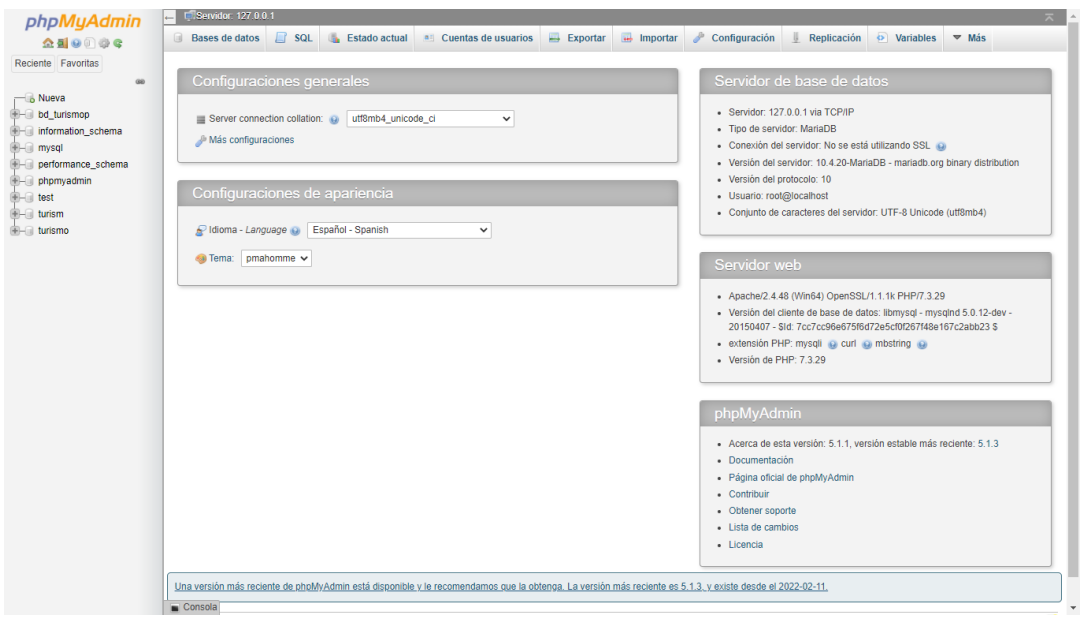

*Figura 50: Interfaz MySQL Fuente: Elaboración propia*

Para realizar las pruebas BDD fue necesario instalar y configurar algunas herramientas que permiten codificar el proceso de automatización de las pruebas, cucumber genera los scripts de pruebas mediante el lenguaje *Gherkin y Selenium,* permite ejecutar los procesos en cada uno de los escenarios, como se muestra en la Figura 51 y 52.

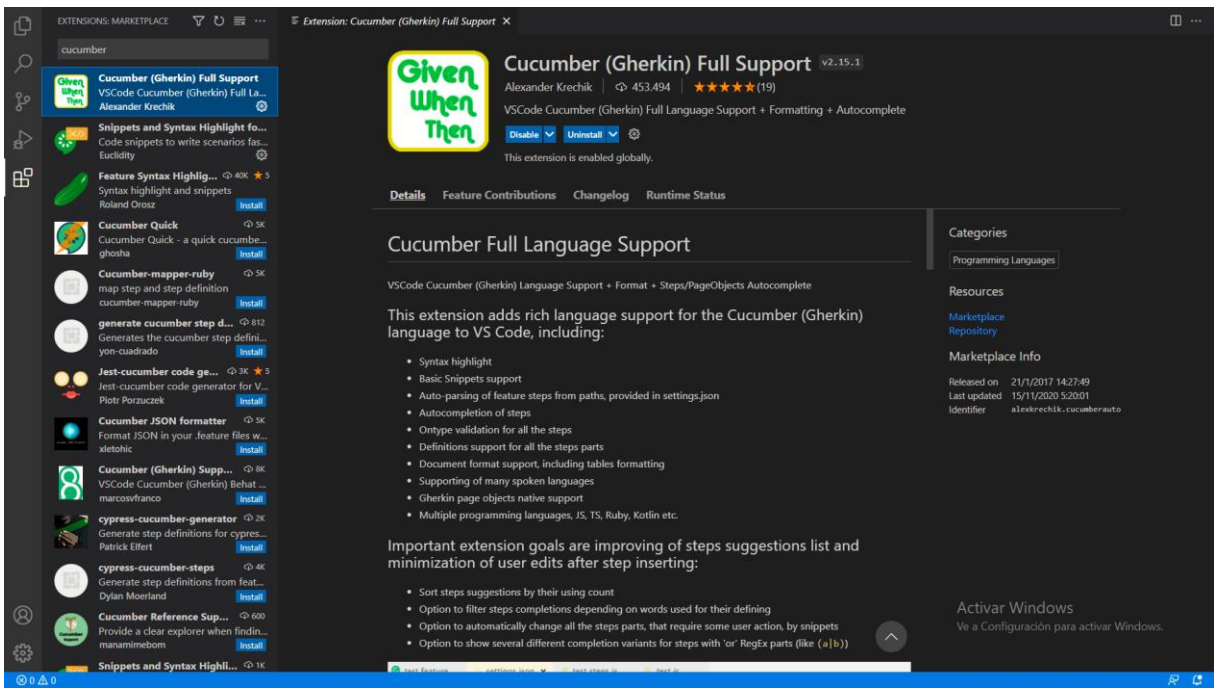

*Figura 51: Instalación Cucumber Fuente: Elaboración propia*

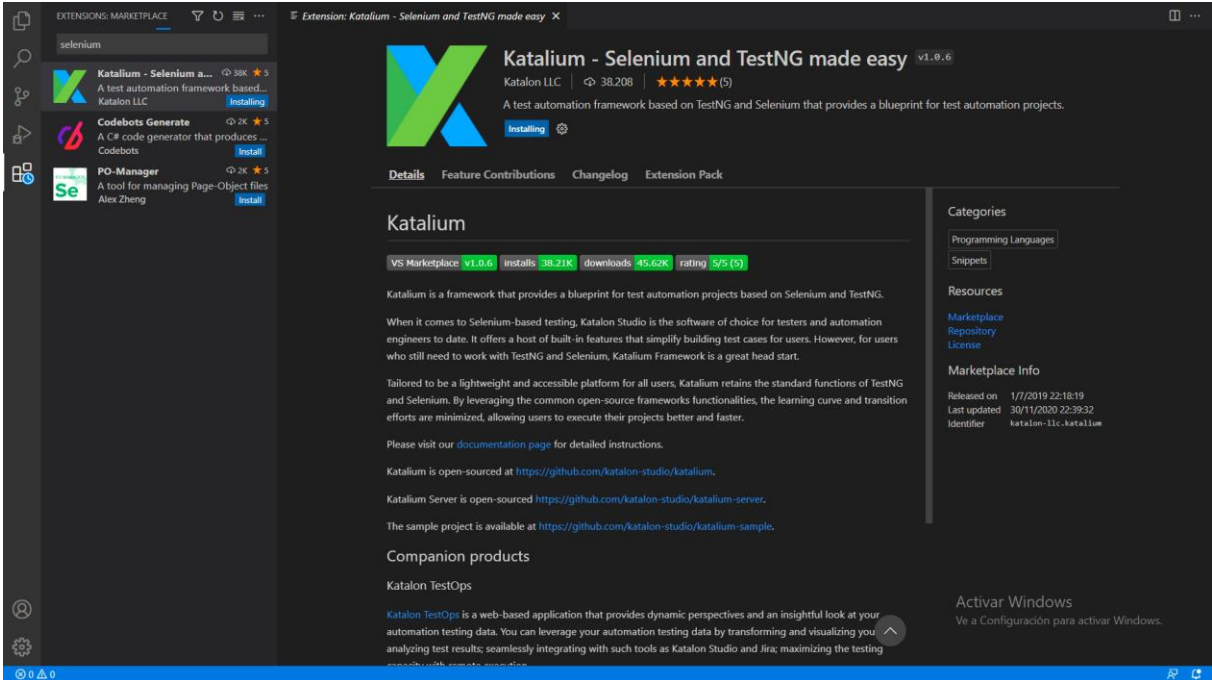

*Figura 52: Instalación Selenium Fuente: Elaboración propia*

#### **Anexo 3: Pruebas BDD**

A continuación, se muestra el proceso para generar la automatización de las pruebas BDD, las cuales han sido implementadas en todo el sistema.

Para el módulo de categoría se procedió a crear *feature* correspondiente basado en las historias de usuario. En la Figura 53 se muestra feature para la clase categoría.

|    | $2 \rightarrow$     | Feature: Gestion Categoria                                           |
|----|---------------------|----------------------------------------------------------------------|
| 3  |                     | como usuario administrador quiero crear, eliminar, Buscar, Categoria |
| 4  |                     |                                                                      |
| 5  | $\rightarrow$       | Scenario: Registro Categoria                                         |
| 6  |                     | Given cuando el usaurio seleccione Categoria                         |
| 7  |                     | When hago click en boton Registar nueva categoria                    |
| 8  |                     | ingreso nombre categoria<br>And .                                    |
| 9  |                     | click en boton Registrar<br>And                                      |
| 10 |                     | $\ominus$ Then aparece un mensaje categoria registrado               |
| 11 |                     |                                                                      |
|    | 12 $\rightarrow$    | Scenario: Eliminar Categoria<br>白                                    |
| 13 |                     | Given cuando el usaurio seleccione Categoria                         |
| 14 |                     | When hago click en boton Eliminar                                    |
| 15 |                     | click en boton Confirmacion<br>And                                   |
| 16 |                     | Then aparece un mensaje categoria Eliminada<br>Θ.                    |
| 17 |                     |                                                                      |
|    | 18 $\triangleright$ | Scenario: Buscar Categoria<br>曰                                      |
| 19 |                     | Given cuando el usaurio seleccione Categoria                         |
| 20 |                     | When hago click en boton buscar                                      |
| 21 |                     | ingreso nombre categoria a buscar<br>And                             |
| 22 |                     | click en en la categoria Buscada<br>And                              |
| 23 |                     | Then encuentro la Categoria<br>$\Box$                                |
|    |                     |                                                                      |

*Figura 53: Feature de Categoría Fuente: Elaboración propia*

En la clase "HomePageCategoria" se encuentra todos los localizadores para ser utilizado en los pasos de cada escenario como se muestra en la Figura 54.

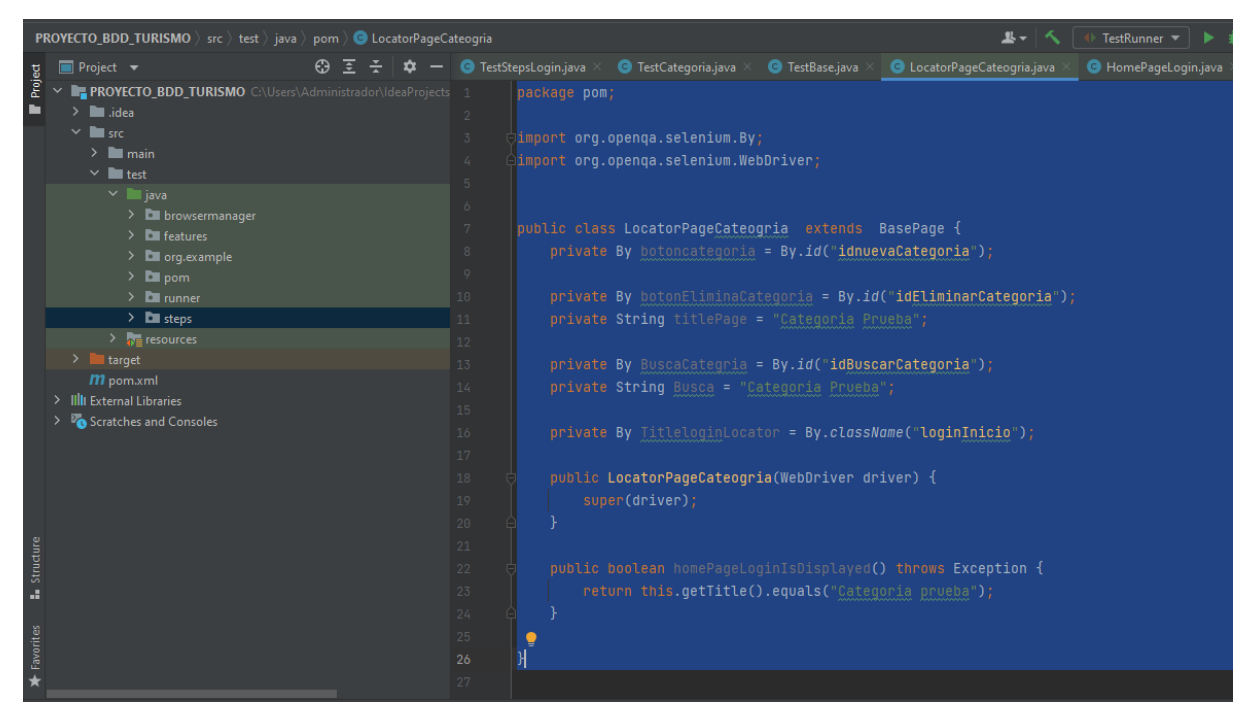

*Figura 54: Localizador de la clase Categoría LocatorPageCateogria Fuente: Elaboración propia*

Una vez creado el *feature* y localizadores se procede a crear los pasos en la clase "TestCategoria" para ejecutar los escenarios planteados, como se muestra en la Figura 55.

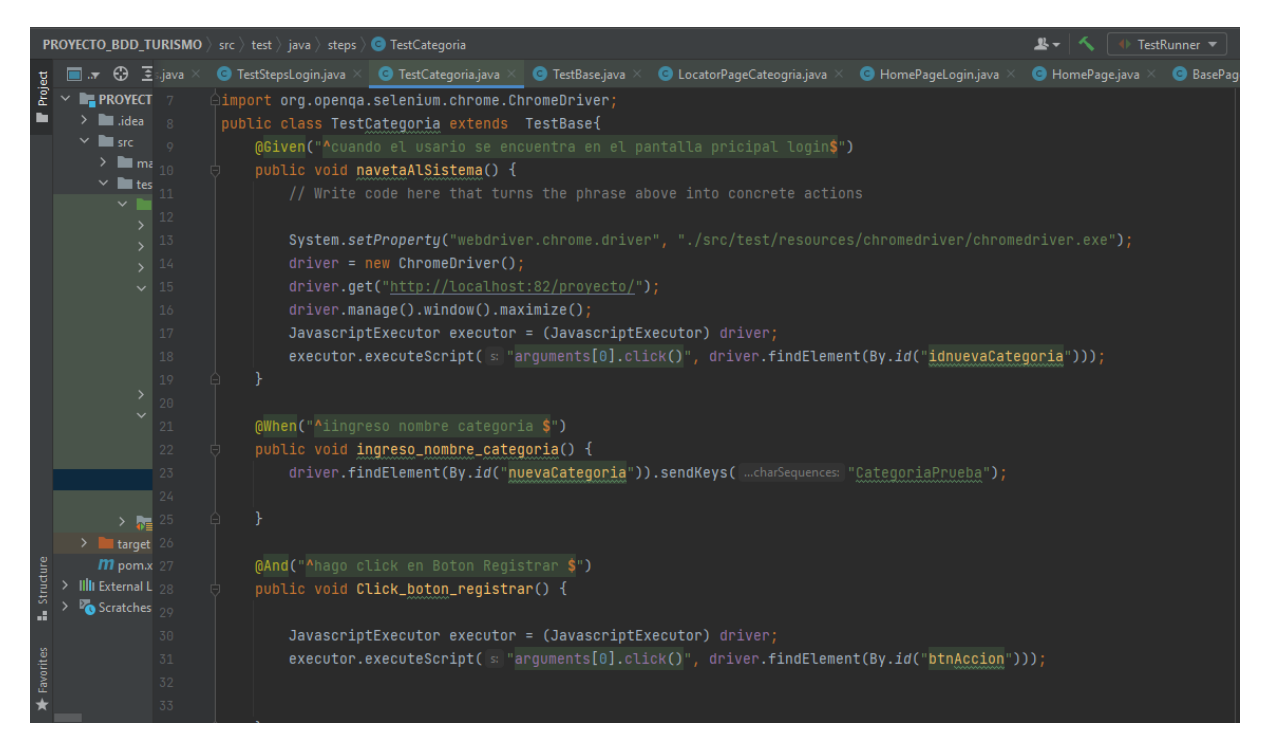

*Figura 55: Pasos del Escenario Categoría Fuente: Elaboración propia*

Una vez creado los pasos se procedió a ejecutar la clase "TestCategoria", donde se visualizó un total de 3 escenarios y 9 pasos ejecutados de manera correcta, como se observa en la Figura 56.

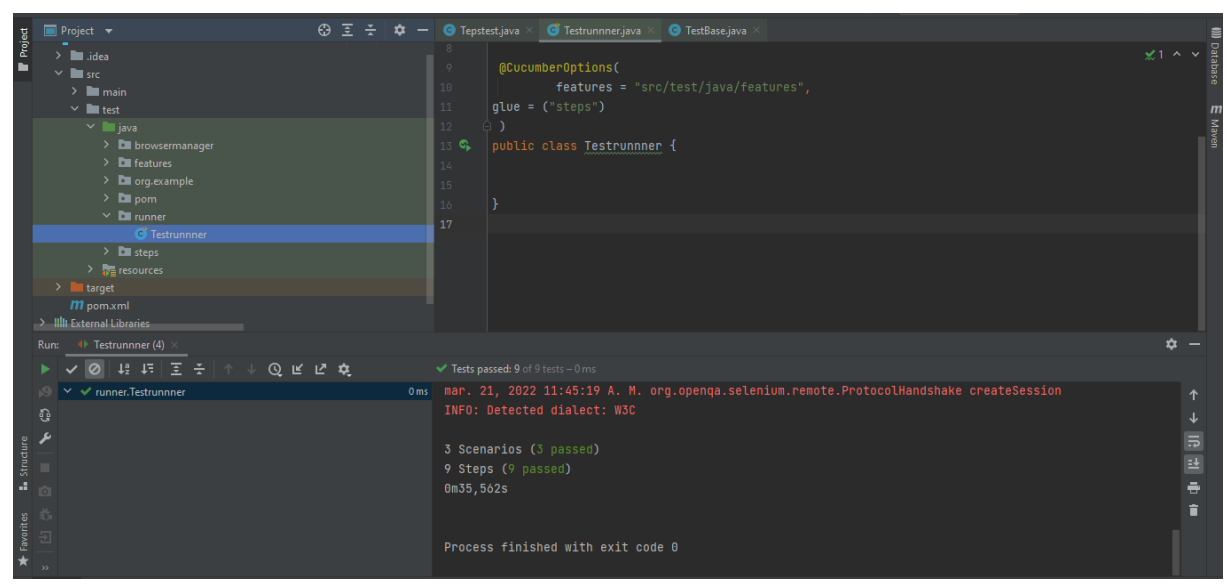

*Figura 56: Escenarios y pasos ejecutados Categoría Fuente: Elaboración propia*

Al mismo tiempo se abrió en navegador el simulador webDriver, realizando una simulación de los procesos de la creación de una nueva categoría, como se muestra en la en la Figura 57.

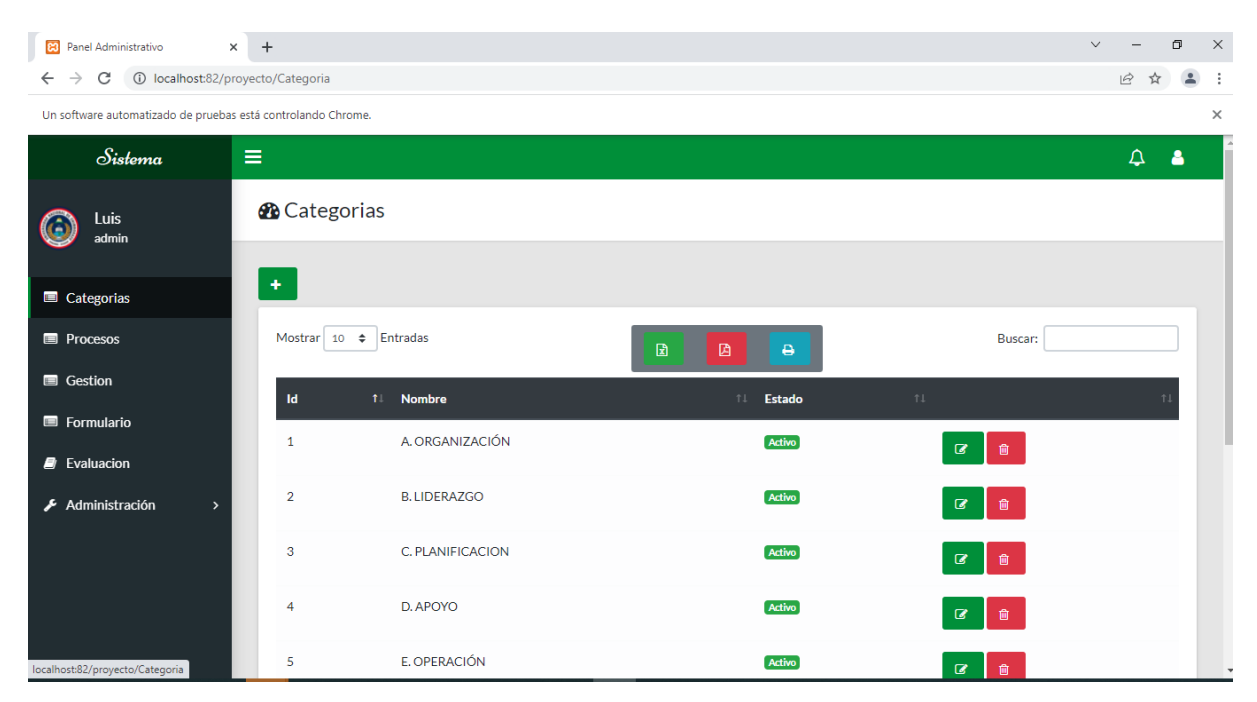

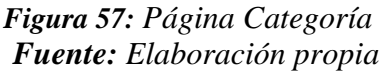

Al dar clic en el botón "nueva categoría" con el icono más (+) se abre una nueva ventana para ingresar datos de la categoría (ver Figura 58), se registra presionando el botón "Registrar" y aparecerá un mensaje confirmando el registro como se muestra en la Figura 59 de igual manera se podrá constatar el registro en la página de categoría (ver Figura 60).

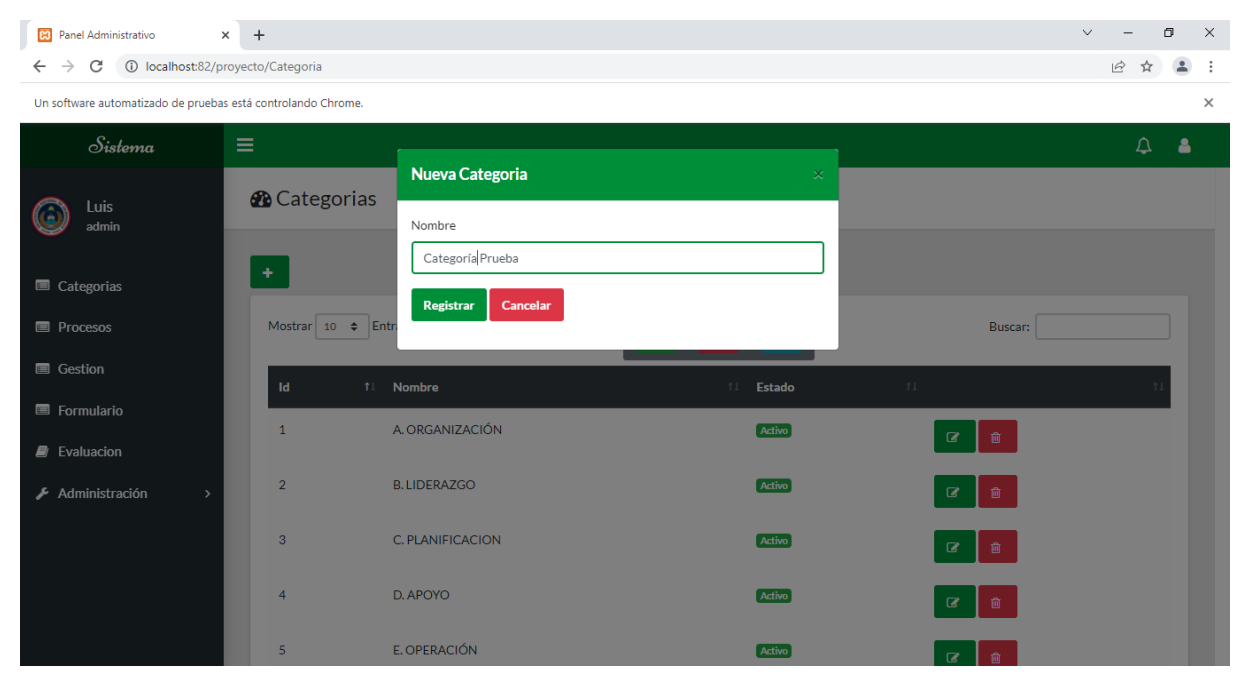

*Figura 58: Creación de nueva Categoría Fuente: Elaboración propia*

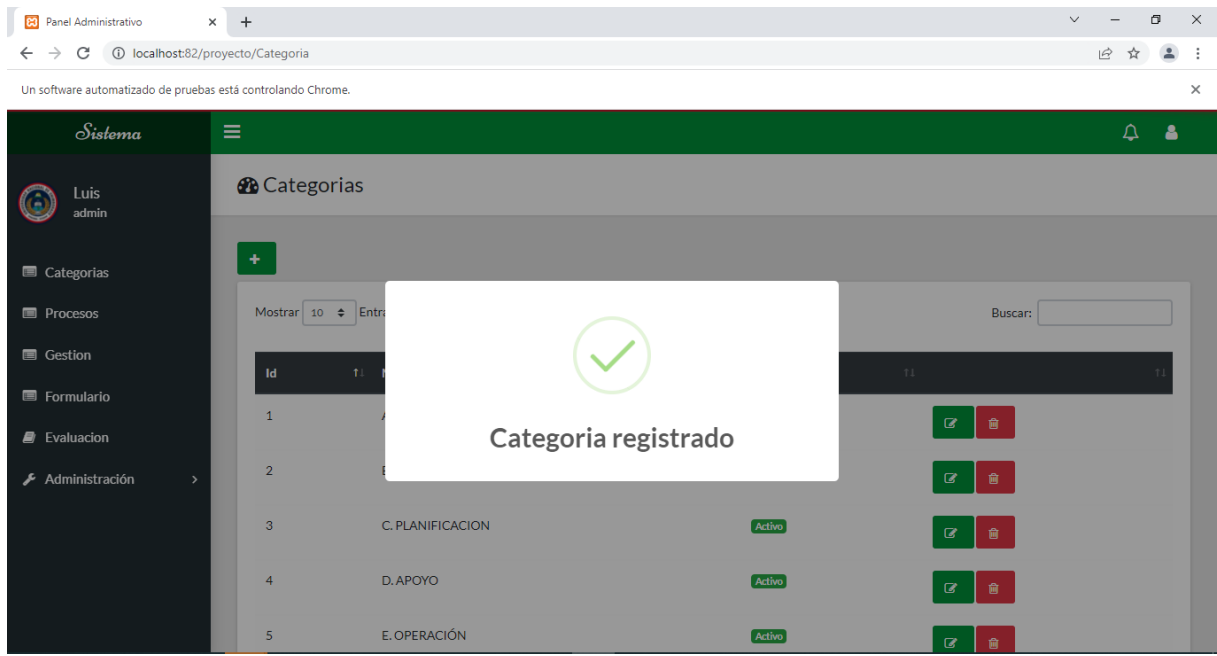

*Figura 59: Mensaje de categoría Guardado Fuente: Elaboración propia*

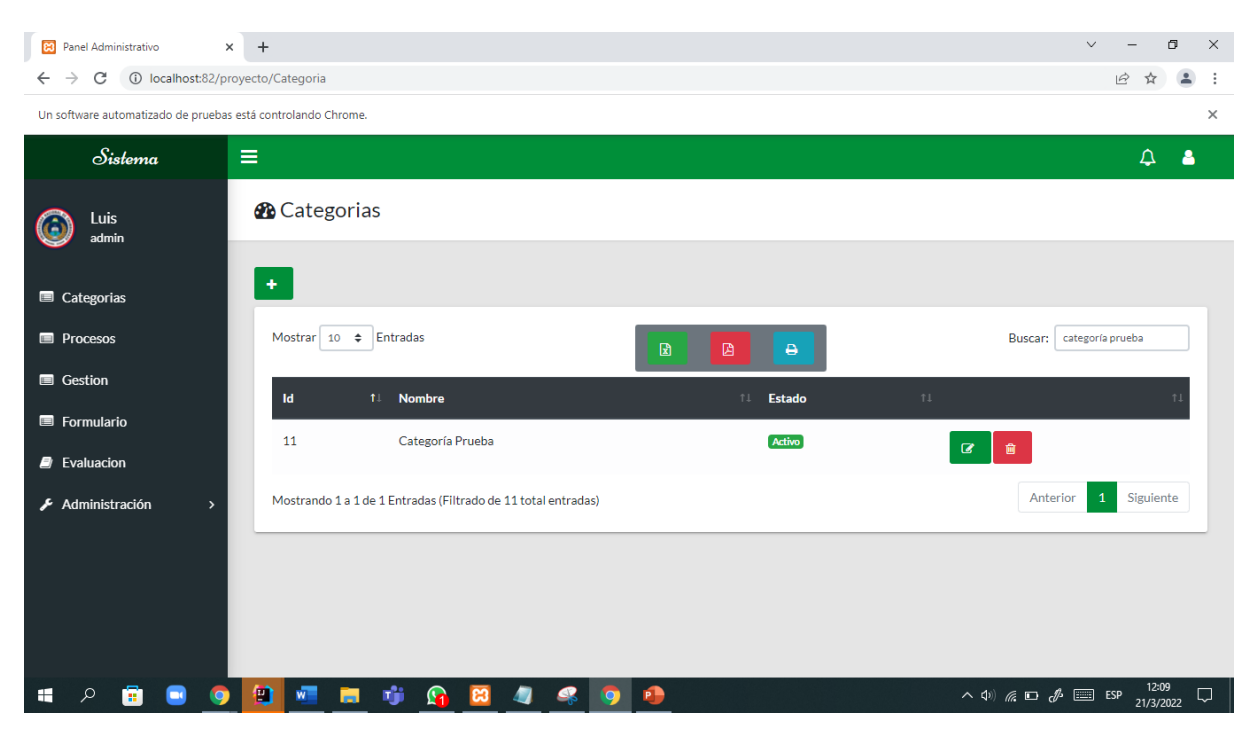

*Figura 60: Buscar Categoría Fuente: Elaboración propia*

**Anexo 4: Manual de Usuario**

# **MANUAL DE USUARIO**

## **SISTEMA SECTC**

## Sistema de Evaluación de Servicios Turísticos Comunitarios

#### **Desarrollador por:**

Luis Julio Delgado Taday ljdelgado.fis@unach.edu.ec 0985077788

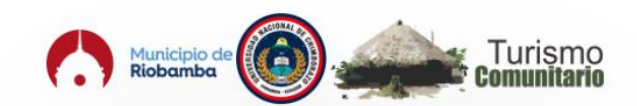

Sistema de Evaluación de Calidad de Servicios Turísticos Comunitarios

#### **Iniciar Sesión**

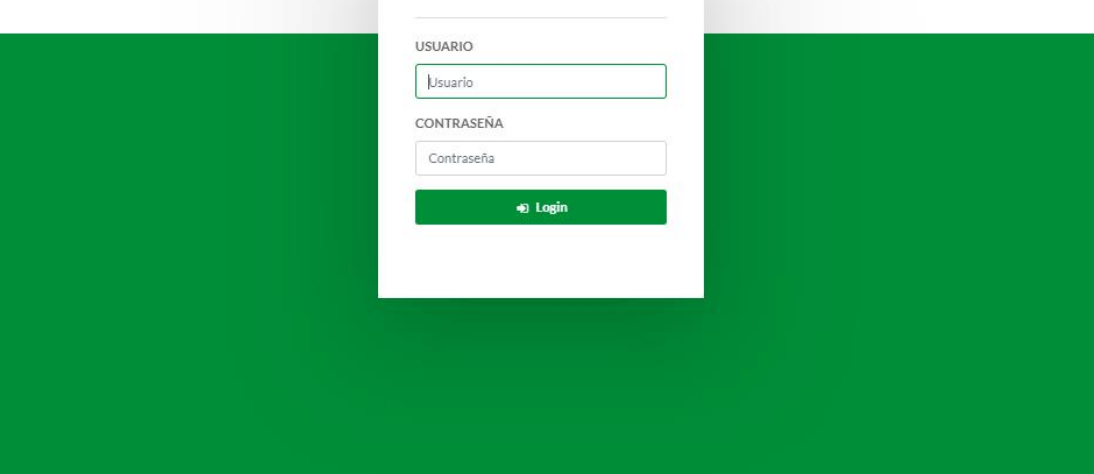

#### **Introducción**

El presente documento está dirigido a entregar las pautas de operación del Sistema de Evaluación de los Centros Turísticos Comunitarios de las parroquias rurales del cantón Riobamba SECTC v1.0. El sistema cuenta con varios módulos integrados según los requerimientos establecidos las cuales son; autenticación, administración, evaluación y simulación. El módulo de autenticación permite controlar el acceso al sistema mediante un usuario y contraseña, el módulo de administración permite gestionar las diferentes entidades del sistema, el módulo de evaluación permite realizar las evaluaciones de la calidad de los servicios turísticos a los establecimientos o centros turísticos, el módulo de simulación permite realizar autoevaluaciones a los establecimientos. El sistema gestionas tres tipos de usuarios: administrador tiene el acceso total al sistema, mientras que el usuario evaluador tiene solamente acceso al módulo de evaluación y el usuario representante tiene acceso al módulo de simulador. Es una aplicación Web que permitirá una interacción más transparente y eficaz tanto para usuarios de las dependencias como para el personal de apoyo que brinda el servicio, permitiendo ingresar, modificar, eliminar y buscar información, elaborar formularios de evaluación y generar reportes.

#### **Propósito del documento**

Este documento tiene como propósito guiar el uso correcto y responsable del sistema SECTC V1.0 para un cumplimiento estricto del funcionamiento del sistema.

#### **Control de Cambios**

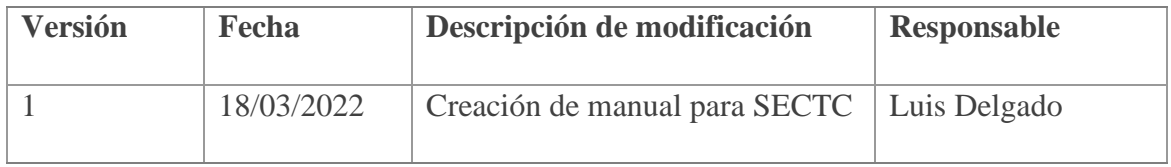

## **Características y requerimientos del Equipo**

Para utilizar SECTC se necesita tener acceso a internet y tener instalados alguna de los siguientes navegadores.

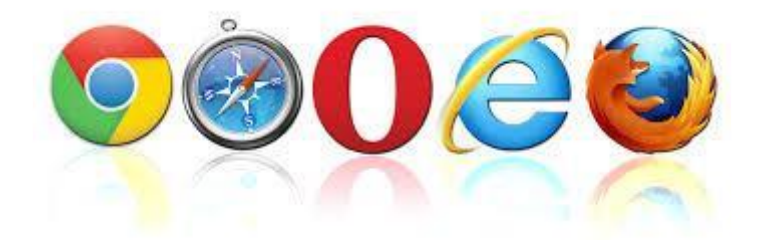

#### **Utilización del Sistema**

Este sistema cuenta con tres tipos de usuarios; Administrador, Evaluador y Representante. Cada usuario tiene acceso a diferentes funciones al ingresar al sistema. El Administrador, tendrá acceso a todos los módulos, el usuario Evaluador al módulo de evaluaciones y el usuario Representante al módulo del Simulador.

#### **Módulo de autenticación**

#### **Inicio de Sesión**

Para iniciar sesión se debe ingresar el nombre del usuario y contraseña, en este caso las credenciales son "admin" para el usuario y contraseña presionar el botón **Login**.

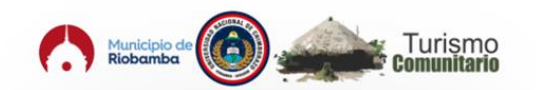

Sistema de Evaluación de Calidad de Servicios Turísticos Comunitarios

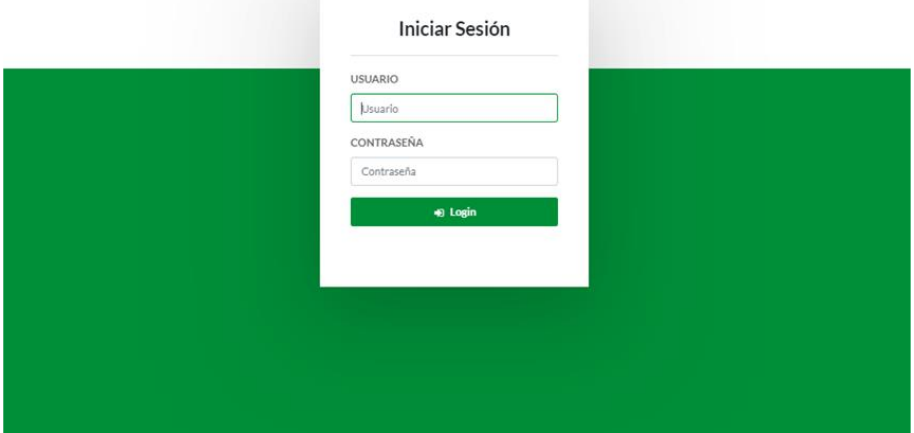

Una vez ingresado al portal de SECTC se muestra la página de inicio que contiene un menú para acceder a los diferentes módulos y funcionalidades del sistema.

#### **Cerrar Sesión**

Para cerrar la sesión y salir del sistema, presione en el botón **Salir**.

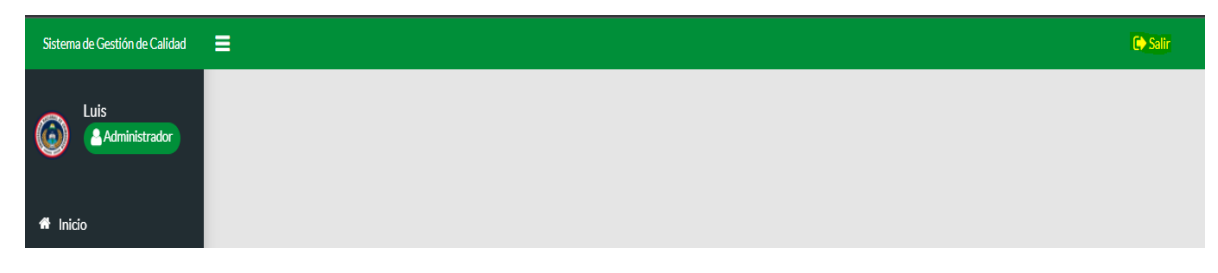

## **Permisos del sistema**

Cada usuario tiene accesos de diferentes módulos según el rol como se detalla continuación.

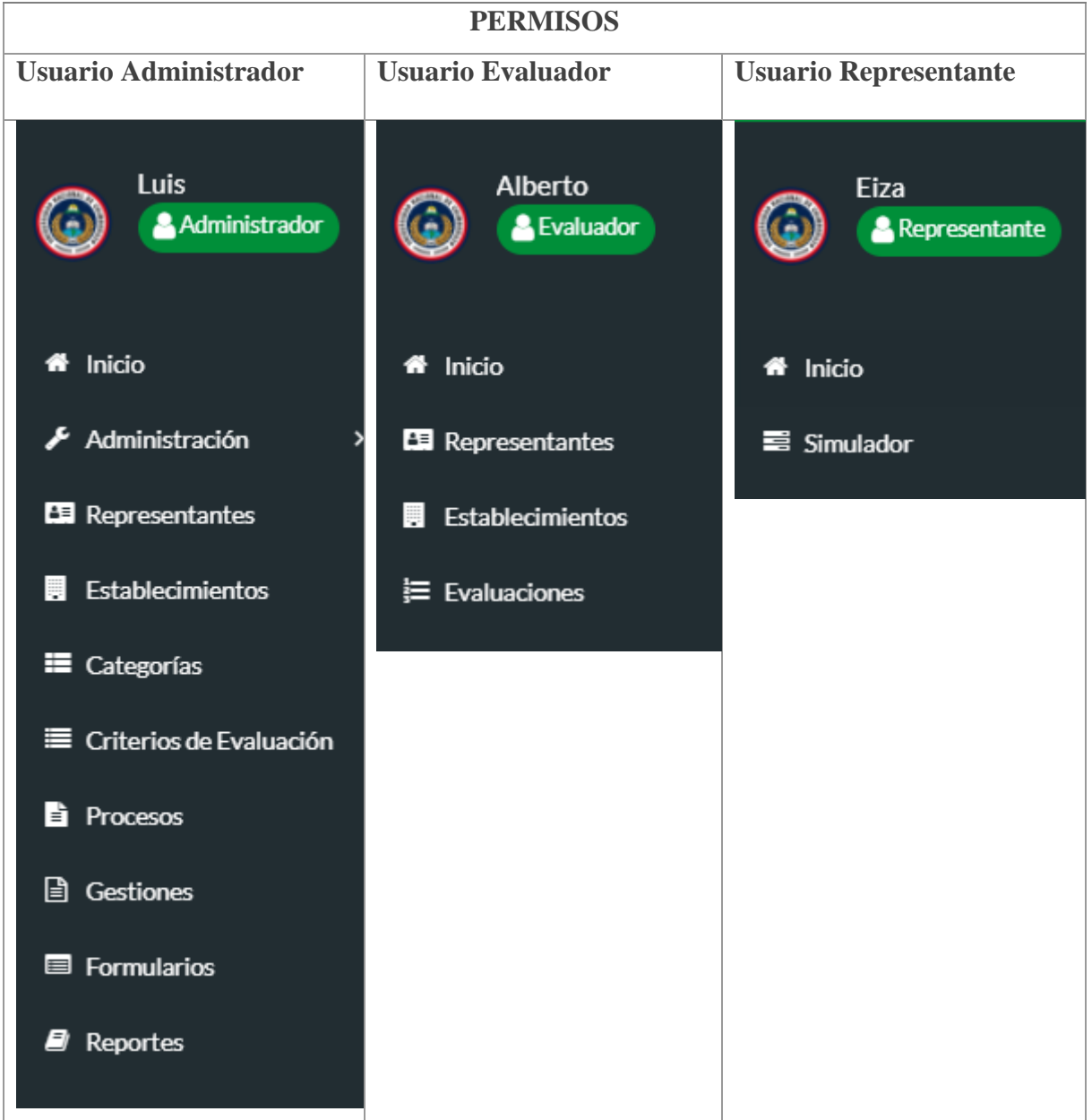

## **Módulo de Administración**

En este módulo de administración el usuario podrá realizar todas las acciones como insertar, eliminar, buscar, editar y visualizar todo tipo de información a continuación se detalla todas las acciones que puede realizar paso a paso.

## **Usuario**

Al acceder a cada módulo, automáticamente obtendrá todos los registros.

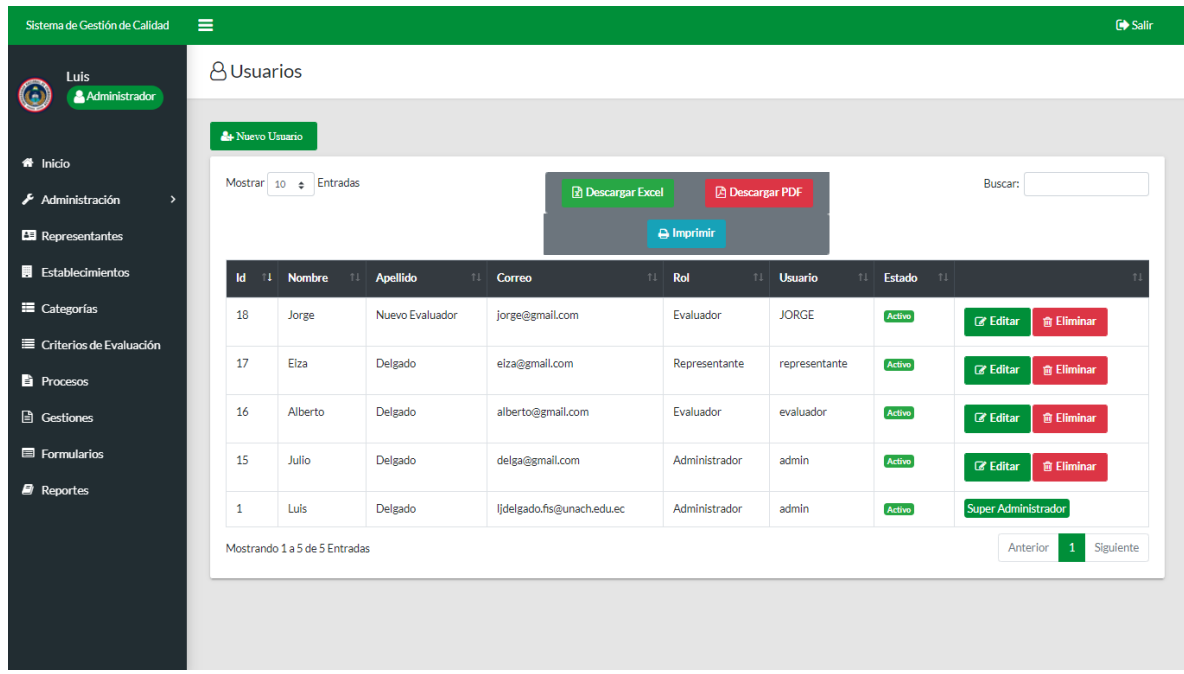

## **Crear Usuario**

Para crear un nuevo usuario presione sobre el botón **Nuevo Usuario**.

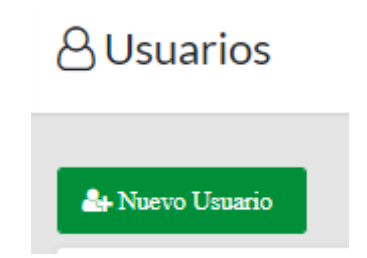

Aparecerá un cuadro de diálogo con el formulario para ingresar un nuevo usuario.

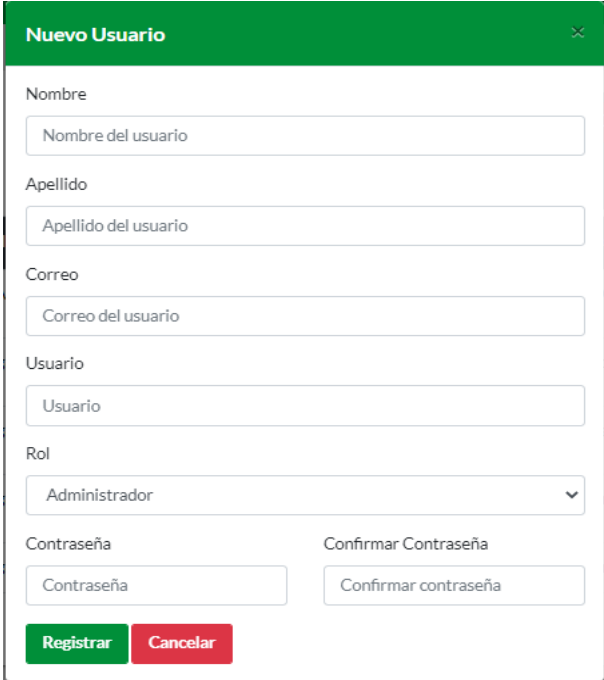

Llenar los campos del formulario y seleccionar el rol de usuario, presionar el botón **Registrar**  o **Cancelar**, al presionar botón **Registrar** aparece una ventana con el mensaje **Usuario registrado**.

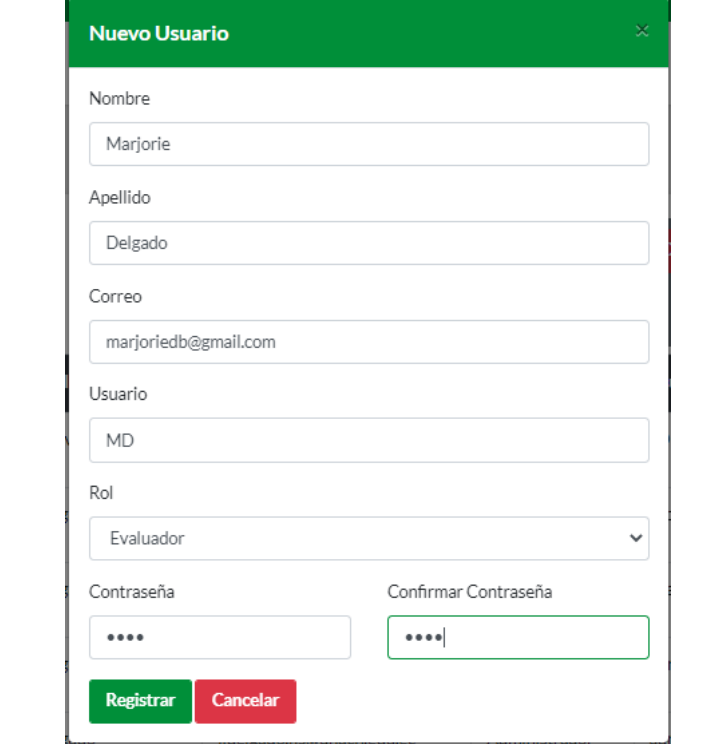

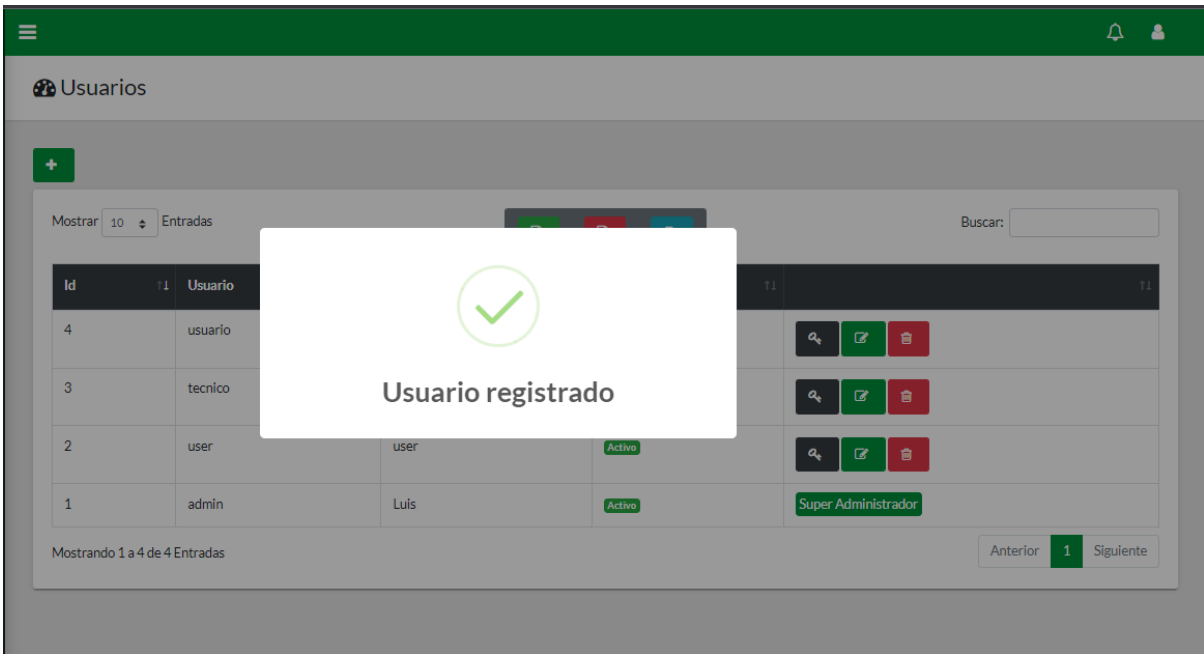

Una vez registrado aparece en la lista del usuario.

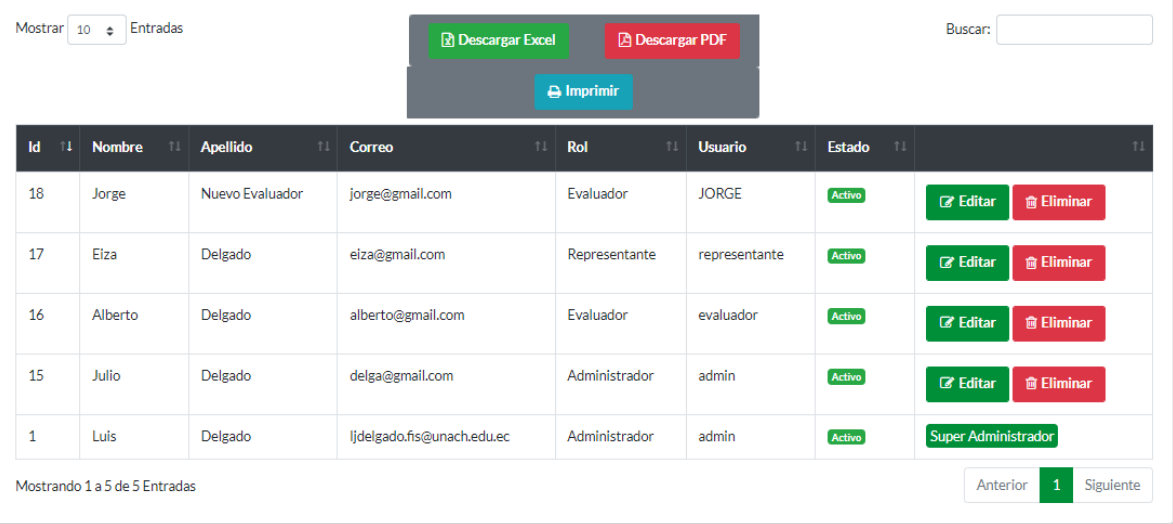

#### **Editar usuario**

De la lista usuario, seleccionar al usuario que se desea modificar, presionar en el botón **Editar** y se presenta el cuadro de diálogo con toda la información.

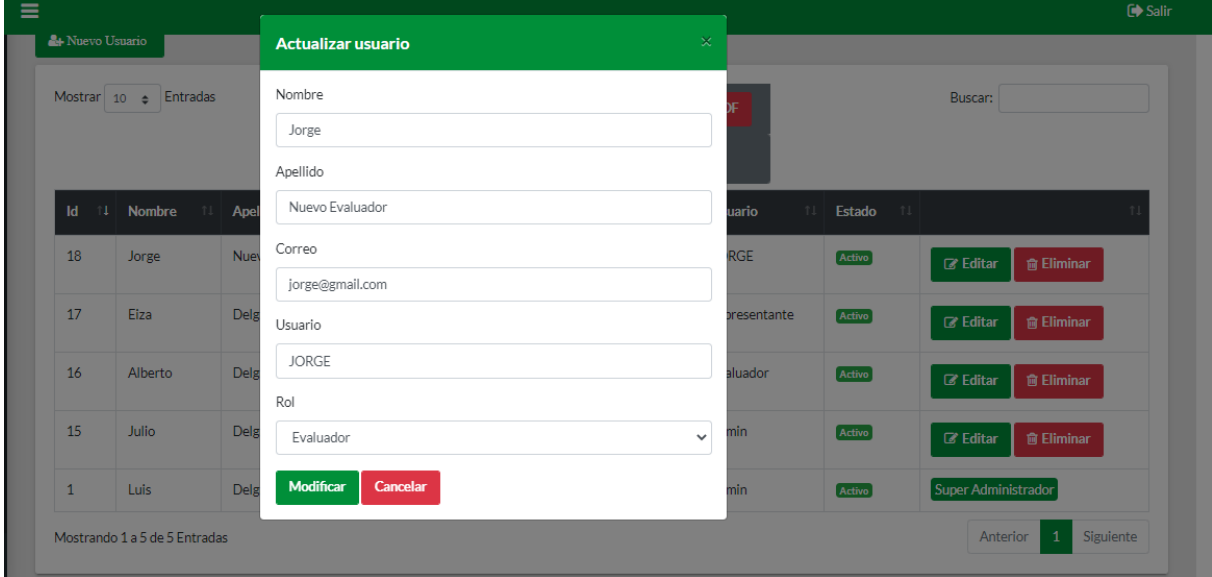

Realizar los cambios y presionar el botón **Modificar**, los datos se guardarán.

## **Buscar Usuario**

Se ubica en el botón **Buscar** ingresa nombre o usuario, de inmediato se filtran los datos digitados.

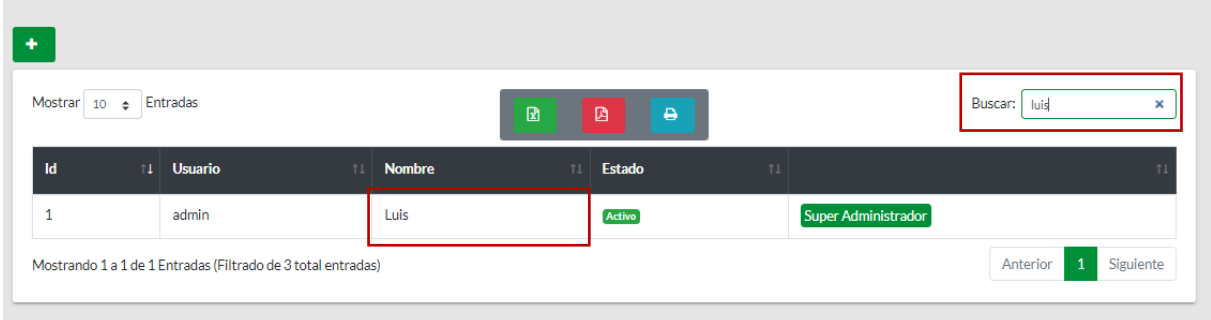

### **Eliminar usuario**

De la lista usuario, seleccionar el usuario que desee eliminar, presionar el botón **Eliminar** donde se presenta una ventana de confirmación. Presionar el botón **Si**, para borrar el usuario o el botón **No** para cancelar la acción.

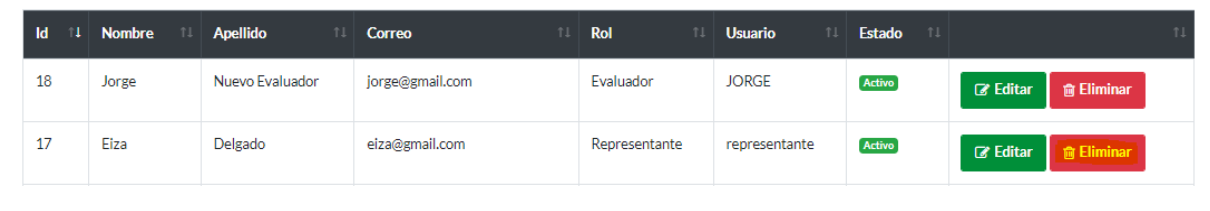

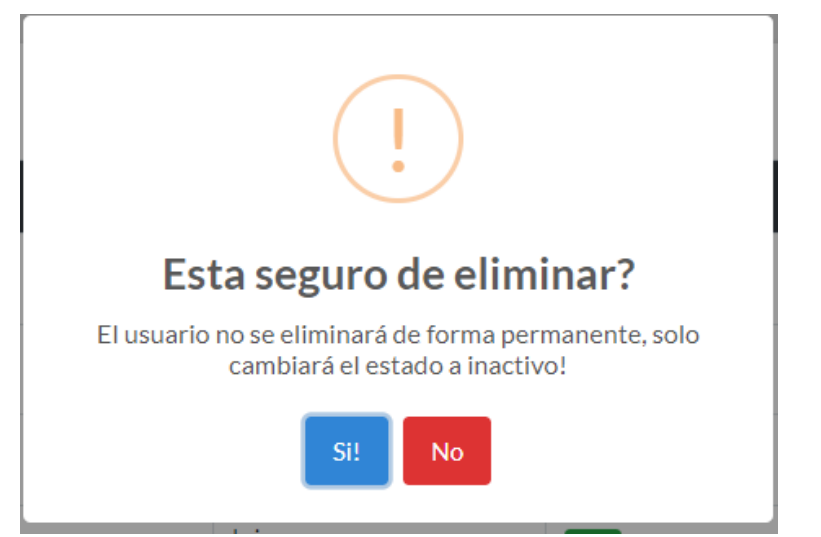

De la lista del usuario, seleccionar al usuario que se desee reingresar, y presionar en el Botón **Reingresar**, aparece un cuadro de diálogo con el mensaje de esta seguro de reingresar, presiona el botón **Si** en caso de querer reingresar o **No** para cancelar la acción.

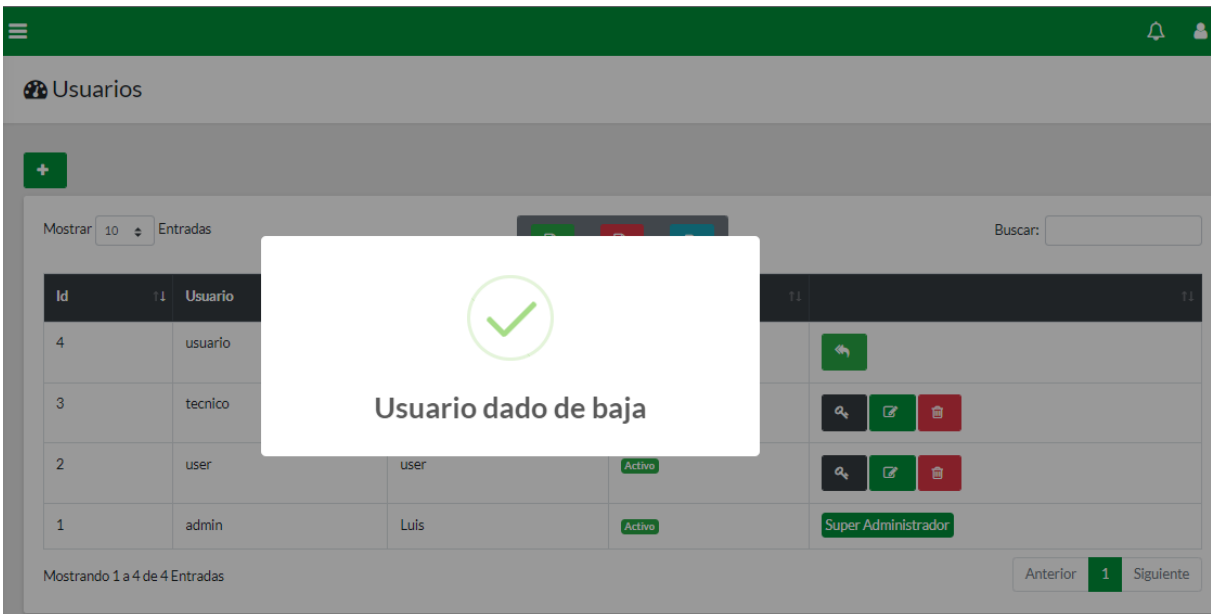

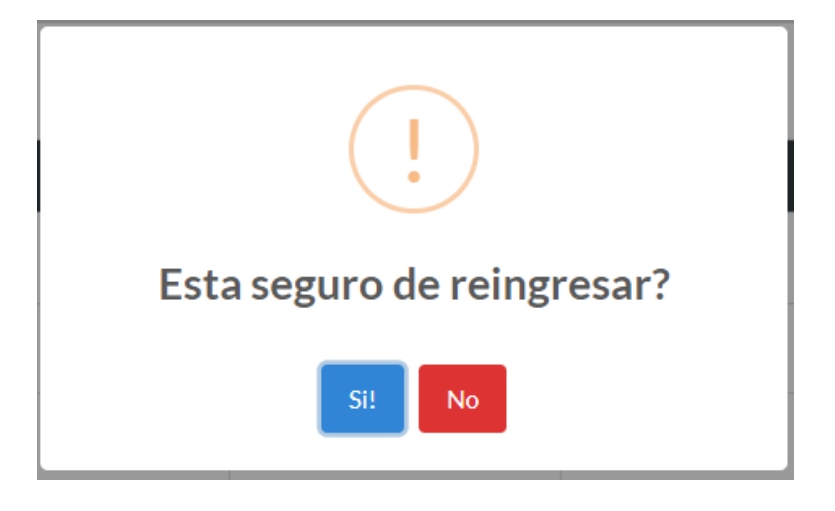

## **Categoría**

Al acceder automáticamente obtendrá todos los registros.

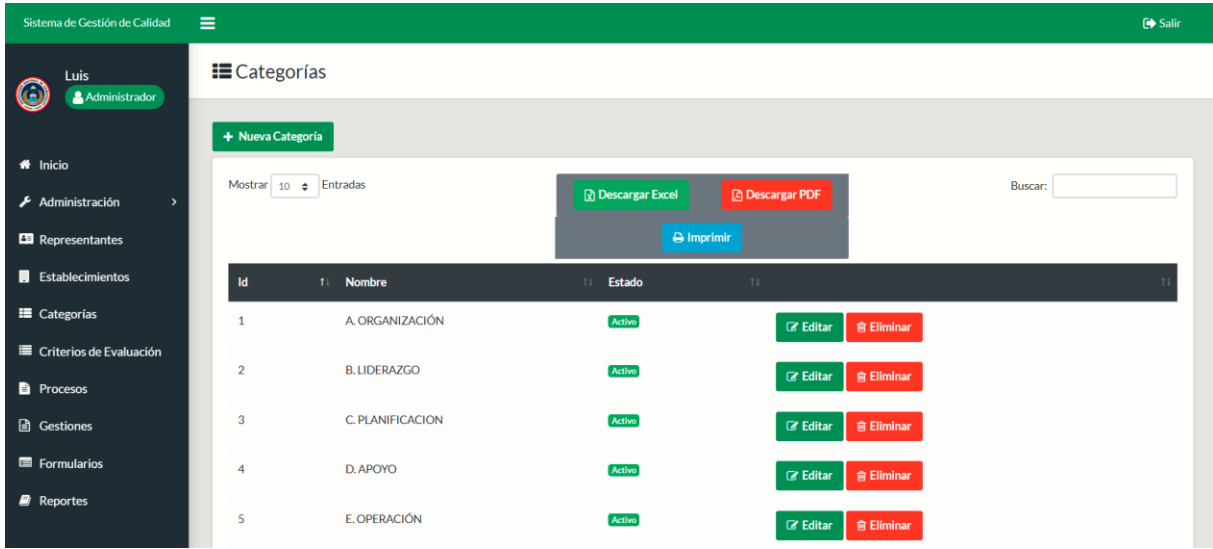

#### **Crear categoría**

Para crear una nueva categoría, presionar en el Botón **Nueva Categoría** se despliega una nueva ventana, ingresar el nombre de la categoría.

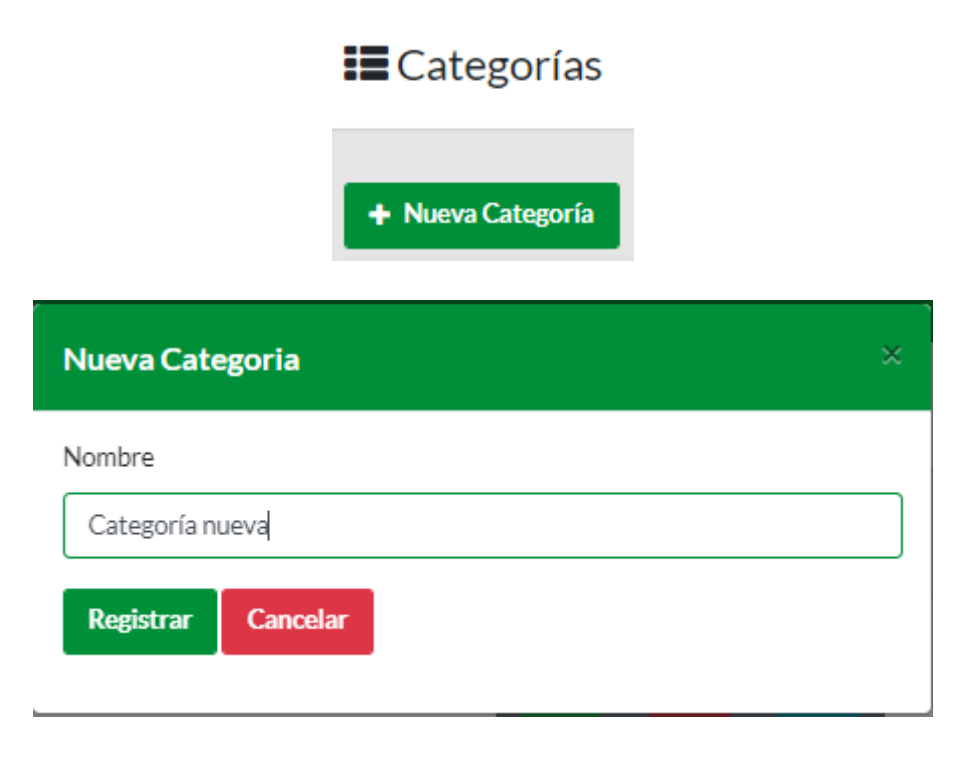

Presionar en el botón **Registra**r y se despliega una ventana con el mensaje **Categoría registrado.**

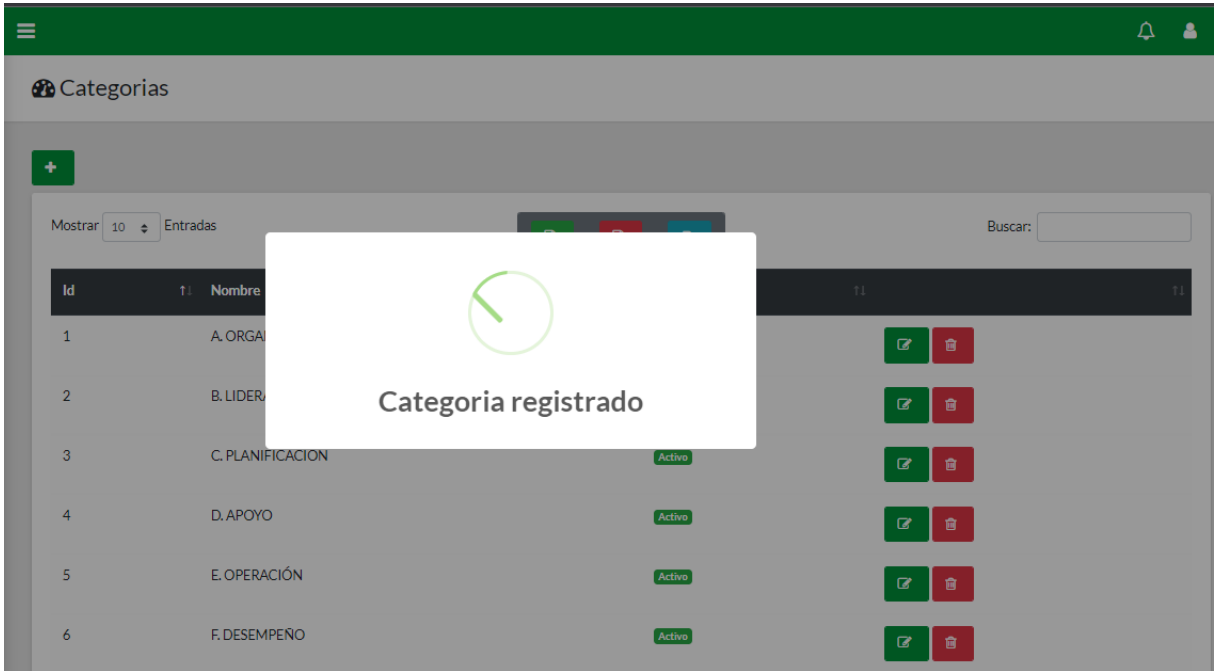

Se observa en la lista la categoría creada.

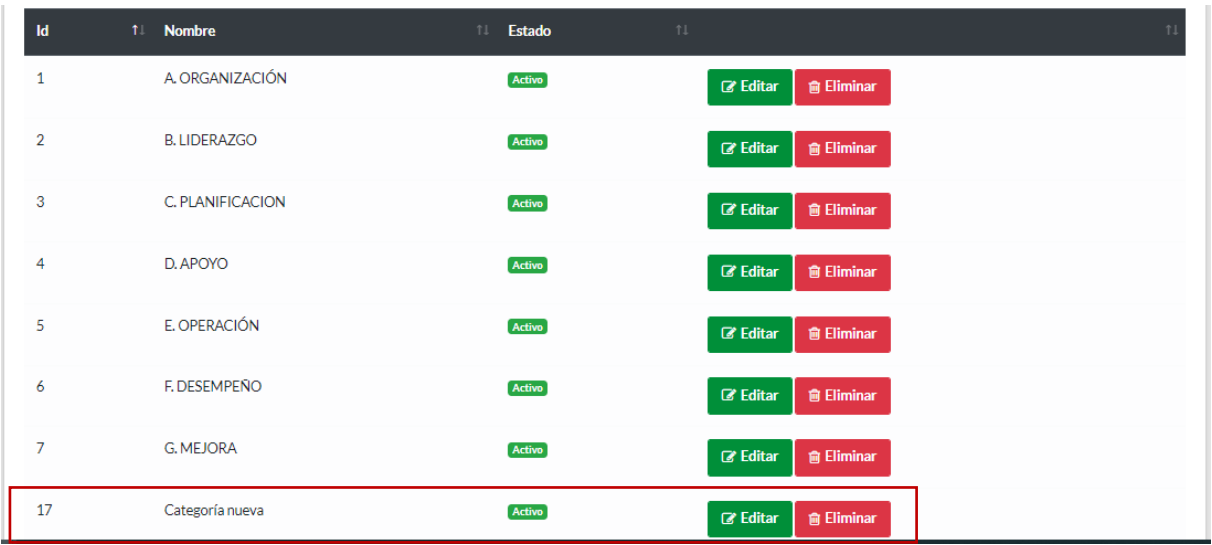

## **Editar categoría**

De la lista categoría, seleccionar la categoría que se desea modificar, presionar el botón **Editar** se presenta el cuadro de diálogo con toda la información.

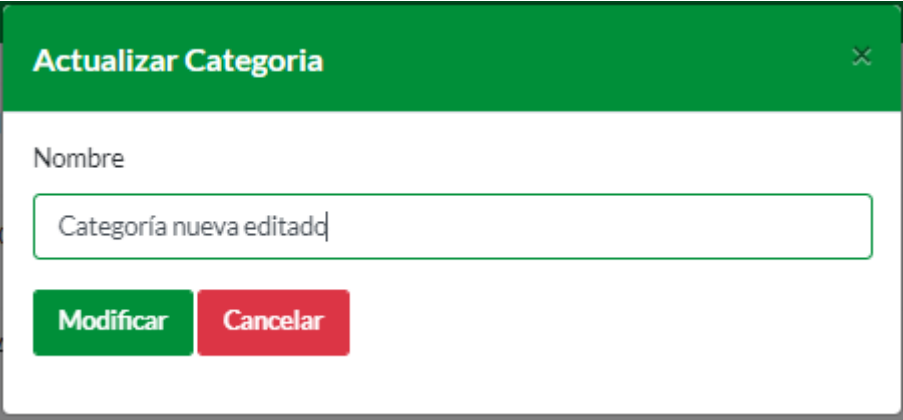

Presionar en el botón **Modificar** aparece una ventana con el mensaje **Categoría Modificada**

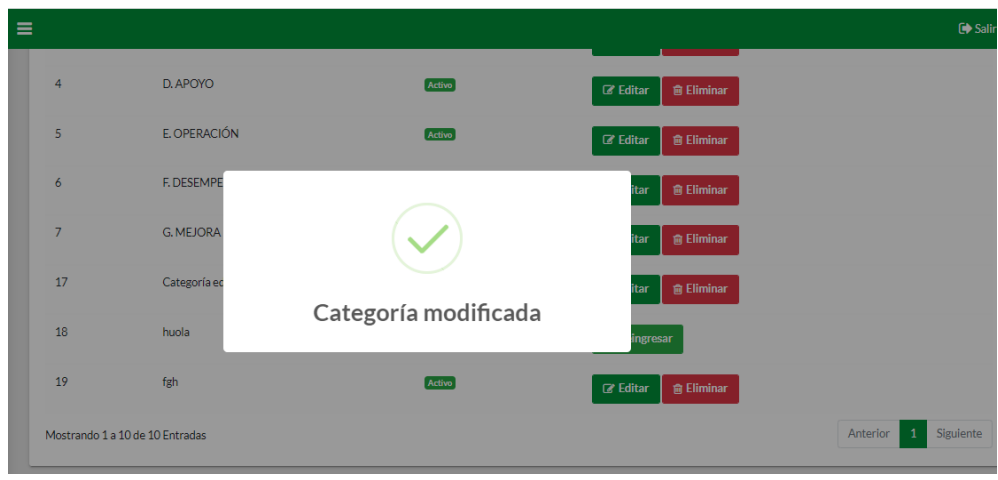

## **Buscar categoría**

Se ubica en el botón **Buscar** ingresa nombre de la categoría, de inmediato se filtran los datos digitados.

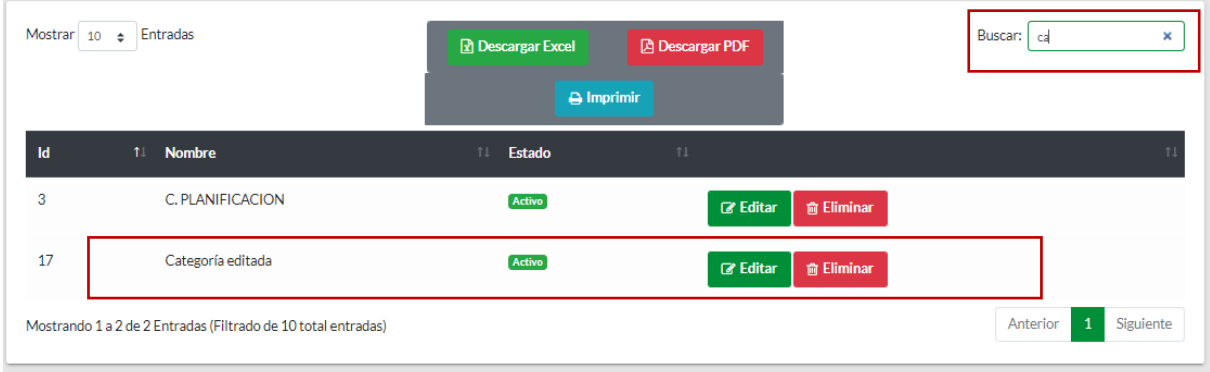

## **Eliminar categoría**

De la lista categoría, seleccionar la categoría que desee eliminar, presionar el botón **Eliminar** donde se presenta una ventana de confirmación. Presionar el botón **Si**, para borrar la categoría o el botón **No** para cancelar la acción.

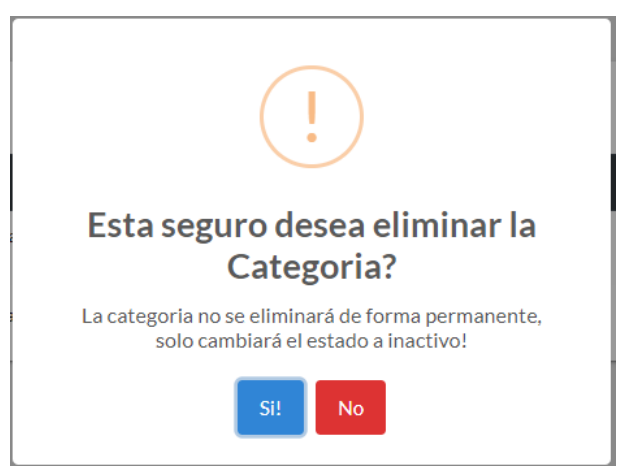

Se puede generar reportes en formato PDF, EXCEL, o simplemente imprimir directamente todas las categorías registradas. Presionando en las siguientes Botones.

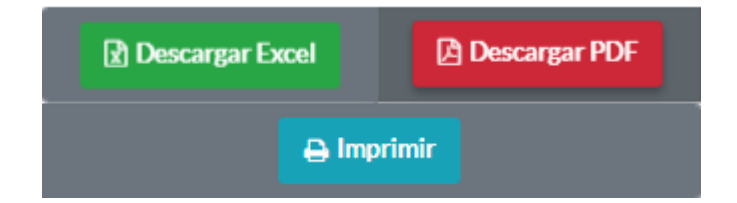

Presiona en el botón **Descargar PDF** se genera reporte de todas las categorías.

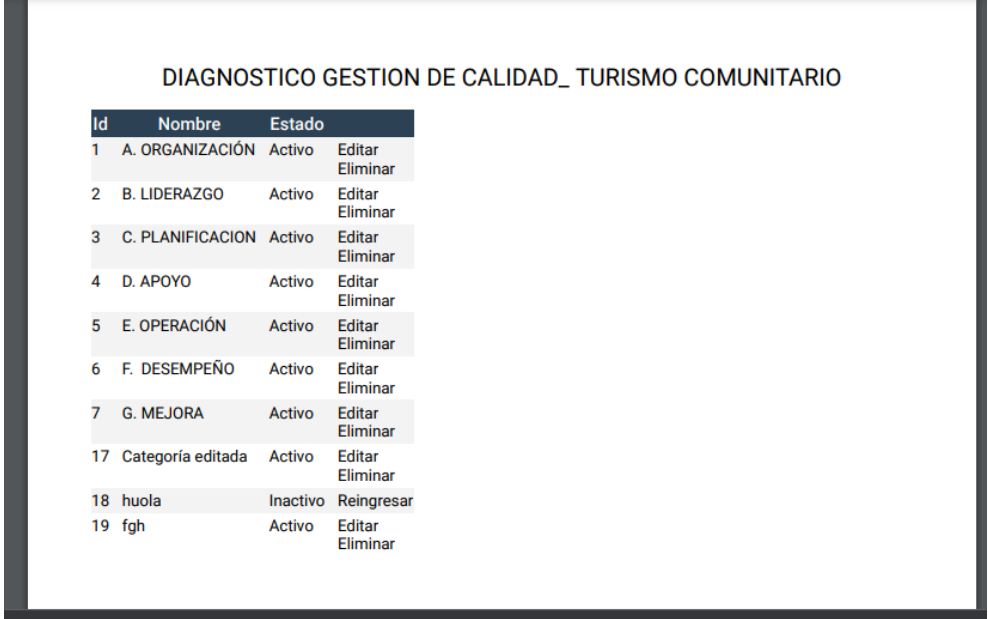

#### **Procesos**

#### **Crear proceso**

Para crear un nuevo proceso, presionar el botón **Nuevo Proceso** se despliega una nueva ventana, ingresar el nombre del proceso.

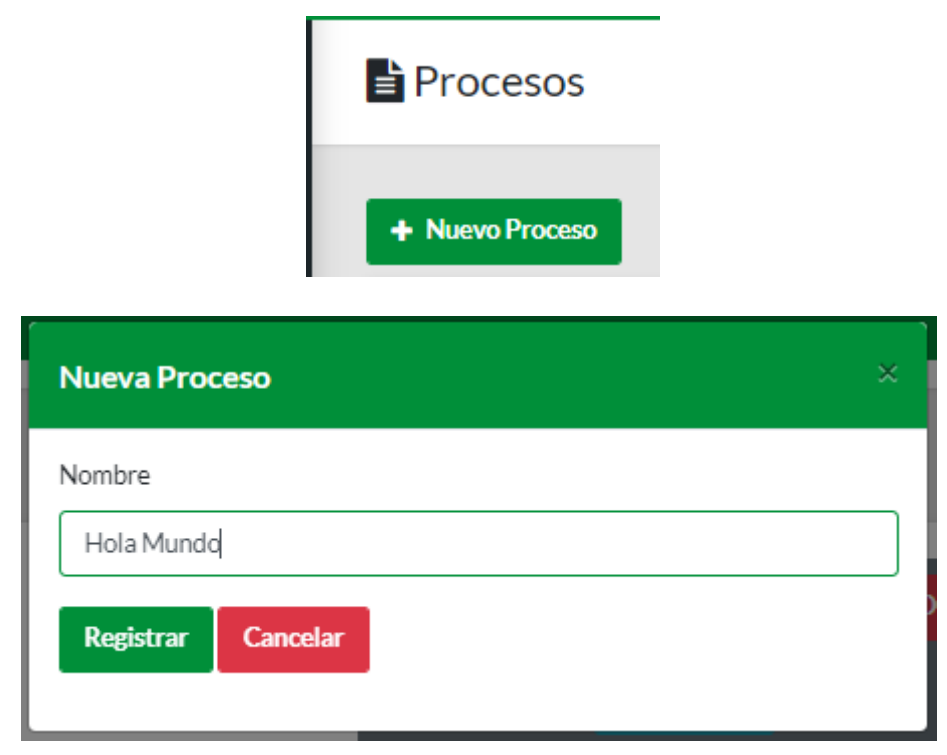

Presionar en el botón **Registrar** y se despliega una ventana con el mensaje **proceso Registrado.** 

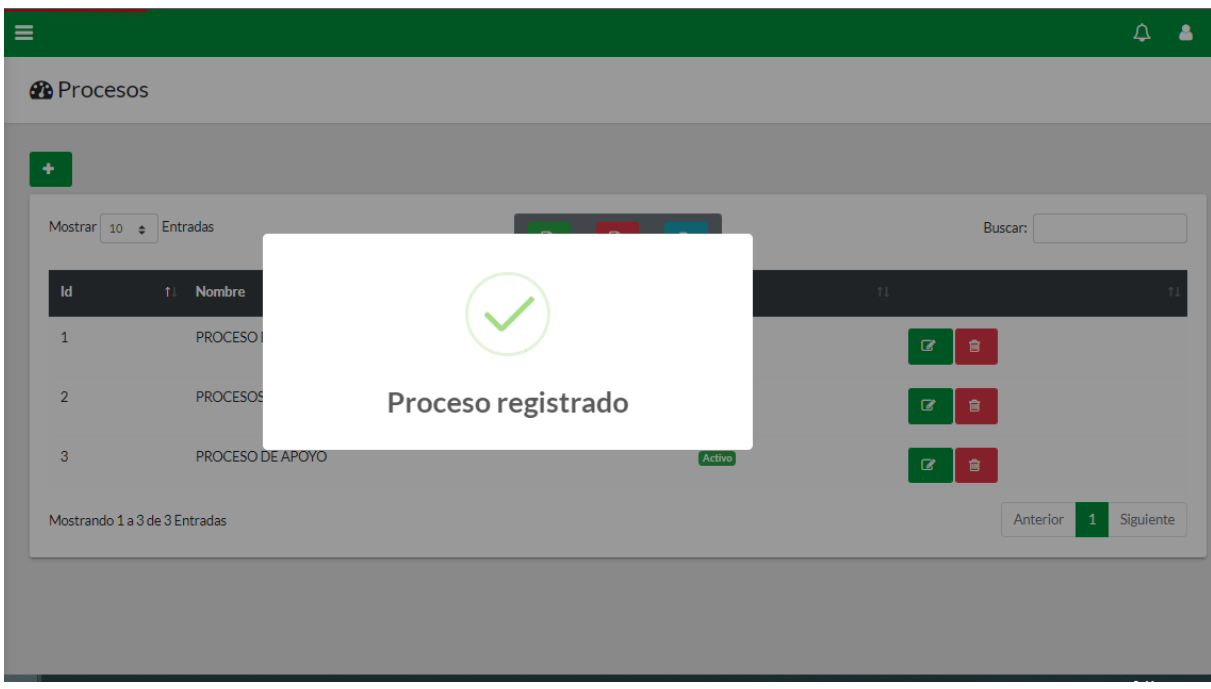

Se observa en la lista el proceso creado.

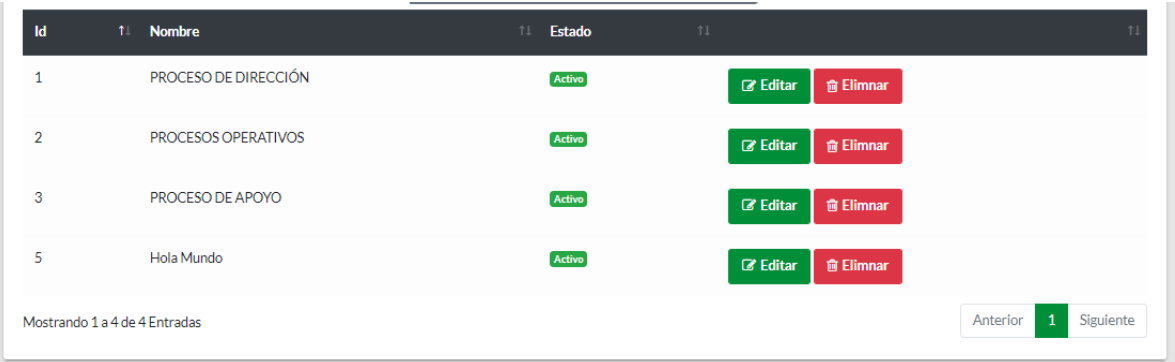

## **Editar Proceso**

De la lista proceso, seleccionar el proceso que se desea modificar, presionar el botón **Editar** y se presenta el cuadro de diálogo con toda la información.

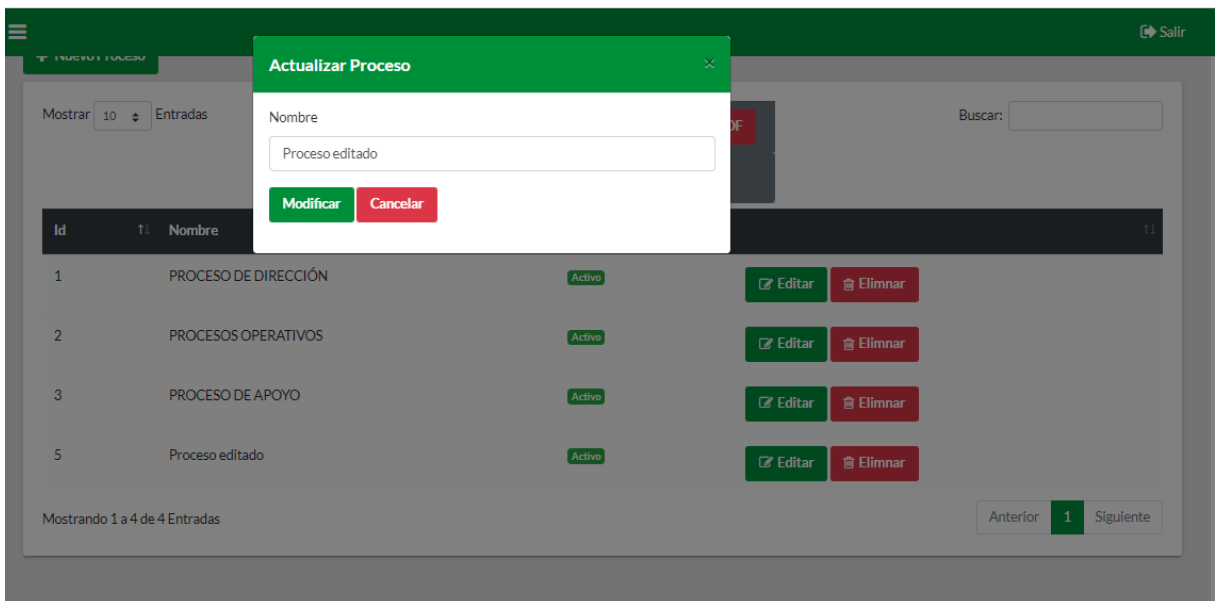

Presionar el botón **Modificar** aparece una ventana con proceso modificado.

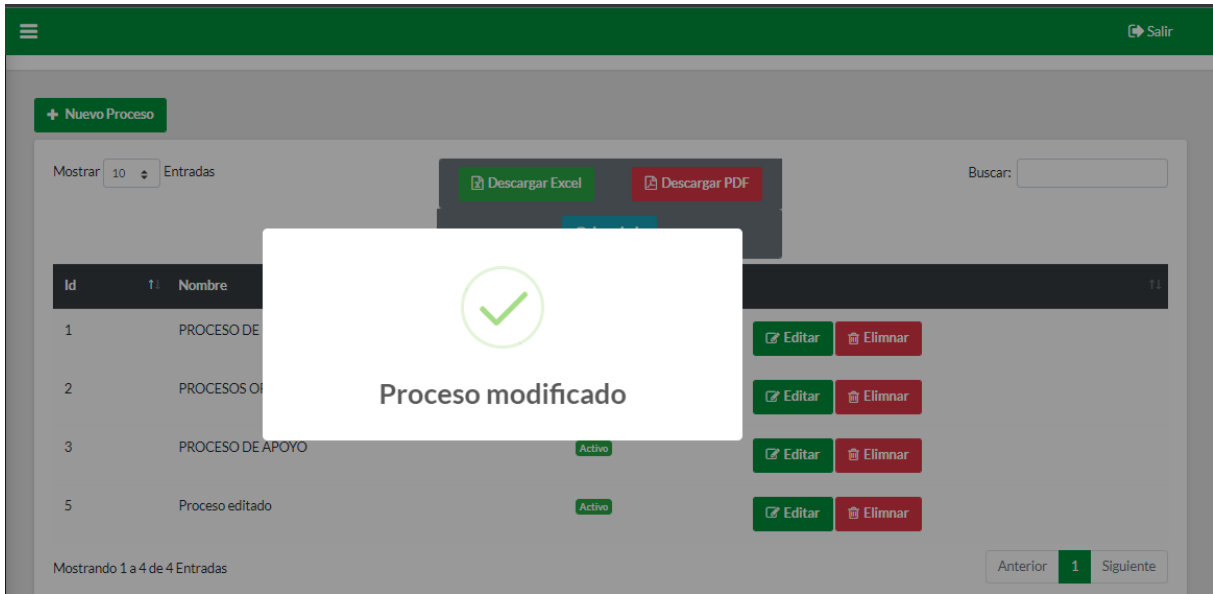

#### **Buscar proceso**

Se ubica en el botón **Buscar** ingresa nombre del proceso, de inmediato se filtran los datos digitados.

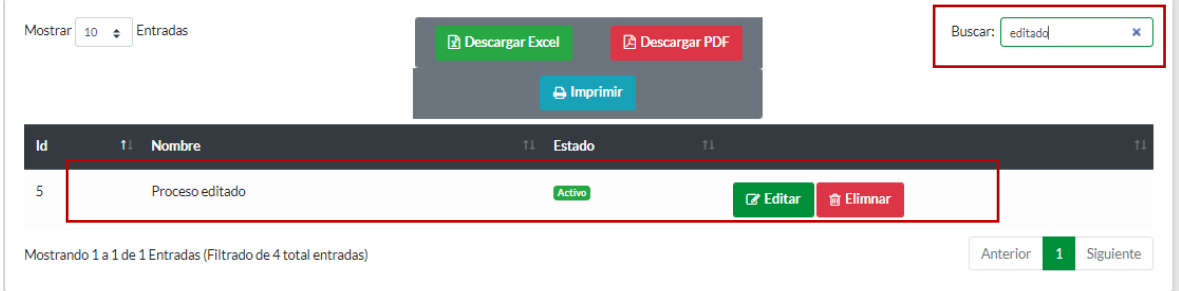

#### **Eliminar proceso**

De la lista proceso, seleccionar el proceso que desee eliminar, presionar el botón **Eliminar** donde se presenta una ventana de confirmación. Presionar el botón **Si**, para borrar el proceso o el botón **No** para cancelar la acción.

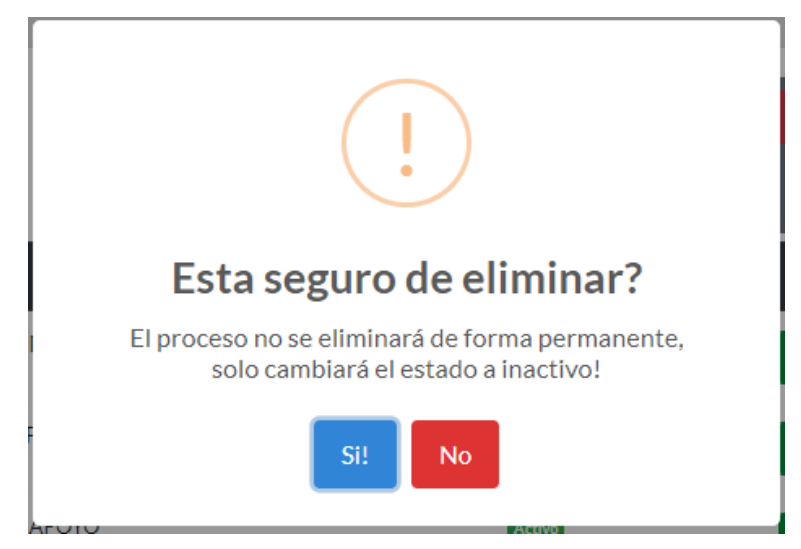

Se puede generar reportes en formato PDF, EXCEL, o simplemente imprimir directamente los procesos registrados. Presionando en las siguientes Botones.

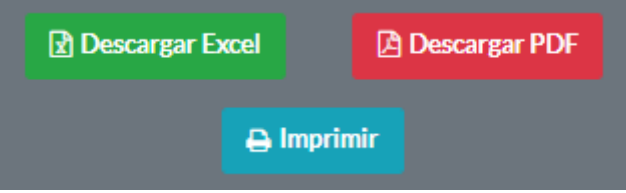

Presionar el botón **Descargar PDF** se genera reporte de todos los procesos.

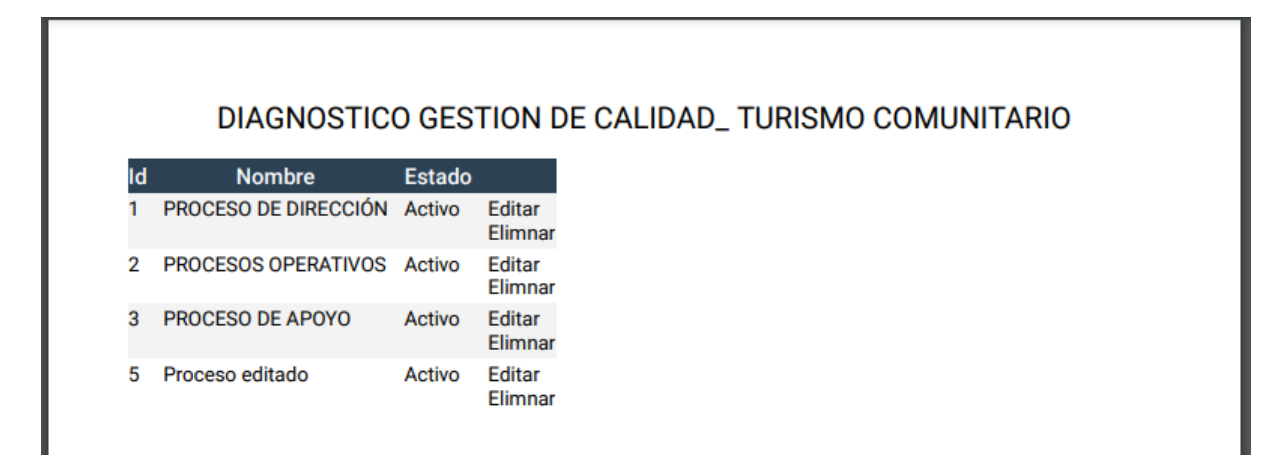

## **Gestión**

## **Crear gestión**

Para crear una nueva gestión, presionar el botón **Nueva Gestión** se despliega una nueva ventana, ingresar el nombre de la gestión y seleccionar al proceso que pertenece.

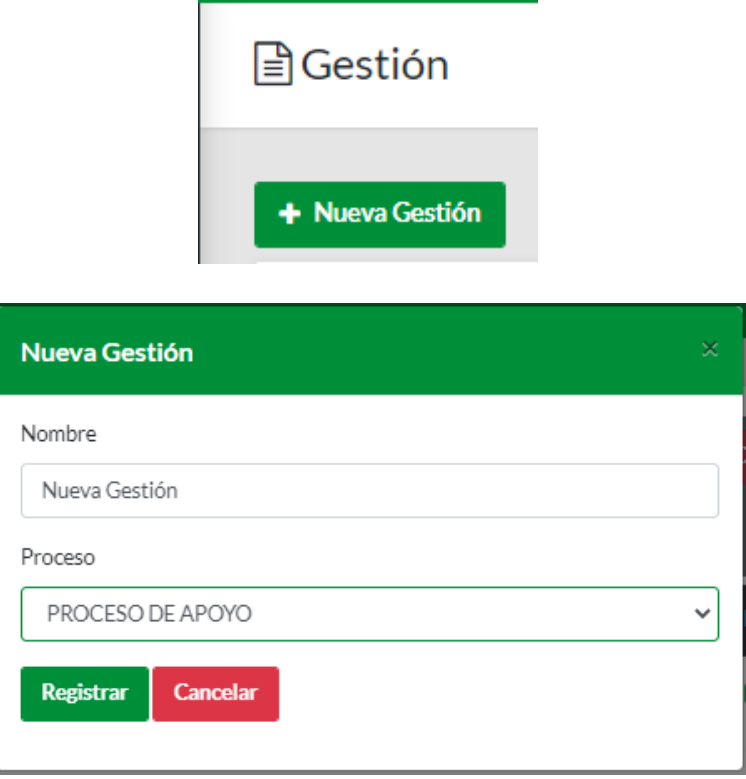

Presionar el botón **Registrar** y se despliega una ventana con el mensaje gestión Registrado.

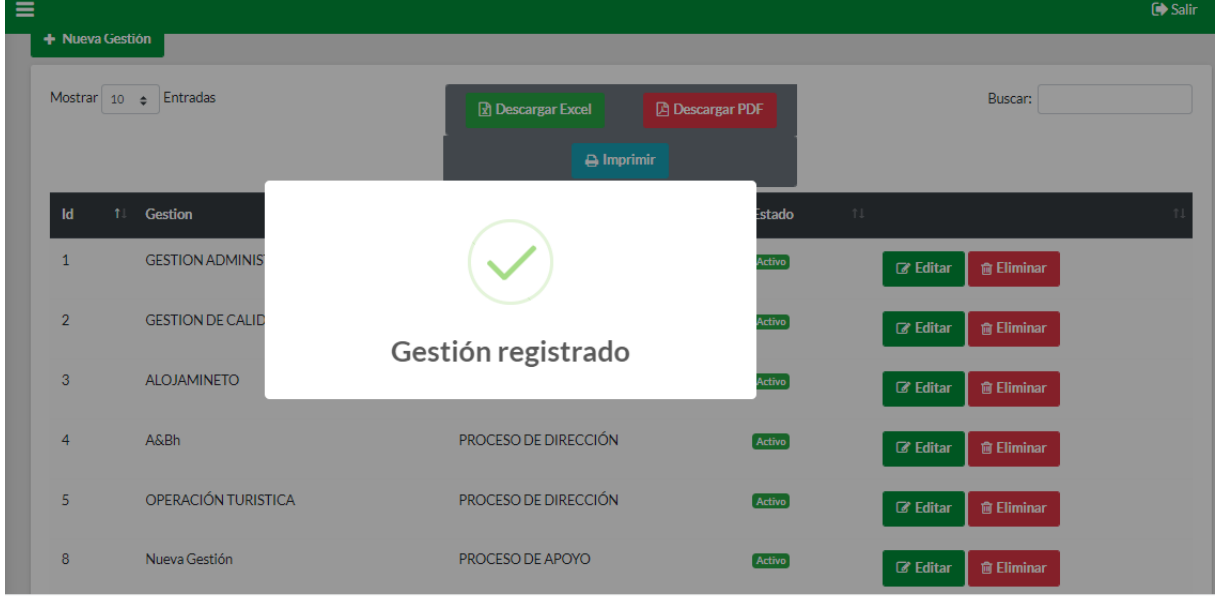

Se observa en la lista la gestión creada.

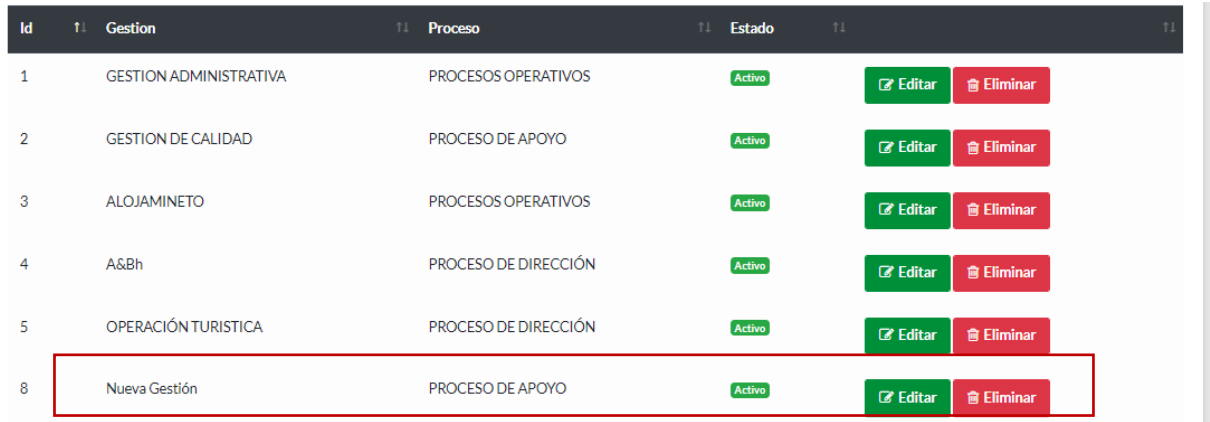

## **Editar gestión**

De la lista gestión, seleccionar la gestión que se desea modificar, presionar el botón **Editar** se presenta el cuadro de diálogo con toda la información.

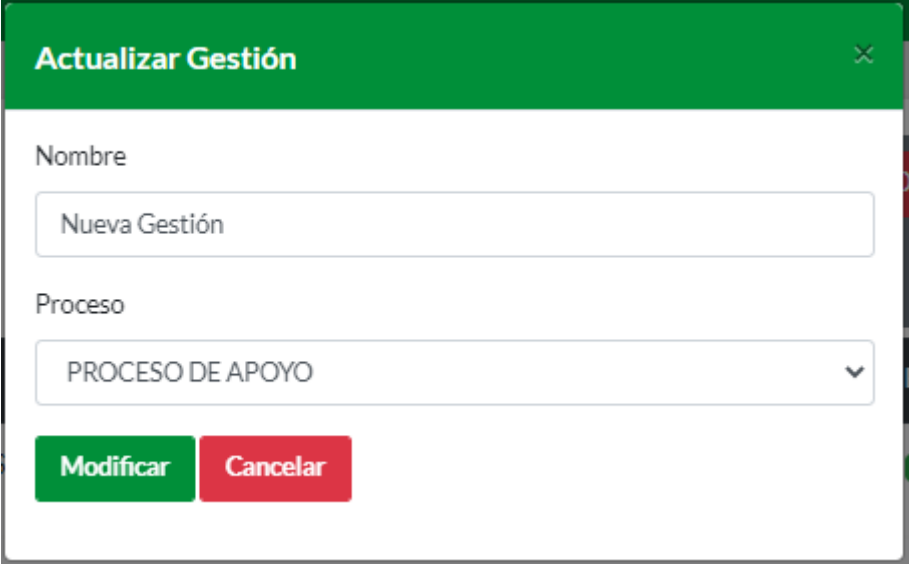

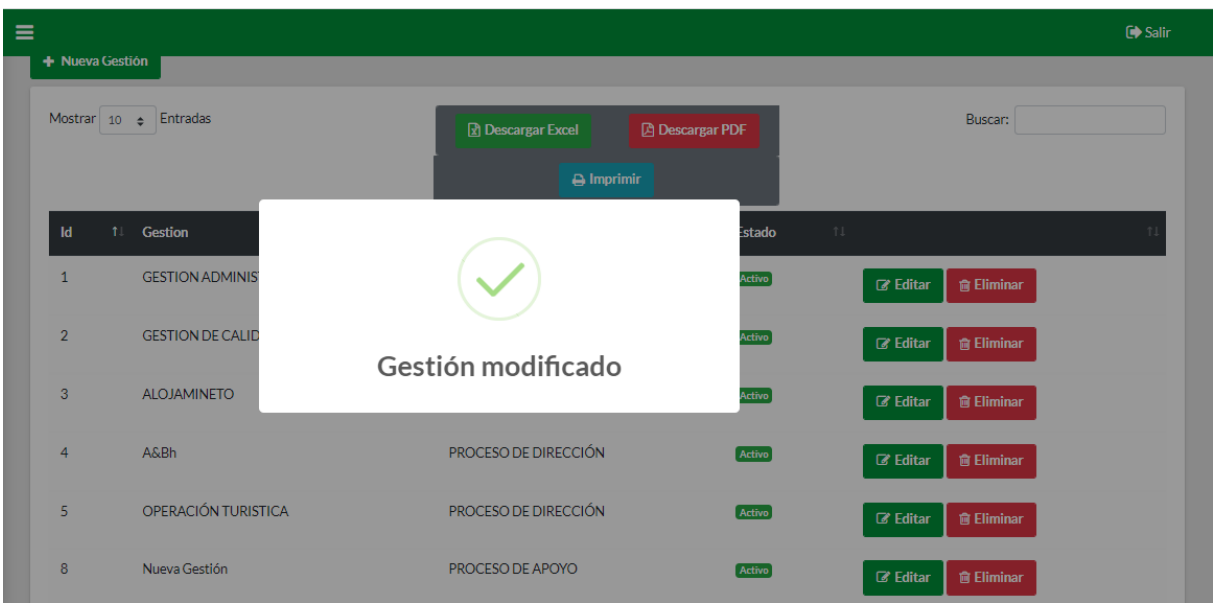

Presionar en el botón **Modificar** aparece una ventana con gestión modificado.

#### **Buscar gestión**

Se ubica en el botón **Buscar** ingresa nombre de la gestión, de inmediato se filtran los datos digitados.

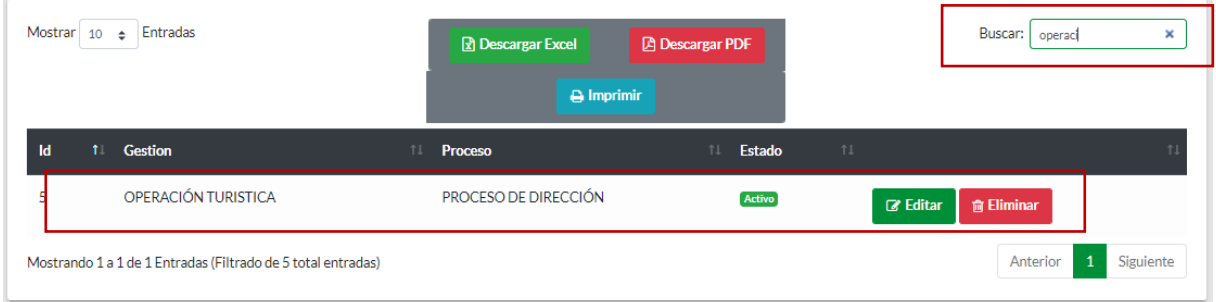

## **Eliminar gestión**

De la lista gestión, seleccionar la gestión que desee eliminar, presionar el botón **Eliminar** se presenta una ventana de confirmación. Presionar el botón **Si**, para borrar la gestión o el botón **No** para cancelar la acción.

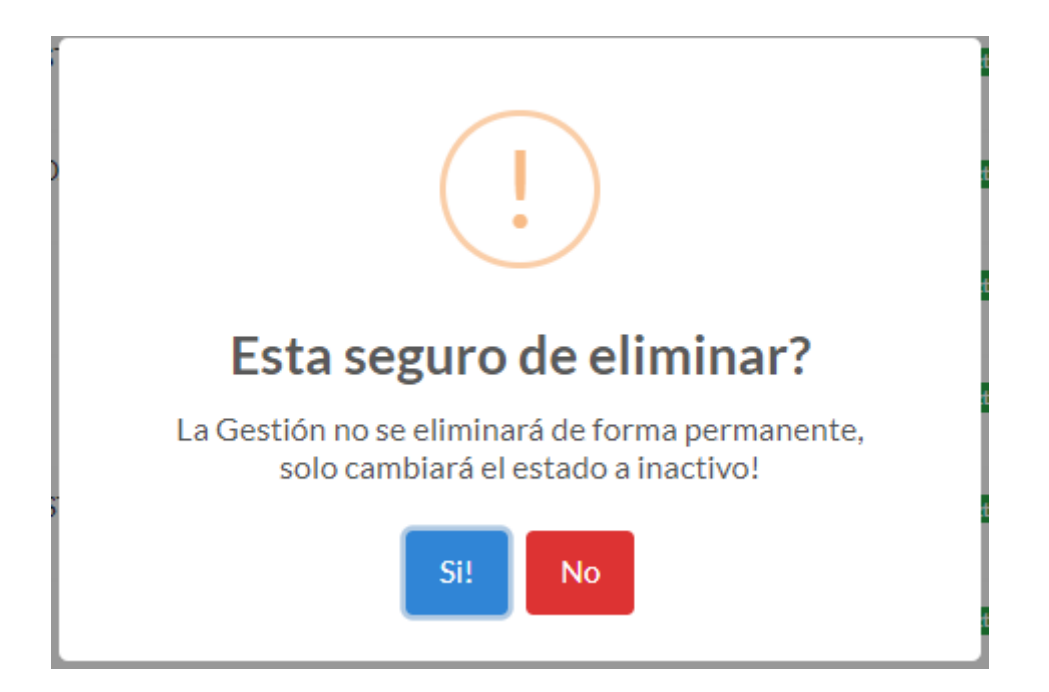

Se puede generar reportes en formato PDF, EXCEL, o simplemente imprimir directamente las gestiones registradas. Presionando en las siguientes Botones.

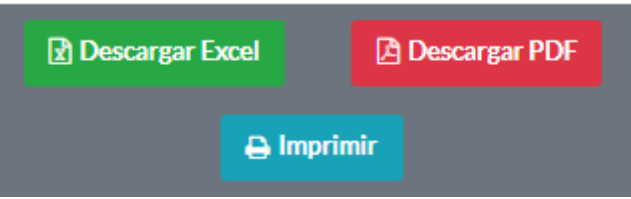

Presionar en el botón **Descargar PDF** se genera reporte de todas las gestiones.

.

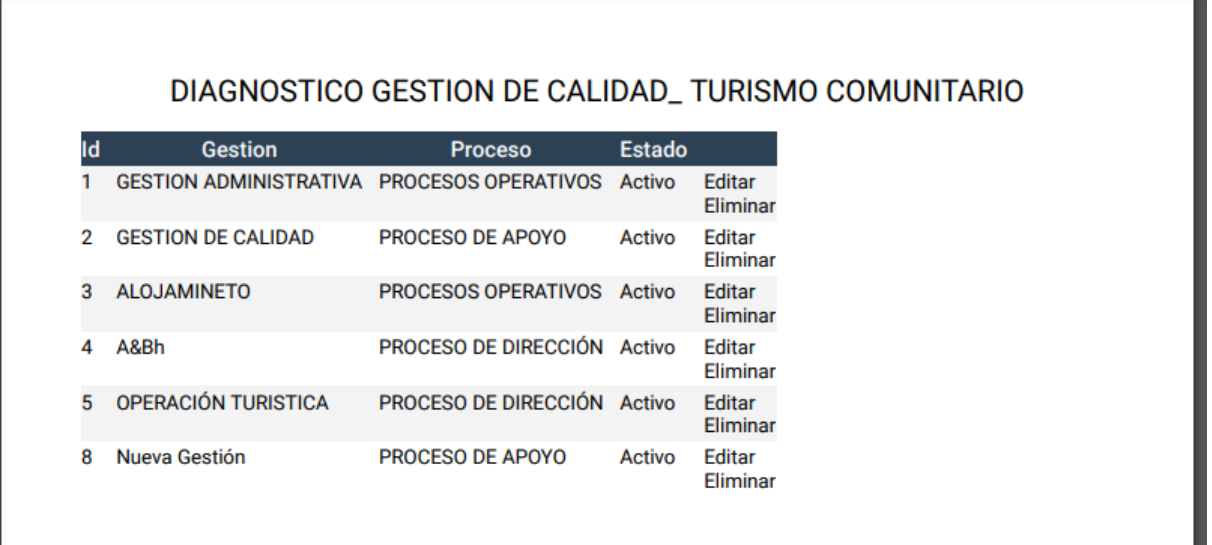

### **Formularios**

#### **Crear Formulario**

Para crear un nuevo formulario, presionar el botón **Nuevo Formulario** se despliega una nueva ventana, ingresar el nombre de la del formulario y la descripción.

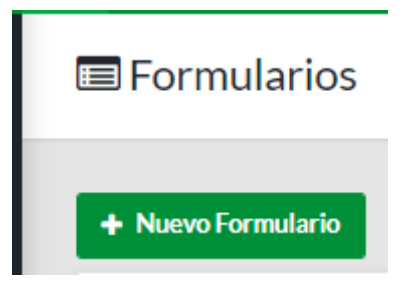

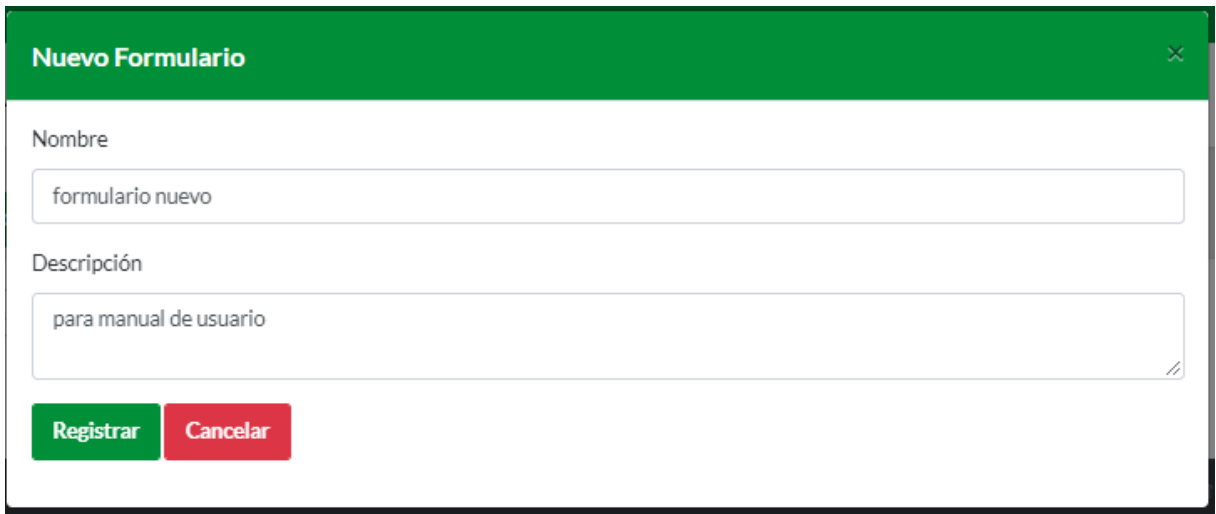

Presionar el botón **Registrar** y se despliega una ventana con el mensaje **Formulario Creado** 

#### **Correctamente**.

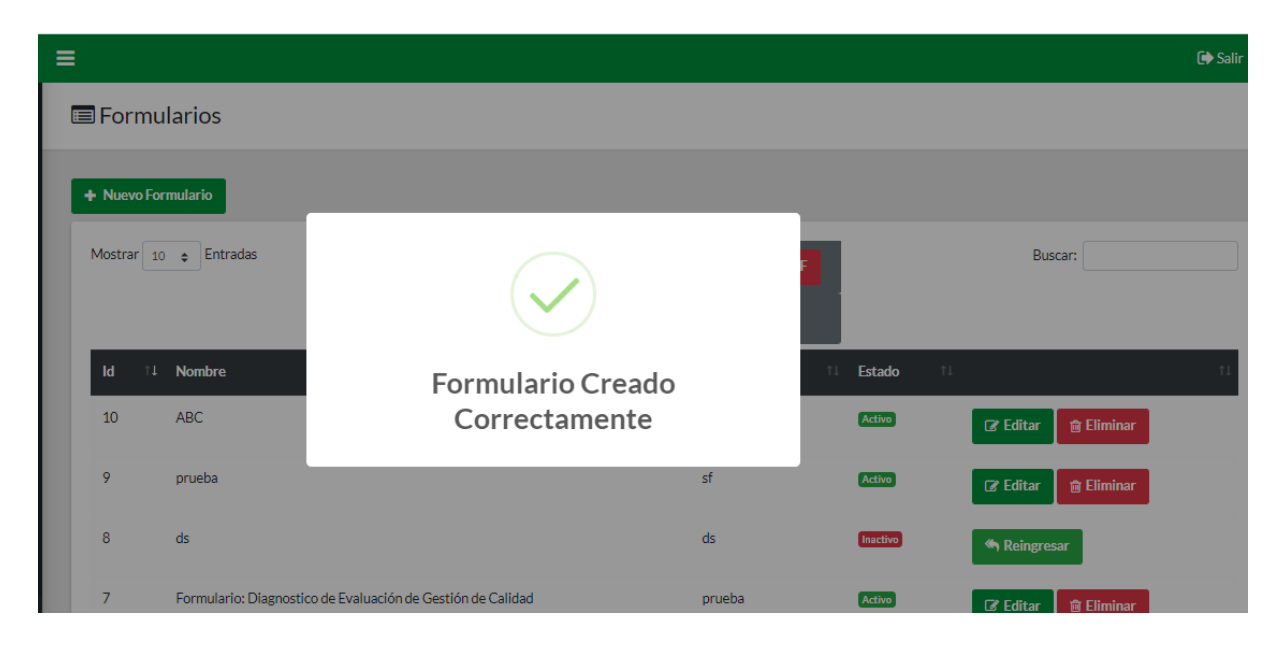

Posteriormente, se despliega una nueva ventana, para agregar las preguntas dentro del formulario.

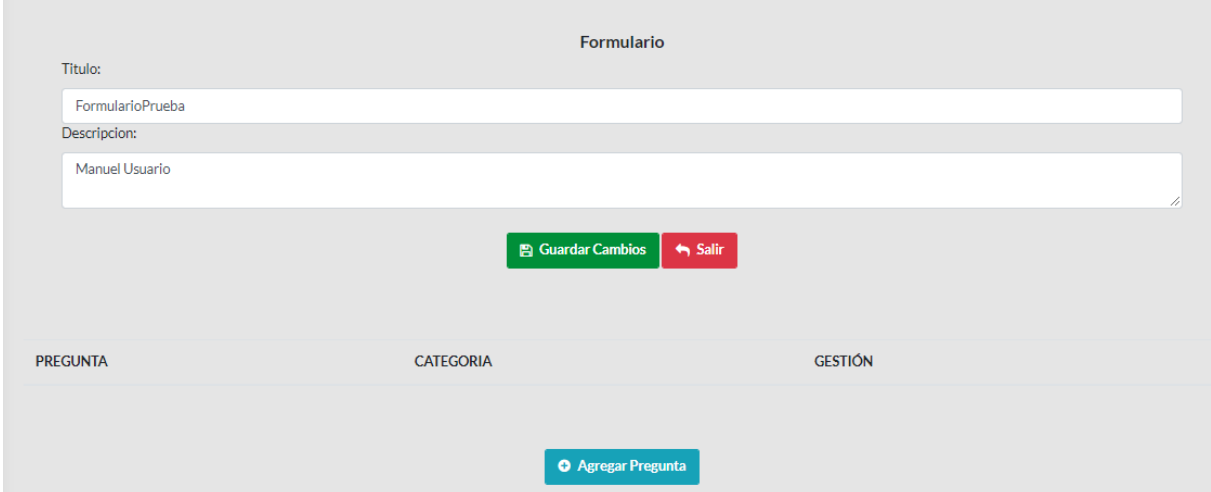

Una vez creado el formulario presionar el botón **Agregar Pregunta** se despliega una nueva ventana para registrar preguntas. Ingresar la información en todos los campos y presionar el botón **Registrar** o **Cancelar**

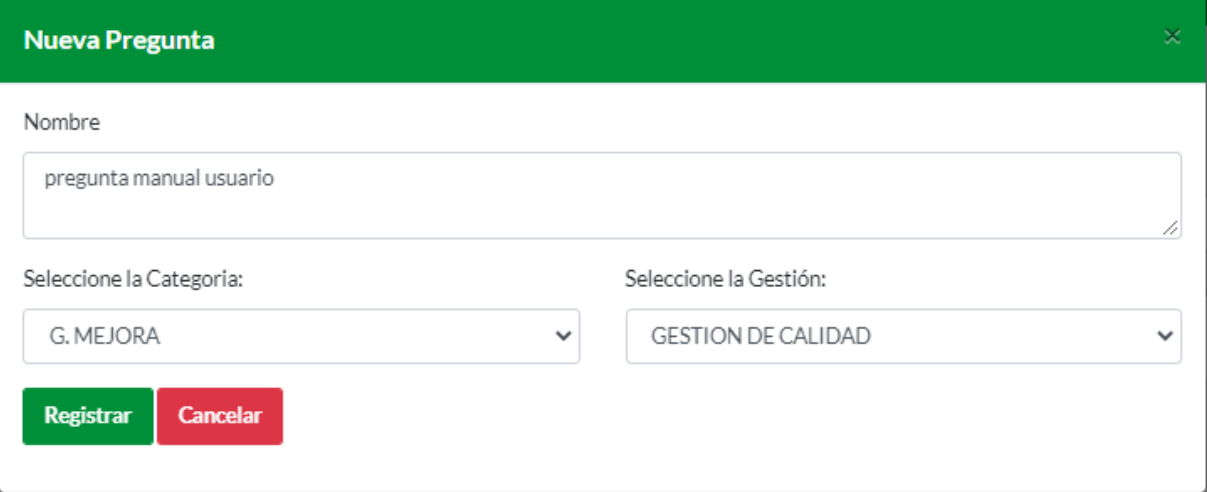

Una vez registrado la información, aparece un mensaje **Pregunta Registrada** posteriormente se visualiza dentro del formulario la pregunta ingresada.

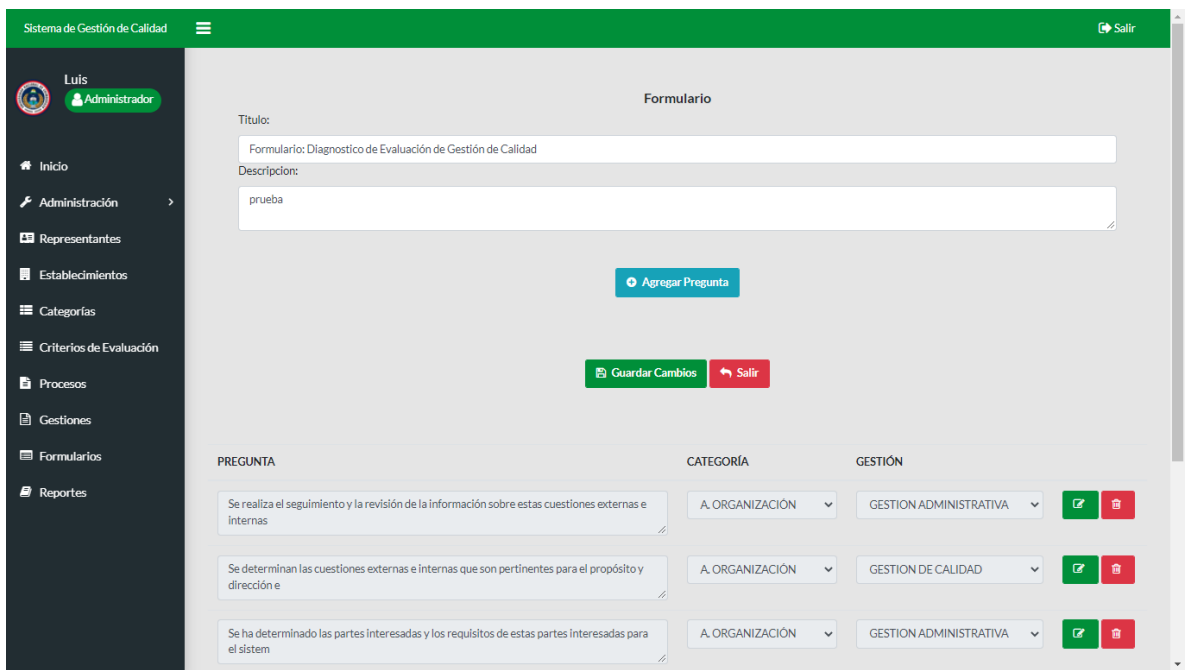

De esa forma se registra las N preguntas. Una vez terminado de registrar todas las preguntas presionar el botón **Guardar Cambios**, aparece el cuadro de mensaje formulario Guardado.

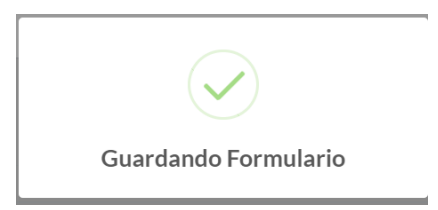

Se lista todos los formularios creados.

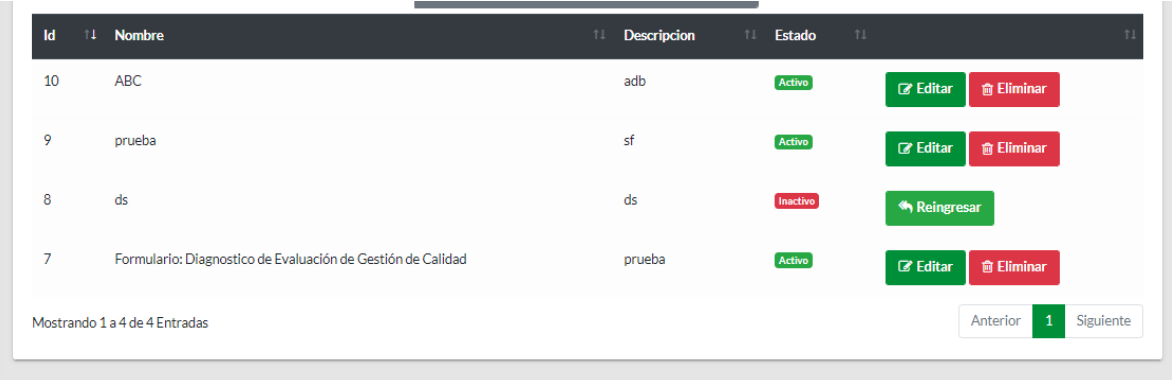

## **Editar Formulario**

De la lista formulario, seleccionar el formulario que se desea modificar, presionar el botón **Editar** y se presenta el cuadro de diálogo con toda la información, modificar los datos y presionar el botón **Guardar Cambios**. Una vez editado el formulario también se puede modificar la pregunta que está dentro del formulario.
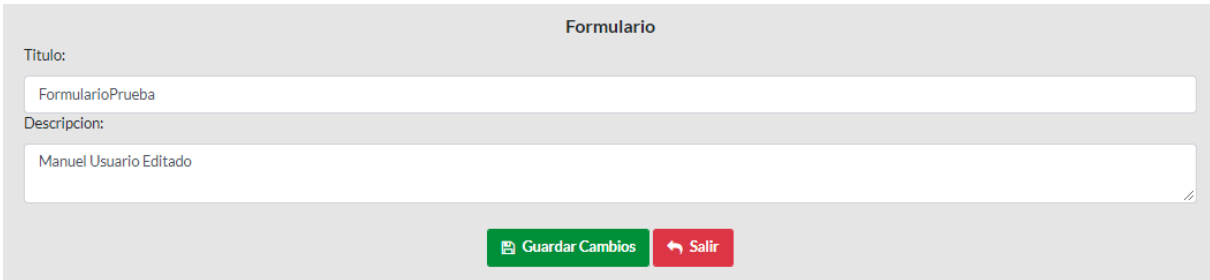

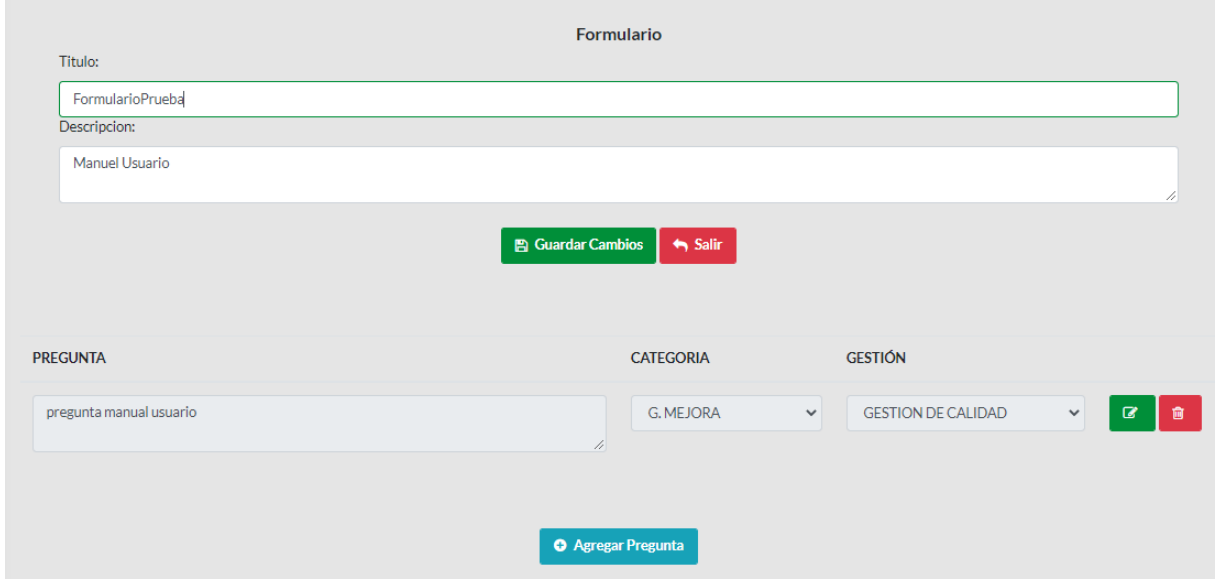

Se abre una nueva ventana para modificar los datos de la pregunta.

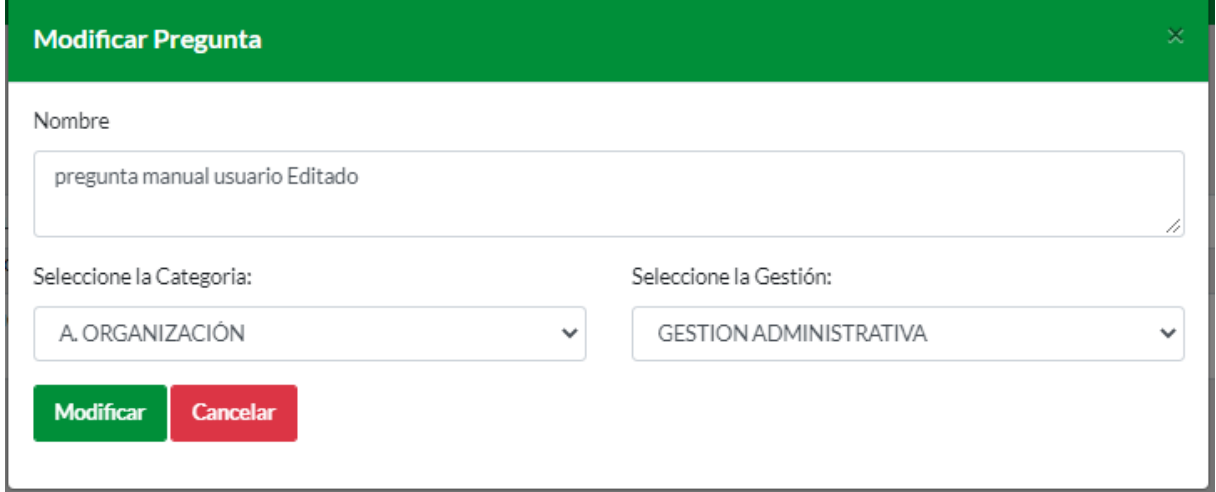

Una vez modificado los datos presionar el botón **Modificar** y aparece el mensaje **Pregunta Modificada**.

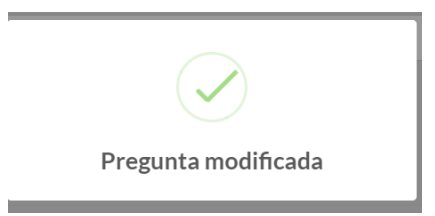

Posteriormente presionar botón **Guardar Cambios**. Se listará formulario y pregunta modificada.

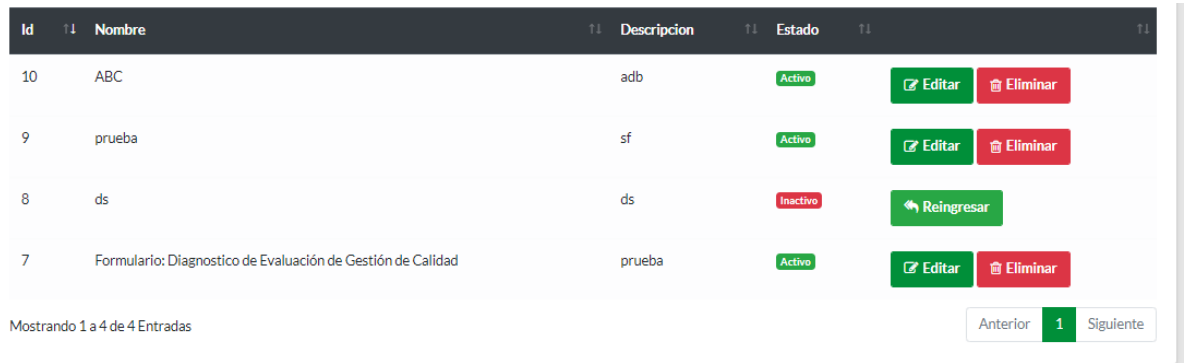

### **Representante**

#### **Crear Representante**

Para crear un nuevo representante, presionar el botón **Nuevo Representante** se despliega una nueva ventana, ingresar la información en todos los campos y presionar el botón **Registrar** o **Cancelar**.

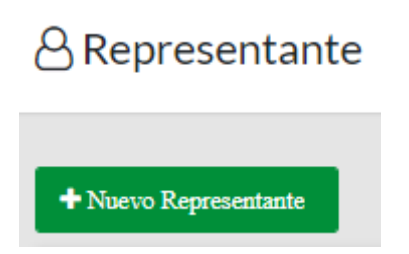

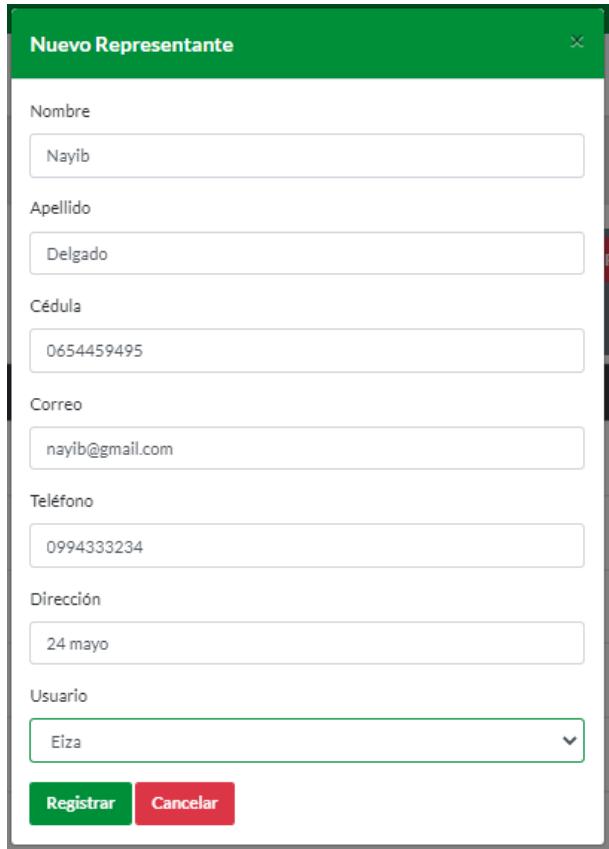

Al presionar el botón **Registrar** aparece una ventana con el mensaje **Representante registrado.**

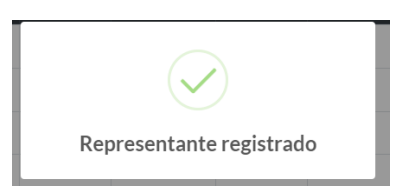

Una vez registrado aparece en la lista de los representantes.

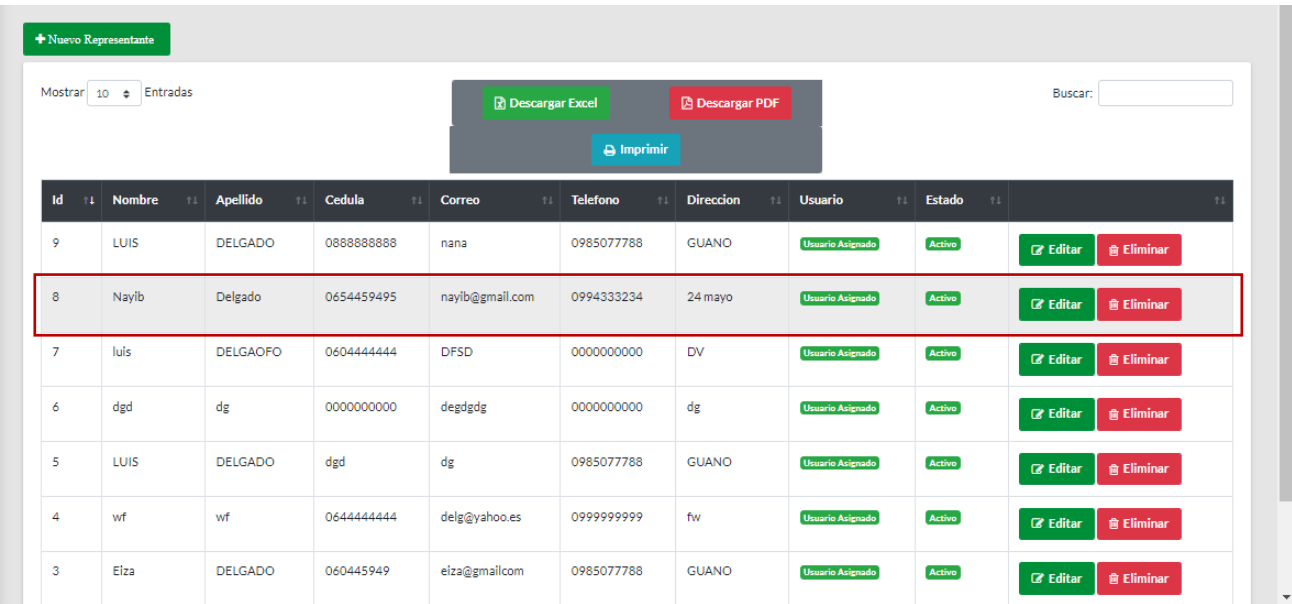

Se puede generar reportes en formato PDF, EXCEL, o simplemente imprimir directamente los representantes registrados. Presionando en las siguientes Botones.

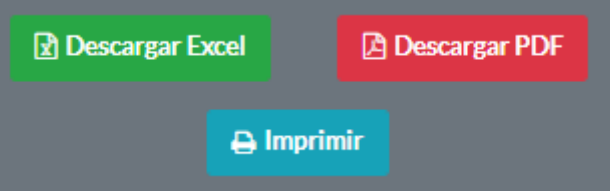

Presionar el botón **Descargar PDF** se genera reporte de todos los representantes.

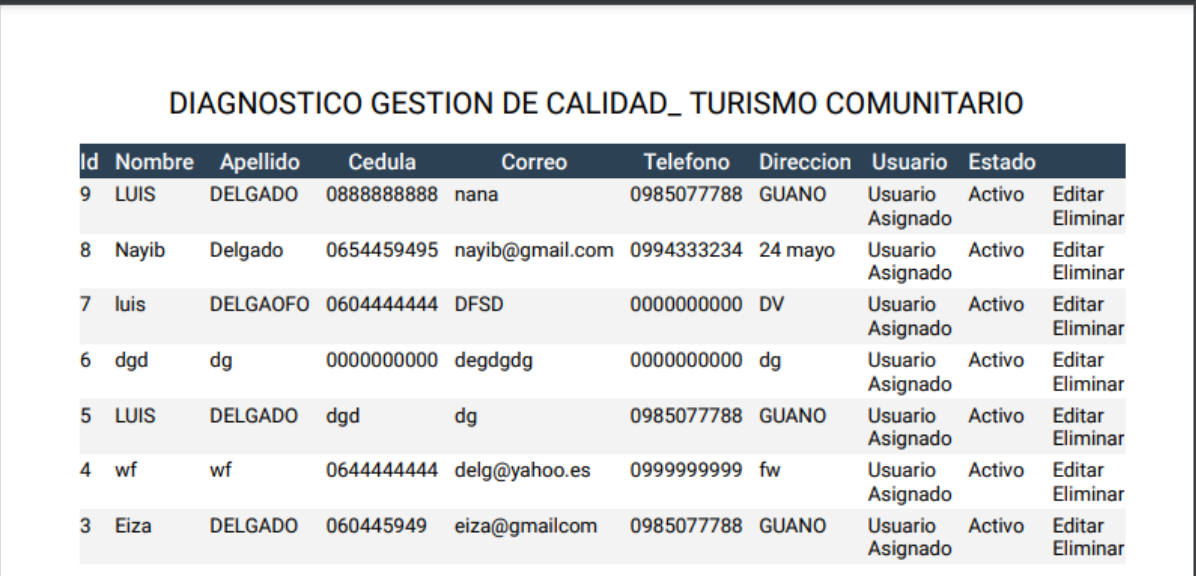

# **Editar representante**

De la lista representante, seleccionar al representante que se desea modificar, presionar el botón **Editar** y se presenta el cuadro de diálogo con toda la información.

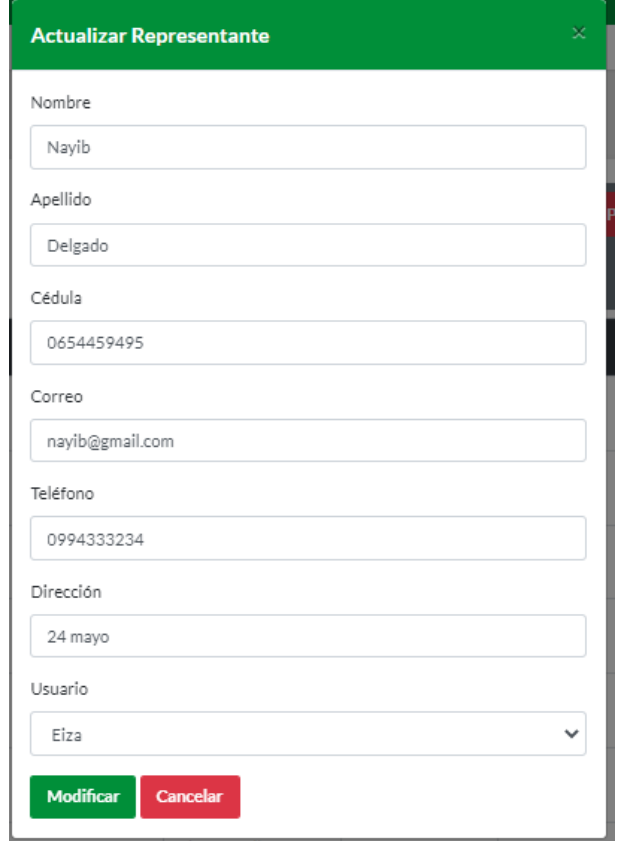

Presionar en el botón **Modificar** aparece una ventana con representante modificado.

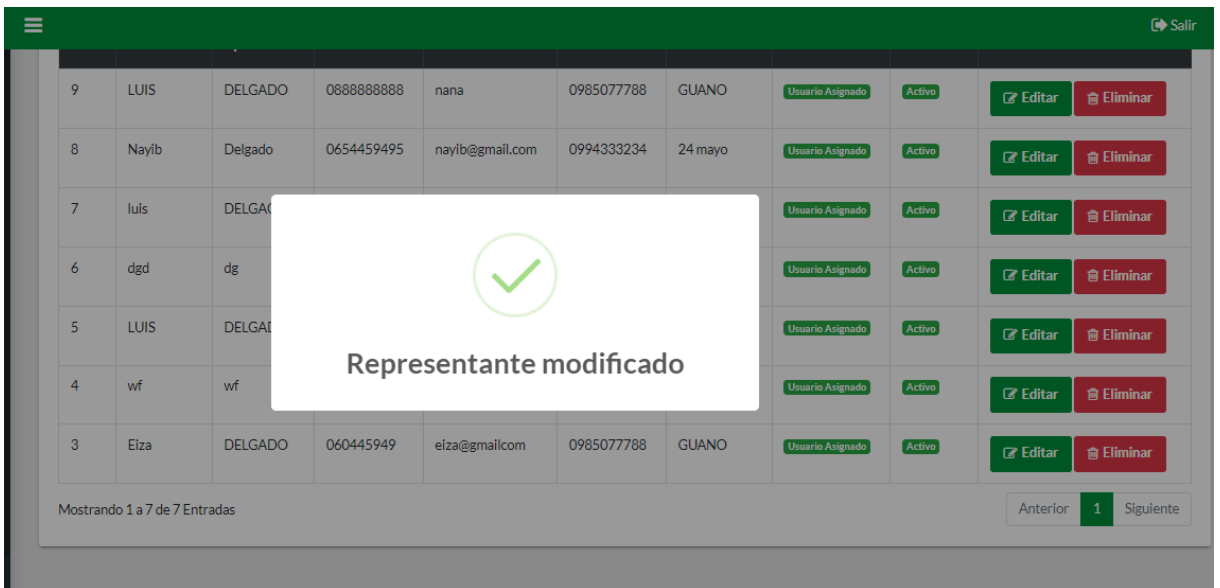

## **Buscar representante**

Se ubica en el botón **Buscar** ingresa nombre de la representante, de inmediato se filtran los datos digitados.

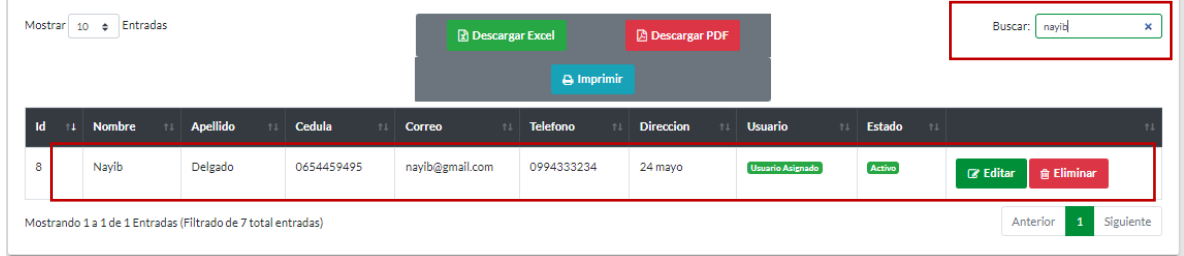

#### **Eliminar representante**

De la lista representante, seleccionar al representante que desee eliminar, presionar el botón **Eliminar** donde se presenta una ventana de confirmación. Presionar el botón **Si**, para borrar al representante o el botón **No** para cancelar la acción.

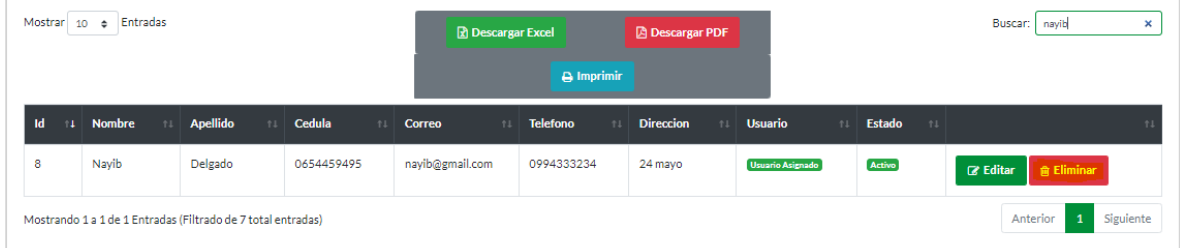

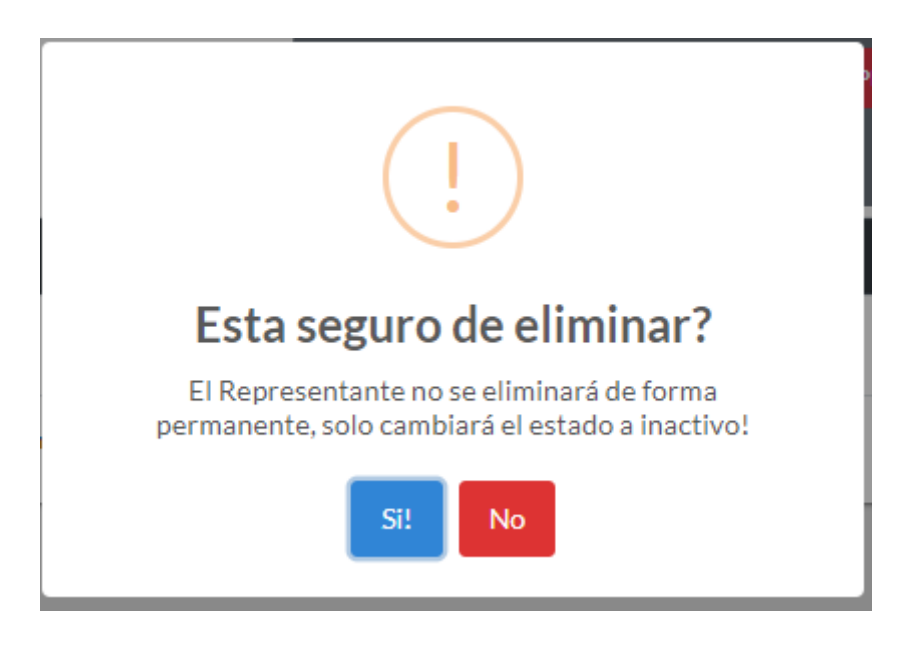

De la lista del representante, seleccionar el representante que se desee reingresar, y presionar en el Botón **Reingresar**, aparece un cuadro de diálogo con el mensaje de esta seguro de reingresar, presiona el botón **Si** en caso de querer reingresar o **No** para cancelar la acción.

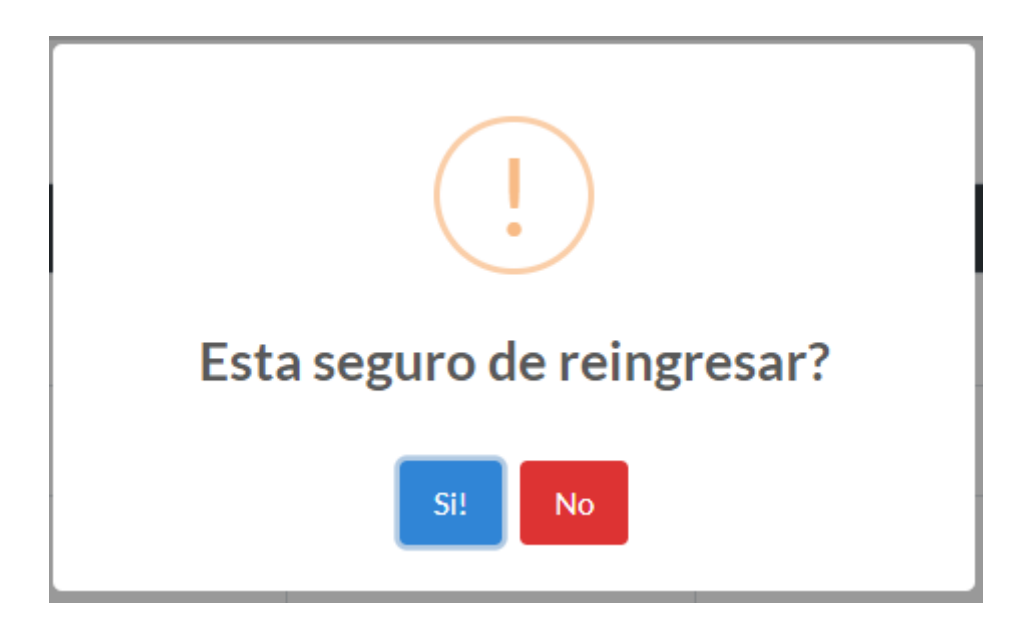

Se puede generar reportes en formato PDF, EXCEL, o simplemente imprimir directamente a los representantes registrados. Presionando en las siguientes Botones.

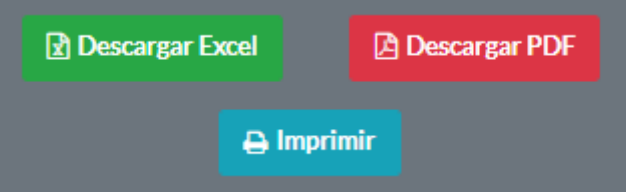

Presiona en el botón **Descargar PDF** se genera reporte de todos los representantes.

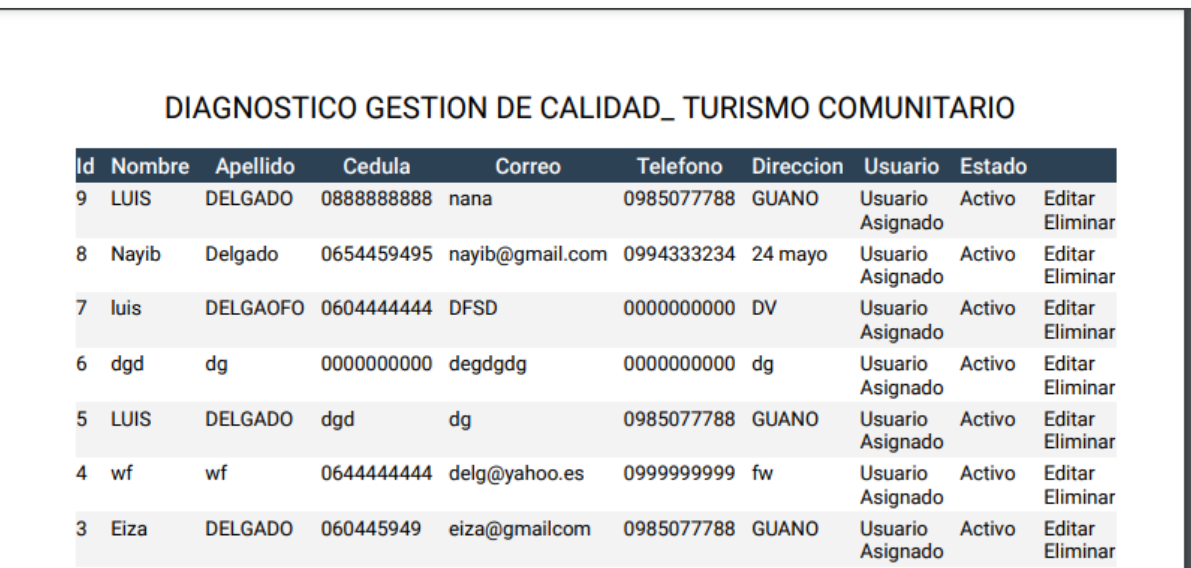

# **Establecimiento**

#### **Crear Establecimiento**

Para crear un nuevo establecimiento, presionar el botón **Nuevo Establecimiento** se despliega una nueva ventana, ingresar toda la información en todos los campos.

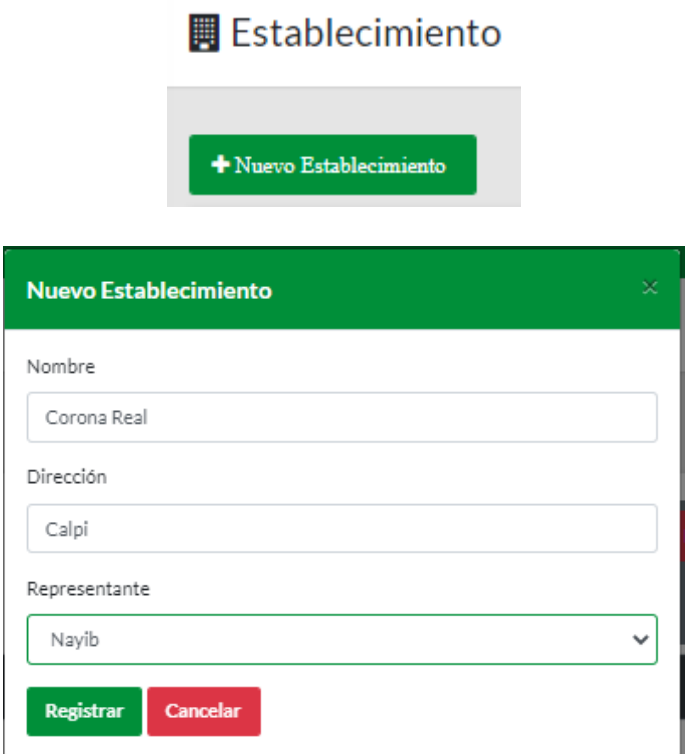

Al presionar botón **Registrar** aparece una ventana con el mensaje **Establecimiento registrado**.

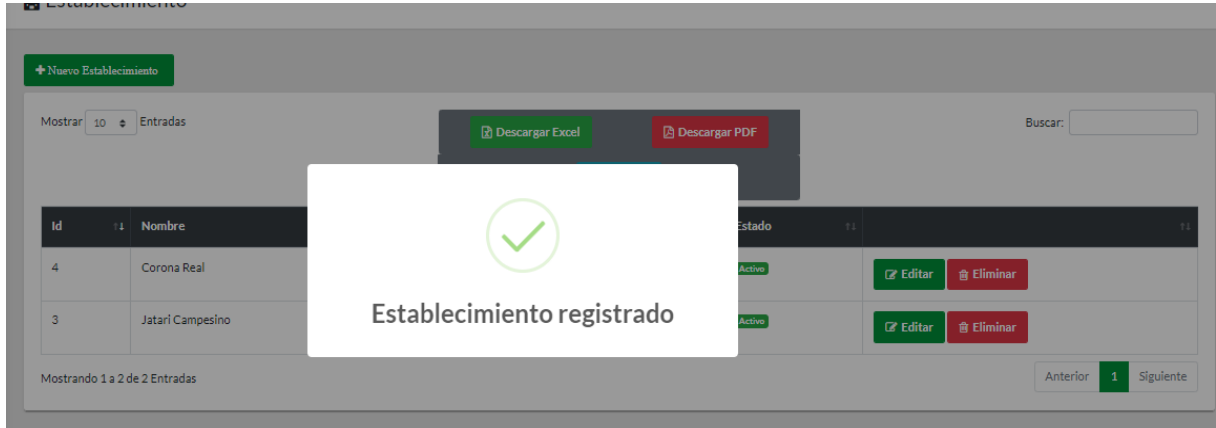

Una vez registrado aparece en la lista de los establecimientos:

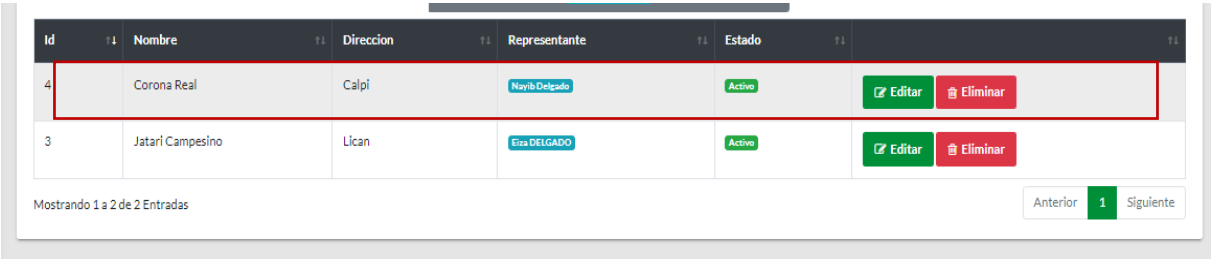

## **Editar establecimiento**

De la lista establecimientos, seleccionar al establecimiento que desee modificar, y presionar el botón **Editar** y se abrirá un cuadro de diálogo con toda la información.

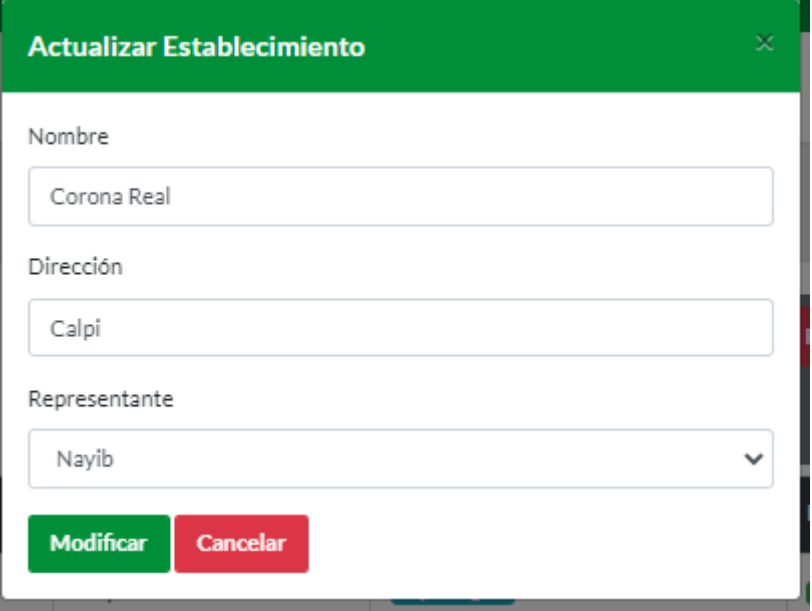

Presionar el botón **Modificar** aparece una ventana con gestión modificado.

# **Buscar Establecimiento**

Se ubica en el botón **Buscar** ingresa nombre de la Establecimiento, de inmediato se filtran los datos digitados.

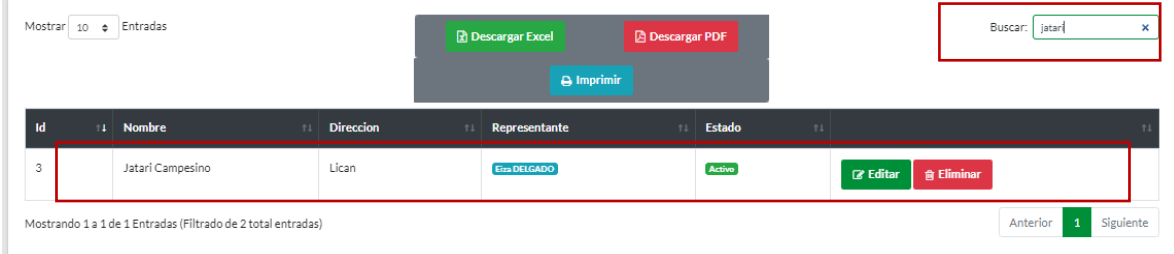

# **Eliminar establecimiento**

De la lista establecimiento, seleccionar al establecimiento que desee eliminar, presionar el botón **Eliminar** se presenta una ventana de confirmación. Presionar el botón **Si**, para borrar al establecimiento o el botón **No** para cancelar la acción.

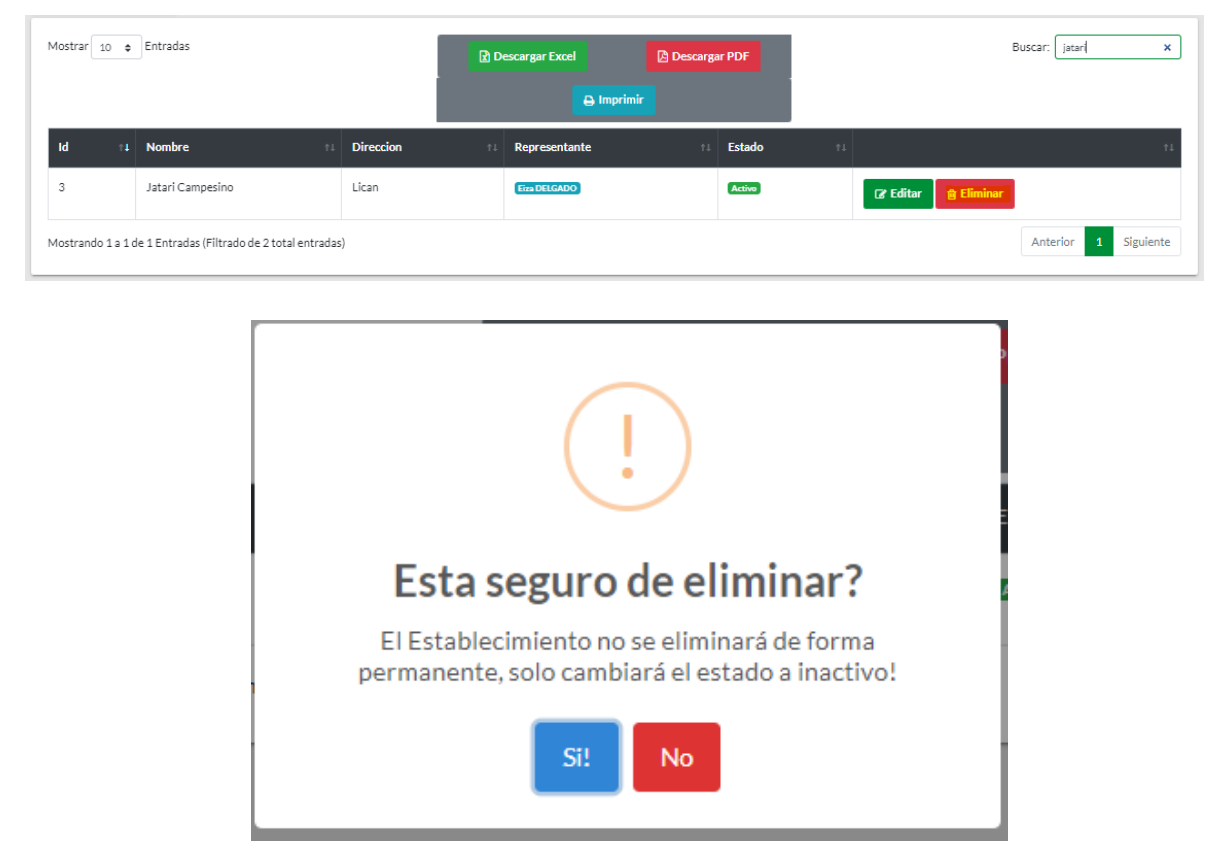

De la lista establecimiento, seleccionar el establecimiento que se desee reingresar, y presionar en el Botón **Reingresar**, aparece un cuadro de diálogo con el mensaje de **esta seguro de reingresar**, presiona el botón **Si** en caso de querer reingresar o **No** para cancelar la acción.

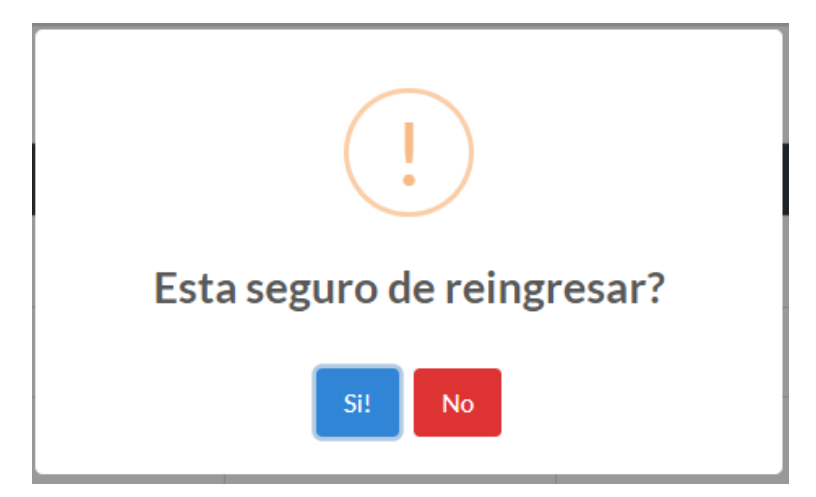

# **Realizar Evaluación**

Al seleccionar en el módulo de evaluaciones aparecerá los pasos con las indicaciones para realizar la evaluación, una vez leído todas las instrucciones de la evaluación presionar en el botón **Continuar**.

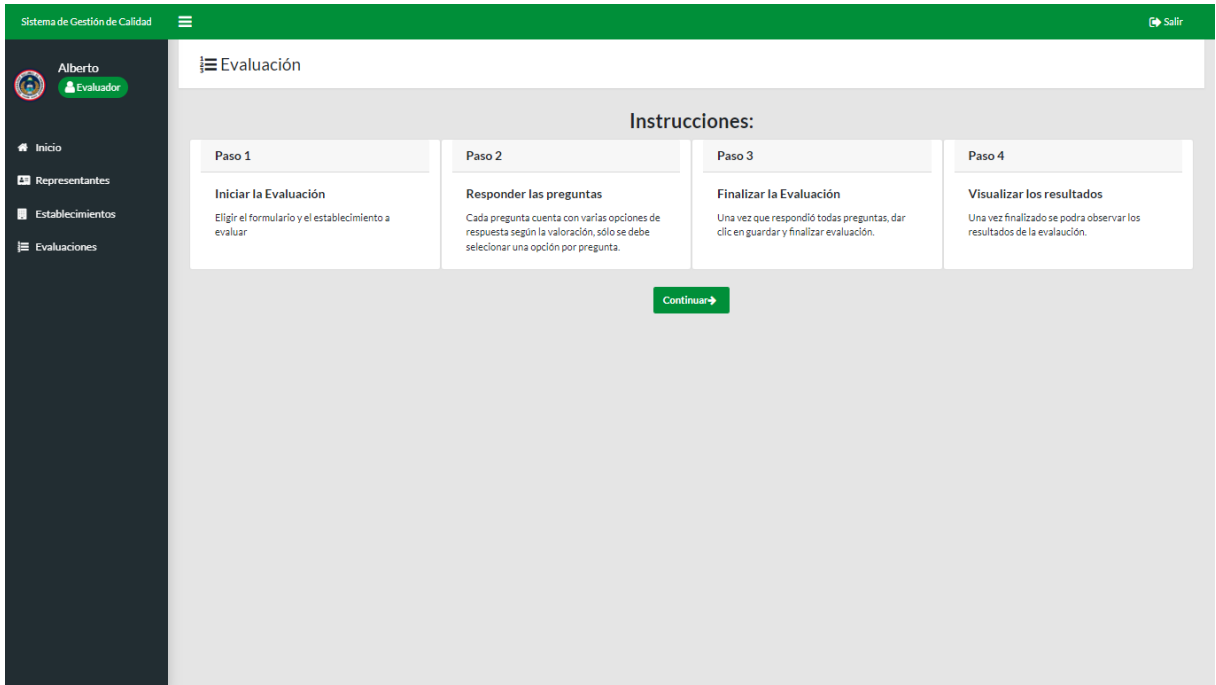

Seleccionar el establecimiento y el formulario para evaluar, presionar el botón Iniciar Evaluación.

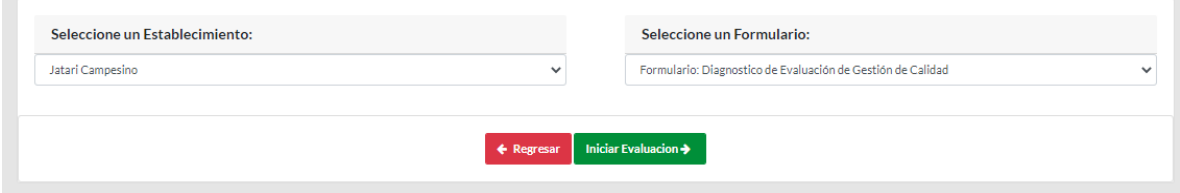

Se despliega un formulario con los datos del establecimiento, nombre del formulario con todas las preguntas.

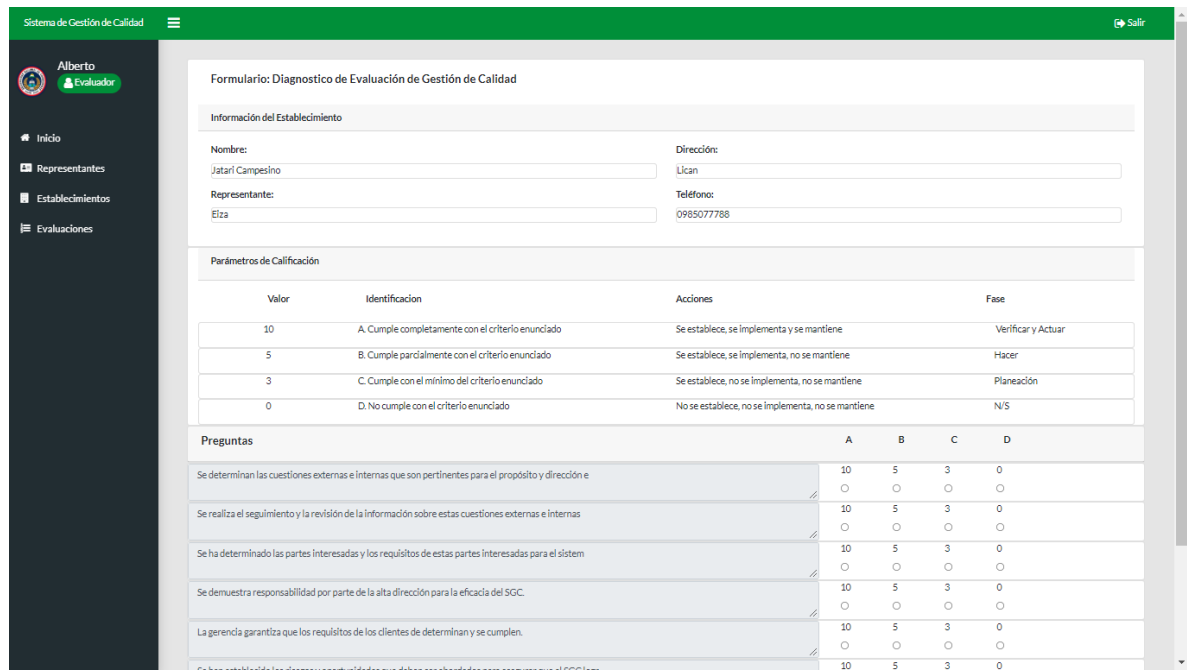

Seleccionar una opción por cada pregunta.

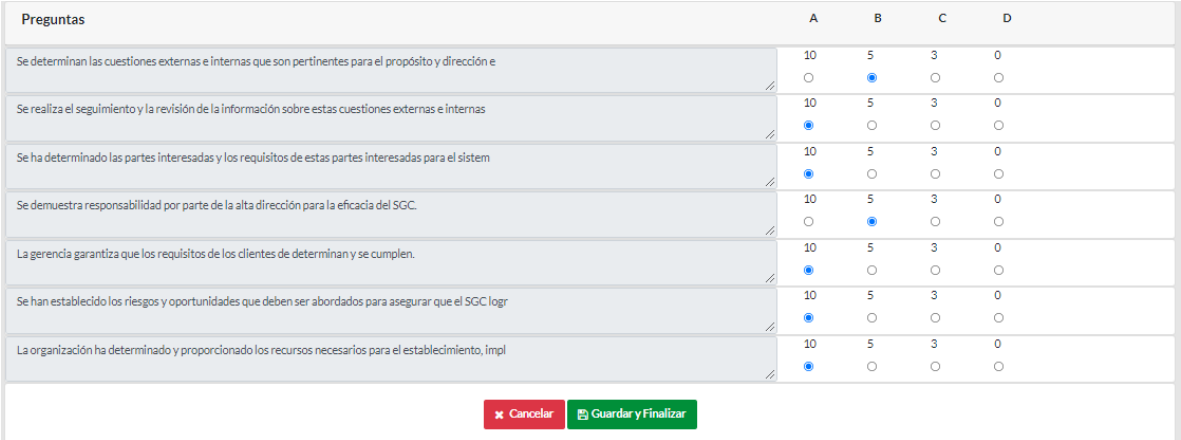

Al terminar la evaluación presionar en el botón **Guardar y Finalizar**, de inmediato aparece el mensaje **Evaluación Guardada**.

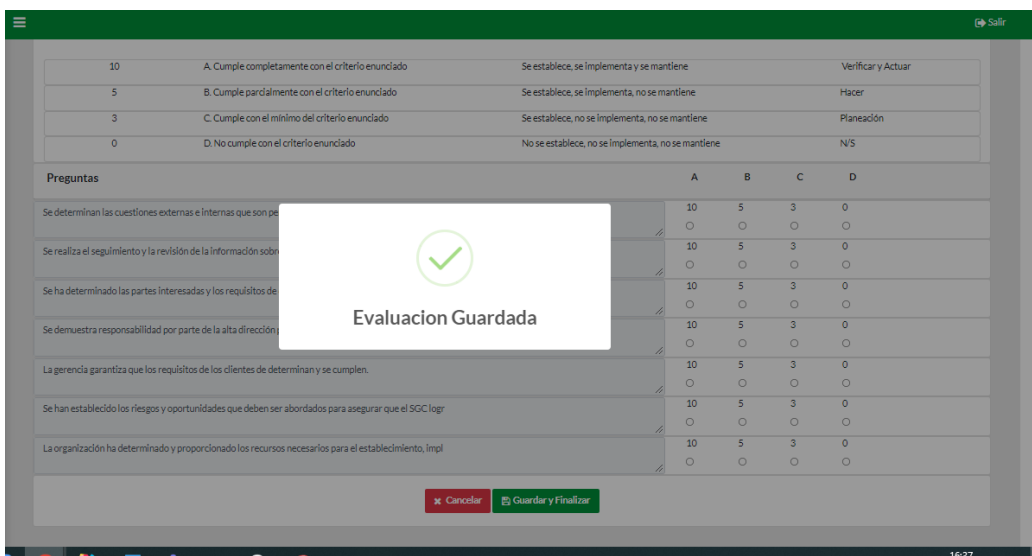

Al guardar la evaluación se despliega una nueva ventana con todos los resultados de la evaluación.

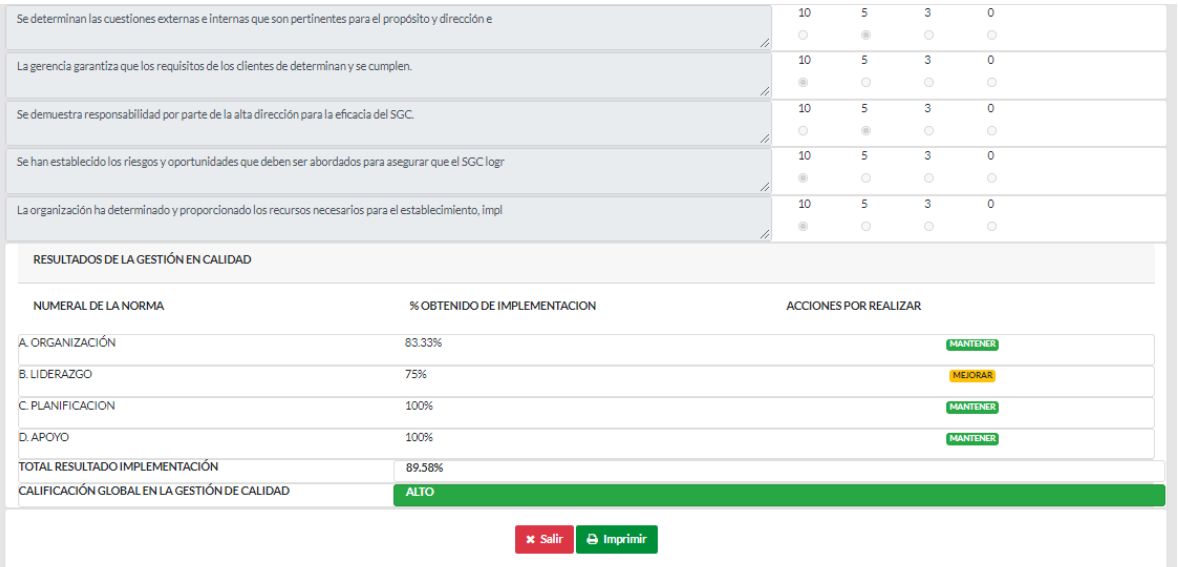

Estos resultados se podrán imprimir directamente presionando en el botón **Imprimir**.

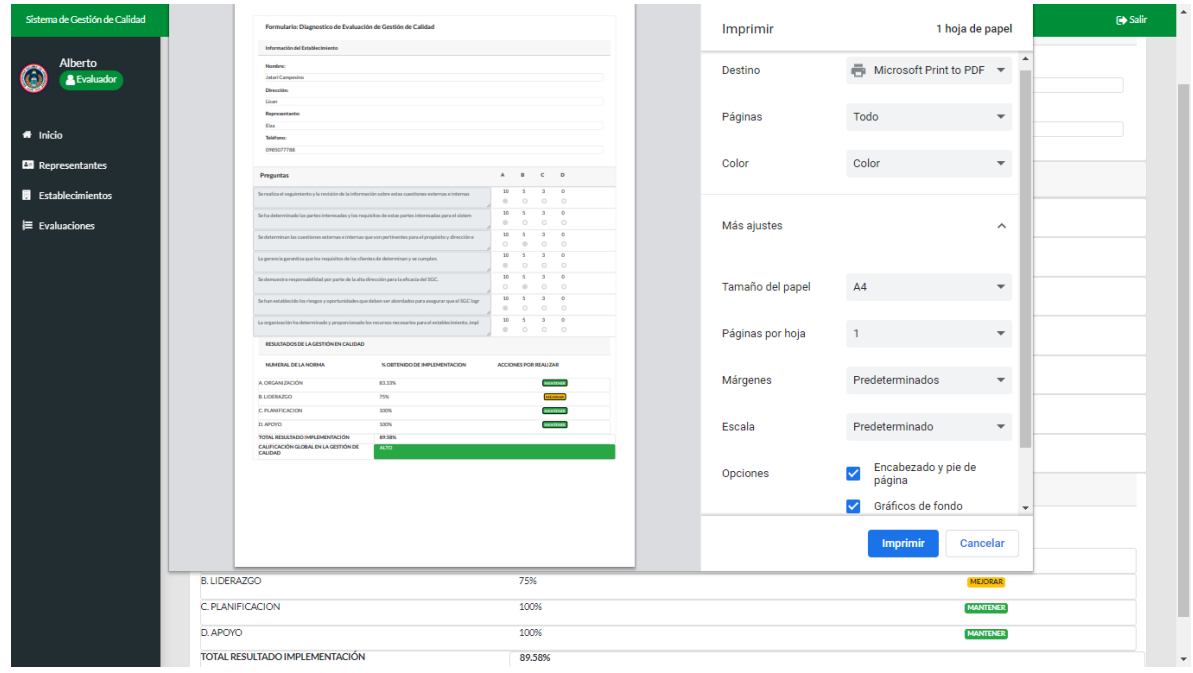

# **Realizar Simulación**

Al seleccionar módulo simulación aparecerá los pasos con las indicaciones para realizar la simulación, una vez leído todas las instrucciones de la simulación presionar en el botón **Continuar**.

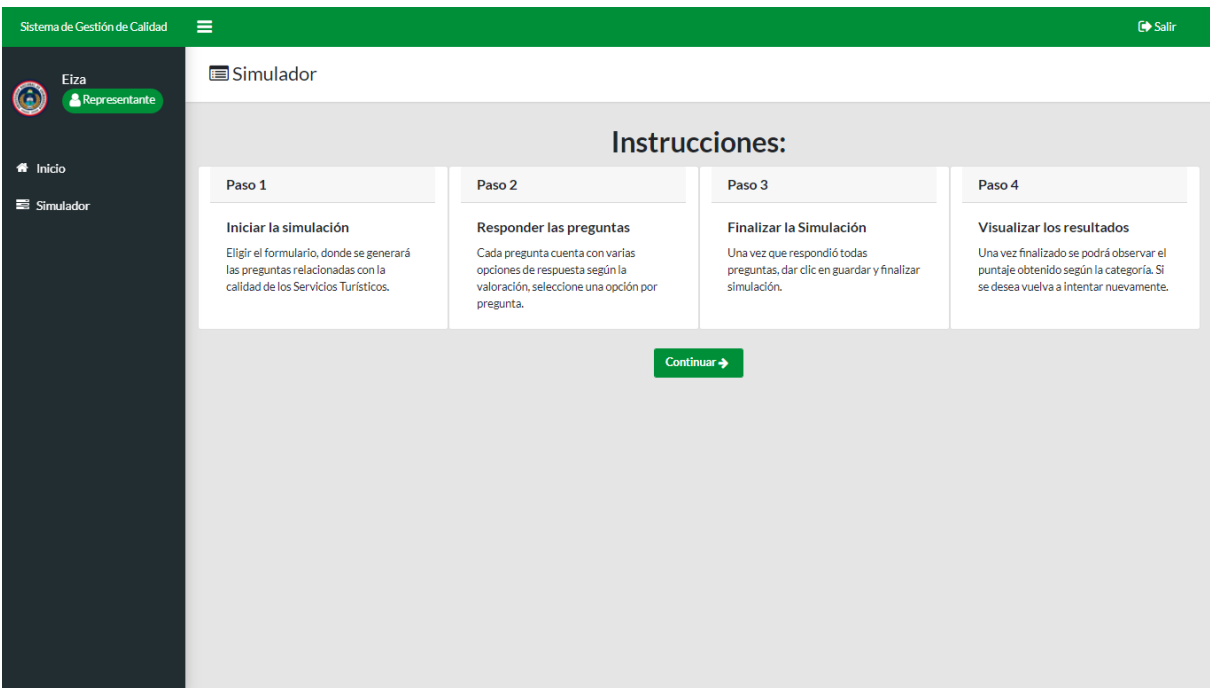

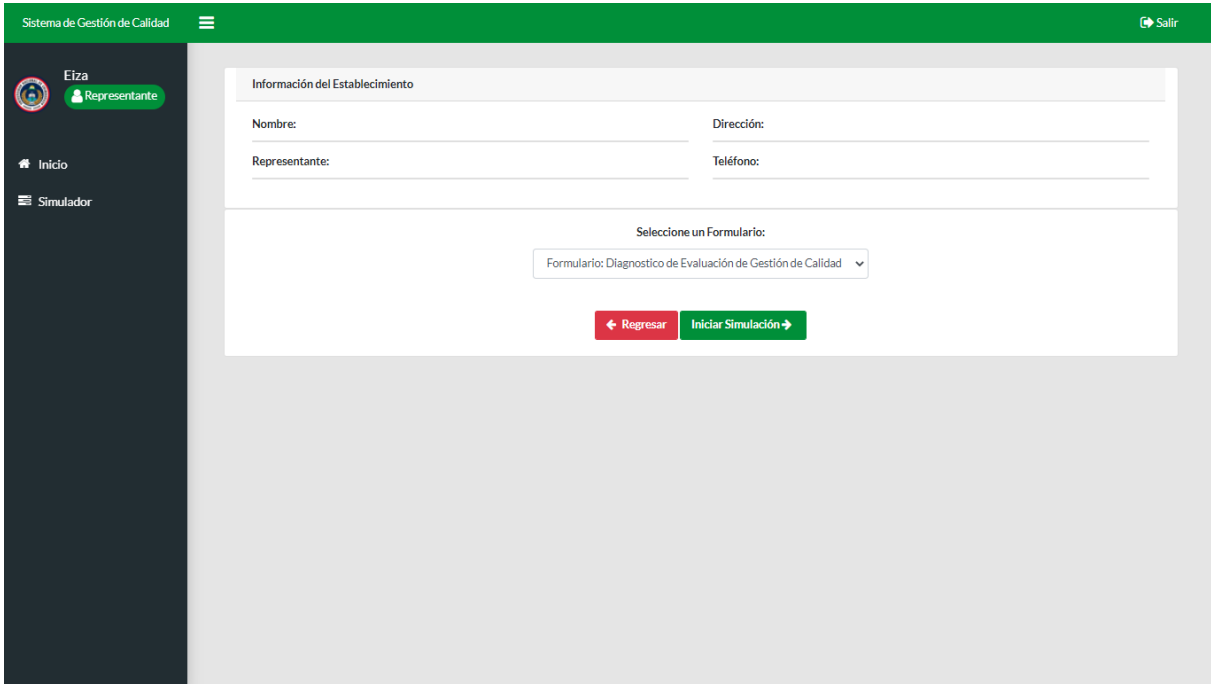

Seleccionar el formulario para simular, presionar el botón **Iniciar Simulación**.

Se despliega un formulario con los datos, seleccionar el formulario presionar en el botón **Iniciar Simulación**.

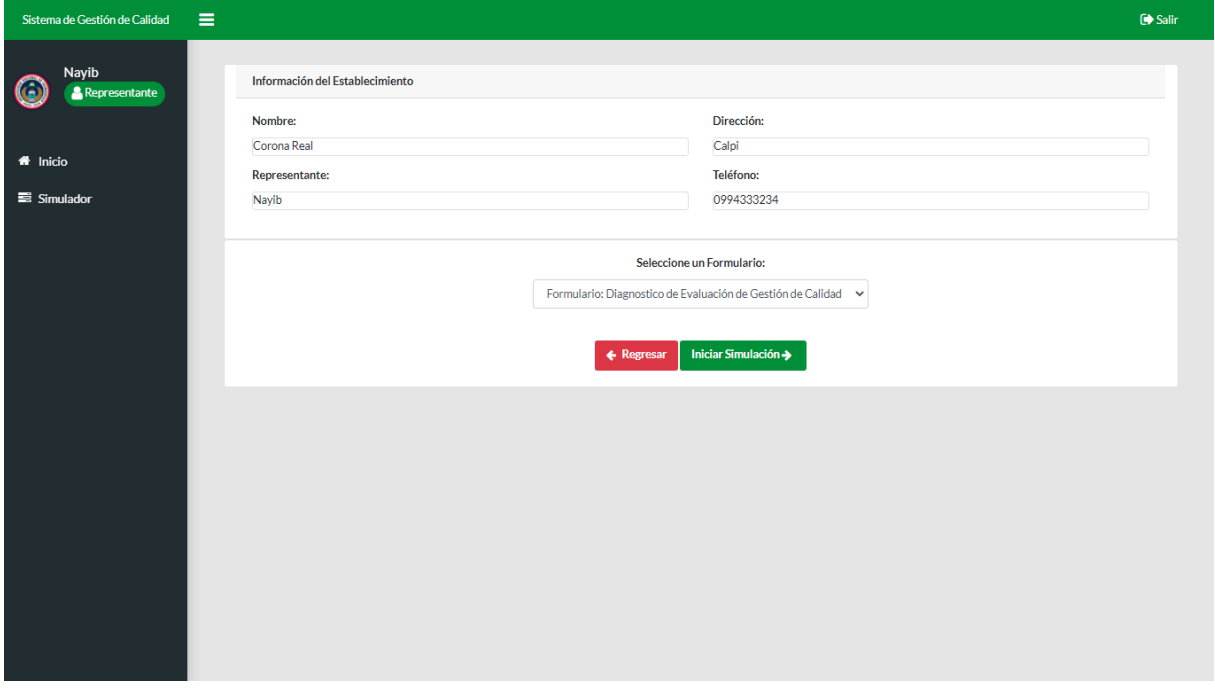

Seleccionar una opción por cada pregunta.

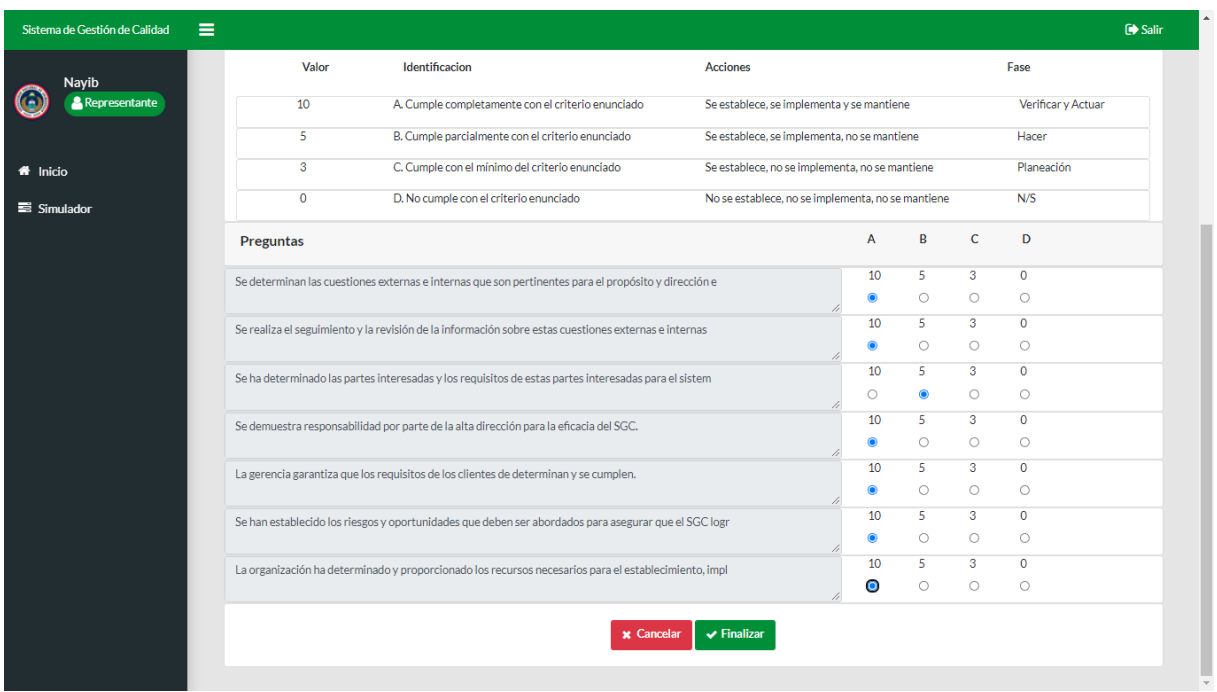

Al terminar la simulación presionar el botón **Finalizar**, de inmediato se despliega una nueva ventana con todos los resultados de la simulación.

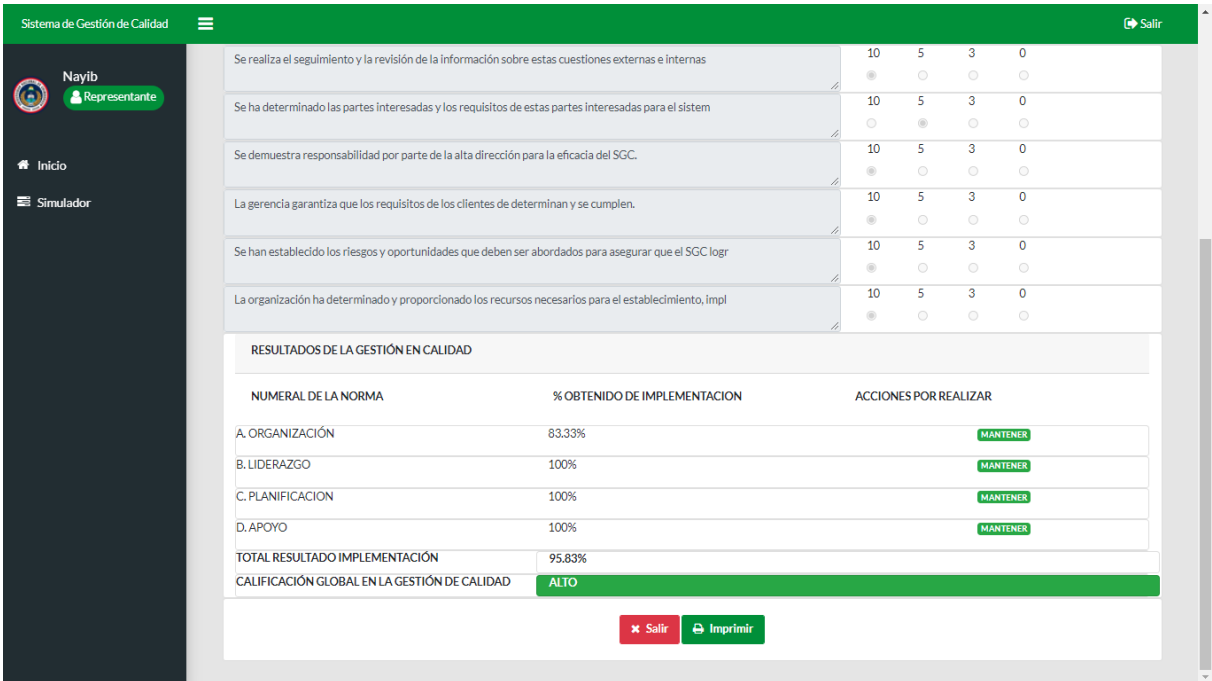

Estos resultados se podrán imprimir directamente presionando en el botón **Imprimir**.

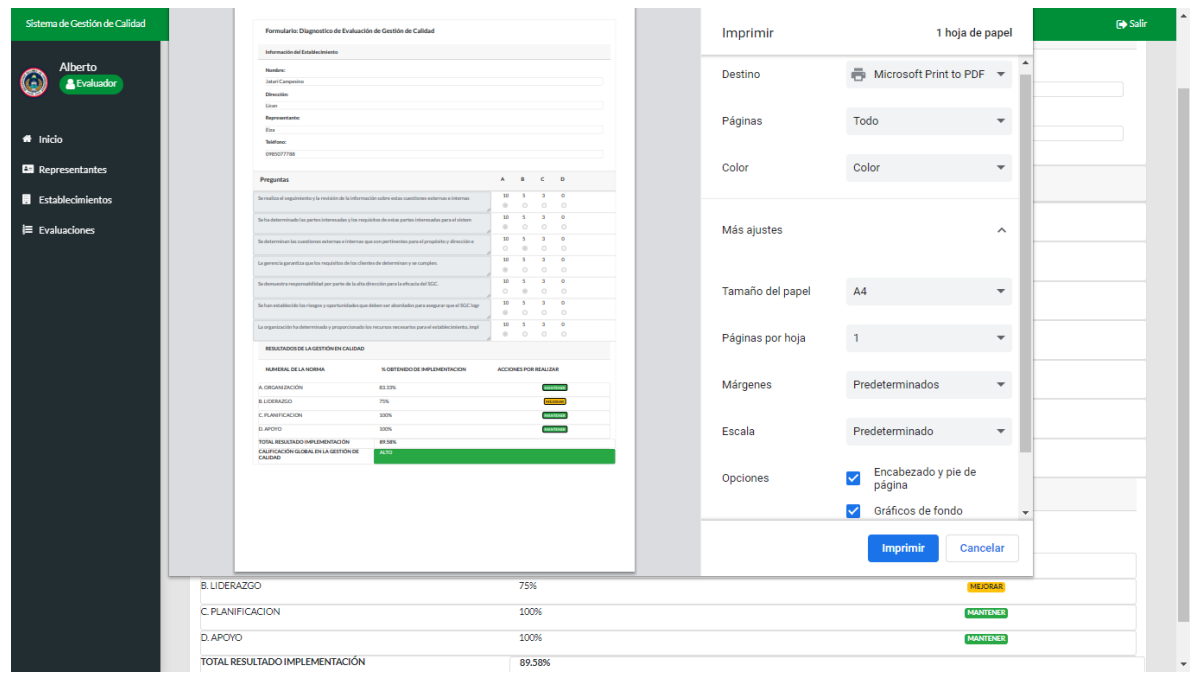